Automatic Binary Optimizer for z/OS 2.2

*User's Guide*

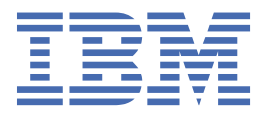

#### **Note**

Before using this information and the product it supports, be sure to read the general information under ["Notices" on page 133.](#page-144-0)

#### **First edition (August 2022)**

This edition applies to Version 2.2 of IBM® Automatic Binary Optimizer for z/OS® (program number 5697-AB2), and IBM Automatic Binary Optimizer for z/OS Trial (program number 5697-TR2), and to all subsequent releases and modifications until otherwise indicated in new editions. Make sure you are using the correct edition for the level of the product.

You can view or download softcopy publications free of charge at www.ibm.com/shop/publications/order/.

#### **© Copyright International Business Machines Corporation 2015, 2022.**

US Government Users Restricted Rights – Use, duplication or disclosure restricted by GSA ADP Schedule Contract with IBM Corp.

# **Contents**

 $\mathbf{I}$ 

 $\begin{array}{c} \rule{0pt}{2.5ex} \rule{0pt}{2.5ex} \rule{0$ 

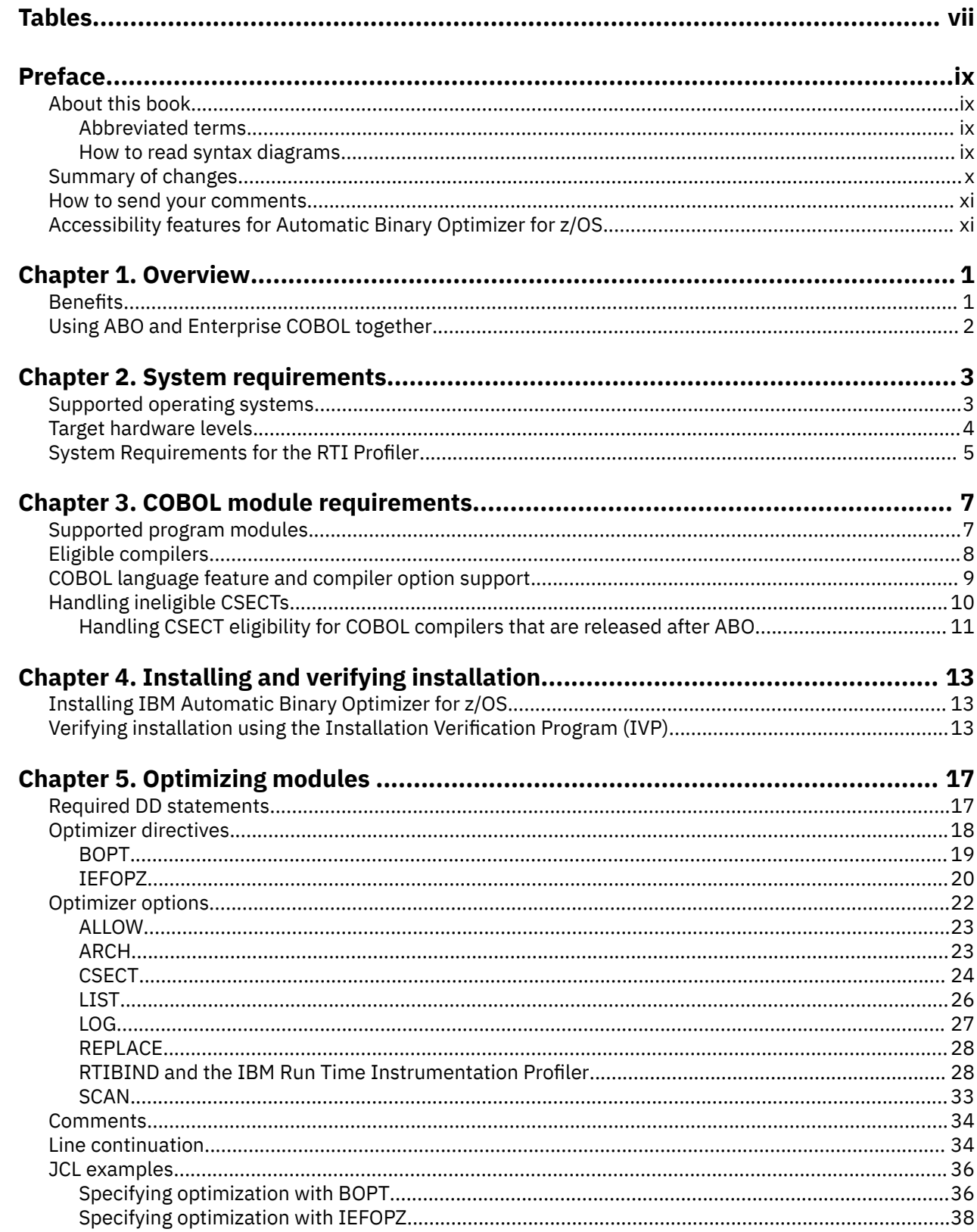

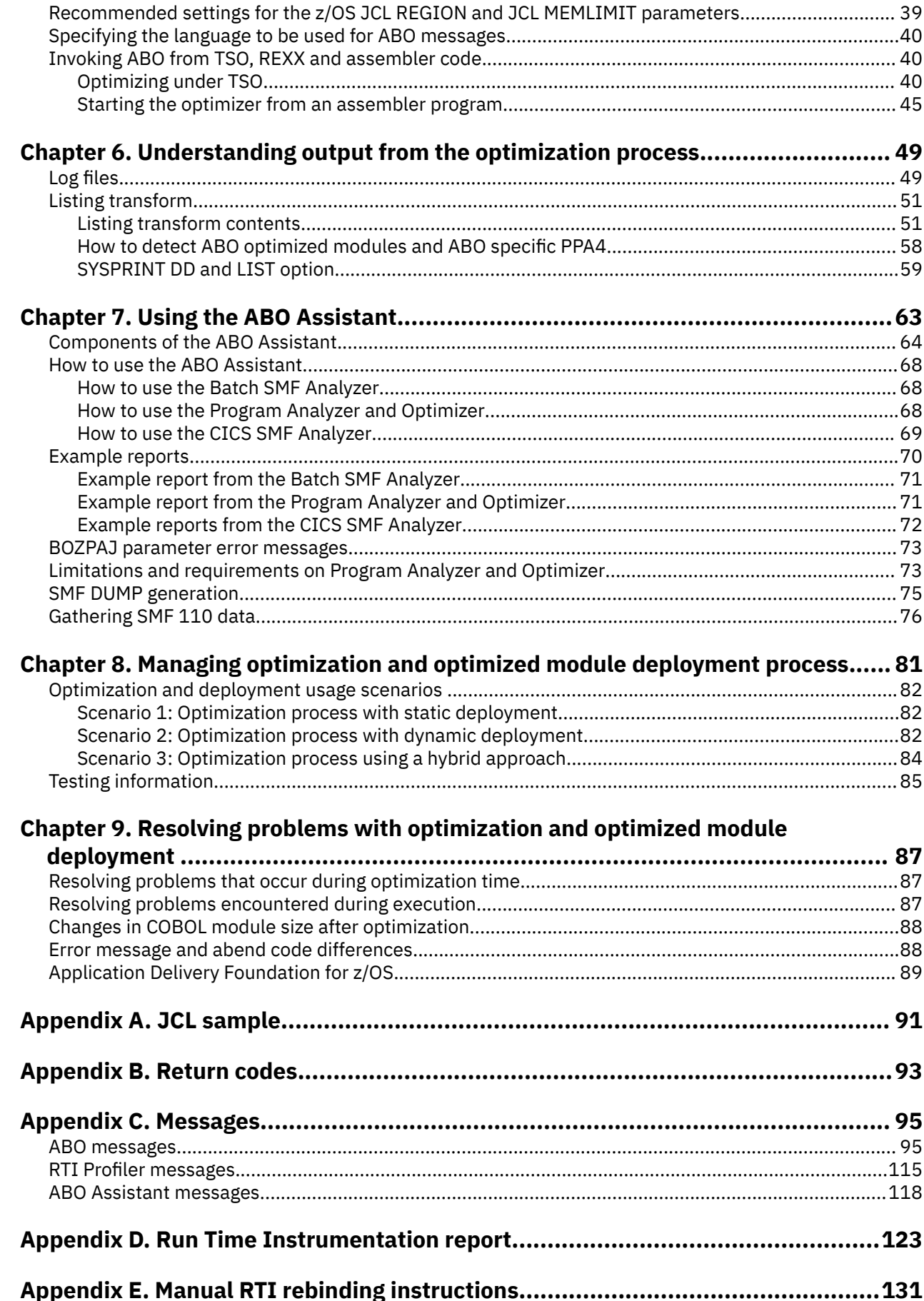

 $\blacksquare$ 

 $\blacksquare$ 

 $\blacksquare$ 

 $\blacksquare$ 

 $\blacksquare$ 

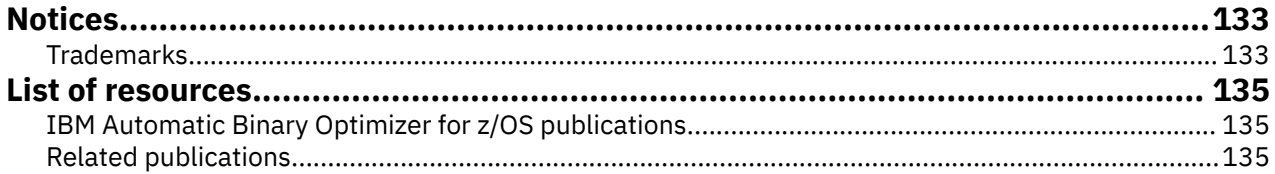

# <span id="page-6-0"></span>**Tables**

 $\mathbf{I}$ 

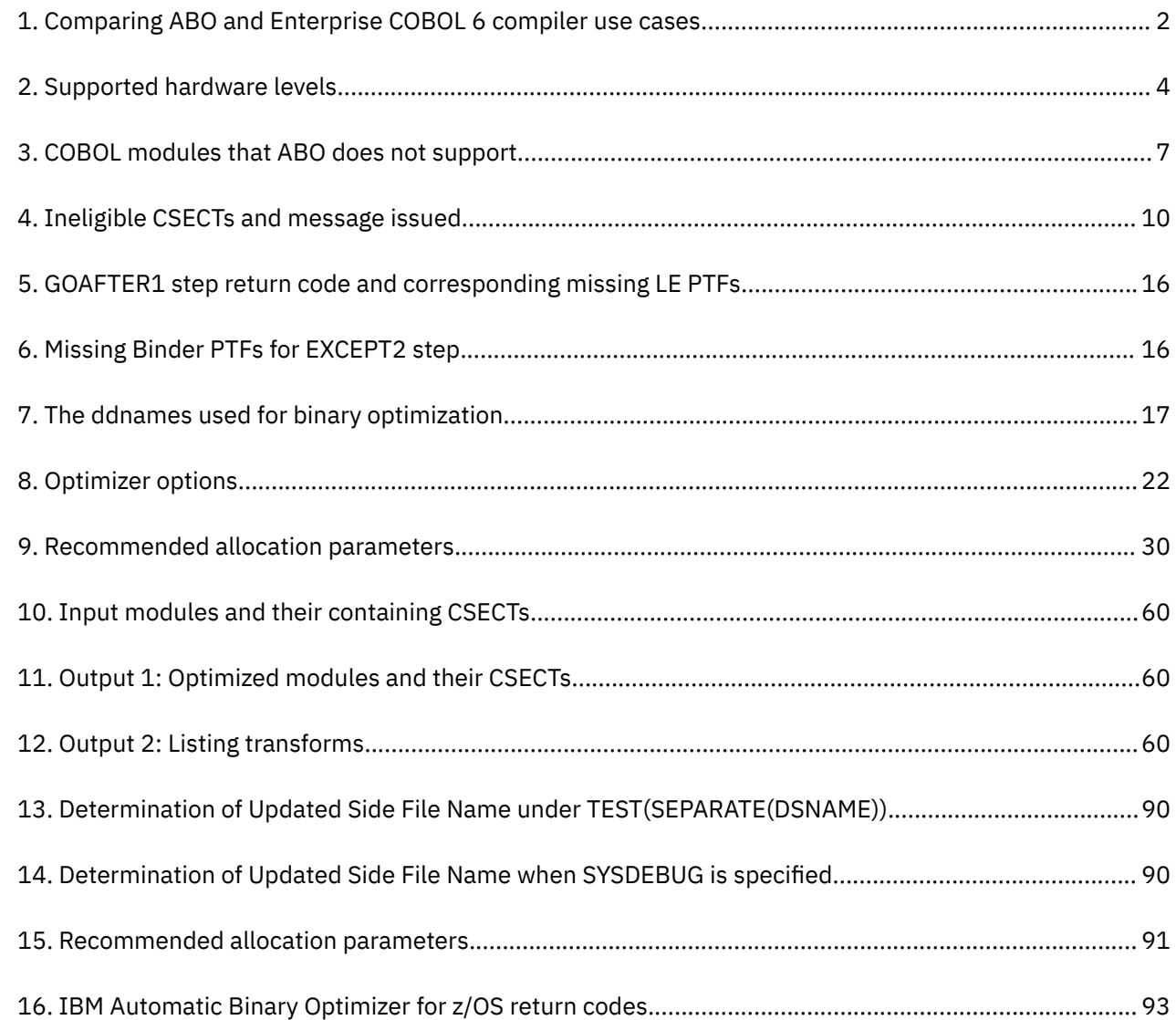

# <span id="page-8-0"></span>**About this book**

This book is for IBM Enterprise COBOL for z/OS compiler customers who use IBM Automatic Binary Optimizer for z/OS to improve the performance of their already compiled COBOL programs.

### **Abbreviated terms**

Certain terms are used in a shortened form in this information. Abbreviations for the terms used most frequently are listed alphabetically in the following table.

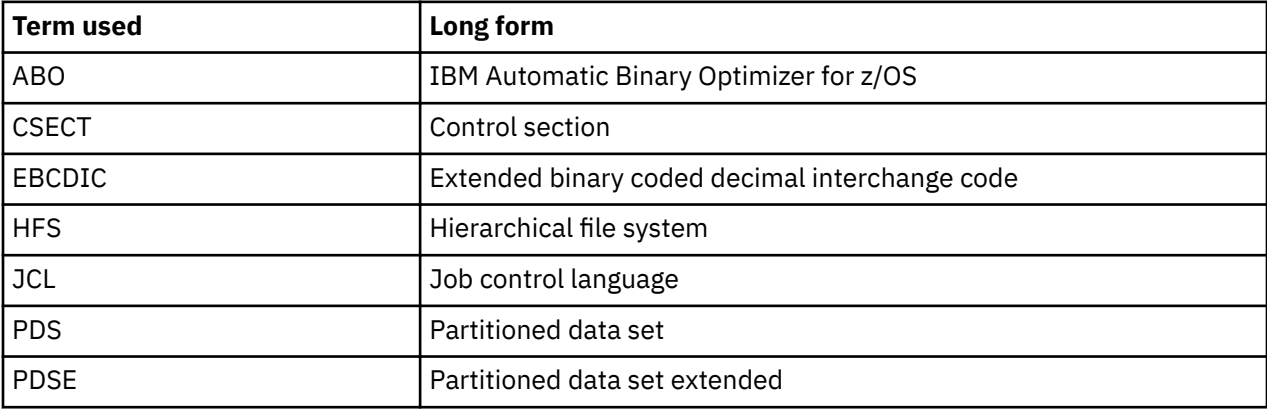

Other terms, if not commonly understood, are spelled out the first time they appear.

### **How to read syntax diagrams**

Use the following description to read the syntax diagrams in this information:

- Read the syntax diagrams from left to right, from top to bottom, following the path of the line.
	- The **>>---** symbol indicates the beginning of a syntax diagram.
	- The **--->** symbol indicates that the syntax diagram is continued on the next line.
	- The **>---** symbol indicates that the syntax diagram is continued from the previous line.

The **---><** symbol indicates the end of a syntax diagram.

Diagrams of syntactical units other than complete statements start with the **>---** symbol and end with the **--->** symbol.

• Required items appear on the horizontal line (the main path).

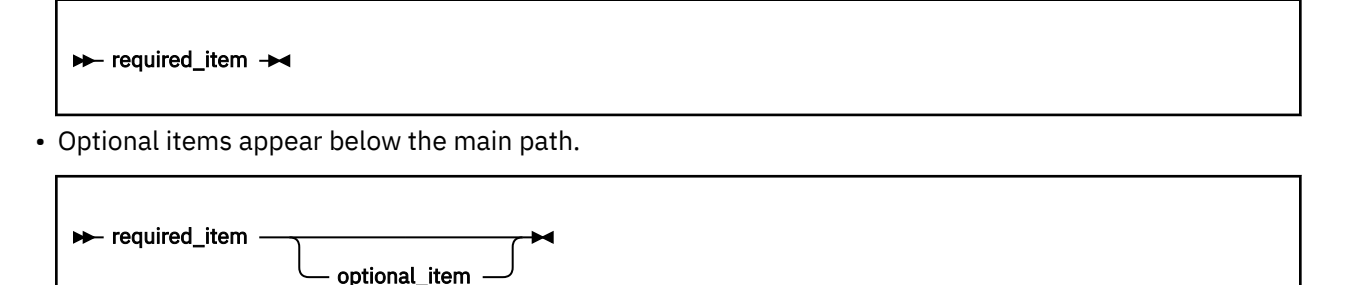

• If you can choose from two or more items, they appear vertically, in a stack. If you must choose one of the items, one item of the stack appears on the main path.

<span id="page-9-0"></span>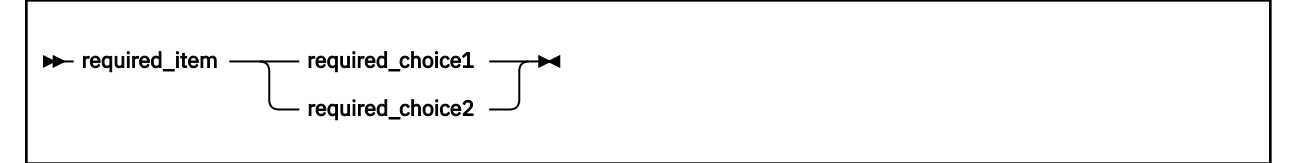

If one of the items is the default, it appears above the main path and the remaining choices are shown below:

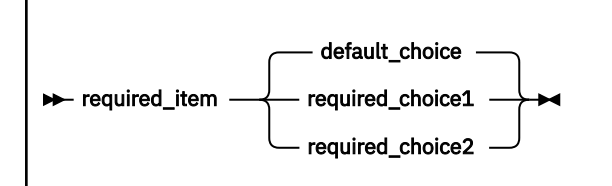

• An arrow returning to the left, above the main line, indicates an item that can be repeated.

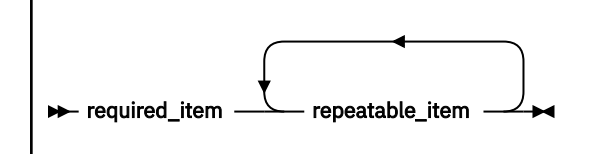

- Keywords appear in uppercase (for example, FROM). They must be spelled exactly as shown. Variables appear in all lowercase letters (for example, *column-name*). They represent user-supplied names or values.
- If punctuation marks, parentheses, arithmetic operators, or other such symbols are shown, you must enter them as part of the syntax.

# **Summary of changes**

This section lists the major changes that have been made to this document for IBM Automatic Binary Optimizer for z/OS 2.2. The latest technical changes are highlighted in the HTML version, or marked by vertical bars (|) in the left margin in the PDF version.

### **Automatic Binary Optimizer for z/OS 2.2 document refresh in August 2022**

- PTF updates (UI82050, UI82051)
	- Introduces a new mechanism for handling CSECT eligibility. (See ["Handling CSECT eligibility for](#page-22-0) [COBOL compilers that are released after ABO" on page 11](#page-22-0))
	- Improves the LIST optimizer option. (See [Usage of the LIST option](#page-37-0))
	- Improves the Installation Verification Program (IVP) process. (See [Verifying installation using the](#page-24-0) [IVP\)](#page-24-0)
	- Updates some message text and adds the following messages: BOZ1458W, BOZ4136I. (See ["ABO](#page-106-0) [messages" on page 95\)](#page-106-0)

### **Automatic Binary Optimizer for z/OS 2.2**

- Supports the ARCH=14 option for generating code that targets the latest z/Architecture® features in IBM z16. (See ["ARCH" on page 23\)](#page-34-0)
- Expands the range of compiler releases that are eligible for optimization to include compiled programs produced by Enterprise COBOL for z/OS 5.1.1 to 6.4. (See ["Eligible compilers" on page 8\)](#page-19-0)
- Introduces a new component CICS® SMF Analyzer to the ABO Assistant, and a new parameter PROCNAME to the Program Analyzer and Optimizer component of the ABO Assistant. (See [Chapter](#page-74-0) [7, "Using the ABO Assistant," on page 63\)](#page-74-0)
- <span id="page-10-0"></span>• Introduces a way to detect if a program was optimized by ABO and to reach the ABO specific PPA4 block. (See ["How to detect ABO optimized modules and ABO specific PPA4" on page 58](#page-69-0))
- Enhances support for the ABO optimized modules in the IBM Application Delivery Foundation for z/OS tools. (See ["Application Delivery Foundation for z/OS" on page 89\)](#page-100-0)
- Introduces new messages. (See [Appendix C, "Messages," on page 95\)](#page-106-0)
- Removes the following options: ARCH=10 and ARCH=11.

### **How to send your comments**

Your feedback is important in helping us to provide accurate, high-quality information. If you have comments about this documentation, send your comments to the following address: compinfo@cn.ibm.com.

Be sure to include the name of the document, the publication number, the version of the product, and, if applicable, the specific location (for example, the page number or section heading) of the text that you are commenting on.

When you send information to IBM, you grant IBM a nonexclusive right to use or distribute the information in any way that IBM believes appropriate without incurring any obligation to you.

# **Accessibility features for Automatic Binary Optimizer for z/OS**

Accessibility features assist users who have a disability, such as restricted mobility or limited vision, to use information technology content successfully. The accessibility features in z/OS provide accessibility for Automatic Binary Optimizer for z/OS (ABO).

#### **Accessibility features**

z/OS includes the following major accessibility features:

- Interfaces that are commonly used by screen readers and screen-magnifier software
- Keyboard-only navigation
- Ability to customize display attributes such as color, contrast, and font size

z/OS uses the latest W3C Standard, [WAI-ARIA 1.0](http://www.w3.org/TR/wai-aria/) ([http://www.w3.org/TR/wai-aria/\)](http://www.w3.org/TR/wai-aria/), to ensure compliance to [US Section 508 \(https://www.access-board.gov/ict/\)](https://www.access-board.gov/ict/) and [Web Content Accessibility](http://www.w3.org/TR/WCAG20/) [Guidelines \(WCAG\) 2.0](http://www.w3.org/TR/WCAG20/) [\(http://www.w3.org/TR/WCAG20/](http://www.w3.org/TR/WCAG20/)). To take advantage of accessibility features, use the latest release of your screen reader in combination with the latest web browser that is supported by this product.

### **Keyboard navigation**

Users can access z/OS user interfaces by using TSO/E or ISPF.

Users can also access z/OS services by using IBM Developer for z/OS Enterprise Edition.

For information about accessing these interfaces, see the following publications:

- *[z/OS TSO/E Primer](https://www.ibm.com/docs/en/zos/2.4.0?topic=tsoe-zos-primer)*
- *[z/OS TSO/E User's Guide](https://www.ibm.com/docs/en/zos/2.4.0?topic=tsoe-zos-users-guide)*
- *[z/OS ISPF User's Guide Volume I](https://www.ibm.com/docs/en/zos/2.4.0?topic=ispf-zos-users-guide-vol-i)*
- *[IBM Developer for z/OS Documentation](https://www.ibm.com/docs/en/developer-for-zos)*

These guides describe how to use TSO/E and ISPF, including the use of keyboard shortcuts or function keys (PF keys). Each guide includes the default settings for the PF keys and explains how to modify their functions.

### **Interface information**

The ABO online product documentation is available in [IBM Documentation](https://www.ibm.com/docs/en/abo) [\(https://www.ibm.com/](https://www.ibm.com/docs/en/abo) [docs/en/abo\)](https://www.ibm.com/docs/en/abo), which is viewable from a standard web browser.

PDF files have limited accessibility support. With PDF documentation, you can use optional font enlargement, high-contrast display settings, and can navigate by keyboard alone.

To enable your screen reader to accurately read syntax diagrams, source code examples, and text that contains period or comma PICTURE symbols, you must set the screen reader to speak all punctuation.

Assistive technology products work with the user interfaces that are found in z/OS. For specific guidance information, see the documentation for the assistive technology product that you use to access z/OS interfaces.

#### **Related accessibility information**

In addition to standard IBM help desk and support websites, IBM has established a TTY telephone service for use by deaf or hard of hearing customers to access sales and support services:

TTY service 800-IBM-3383 (800-426-3383) (within North America)

### **IBM and accessibility**

For more information about the commitment that IBM has to accessibility, see [IBM Accessibility](http://www.ibm.com/able) [\(www.ibm.com/able\)](http://www.ibm.com/able).

# <span id="page-12-0"></span>**Chapter 1. Overview**

IBM Automatic Binary Optimizer for z/OS (ABO) improves the performance of already compiled IBM COBOL programs. ABO does not require source code, source code migration, or performance options tuning. It uses modern optimization technology to target the latest IBM zSystems, including IBM z16, to accelerate the performance of COBOL applications.

The main function of ABO is to optimize COBOL program modules to improve performance. ABO optimizes directly from the binary code inside the program modules, and this allows ABO to ensure the program logic remains exactly the same. In addition to optimization ABO has some other useful features:

- Use the ABO RTIBIND option to enable your COBOL program modules for performance profiling by the Run Time Instrumentation (RTI) Profiler included with ABO. Both the original and optimized program modules can be enabled for profiling. A detailed performance report is produced to help you identify performance bottlenecks.
- Use the ABO SCAN=Y option to obtain insight into your COBOL application inventory. Using this feature provides details on the makeup of your COBOL modules, including compiler versions, compilation dates and more.

ABO comes with tools to improve the process of realizing performance gains of your COBOL applications.

- The [ABO Assistant](#page-74-0) simplifies the ABO evaluation process, accelerates the deployment of ABO optimized modules, and allows you to easily see the performance improvements from using ABO. The ABO Assistant is a suite of tools to automate the identification and optimization of your top CPU consuming COBOL batch and CICS applications. The ABO Assistant enables you to drill down from high level SMF data all the way to obtain concrete performance evaluation results, and to help prepare your key optimized modules for deployment.
- The [Run Time Instrumentation \(RTI\) Profiler](#page-39-0) allows you to profile COBOL applications to determine performance bottlenecks. It collects and reports on the execution time CPU performance characteristics of your batch z/OS and CICS applications.

## **Benefits**

Γ

Using IBM Automatic Binary Optimizer for z/OS (ABO) to optimize your COBOL applications lowers your IBM zSystem operating costs. The ABO-optimized modules behave the same as the original modules but consume fewer CPU resources and have shorter processing time.

Using ABO offers the quickest time to value. ABO 2.2 delivers comparable performance benefits to the latest Enterprise COBOL 6 compiler. ABO directly optimizes already-compiled modules and testing cost is significantly reduced. Using the ABO Assistant, an evaluation is simplified, and deployment is accelerated.

Using ABO allows you to maximize the return on investment (ROI) of your new IBM zSystems. IBM  $Z^{\circ}$  server delivers performance with hardware features and advanced optimization technology. COBOL applications compiled by earlier COBOL compilers do not utilize new hardware instructions available on the latest IBM zSystems. Optimizing these earlier COBOL applications with ABO provides delivers up to a 25-year jump forward in the evolution of hardware technology, with access to over 600 new hardware instructions that are already on the IBM z16, z15™, and z14 systems.

ABO and Enterprise COBOL are designed to work together. Use Enterprise COBOL to compile programs that are under active development; and ABO to optimize programs that are not frequently compiled.

Starting with this release, ABO can now optimize modules from the latest Enterprise COBOL compilers. This enables COBOL developers to use the best set of compiler options during development, debug and test for the fastest application delivery. ABO can then be used for the best production performance with significantly reduced build complexity and testing cost.

# <span id="page-13-0"></span>**Using ABO and Enterprise COBOL together**

From this release, IBM Automatic Binary Optimizer for z/OS can now optimize the latest IBM Enterprise COBOL program modules, up to and including Enterprise COBOL 6.4. IBM Automatic Binary Optimizer for z/OS and the IBM Enterprise COBOL compiler serve complementary purposes.

- ABO optimizes COBOL program modules compiled by Enterprise COBOL; Enterprise COBOL compiles and optimizes COBOL source code.
- There is no performance trade-off when using ABO. In performance tests, ABO 2.2 and Enterprise COBOL 6.4 deliver comparable performance.
- ABO offers a faster path to performance gains. Migrating to Enterprise COBOL 6 can require multiple rounds of compile and test. Source code changes will be required if problems like invalid data are detected in existing applications.
- Use the latest Enterprise COBOL to compile new COBOL programs or to recompile COBOL programs requiring changes. Use ABO to optimize your COBOL programs that are not in your recompilation plan or if the program source code is not available.
- Use the latest Enterprise COBOL to compile new programs with the best options for debug, development and test, and then use ABO to optimize for best performance in production. This combination offers quicker time to value, with significantly reduced testing cost, and suits an iterative development model.

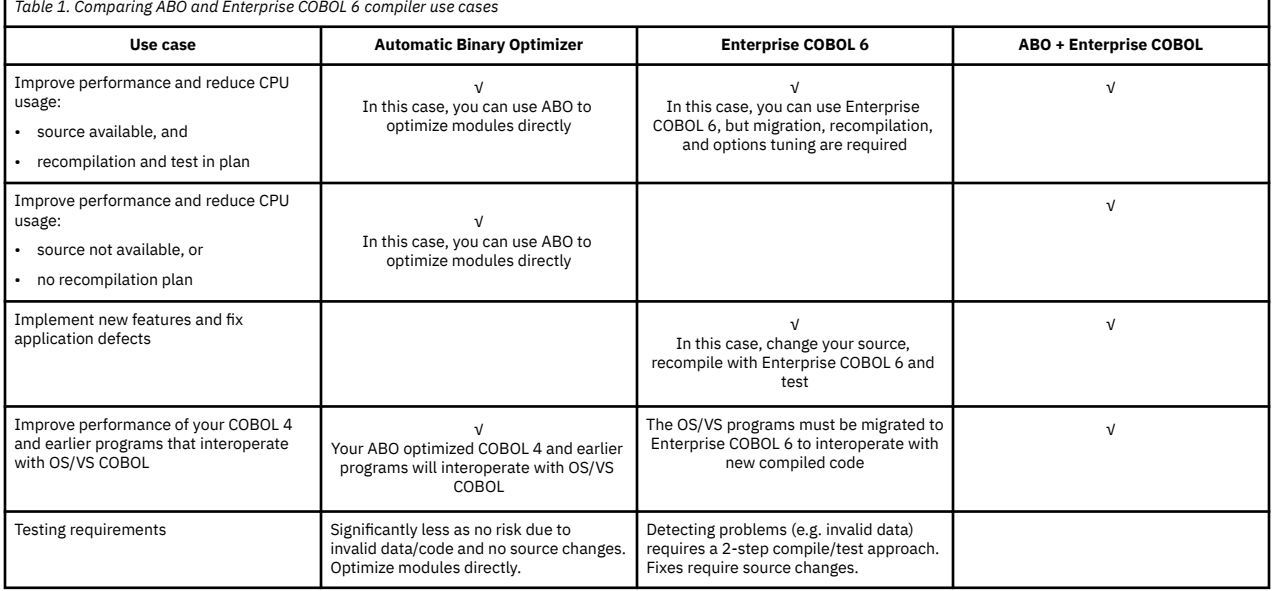

You can choose which product to use according to Table 1 on page 2.

# <span id="page-14-0"></span>**Chapter 2. System requirements**

# **Supported operating systems**

IBM Automatic Binary Optimizer for z/OS can be run on the following operating systems:

- z/OS 2.5
- z/OS 2.4
- z/OS 2.3

Some PTFs are required on the systems where Automatic Binary Optimizer for z/OS is installed and running. Other PTFs are required on systems where the ABO generated optimized modules will be running, even if ABO is not installed on these systems.

These PTFs are required on systems where ABO is running:

- z/OS 2.5
	- OA63070/UJ90046 (Binder)
- z/OS 2.4
	- OA57354/UJ04427 (Binder)
	- OA59816/UJ04608 (Binder)
	- OA63070/UJ90045 (Binder)
- z/OS 2.3
	- OA55985/UA97356 (Binder)
	- OA57354/UJ04426 (Binder)
	- OA59816/UJ04607 (Binder)
	- OA63070/UJ90044 (Binder)

These PTFs are required on systems where ABO optimized modules are running:

- z/OS 2.4
	- PH[1](#page-15-0)5921/UI65058 (Language Environment®) $^{\text{1}}$
	- $-$  PH[1](#page-15-0)5921/UI65059 (Language Environment Japanese) $\frac{1}{2}$
	- $-$  PH[1](#page-15-0)4705/UI64418 (Language Environment Automatic Binary Optimizer Runtime Engine) $\frac{1}{2}$
- z/OS 2.3
	- $-$  PI8456[1](#page-15-0)/UI49013 (Language Environment Automatic Binary Optimizer Runtime Engine) $\frac{1}{2}$
	- PH14705/UI64417 (Language Environment Automatic Binary Optimizer Runtime Engine)

If the same system is going to be used to both run ABO and run the ABO optimized modules then all the PTFs listed above per z/OS version must be installed on the system.

Optional programs that can be used with ABO:

- • [Application Delivery Foundation for z/OS 3.2](#page-100-0)
	- Developer for z/OS Enterprise Edition 14.2
	- Debug for z/OS 14.2
	- Fault Analyzer for z/OS 14.1.8
	- Application Performance Analyzer for z/OS 14.2

<span id="page-15-0"></span>It is highly recommended that the latest IBM Automatic Binary Optimizer or IBM Automatic Binary Optimizer Trial PTFs be installed. See the [fix list and new features page.](http://www-01.ibm.com/support/docview.wss?uid=swg27047229)

#### **Note:**

h

1. The PTF is included in the GA or GA PTF versions of z/OS 2.3 and z/OS 2.4 so is only required if running early release versions of these z/OS levels.

## **Target hardware levels**

IBM Automatic Binary Optimizer for z/OS can generate program modules for the latest IBM Z servers.

Automatic Binary Optimizer for z/OS uses the same hardware numbering scheme as the COBOL compilers. Table 2 on page 4 lists the hardware levels that are supported by IBM Automatic Binary Optimizer for z/OS 2.2. You can use the [ARCH option](#page-34-0) to specify which hardware level you want the ABO produced modules to target.

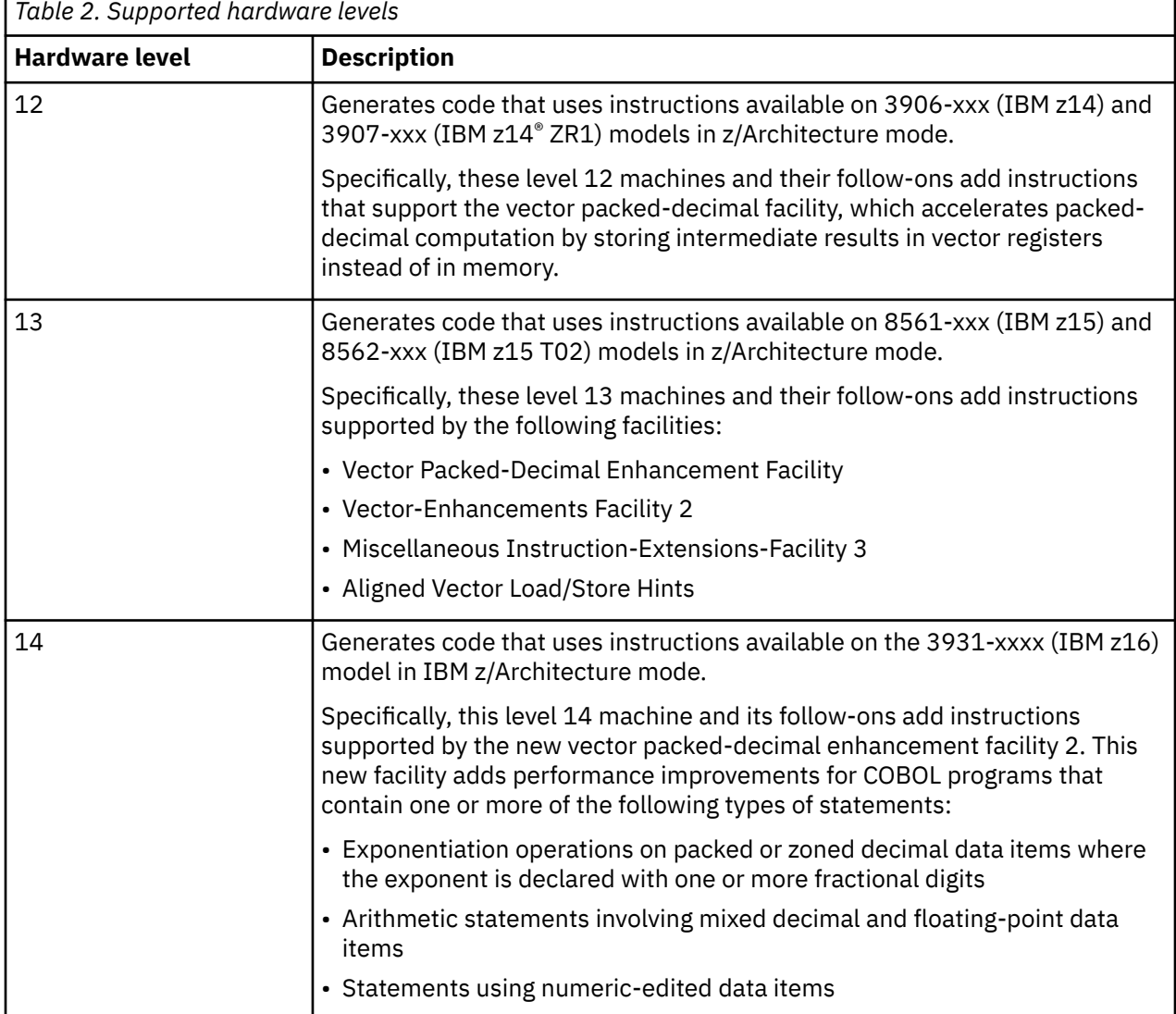

<span id="page-16-0"></span>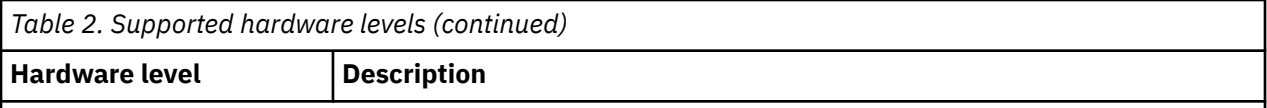

#### **Notes:**

- 1. ABO can run on any system supported by the z/OS level. For a complete list of IBM Z servers and z/OS support, see [z/OS Server Support](https://www.ibm.com/downloads/cas/W30ZOKQD).
- 2. On the system where the ABO optimized modules will run, the SYS1.IPLPARM or SYS1.PARMLIB member LOADxx must not include MACHMIG VEF. This will disable the vector extension facility and cause an 0C7 data exception abend when executing vector instructions produced by ABO at all ARCH levels.

# **System Requirements for the RTI Profiler**

For information on RTI Profiler usage, see ["RTIBIND and the IBM Run Time Instrumentation Profiler" on](#page-39-0) [page 28](#page-39-0).

The supported z/OS versions for using the RTI Profiler in batch are z/OS 2.2 and above.

The supported z/OS versions for using the RTI Profiler in CICS are z/OS 2.4 and above.

- z/OS 2.4 prerequisite: UJ92369
- z/OS 2.5 prerequisite: UJ92370

The supported IBM Z systems for using the RTI Profiler-enabled modules are zEC12 and later: zEC12, zBC12, z13®, z13s®, z14, z14 ZR1, z15, z15 T02, and z16.

Automatic Binary Optimizer for z/OS : IBM Automatic Binary Optimizer for z/OS User's Guide

# <span id="page-18-0"></span>**Chapter 3. COBOL module requirements**

The input to the IBM Automatic Binary Optimizer for z/OS is your COBOL program modules. ABO verifies that the program modules provided are supported by ABO. ABO then scans the CSECTs within the program modules for those that are eligible for optimization. A CSECT is eligible for optimization by ABO if all of the following conditions apply:

- It was generated by an eligible IBM COBOL compiler.
- All the COBOL language features and options are supported.
- The optimization verification passes all succeed.

ABO optimizes all the eligible CSECTs in the program modules and produces new program modules containing the CSECTs that are successfully optimized.

## **Supported program modules**

IBM Automatic Binary Optimizer for z/OS optimizes program modules output from the binder and load modules output from the linkage editor. The program modules output from the binder can be either program objects or load modules. Load modules produced by the linkage editor must be acceptable input to the binder for ABO to optimize them.

ABO is able to optimize both fully bound or partially bound program modules. A partially bound module is one that has been bound with CALL=NO or NCAL option and are often contained in a link library. If the ALLOW=NOUNRESEXE option has been specified, ABO will not optimize partially bound program modules. See the [ALLOW option](#page-34-0) for more details.

ABO does not support the following COBOL modules:

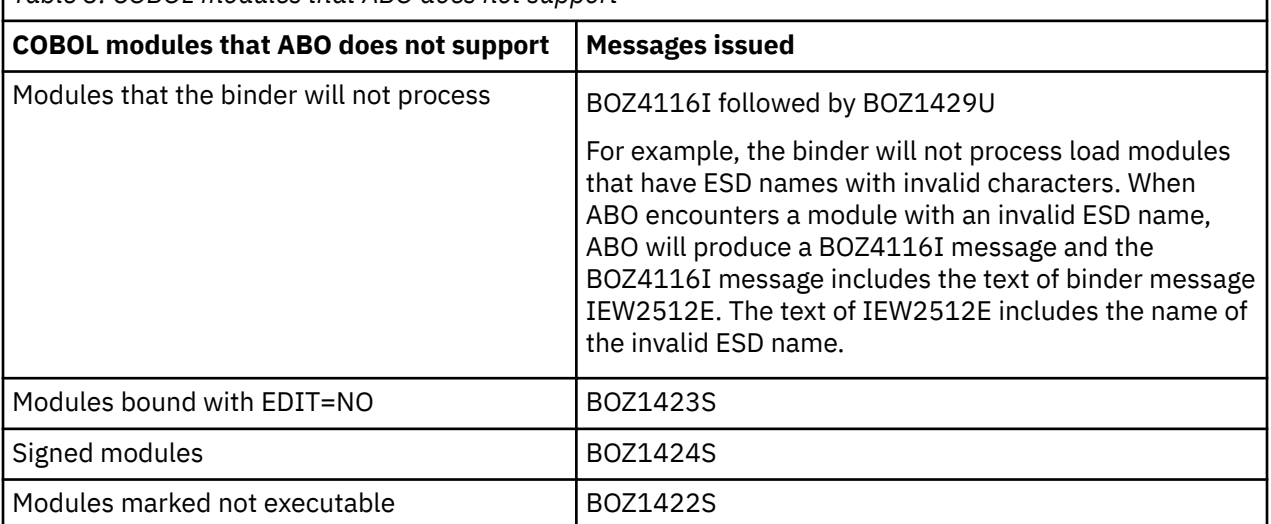

*Table 3. COBOL modules that ABO does not support*

<span id="page-19-0"></span>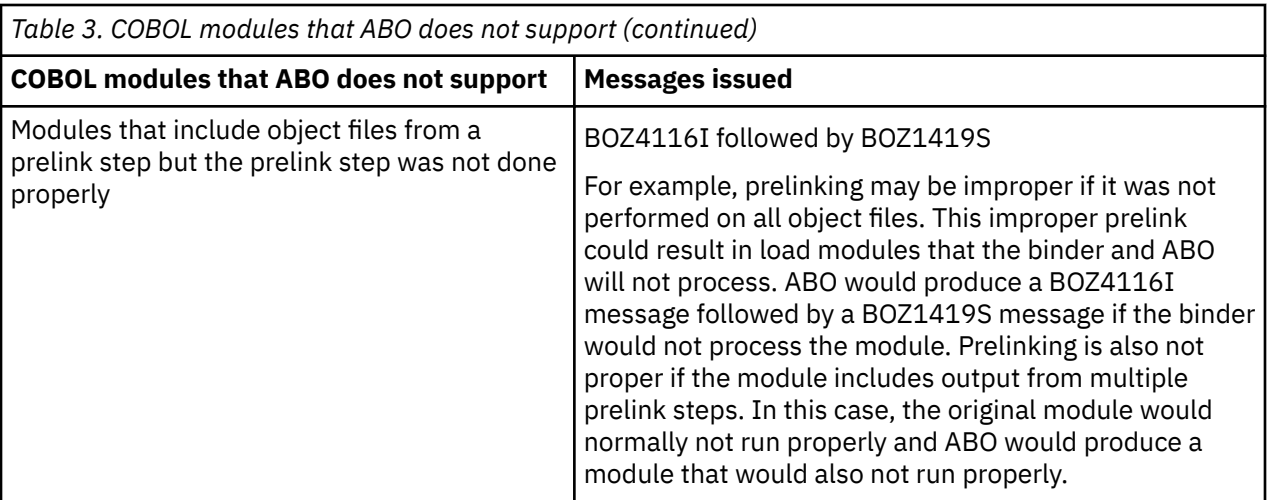

ABO scans the CSECTs within the program modules for those that are eligible for optimization. A CSECT is eligible for optimization by ABO if it was generated by an eligible COBOL compiler and all COBOL features used in the original COBOL program are supported by ABO.

# **Eligible compilers**

IBM Automatic Binary Optimizer for z/OS 2.2 can optimize CSECTs within program modules that were generated by the following COBOL compilers:

- Enterprise COBOL for  $z$ /OS 6<sup>2</sup>
	- Enterprise COBOL for  $z$ /OS  $5<sup>4</sup>$
	- Enterprise COBOL for z/OS 4
	- Enterprise COBOL for z/OS 3
	- COBOL for OS/390® & VM 2
	- COBOL for MVS™ & VM 1.2
	- COBOL/370 1.1
	- $\cdot$  VS COBOL II 1.4.0<sup>[5](#page-20-0)</sup>
	- VS COBOL II  $1.3.x<sup>5</sup>$  $1.3.x<sup>5</sup>$  $1.3.x<sup>5</sup>$

#### **Notes:**

Π

- 1. COBOL modules that have been processed by CA-Optimizer cannot be optimized by ABO. For these types of modules it is recommended to use ABO to optimize the original module created by the COBOL compiler before it was processed by CA-Optimizer.
- 2. Enterprise COBOL 6.4 programs must have been compiled with the SMARTBIN compiler option to be eligible for ABO optimization. Programs compiled with SMARTBIN contain extra binary metadata that allows ABO to optimize them. This binary metadata is only produced by COBOL 6.4 and is required for ABO optimization for Enterprise COBOL 6.4 produced CSECTs. Compiled programs produced by all earlier releases and versions of the COBOL compiler do not produce this extra binary metadata, nor is it required for ABO optimization.
- 3. The binary metadata produced under SMARTBIN is placed in a NOLOAD section of the module by the compiler. These SMARTBIN enabled modules will be larger on disk compared to using NOSMARTBIN but there is no memory increase when the compiled code is running, because NOLOAD sections are not loaded by default. This binary metadata is only loaded when needed for later ABO optimization.
- 4. CSECTs produced by the initial release 5.1.0 version of Enterprise COBOL for z/OS 5 are not eligible for optimization. CSECTs produced by version 5.1.1 and later are eligible for optimization assuming other eligibility checks pass.

<span id="page-20-0"></span>5. To be eligible for ABO optimization, VS COBOL II programs must have been migrated away from using the VS COBOL II runtime. For the steps required, see [https://www.ibm.com/docs/en/cobol-zos/4.2?](https://www.ibm.com/docs/en/cobol-zos/4.2?topic=environment-moving-from-vs-cobol-ii-run-time) [topic=environment-moving-from-vs-cobol-ii-run-time](https://www.ibm.com/docs/en/cobol-zos/4.2?topic=environment-moving-from-vs-cobol-ii-run-time).

# **COBOL language feature and compiler option support**

### **Supported COBOL language features and compiler options**

The vast majority of COBOL language features are supported using IBM Automatic Binary Optimizer for z/OS.

Here is a list of key COBOL features that are supported in IBM Automatic Binary Optimizer for z/OS 2.2.

- ARCH(6 | 7 | 8 | 9 | 10 | 11 | 12 | 13)<sup>"4"</sup> on page 10
	- ARITH(EXTEND | COMPAT)
	- CICS

 $\blacksquare$ 

П

П

Π

- CICS HANDLE ABEND
- CICS HANDLE AID
- CICS language translator generated SERVICE LABEL statements
- CMPR2
- $Db2^{\circ}$
- DLL
- ENTRY
- IMS
- I/O and debugging declaratives
- JSON
- NOOPTIMIZE, OPTIMIZE(STD | FULL)<sup>"3"</sup> on page 10
- NUMCHECK
- NUMPROC(NOPFD | PFD | MIG)
- $\cdot$  OPTIMIZE(0 | 1 | 2)
- Program segmentation<sup>["1" on page 10](#page-21-0)</sup>
- RECURSIVE
- RENT and NORENT
- SORT and MERGE
- SQL
- SSRANGE
- TEST["2" on page 10](#page-21-0)
- THREAD
- TRUNC(STD | BIN | OPT)
- User written SERVICE LABEL statements
- XML

### **Unsupported COBOL language features and compiler options**

IBM Automatic Binary Optimizer for z/OS 2.2 does not optimize program modules that use the following COBOL features:

- ACCEPT FROM SYSIPT used in the LABEL declarative
- ARCH $(14)$ ["5" on page 10](#page-21-0)
- <span id="page-21-0"></span>• CLASS
- DISPLAY UPON SYSLST used in the LABEL declarative
- DISPLAY UPON SYSPCH used in the LABEL declarative
- ENTER"3" on page 10
- INVOKE
- Java™-based object oriented (OO) syntax
- LP(64)#unique\_34/unique\_34\_Connect\_42\_supnote5\_6.3andlater
- RERUN "3" on page 10

#### **Notes:**

- 1. Most cases of Program Segmentation are supported. For COBOL 4 or earlier compiled programs only, the remaining unsupported case is when the source for the CSECT processed by ABO contains independent segments, altered GO TO statements and GO TO DEPENDING ON statements. In this case the following message is issued and the CSECT is skipped: BOZ1455W: unsupported feature "Program Complexity 176" found
- 2. For COBOL 4 or earlier modules, although programs compiled with TEST and any sub-option can be optimized by ABO, LE will not produce a formatted variable dump for the ABO generated module. LE will produce the following message instead:  $<$ prog> was not compiled with the SYM suboption of the TEST. A formatted variable dump cannot be produced.
- 3. This applies to Enterprise COBOL 4 and earlier releases.
- 4. This applies to Enterprise COBOL 5 and 6.
- 5. This applies to Enterprise COBOL 6.4.

### **Related reference**

• *[Enterprise COBOL for z/OS Programming Guide](https://www.ibm.com/docs/en/cobol-zos/latest?topic=preface-about-this-information)*

# **Handling ineligible CSECTs**

Although IBM Automatic Binary Optimizer for z/OS (ABO) only optimizes CSECTs generated by the compilers listed in the [Eligible compilers](#page-19-0) section, ABO will tolerate modules containing CSECTs from other COBOL compilers and languages.

ABO examines each CSECT before optimization begins. If any of the conditions in the following table applies, the CSECT is not eligible for optimization, a message is issued and the CSECT is skipped. If at least one eligible CSECT for optimization is found in a module, any ineligible CSECTs are copied over unchanged to the target module along with the optimized CSECTs.

| Table 4. Ineligible CSECTs and message issued                                                                                                    |                                            |
|----------------------------------------------------------------------------------------------------|--------------------------------------------|
| <b>Ineligible CSECT</b>                                                                                                    | <b>Message issued</b>                      |
| The CSECT name does not match the CSECT filter expression specified. See<br>CSECT.                                                                                            | BOZ4113I                                   |
| The CSECT is generated from a language other than COBOL. For example, it<br>is from HLASM, C/C++, or PL/I.                                                                    | No specific message<br>issued <sup>1</sup> |
| The CSECT is not compiled by one of the eligible COBOL compilers.                                                                                                    | BOZ1455W                                   |
| The CSECT is compiled by one of the eligible COBOL compilers, but it<br>contains one or more unsupported COBOL statements listed in Summary<br>of unsupported COBOL features. | BOZ1455W                                   |

 $1$  The optimizer option SCAN=Y can be used to determine the types of CSECTs present in a module.

<span id="page-22-0"></span>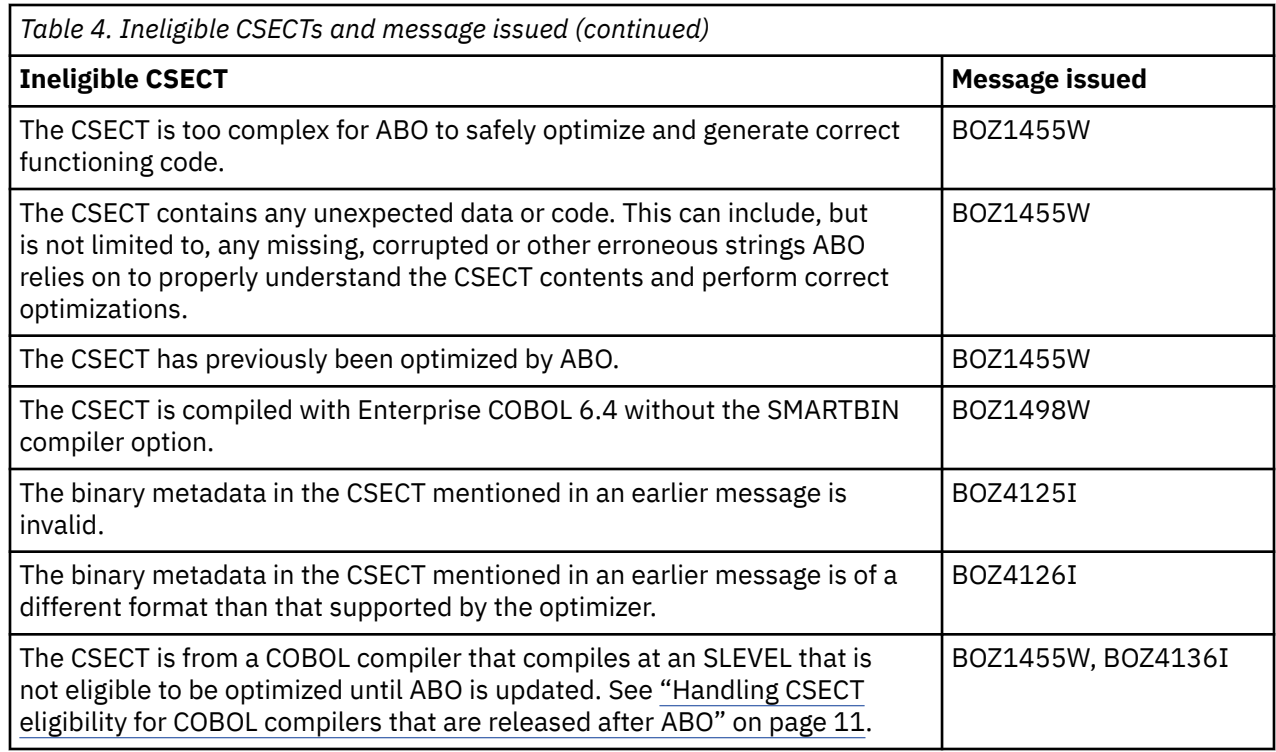

## **Handling CSECT eligibility for COBOL compilers that are released after ABO**

When a COBOL compiler version or PTF is released after ABO, the CSECTs produced by that compiler might not be eligible for optimization until ABO is updated. For instance that compiler may introduce features or changes that require updates to ABO.

ABO uses a new mechanism to check whether this is the case. The CSECTs produced by such a compiler will embed a new value, called *SLEVEL*, into the CSECT. ABO determines whether it supports a CSECT by comparing the SLEVEL of that CSECT with the one that ABO supports. If the SLEVEL in the CSECT is above the value supported by ABO, then the CSECT is not eligible for optimization. The optimizer issues an unsupported message BOZ1455W reporting the COBOL release and SLEVEL for the CSECT, and then issues BOZ4136I reporting the SLEVEL that ABO supports.

For instance, suppose that a CSECT XPROG was created by a COBOL 6.4 PTF compiler that produces SLEVEL 2 CSECTs. This requires a corresponding ABO version that supports up to SLEVEL 2, but suppose the version of ABO installed only supports up to SLEVEL 1, then the following messages will be issued by the optimizer:

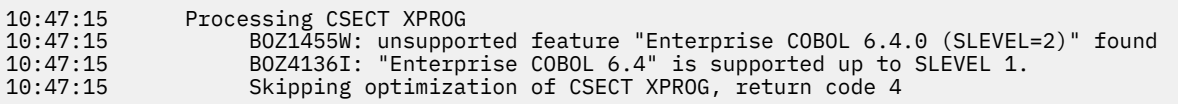

If there are any ineligible COBOL releases for an ABO PTF, the [ABO fix list page](https://www.ibm.com/support/pages/fix-list-and-new-features-automatic-binary-optimizer-zos) will list each one, and what minimum later ABO PTF supports it.

To avoid the above messages, and to allow those CSECT(s) to be eligible for optimization by ABO, the user should install a later version of ABO, as documented in the table. Contact IBM Support if this does not resolve the issue.

Note that the SLEVEL mechanism is intended to be used rarely. The usual case for a new COBOL compiler PTF is that ABO automatically supports its CSECTs without requiring ABO to be updated. In this case, the value of SLEVEL produced by that compiler PTF will not be incremented from that of the previous PTF; and if ABO supported previous PTFs and versions, it will still support these CSECTs.

Automatic Binary Optimizer for z/OS : IBM Automatic Binary Optimizer for z/OS User's Guide

# <span id="page-24-0"></span>**Chapter 4. Installing and verifying installation**

# **Installing IBM Automatic Binary Optimizer for z/OS**

All information about installing IBM Automatic Binary Optimizer for z/OS is included in the Program Directory provided with the product.

It is highly recommended that the latest IBM Automatic Binary Optimizer for z/OS PTFs also be installed. See the [fix list and new features page](http://www-01.ibm.com/support/docview.wss?uid=swg27047229) for a list of IBM Automatic Binary Optimizer for z/OS PTFs and APARs.

#### **Related reference**

["IBM Automatic Binary Optimizer for z/OS publications" on page 135](#page-146-0)

## **Verifying installation using the Installation Verification Program (IVP)**

After you complete the SMP/E installation of ABO, use the ABO Installation Verification Program (IVP), BOZJIVP, to verify that ABO is installed correctly and is functional.

**Note:** The PTFs for APAR OA63070 on z/OS 2.3, 2.4, and 2.5 are not currently checked by the IVP so it must be manually verified that they are installed on the systems where ABO is running.

#### **Overview of BOZJIVP**

The ABO Installation Verification Program (IVP), BOZJIVP, is located in the ABO sample library *HLQ*.SBOZJCL, where *HLQ* is the prefix used for the target libraries in your ABO SMP/E installation.

Run the IVP on any system on which you plan to use ABO and on any system where the optimized modules produced by ABO will be running.

**Note:** ABO can run on any hardware level supported by the minimum z/OS level but the ABO generated optimized modules can only run on z14 Models M01- M05, z14 ZR1, z15 Models T01 and T02, z16 systems. See ["Target hardware levels" on page 4](#page-15-0) for more information. Keep these minimum hardware requirements in mind when you examine the IVP results.

### **Using BOZJIVP**

To proceed with the IVP process on the selected system, edit BOZJIVP according to the included JCL description, and then submit it.

This job contains the following steps:

1. LKED1 - Link-edits the first COBOL program using as input the object BOZOBJ1 in the same sample library.

**Note:** The BOZOBJ1 program was compiled using Enterprise COBOL for z/OS 4.2 with the OPT(STD) option in effect. The program source example, BOZSRC1, is also available in the same library for your convenience.

- 2. GOBEFOR1 Runs the original version of the first program.
- 3. VERIFY1 Verifies z/OS version eligibility to run ABO.
- 4. OPTIMIZ1 Optimizes the first COBOL program using ABO.
- 5. VERIFY2 Verifies IBM Z server type eligibility to run ABO optimized modules.
- 6. GOAFTER1 Runs the optimized version of the first COBOL program.

7. EXCEPT1 - Notifies about possible MACHMIG VEF specification in SYS1.IPLPARM(LOADxx). Runs if step GOAFTER1 condition code is S0C7 only.

**Note:** The LOADxx member may be located on some systems in SYS1.PARMLIB instead of SYS1.IPLPARM

- 8. POSTABND Notifies about possible machine architecture level or LE PTF level conflict. Runs if step GOAFTER1 condition code is S0C1, S0C4, or S0C6 only.
- 9. LKED2 Link-edits the second COBOL program using as input the object BOZOBJ2 in the same sample library.

**Note:** The BOZOBJ2 program was compiled using Enterprise COBOL for z/OS 5.1 with the default options. The program source example, BOZSRC2, is also available in the same library for your convenience.

- 10. GOBEFOR2 Runs the original version of the second program.
- 11. OPTIMIZ2 Optimizes the second program using ABO.
- 12. GOAFTER2 Runs the optimized version of the second COBOL program.
- 13. EXCEPT2 Notifies about possible Binder PTF level conflict. Runs if step GOAFTER2 condition code is U4094 only.
- 14. REPORT Reports the IVP results.

#### **Results**

You will receive a return code of 0 or 4 for each of the preceding steps when the IVP runs successfully. After the REPORT step completes, a report is available in the SYSTSRPT output file and in the JESMSGLG JOBLOG.

The following example shows a sample IVP report in the SYSTSRPT output file:

```
*** The original program start time is: 10:42:22.72 
*** The original program end time is: 10:44:10.71 
*** ***
*** Optimization successful! ***
*** ***
*** The optimized program start time is: 10:44:11.41 
*** The optimized program end time is: 10:44:15.63 
*** ***
*** The elapsed time is reduced by 103.77 sec ****** ***
*** ***
*** Installation verification successful! ***
*** ***
```
The following example shows a sample JESMSGLG JOBLOG. Note that the Installation verification successful! message is present in both the JOBLOG and in the console.

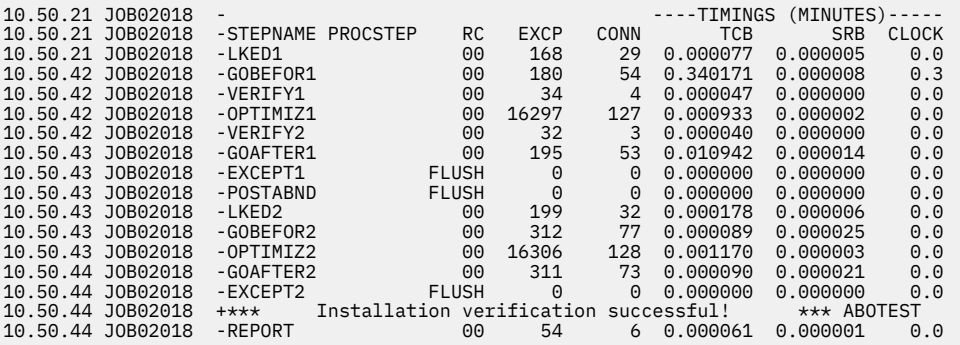

If the VERIFY1 step fails, you will see the following message in both the JOBLOG and in the console:

z/OS version: xx.xx is not a supported z/OS version to run ABO.

If the VERIFY2 step fails, you will see the following message in both the JOBLOG and in the console:

IBM z server: *type (name)* is not a supported hardware level to run ABO optimized modules.

For example:

IBM z server: 2817 (zEnterprise 196) is not a supported hardware level to run ABO optimized modules.

If the OPTIMIZ1 step fails, verify the messages in this step log file to see which system or Language Environment component is possibly missing. Fix the problem, and then run the BOZJIVP job again.

If the GOAFTER1 step fails, verify if step EXCEPT1 or POSTABND was executed. If the step EXCEPT1 was executed, you will see the following message in both the JOBLOG and in the console:

If MACHMIG VEF is specified in SYS1.IPLPARM(LOADxx), then it must be removed for ABO optimized modules.

Remove MACHMIG VEF specification from SYS1.IPLPARM(LOADxx), and then run the BOZJIVP job again.

If the step POSTABND was executed, you will see one of two possible messages in both the JOBLOG and in the console.

POSTABND possible message #1:

IVP is incomplete. The ARCH level specified is 13 (z15), but the actual ARCH level is 12 (z14)

If you see message #1 then correct the specified ABO ARCH option to be at, or lower than, the current level of IBM Z where the IVP is being run. Run the BOZJIVP job again after this correction.

POSTABND possible message #2:

If any required Binder/LE PTFs is missing, then install it. Otherwise, contact IBM service to report the problem

If you see message #2 then verify which Language Environment PTFs are missing.

Verify which Language Environment PTF is possibly missing. If one or more of the "Language Environment Automatic Binary Optimizer Runtime Engine" PTFs listed in ["Supported operating systems" on page 3](#page-14-0) are not installed, an 0C1 abend is likely to occur. If the "Language Environment Automatic Binary Optimizer Runtime Engine" PTF is installed but is not the latest PTF listed in the Program Directory, a U4038 abend will occur and one of the following messages will be displayed:

IGZ0153S Program BOZSRC1 was compiled with a level of the compiler that requires service to be installed on Language Environment. IGZ0355S Program BOZSRC1 was optimized with a level of the Automatic Binary Optimizer that requires service to be installed on Language Environment.

"Language Environment Automatic Binary Optimizer Runtime Engine" PTFs on z/OS 2.3 will cause the first message to be issued, and PTFs on z/OS 2.4 will cause the second message to be issued. The second message will be emitted on z/OS 2.5.

If instead of an abend, the GOAFTER1 step fails with a non-zero return code, then one or more of the following Language Environment APAR/PTFs need to be installed according to the return code from this failing step.

An entry of N/A in the table stands for 'Not Applicable' and means that this return code should not happen on the specified z/OS version.

If the GOAFTER1 step fails in one of these N/A cases, then contact IBM service to report the problem.

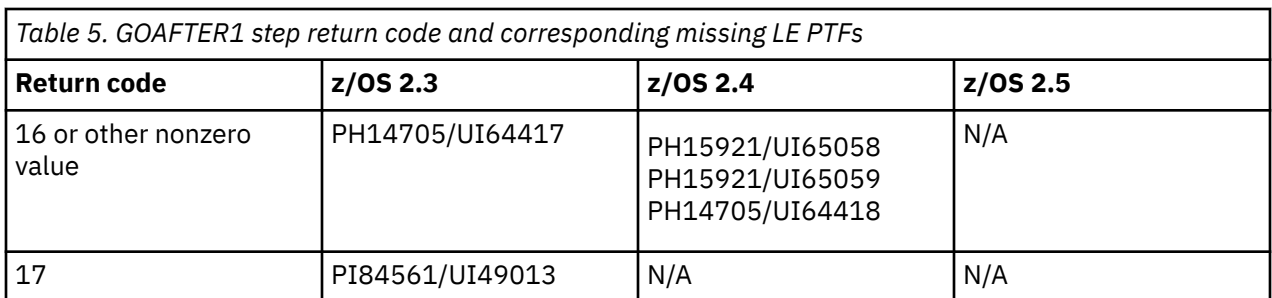

Install the required PTFs, and then run the BOZJIVP job again.

<span id="page-27-0"></span>I

If the EXCEPT2 step was executed, you will see the following message in both the JOBLOG and in the console:

If any required Binder/LE PTFs is missing, then install it. Otherwise, contact IBM service to report the problem.

If you see this message, then verify which Binder PTF is missing.

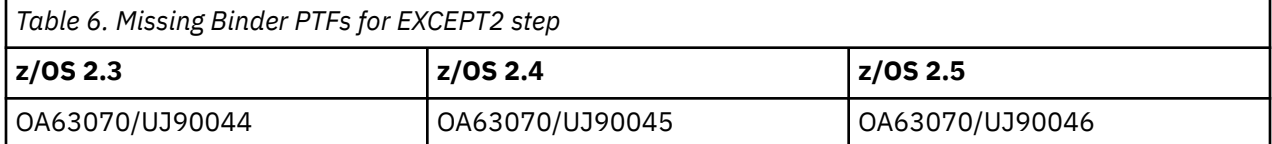

An 0C1 abend will also occur if you attempt to run the ABO generated modules on a system that is not supported by ABO. See ["Target hardware levels" on page 4](#page-15-0) for the supported systems.

# <span id="page-28-0"></span>**Chapter 5. Optimizing modules**

To use the Automatic Binary Optimizer for z/OS, write your JCL for the optimization process.

#### **Invoking ABO with the EXEC statement**

Use the EXEC job control statement in your JCL to invoke ABO. The EXEC statement is as follows:

//OPT EXEC PGM=BOZOPT

#### **Required DD statements**

The optimization process requires that you specify data sets for specific uses in the optimization process. You can define these data sets in DD statements with the required ddnames. The ddnames that are used by ABO and their characteristics are shown in Table 7 on page 17.

#### **Specifying the optimizer directive BOPT or IEFOPZ**

Use BOPT or IEFOPZ to direct ABO. You can include one or more of the BOPT or IEFOPZ directives in the SYSIN DD. For details, see ["BOPT" on page 19](#page-30-0) and ["IEFOPZ" on page 20.](#page-31-0)

## **Required DD statements**

The table shows the ddnames that are used by ABO.

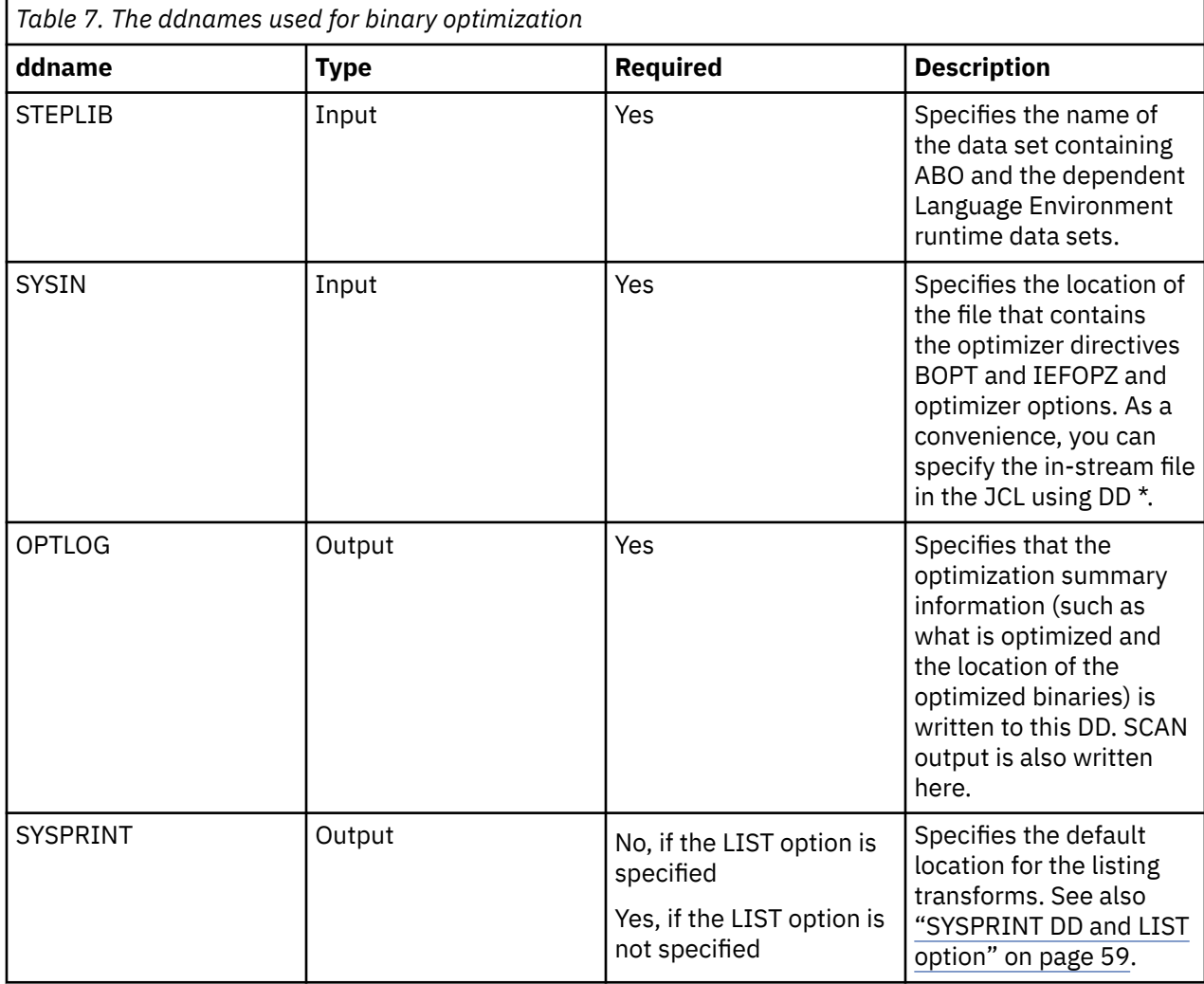

<span id="page-29-0"></span>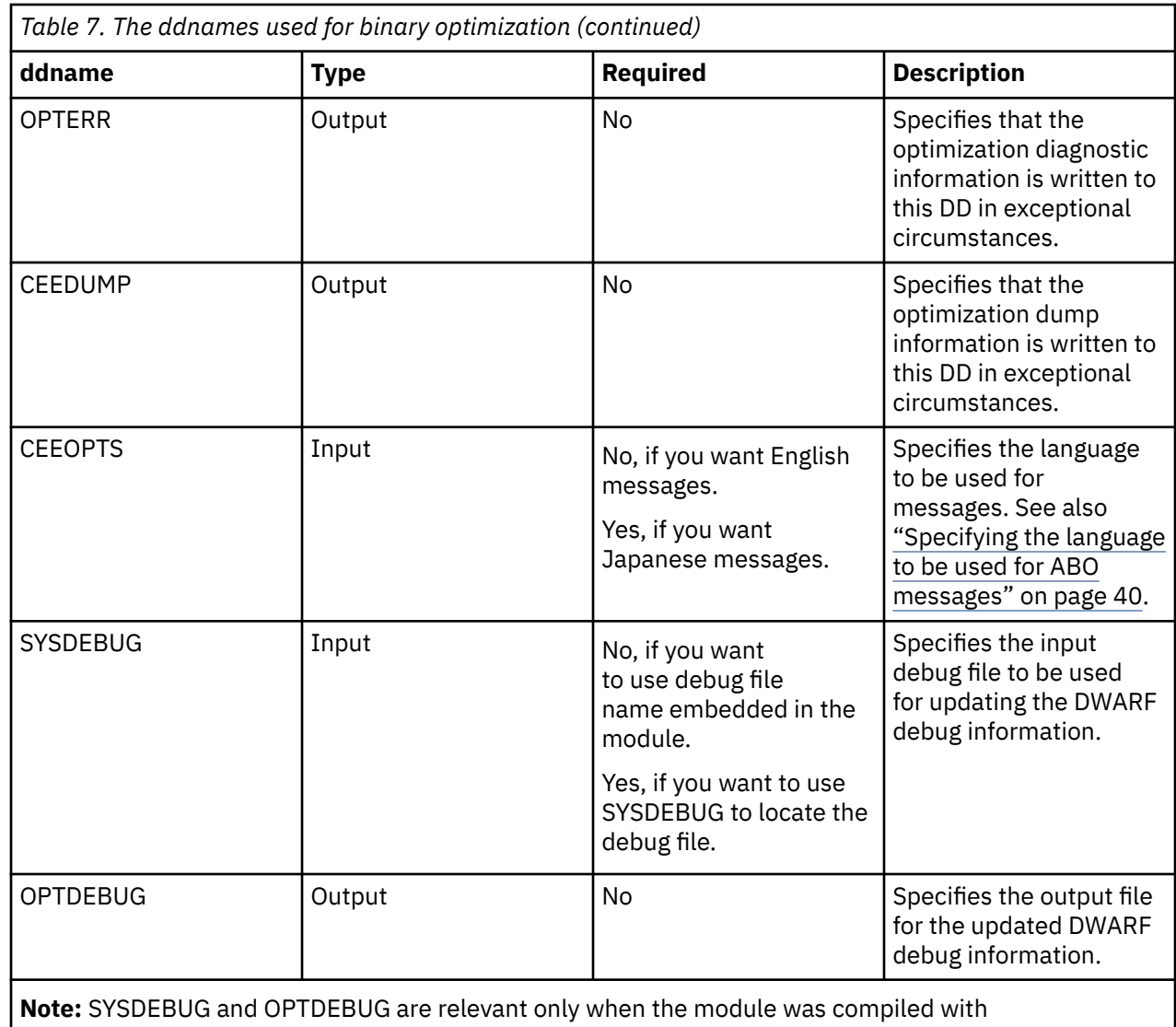

TEST(SEPARATE) for COBOL 5 modules or later.

# **Optimizer directives**

 $\blacksquare$ 

Use BOPT or IEFOPZ to direct ABO.

## <span id="page-30-0"></span>**BOPT**

You can use the BOPT optimizer directive to produce optimized modules based on explicit input and output specifiers.

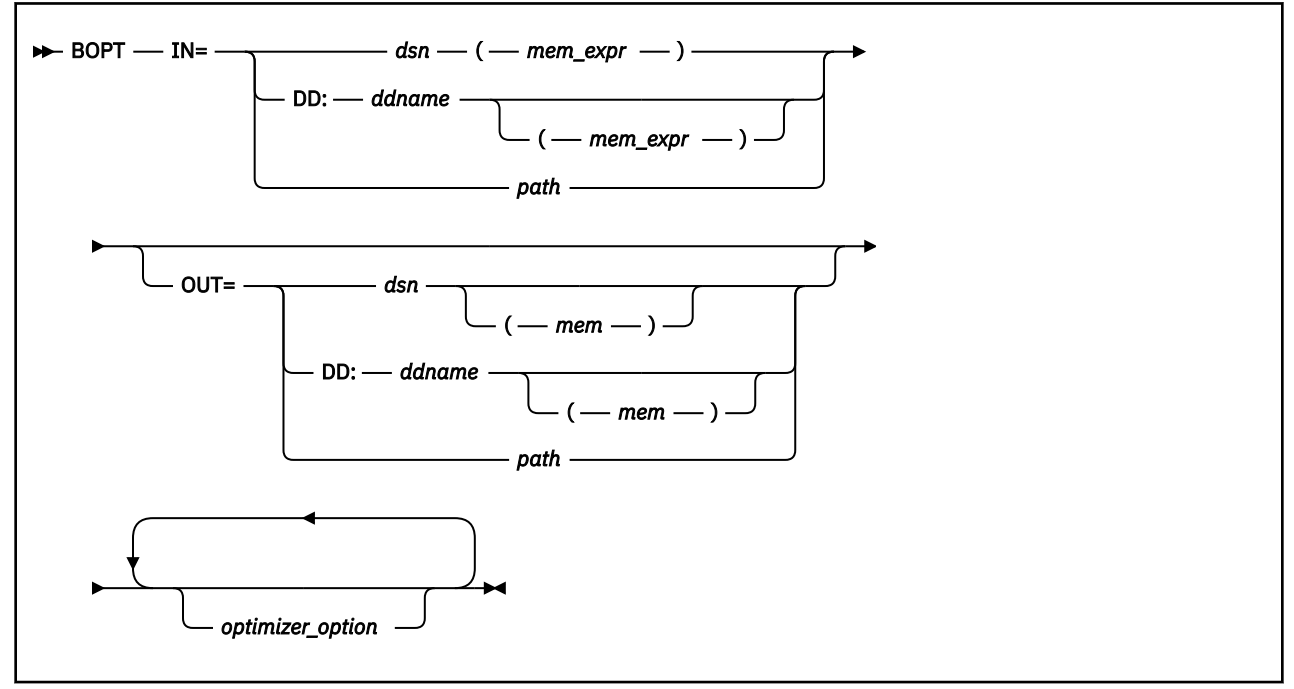

**IN**

Specifies one input module that you want to optimize or multiple input modules when wildcards are given in the *mem\_expr* specifier.

#### **OUT**

Specifies one output module, or a PDS(E) for one or more output modules when the *mem* specifier is omitted.

#### **DD:***ddname*

Specifies a ddname.

*dsn*

Is a data set name that must include the high-level qualifier.

#### *mem*

Is a data set member name.

#### *mem\_expr*

Is a data set member name that might include an expression. Only the members whose name string match the expression will be processed. Matching is case insensitive.

A regular expression accepts the following symbols:

**\***

Matches any string.

**?**

Matches any character.

**:**

Can be used as a separator for multiple expressions. With multiple expressions any expression matching the string counts as a match.

For example:

• To optimize only members PROGA and PROGB:

```
IN=DD:SYSBIN(PROGA:PROGB)
```
<span id="page-31-0"></span>**<>**

Negates the entire expression that follows it.

For example:

• To skip a single member named MEMA:

IN=DD:SYSBIN(<>MEMA)

• To skip all members whose names begin with MEMB:

IN=DD:SYSBIN(<>MEMB\*)

• To skip members named MEMA and MEMB:

IN=DD:SYSBIN(<>MEMA:MEMB)

#### *path*

Is a full HFS path that starts with a slash (/), for example, /home/user1/a.out.opt.

#### *optimizer\_option*

Is an optimizer option. For a list of optimizer options that you can specify, see ["Optimizer options" on](#page-33-0) [page 22](#page-33-0).

#### **Notes:**

- 1. The OUT option on BOPT is optional when the SCAN optimizer option is set to Y.
- 2. When *mem\_expr* is specified on the IN option, all members that match *mem\_expr* are selected for optimization. Do not include a *mem* specifier on the OUT option when *mem\_expr* is specified.
- 3. When there is no *mem* specifier on the OUT option, the member names for OUT are determined to be those that match the *mem* or *mem\_expr* specifier on the IN option.
- 4. The IN specifier, the OUT specifier, and optimizer options can be in any order.

For examples of the BOPT directive see ["JCL examples" on page 36.](#page-47-0) For sample scenarios of using the BOPT optimizer directive, see ["Scenario 1: Optimization process with static deployment" on page 82](#page-93-0) and ["Scenario 3: Optimization process using a hybrid approach" on page 84](#page-95-0).

### **IEFOPZ**

You can use the IEFOPZ optimizer directive to produce optimized modules based on the IEFOPZ configuration.

For information about IEFOPZ configuration, see step 2 in ["Scenario 2: Optimization process with dynamic](#page-93-0) [deployment" on page 82.](#page-93-0)

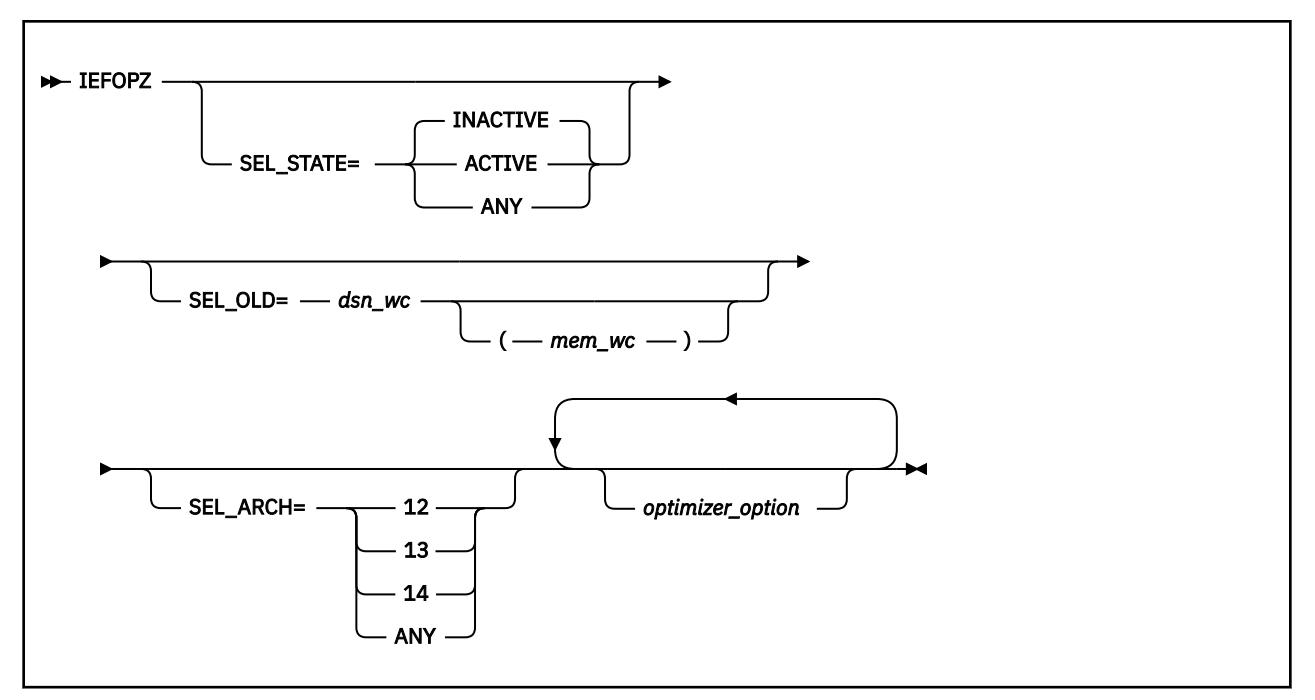

#### **SEL\_STATE**

Instructs the optimizer to optimize mappings that match the given state.

**ANY**

Instructs the optimizer to optimize mappings marked as ACTIVE or INACTIVE.

#### **ACTIVE**

Instructs the optimizer only to optimize mappings marked as ACTIVE.

#### **INACTIVE**

Instructs the optimizer only to optimize mappings marked as INACTIVE.

#### **SEL\_OLD**

Restricts optimization to mappings with OLD data sets that match the given selector.

#### *dsn\_wc*

Is a data set name that might include wildcards using the asterisk (\*) symbol. For example, \*IN\*.LOAD.

#### *mem\_wc*

Is a data set member name that might include wildcards using the asterisk (\*) symbol. For example, M\*.

#### **SEL\_ARCH**

Instructs the optimizer to optimize mappings marked with the given architecture.

**12**

Instructs the optimizer only to optimize mappings marked as ARCH=12.

**13**

Instructs the optimizer only to optimize mappings marked as ARCH=13.

#### **14**

Instructs the optimizer only to optimize mappings marked as ARCH=14.

#### **ANY**

Instructs the optimizer to optimize mappings marked as ARCH=12, ARCH=13, or ARCH=14.

#### *optimizer\_option*

Is an optimizer option. For a list of optimizer options that you can specify, see ["Optimizer options" on](#page-33-0) [page 22](#page-33-0).

#### **Notes:**

1. Mapping refers to the association of OLD to NEW modules in the IEFOPZ configuration.

<span id="page-33-0"></span>2. By default, all INACTIVE modules in OLD data sets of an IEFOPZ configuration are optimized at architecture levels as determined by NEW data sets and as determined by the IncludeMembers and ExcludeMembers configuration specifiers. The SEL\_OLD= and SEL\_ARCH= are selectors that can be used to restrict optimization or scanning to a subset of these modules.

The SEL\_STATE= is a selector that can be used to change optimization or scanning to ACTIVE modules or to modules of ANY state. While scanning of ACTIVE modules poses no risk, optimization of ACTIVE modules could cause problems for programs that use the ACTIVE modules. Care should be used with selectors SEL\_STATE=ACTIVE or SEL\_STATE=ANY and when optimization (as opposed to scanning) is performed.

3. The IN specifier, the OUT specifier, and optimizer options can be in any order.

For examples of the IEFOPZ directive see ["JCL examples" on page 36](#page-47-0). For a sample scenario of using the IEFOPZ optimizer directive, see ["Scenario 2: Optimization process with dynamic deployment" on page](#page-93-0) [82](#page-93-0).

# **Optimizer options**

 $\blacksquare$ 

An optimizer option is an ABO option that is applicable to both the BOPT and IEFOPZ optimizer directives.

Optimizer options can be placed at the start of the SYSIN file on one or more lines, or on the BOPT or IEFOPZ optimizer directives.

A global option is an optimizer option that is specified on a line that does not include a BOPT or IEFOPZ optimizer directive. The value of a global option is referred to as the global setting for the option.

When an optimizer option is specified on a particular line that has an optimizer directive, the value applies to that optimization optimizer directive only and reverts back to the global setting for subsequent statements.

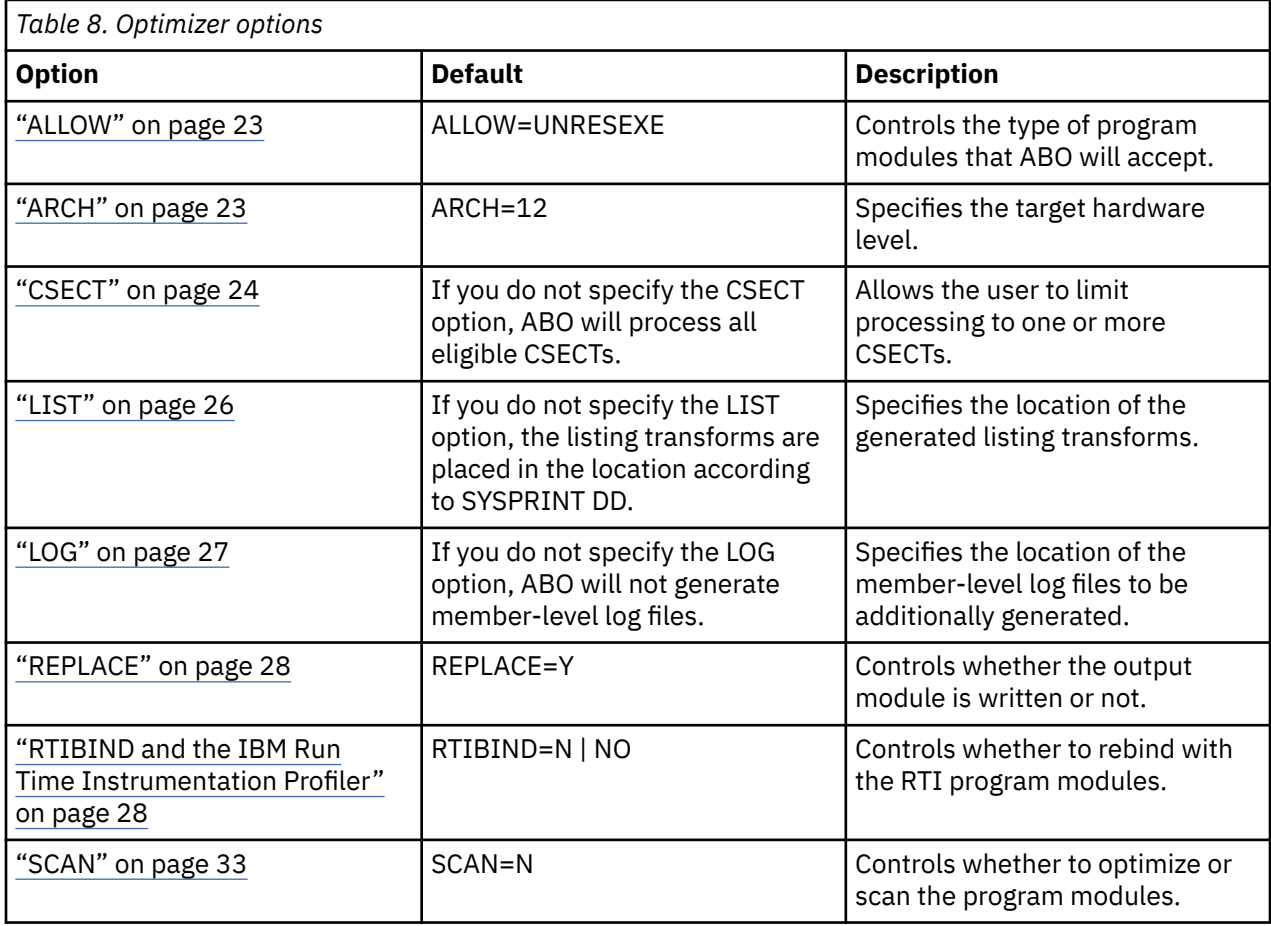

Table 8 on page 22 summarizes the optimizer options that apply to both BOPT and IEFOPZ.

<span id="page-34-0"></span>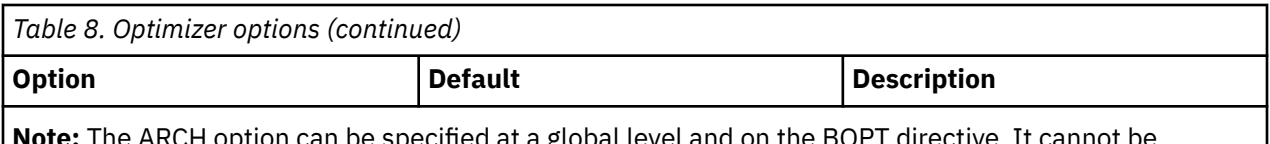

**Note:** The ARCH option can be specified at a global level and on the BOPT directive. It cannot be specified on the IEFOPZ directive. For IEFOPZ, use the SEL\_ARCH option to select parts of an IEFOPZ configuration matching the SEL\_ARCH value to optimize.

### **ALLOW**

### **Purpose**

The ALLOW option controls the type of program modules that the Automatic Binary Optimizer for z/OS will accept.

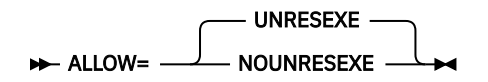

### **Default**

ALLOW=UNRESEXE

#### **Usage**

When ALLOW=UNRESEXE is specified, ABO accepts fully bound modules or partially bound modules. The only type of partially bound program modules accepted by the optimizer are those linked with the CALL=NO or NCAL binder option. If the input module is fully bound then the optimized output module will be fully bound. If the input module is partially bound then the optimized module will be partially bound.

When ALLOW=NOUNRESEXE is specified, ABO only accepts fully bound program modules (program object or load module) and always produces a fully bound program module. If partially bound modules are processed when ALLOW=NOUNRESEXE is specified then message BOZ1494S is issued.

### **ARCH**

### **Purpose**

The ARCH option specifies the target hardware level.

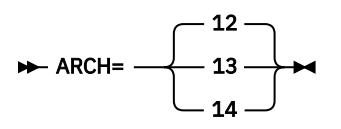

**Default**

ARCH=12

#### **Usage**

I

Use the ARCH option to specify the hardware level that the optimized modules produced by ABO will target.

Optimized modules produced using a lower ARCH setting will run on a higher ARCH system. However optimized modules from a higher ARCH setting will not work on a lower ARCH system.

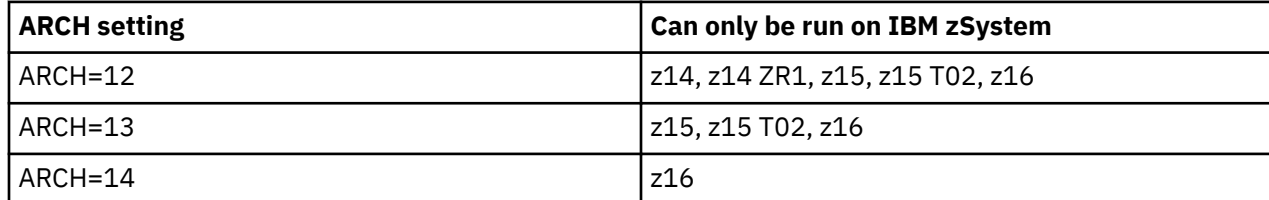

<span id="page-35-0"></span>If an invalid combination is attempted then the program is likely to terminate with the following runtime LE message:

CEE3201S The system detected an operation exception (System Completion Code=0C1)

For details of these ARCH levels, see ["Target hardware levels" on page 4.](#page-15-0)

### **CSECT**

#### **Purpose**

The CSECT option allows you to limit processing to zero or more CSECTs.

#### **EXECT=** *expr* →

#### **Default**

By default, if you do not specify the CSECT option, ABO processes all eligible CSECTs.

#### **Parameter**

#### *expr*

A regular expression for the CSECTs that you want to process. Only the CSECTs whose name string match the expression will be processed. Matching is case insensitive.

#### **Usage**

A regular expression accepts the following symbols:

**\***

Matches any string.

**?**

Matches any character.

**:**

Can be used as a separator for multiple expressions. With multiple expressions any expression matching the string counts as a match.

For example:

• To optimize only CSECTs PROGA and PROGB:

CSECT=PROGA:PROGB

**<>**

Negates the entire expression that follows it.

For example:

• To skip a single CSECT named PROGA:

CSECT=<>PROGA

• To skip all CSECTs whose names begin with PROGB:

CSECT=<>PROGB\*

• To skip CSECTs named PROGA and PROGB:

CSECT=<>PROGA:PROGB

#### **Notes:**

• Spaces and brackets are not allowed in a regular expression.
• An expression must match the entire string. A partial match does not count as a match. This means the expression M\*2 matches the string MA2 but not the string MA2A.

#### **Example 1**

In the following example, the CSECTs that do not match the wildcard filter are not processed.

JCL COMMAND

BOPT IN=DD:SYSBIN(\*) OUT=DD:SYSBOUT CSECT=SUB\*1\*

OUTPUT (in OPTLOG)

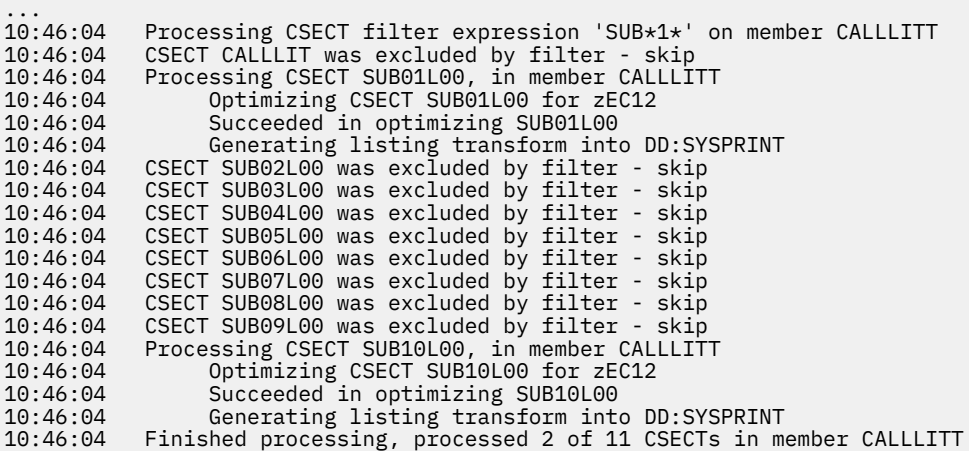

#### **Example 2**

The following example shows how to specify multiple expressions for matching.

JCL COMMAND

BOPT IN=DD:SYSBIN(\*) OUT=DD:SYSBOUT CSECT=SUB01L00:SUB02L00

#### OUTPUT

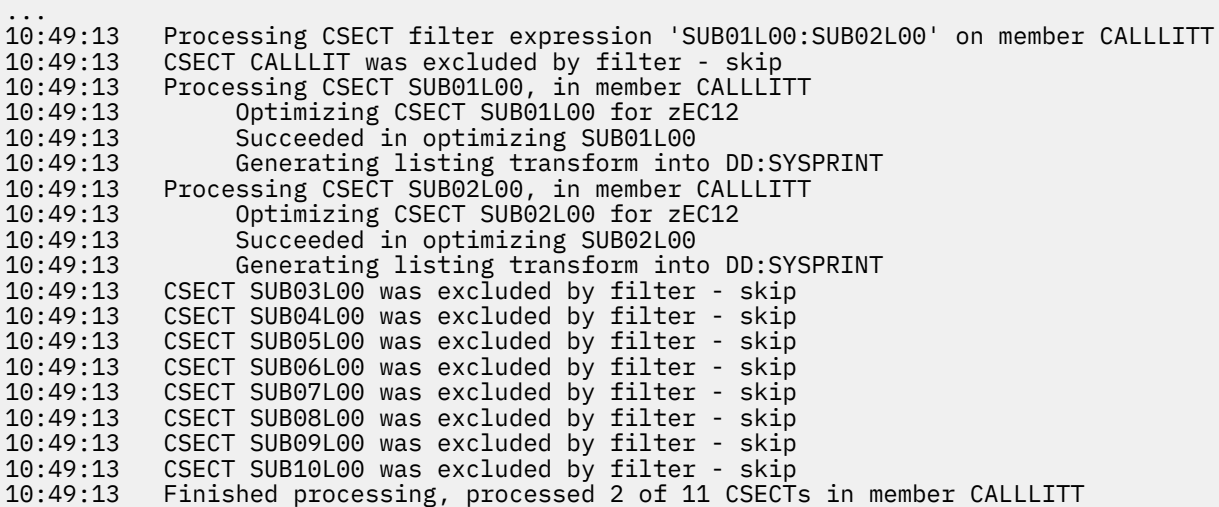

#### **Example 3**

In the following example, MEM1 in dataset HLQ.IN.LOAD has two CSECTs named A1 and B1. To limit ABO processing to only A1, use a CSECT=A\* filter as follows:

JCL COMMAND

BOPT IN=HLQ.IN.LOAD(MEM1) OUT=HLQ.OUT.LOAD(MEM1) CSECT=A\*

With this CSECT=A\* filter in place the OPTLOG looks like the following:

OUTPUT

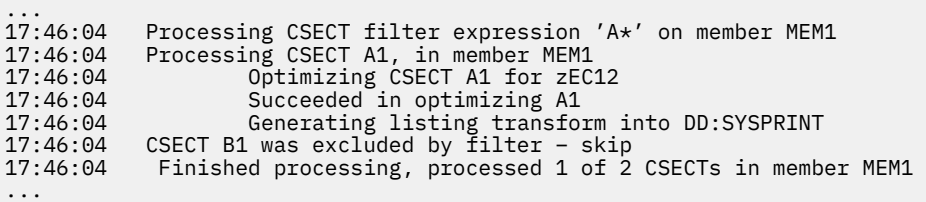

Alternatively CSECT=A\* can be specified as a global option so it applies to all subsequent BOPT and IEFOPZ directives unless overridden by a particular directive:

```
//SYSIN DD *
             CSECT=A*
 BOPT IN=HLQ.IN.LOAD(MEM1) OUT=HLQ.OUT.LOAD(MEM1A)
<code>BOPT IN=HLQ.IN.LOAD(MEM1) OUT=HLQ.OUT.LOAD(MEM1B) CSECT=B\star</sup></code>
```
After processing, the member MEM1A will contain the optimized CSECT A1 and the original CSECT B1, and member MEM1B will contain the optimized CSECT B1 and the original CSECT A1.

# **LIST**

#### **Purpose**

The LIST option specifies the location of the generated listing transforms.

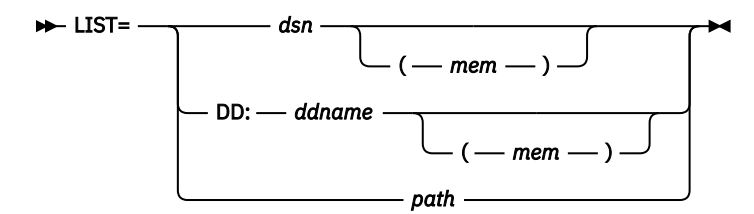

#### **Default**

By default, if you do not specify the LIST option, the listing transforms are placed in the location according to SYSPRINT DD.

#### **Parameters**

#### *dsn*

Is a data set name that must include the high-level qualifier.

#### *mem*

Is a data set member name.

#### **DD:***ddname*

Specifies a ddname.

## *path*

Is a full HFS path that starts with a slash (/), for example, /home/user1/a.list.

## **Usage**

The target of the LIST option can be one of the following items:

• A sequential data set or member of a PDSE (not PDS). If the sequential data set or member of a PDSE exists, it will be overwritten. If the data set specified by LIST=*dsn* is a sequential dataset that exists and is overwritten, or does not exist, it will be (re)allocated as a sequential dataset with the following

<span id="page-38-0"></span>attributes: RECFM=FB, LRECL=133, BLKSIZE=0, SPACE=(CYL,(50,50)). The output of multiple CSECT optimizations are added to this single sequential data set.

- A PDS or PDSE. When a CSECT is optimized, the listing transform particular to that CSECT is placed in a member of the PDS or PDSE where the member name is based on the CSECT name (upper cased and truncated to 8 characters). The contents of the member, if any, are overwritten even if the former contents are produced by the optimizer in previous invocations.
- An HFS path. The output of multiple CSECT optimizations are added to this HFS file.

#### **Related information**

[SYSPRINT DD](#page-70-0)

# **LOG**

## **Purpose**

The LOG option specifies the location of the member-level log files to be additionally generated.

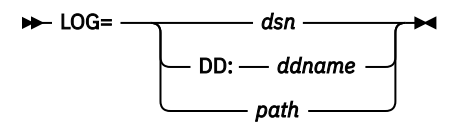

#### **Default**

By default, if you do not specify the LOG option, ABO will not generate member-level log files. Note that regardless of the LOG option the output from the entire ABO invocation will always be generated in the location according to OPTLOG DD.

#### **Parameters**

#### *dsn*

Is a data set name that must include the high-level qualifier.

# **DD:***ddname*

Specifies a ddname.

## *path*

Is a full HFS path that starts with a slash(/).

## **Usage**

The target of the LOG option can be one of the following items:

- A PDS or PDSE. When a member is optimized, the log output particular to that member is placed in a member of the PDS or PDSE where the member name is based on the optimized member name (upper-cased and truncated to 8 characters). The contents of the member, if any, are overwritten even if the former contents were produced by ABO in previous invocations.
- An HFS path pointing to a directory. When a member is optimized, the log output particular to that member is placed in a file in the specified HFS directory where the file name is based on the optimized member name appended with .log. The contents of the member, if any, are overwritten even if the former contents were produced by ABO in previous invocations.

#### **Notes:**

- 1. The target of the LOG option must be either a PDS or PDSE with no member specified, or an HFS path that points to a directory. If the target of the LOG option is specified as a PDS or PDSE with a member specified, a sequential data set, or an HFS file, an error message will be issued.
- 2. The target data set of the LOG option should follow the recommended allocation parameters of the OPTLOG in [Table 15 on page 91.](#page-102-0)

## **Example 1**

BOPT IN=DD:SYSBIN(\*) OUT=DD:SYSBOUT LOG=HLQ.LOG.OUT

#### **Example 2**

BOPT IN=DD:SYSBIN(\*) OUT=DD:SYSBOUT LOG=DD:LOG

#### **Example 3**

BOPT IN=DD:SYSBIN(\*) OUT=DD:SYSBOUT LOG=/home/user1/logdir For more information, see ["Log files" on page 49.](#page-60-0)

# **REPLACE**

## **Purpose**

Controls whether the output module is written or not.

$$
\mathsf{P} \vdash \mathsf{REPLACE} = \begin{bmatrix} \mathsf{Y} \\ \mathsf{N} \end{bmatrix}
$$

#### **Default**

REPLACE=Y

#### **Usage**

When REPLACE=Y and SCAN=N, the optimized module is written to the output module regardless of whether the output module exists.

- If the output module does not exist, the output module will be created and written.
- If the output module already exists, its content will be overwritten.

However, if there are no eligible COBOL CSECTs present that can be optimized, nothing is written to the output module.

When REPLACE=N is specified, optimization or scanning of the input module is bypassed if the output module already exists; nothing is written to the output module.

You can use REPLACE=N to bypass optimization for already optimized modules. For example, if after binary optimization, you add new members to the original data sets and you want to optimize only the new members, you can use a member wildcard with REPLACE=N as follows:

```
BOPT IN=HLQ.IN.LOAD(*) OUT=HLQ.OUT.LOAD REPLACE=N
```
In some cases, the optimizer prematurely terminates because of exceeded time or other abnormal conditions. To solve the problem, you can incrementally build the optimized modules in a sequence of jobs without spending time repeating optimizations done in an earlier job. Or you can use REPLACE=N in these cases.

# **RTIBIND and the IBM Run Time Instrumentation Profiler**

This topic includes the following sections:

- "Overview" on page 28
- • ["Capturing profiling results during z/OS batch program execution" on page 29](#page-40-0)
- • ["Capturing profiling results during CICS application program execution" on page 30](#page-41-0)
- • ["Understanding the RTI Profiler Results" on page 32](#page-43-0)
- • ["RTI Profiler capabilities and restrictions" on page 32](#page-43-0)

## **Overview**

The IBM Run Time Instrumentation (RTI) Profiler is a performance analysis tool to collect and report on the execution-time CPU performance characteristics of your batch z/OS and CICS applications.

<span id="page-40-0"></span>The RTIBIND option controls whether to rebind your modules with the RTI program modules to enable the RTI performance profiling reports to be generated when the program runs.

All the Language Environment (LE) CSECTs in your application can be bound with the RTI program modules to enable profiling to get a complete picture of overall CPU performance. This includes programs compiled by the IBM COBOL, C/C++, and PL/I compilers as well as COBOL programs optimized by ABO. The time spent in any LE library routines is also collected and reported.

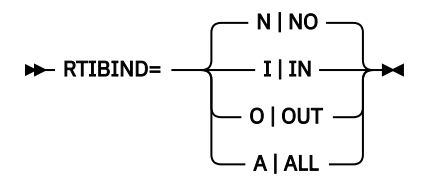

#### **Default**

RTIBIND=N | NO

#### **Usage**

When RTIBIND=N | NO is specified, ABO optimizes any eligible CSECTs as usual, and does not rebind any of the input program modules with the RTI program modules.

When RTIBIND=I | IN is specified, ABO does not perform any optimizations, but only rebinds all the input program modules with the RTI program modules (that is, rebind the modules specified by the BOPT IN= directive).

When RTIBIND=O | OUT is specified, ABO optimizes any eligible CSECTs as usual, and rebinds any input program modules that have at least one eligible CSECT optimized with the RTI program modules (that is, rebind the modules optimized and placed in the location specified by the BOPT OUT= directive).

When RTIBIND=A | ALL is specified, ABO optimizes any eligible CSECTs as usual, and rebinds these optimized modules plus any input modules that are not optimized, with the RTI program modules (that is, rebind the union of all the modules specified by BOPT IN= and OUT= directives).

**Note:** To enable the RTI profiling for CICS multi-program applications, it is recommended to rebind as many programs of this application as needed with RTI program modules. In the CICS environment, RTI controls concurrent and subsequent runs of multiple programs that are rebound with RTI by profiling one program at a time. If a particular RTI Profile-enabled program module executes at various times during the application run, then by default, only up to three profiling reports are generated for that program. However, the limit of profiling reports generated per program is adjustable, see ["RTIS transaction" on](#page-139-0) [page 128](#page-139-0) for more information. You can recreate the profiling reports for the same program again which will overwrite an existing one after a one-minute RTI-silence time interval. The one-minute silence means no RTI rebound program execution for one minute.

# **Capturing profiling results during z/OS batch program execution**

Before using the RTI Profiler-enabled modules, you must allocate a PDS or PDSE data set in order to hold the profiling results. The RTI Profiler generated report is stored into a member of this data set. In the following JCL examples, this data set is named hlq.SYSPROFD.

The following table shows the recommended allocation parameters for hlq.SYSPROFD.

<span id="page-41-0"></span>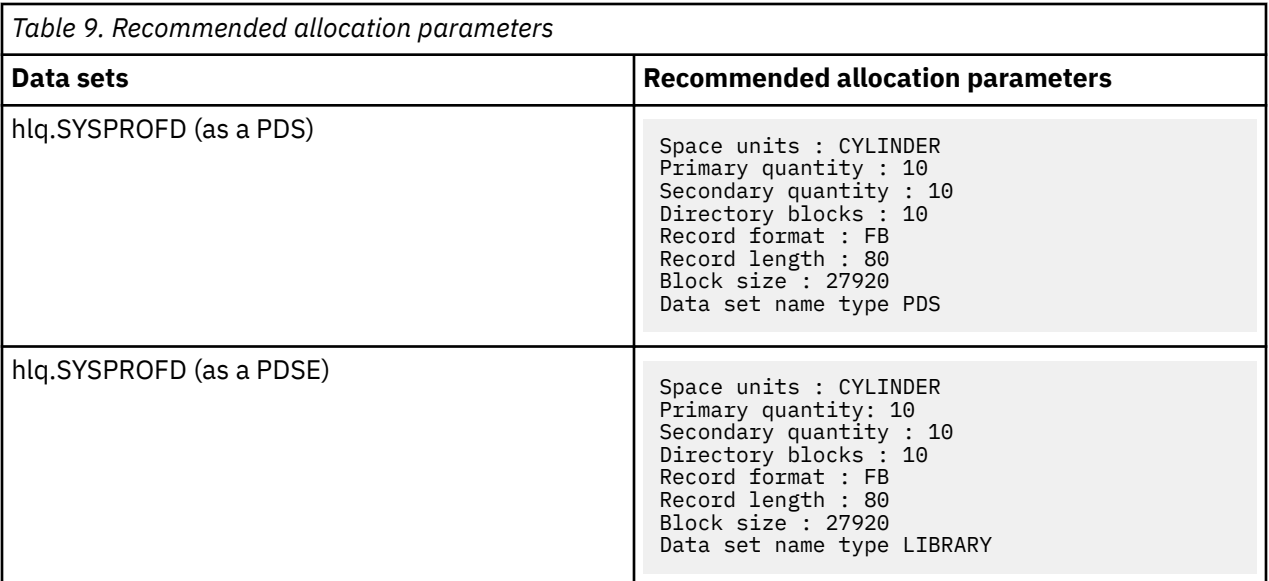

In addition, when running the application containing the RTI rebound modules there are two modifications required to your run step JCL in order to collect the profile.

In your existing JCL for executing your program:

- Add the ABO installation location, for example h1qboz. SB0ZM0D1, to the existing STEPLIB. This change is not required if your ABO installation library is in the LNKLST.
- Add the DDNAME SYSPROFD as the location to receive the profiling results. If no SYSPROFD DD card is provided, then a new sequential data set will be allocated with the following name format: *userid*.BOZRTI.SYSPROFD.*pgmname*. If a data set with this name already exists, then it will be overwritten."

Below is a JCL example for this step:

```
 //GO EXEC PGM=pgmname
 //STEPLIB DD DSN=hlq.OUT.LOAD.RTI,DISP=SHR <- the RTI rebound modules from ABO 
 // DD DSN=hlqboz.SBOZMOD1,DISP=SHR <- add ABO install location 
 //SYSPROFD DD DSN=hlq.SYSPROFD(pgmname),DISP=SHR <- add SYSPROFD DD
```
When program execution completes, the profiling results are contained in  $h1q$ .SYSPROFD(pgmname).

If SYSPROFD is not added in the execution step, the message BOZR001I SYSPROFD: *userid.*BOZRTI.SYSPROFD*.pgmname* is generated to the job log, but the execution step continues.

If the program is very short running, then the profiling results file specified by SYSPROFD may be incomplete, and will not be usable for performance investigations. In this case the following message will be displayed in the profiling results file:

```
No profiling data available due to short execution time
Choose programs for profiling that run for at least 5 CPU seconds to obtain valid profiling 
results.
```
## **Capturing profiling results during CICS application program execution**

Before using the RTI Profiler-enabled modules, the CICS startup JCL must be updated by placing the ABO load library in DFHRPL concatenation.

If your original application modules are in the data set concatenated under DFHRPL, then place the data set containing the RTI Profiler-enabled modules before the data set containing the original modules.

See the following example fragment of the CICS region startup JCL:

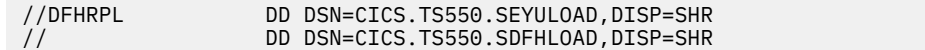

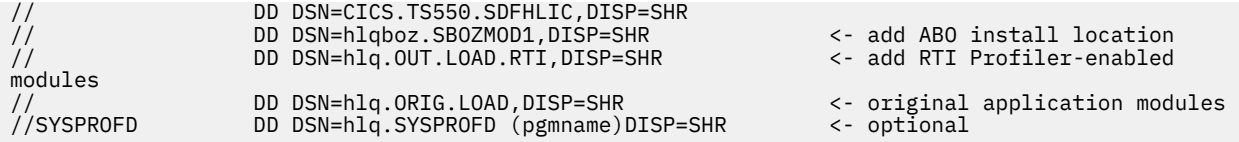

If your original application modules are in the data set listed under the CICS library resource definition, as shown in the following example,

```
DEFINE LIBRARY(libname1)
   RANKING(55)
  STATUS(ENABLED)<br>DSNAME01(hlq.ORIG.LOAD)
                                    \lt- original application modules are in library libname1
   GROUP(LIBS)
```
you have two options to define your RTI Profiler-enabled data set using CICS library resource:

1. Place the name of data set that contains the RTI Profiler-enabled modules of the application into the CICS library resource definition with a lower ranking, as shown in the below example fragment of the CSD definitions:

```
DEFINE LIBRARY(libname2)
   RANKING(45)
   STATUS(ENABLED)
   DSNAME01(hlq.OUT.LOAD.RTI) <- add data set with RTI rebound modules in lower ranked 
library libname2
   GROUP(LIBS)
DEFINE LIBRARY(libname1)
   RANKING(55) 
  STATUS(ENABLED)<br>DSNAME01(hlq.ORIG.LOAD)
                                 \leftarrow original application modules are in library libname1
   GROUP(LIBS)
```
2. If Option 1 is unsuitable for you due to the number of libraries allowed on the same CICS region limitations or other library resource restrictions applicable in your installation, proceed with this option.

Place the data set name containing the RTI Profiler-enabled modules of the application in the same CICS library resource definition but placed above the data set with the original modules, as shown in the below example fragment of the CSD definitions:

```
DEFINE LIBRARY(libname1)
   RANKING(55) 
   STATUS(ENABLED)
  DSNAME01(hlq.OUT.LOAD.RTI) <- add data set with RTI rebound modules in front of original
   DSNAME02(hlq.ORIG.LOAD) <- original application modules are in library libname1
   GROUP(LIBS)
```
Option 1 is recommended because it allows you to set the status of the library containing RTI Profilerenabled modules to disable and stop the RTI Profiler activity at any time during your application run.

For example, you can do this by issuing the command from the CICS terminal:

CEMT SET LIBRARY(libname2) DISABLED

When using Option 2 configuration you cannot stop profiling using the above CICS terminal command.

You can optionally add DDNAME SYSPROFD in your CICS startup JCL, then follow the instructions for hlq.SYSPROFD data set allocation in ["Capturing profiling results during z/OS batch program execution"](#page-40-0) [on page 29.](#page-40-0) If no SYSPROFD DD card is provided, then a new sequential data set will be allocated with the following name format:

*userid*.BOZRTI.SYSPROFD.*pgmname*.LOG#nnn

If a data set with this name already exists, then it will be overwritten.

The nnn corresponds with the report number generated for the program named *pgmname*. For the first run of RTI Profiler-enabled *pgmname* program, the suffix of the report will be LOG#001. For each subsequent run of the same program, the corresponding report name suffix will be increased by 1. The <span id="page-43-0"></span>default maximum number of reports per program is 3, but this limit is adjustable. For more information, see ["RTIS transaction" on page 128](#page-139-0). For each dynamically allocated RTI report file, the corresponding job log message is as follows:

BOZR001I SYSPROFD: userid.BOZRTI.SYSPROFD.pgmname.LOG#nnn

To support RTI in your CICS region, you must add the following CSD definitions:

DEFINE PROGRAM(BOZRIDT) GROUP(BOZRTI1) LANGUAGE(ASSEMBLER) DEFINE PROGRAM(BOZTRUE) GROUP(BOZRTI1) LANGUAGE(ASSEMBLER) RELOAD(NO) DEFINE PROGRAM(BOZGLUE) GROUP(BOZRTI1) LANGUAGE(ASSEMBLER) RELOAD(NO) DEFINE TRANSACTION(RTI) GROUP(BOZRTI1) PROGRAM(BOZRIDT) DEFINE PROGRAM(BOZSETRT) GROUP(BOZRTI1) LANGUAGE(ASSEMBLER) DEFINE TRANSACTION(RTIS) GROUP(BOZRTI1) PROGRAM(BOZSETRT) DEFINE TSMODEL(BOZRTI1) GROUP(BOZRTI1) PREFIX(BOZRTIQ.) EXPIRYINTMIN(9) DEFINE TSMODEL(BOZRTI2) GROUP(BOZRTI1) PREFIX(BOZRTIQ@BOZRTIQ.) SECURITY(NO) ADD GROUP(BOZRTI1) LIST(listname) <- put your list name here

#### **Notes:**

 $\blacksquare$ 

- 1. The following keywords in the above definitions: BOZRIDT, BOZTRUE, BOZGLUE, RTI, BOZSETRT, BOZRTIQ@, and BOZRTIQ. are reserved. You can optionally change the name of group BOZRTI1, the TS models BOZRTI1/BOZRTI2, and transaction RTIS, if needed.
- 2. An RTI program bound into your CICS COBOL modules owns and maintains the CICS TS queues named BOZRTIQ@BOZRTIQ.. The first queue permanently allocates 10 bytes of temporary storage. The second type of queue has  $\star$  to mask the individual program name and allocates 1 byte of storage per RTI Profiler-enabled program. RTI automatically deletes all queues of that second type after the 1-minute RTI-silence time interval is due.
- 3. To secure RTI profiling and RTIS transaction usage by CICS users, consider setting SECURITY (YES) with TS model BOZRTI2 and maintaining the TS queue BOZRTIQ@BOZRTIQ. resource security profile as needed.

## **Understanding the RTI Profiler Results**

The output of the RTI Profiler is a text file containing details per compiled or optimized module and CSECT where the program is spending its time while running. There is a high-level summary provided as well as a breakdown of timing samples down to the offsets within each CSECT. For more detailed information, see [Run Time Instrumentation report](#page-134-0).

In conjunction with the corresponding compiler or ABO listing files for the programs being profiled, the RTI Profiler output can help determine specific parts of your program, down to the machine instruction, where there can be opportunities for improving application CPU performance.

An IBM support or development representative can also request the RTIBIND option be used and an RTI Profile be collected, and its output sent to IBM along with other artifacts (e.g. listing files) from the original compilation or optimization of your programs to aid in performance investigations.

## **RTI Profiler capabilities and restrictions**

The RTI Profiler is best suited for in-depth CPU profiling of LE enabled batch and CICS applications, but does not provide other system-level performance metrics such as wait times, I/O performance, or DASD usage.

The RTI Profiler can be used on all LE enabled batch applications including IMS batch and batch programs that interact with Db2. Running non-LE programs that have been rebound with the RTI program modules is not supported and the result is unpredictable.

The RTI Profiler is not supported for any application that is part of a non-batch IMS environment.

The RTI Profiler can be used on all LE enabled CICS applications.

The RTI Profiler will not work if your z/OS operating system is running on z/VM®. If run on z/VM guest, the message RISTART: AUTH REQUEST FAILED is output to the job log.

<span id="page-44-0"></span>The RTI Profiler does not provide CSECT level details for modules in LPA or that are managed by LLA. Profiling sample information will only be reported at the module level for these cases.

If you require more complete and full featured application profiling, we recommend using a profiling tool such as [Application Performance Analyzer for z/OS in ADFz.](https://rtpdoc01.rtp.raleigh.ibm.com:9443/kc/SSERQD_2.1.0/com.ibm.opt.doc/pdtool.html?view=kc)

#### **Notes:**

- 1. SCAN=Y takes precedence over the RTIBIND option settings. Specifying SCAN=Y disables rebinding with the RTI program modules and optimization of any eligible CSECTs regardless of the RTIBIND option.
- 2. When processing a module originally linked with the AMODE 24 or RMODE 24 option and then processed by ABO with the RTIBIND=I  $\vert$  0  $\vert$  A option, the warning message BOZ1490W is expected. The BOZ1490W message reflects an AMODE/RMODE conflict due to rebinding with the AMODE 31 RTI modules. The message has no impact on the original module execution. The program will still run correctly in the original AMODE 24 or RMODE 24 mode.
- 3. The RTIBIND option is the most convenient way to enable modules for RTI profiling. However, if you require more low-level control of the rebinding process, see [Appendix E, "Manual RTI rebinding](#page-142-0) [instructions," on page 131](#page-142-0).
- 4. If the program to be profiled was compiled using VS COBOL II or an ABO optimized VS COBOL II compiled program, an extra step might be needed to rebind the module to replace the bootstrap routine IGZEBST with the current version from LE. If you do not see any profiling output at the SYSPROFD location after using RTIBIND and attempting to profile VS COBOL II or an ABO optimized VS COBOL II compiled program, follow the steps below to replace the IGZEBST routine before using RTIBIND (or before following the manual rebinding steps) to enable the module for RTI profiling.

```
//LKED EXEC PGM=IEWL,PARM='options' <- original link options
//SYSLIB DD DSN=hlqcee.SCEELKED,DISP=SHR
// DD DSN=hlqcee.SCEELKEX,DISP=SHR
//LOAD DD DISP=SHR,DSN=&LOAD <- original module that will be linked with new IGZEBST
//SYSLMOD DD DISP=SHR,DSN=&SYSLMOD(pgmname) <- output module location
//SYSPRINT DD SYSOUT=*
//SYSLIN DD *
  INCLUDE SYSLIB(IGZEBST) <- new bootstrap to include from CEE<br>INCLUDE LOAD(pgmname) <- original member from LOAD to link
   INCLUDE LOAD(pgmname) <- original member from LOAD to link new parts into
                                \lt- bootstrap member to replace
  ENTRY pgmname
 NAME pgmname(R)
//*
```
5. If the program to be profiled is called by an assembler module that is linked with AMODE 24, the assembler module must be rebound by using RTIBIND=I | IN or A | ALL.

## **SCAN**

#### **Purpose**

The SCAN option instructs ABO whether to optimize or to scan the program modules

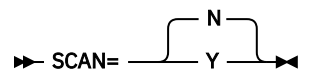

#### **Default**

SCAN=N

#### **Usage**

When SCAN=N is in effect, ABO performs optimization on the input program modules.

When SCAN=Y is in effect, ABO scans the input program modules instead of performing optimization. No output modules are produced.

The REPLACE=N option can affect whether scanning is performed:

- If REPLACE=N is specified on the BOPT directive and the output module on the OUT option already exists, scanning of the module on the IN option is bypassed.
- If REPLACE=N is specified on the IEFOPZ directive, scanning of the member of the OLD data set is bypassed if the member of the NEW data set already exists.

If you exclude the OUT option on the BOPT directive, scanning is always performed regardless of the value of the REPLACE option.

In the scanning mode, the optimizer checks the input and output program modules, and lists the CSECTs in the modules. Scanning output is written to the OPTLOG DD.

You can use SCAN=Y to test the SYSIN setup or to see what modules are present and their contents. If the program is ineligible for optimization due to the original compiler used, this is also indicated in the scanning output.

For more information, see ["The log file for scanning" on page 50.](#page-61-0)

# **Comments**

A comment is specified by starting with the (#) character.

When using the (#) character, the following rules apply:

- If the first non-blank character on a line of the SYSIN file is the (#) character, the rest of the line is ignored.
- If ABO sees a (#) character, which is preceded by a blank, on an input line of SYSIN file, the rest of the line is ignored.

#### **Example 1**

#BOPT IN=DD:SYSBIN OUT=SYSBOUT #BOPT IN=SYSBIN OUT=SYSBOUT

In example 1, both of the BOPT directives are commented out. On the first line, the # character is in column 1 and the rest of the line is ignored. On the second line, the first non-blank character is the  $#$ character and the rest of the line is ignored.

#### **Example 2**

```
# Optimizing all members of library
 # Note: we don't compile a member optimized earlier and found in the OUT dataset
BOPT IN=SYSBIN(*) OUT=SYSBOUT REPLACE=N
```
Example 2 shows adding two full lines of informational comments to the SYSIN file.

#### **Example 3**

BOPT IN=SYSBIN(\*) OUT=SYSBOUT #

In example 3, the # character at the end of a line is ignored.

#### **Example 4**

BOPT IN=SYSBIN(\*) OUT=SYSBOUT #optimizing library files

Example 4 shows adding a comment after a directive.

# **Line continuation**

Line continuation in a SYSIN file is specified by the (+) or (-) continuation character, which indicates the next line should be read as if it were a part of the previous line. Line continuation is not required but can be used to break up long lines to simplify editing or to ease consumption by other tooling that may have line length restrictions.

The (+) or (-) continuation character must be the last non-blank and non-comment character on a line. When using the continuation characters, the following rules apply:

- The (-) character can only be used to continue a line following complete options, directives, or specifiers. Line continuation begins at column 1 on the next line. The (-) character must be preceded by one or more blanks.
- The (+) character can be used to continue a line following complete options, directives, or specifiers, or in the middle of options, directives, or specifiers. Line continuation begins with the first non-blank character on the next line. When continuing complete options, directives, or specifiers, the (+) character must be preceded by one or more blanks.
- Blanks that precede the line continuation character will be included in the concatenated line.
- The comment character (#) takes precedence over the line continuation character. If a line continuation character is part of a comment, it will be ignored as part of that comment and not continue the comment.

An error message might be issued if the continuation character is in an unexpected position.

These examples show the JCL using the BOPT optimizer directive. The examples are not full examples. They are intended to reflect what the user should specify in the SYSIN file. For basic JCL configuration, see [Appendix A, "JCL sample," on page 91.](#page-102-0)

#### **Example 1**

```
//SYSIN DD *
ARCH=13ALLOW=UNRESEXE
BOPT IN=HLQ.LOAD.APPXYZ1.ORIG(*) -
OUT=HLQ.LOAD.APPXYZ1.ABO
```
This example is interpreted by ABO as the following:

```
//SYSIN DD *
ARCH=13 ALLOW=UNRESEXE
BOPT IN=HLQ.LOAD.APPXYZ1.ORIG(*) OUT=HLQ.LOAD.APPXYZ1.ABO
```
Note that blanks preceding the continuation character are included in the concatenated string in all cases.

#### **Example 2**

//SYSIN DD \* AR+ CH=12 + ALLOW=UNRESEXE BOPT IN=HLQ.LOAD.APPXYZ1.OR+  $IG(*)$  -OUT=HLQ.LOAD.APPXYZ1.ABO

This example shows how the (+) character allows continuing wherever desired on the next line (at the first non-blank) instead of only at column 1, and how the (+) character can be used to continue an option, directive, or specifier that is not complete. This example is interpreted by ABO as the following:

```
//SYSTN DD \starARCH=12 ALLOW=UNRESEXE
BOPT IN=HLQ.LOAD.APPXYZ1.ORIG(*) OUT=HLQ.LOAD.APPXYZ1.ABO
```
#### **Example 3**

```
//SYSOPTF DD *
       4 some comment +<br>ARCH=12 + #other comment - (2)<br>ALLOW=UNRESEXE (3)
                                           #other comment -
                                    ALLOW=UNRESEXE (3)<br>T=HLO.LOAD.APPXYZ1.ABO (4)
BOPT IN=HLQ.LOAD.APPXYZ1.ORIG(*) OUT=HLQ.LOAD.APPXYZ1.ABO (4)
```
This example is processed by ABO as the following:

//SYSOPTF DD \* ARCH=12 ALLOW=UNRESEXE BOPT IN=HLQ.LOAD.APPXYZ1.ORIG(\*) OUT=HLQ.LOAD.APPXYZ1.ABO The (+) character on line 1 and the (-) character on line 2 are ignored because they are part of comments. The (+) character on line 2 is treated as line continuation character because it is the last non-comment and non-blank character on the line.

# **JCL examples**

You can use the job control language (JCL) statements that are shown in these examples to process compiled COBOL modules with ABO.

# **Specifying optimization with BOPT**

These examples show the JCL using the BOPT optimizer directive.

The examples in this section are not full examples. They are intended to reflect what the user should specify in the SYSIN file. For basic JCL configuration, see [Appendix A, "JCL sample," on page 91.](#page-102-0)

#### **Example 1. Specifying I/O modules using data set names**

In this example, input and output modules are determined by the BOPT line. Input and output data set names are given precisely rather than specified in ddnames.

```
...
//SYSIN DD * 
  ARCH=12 
  BOPT IN=HLQ.IN.LOAD(MEM1) OUT=HLQ.OUT.LOAD(MEM1)
```
#### **Example 2. Specifying I/O modules using ddnames**

In this example, input and output modules are specified using ddnames.

```
...
//SYSBIN DD DSN=HLQ.IN.LOAD,DISP=SHR
//SYSBOUT DD DSN=HLQ.OUT.LOAD,DISP=SHR
//SYSIN DD *
  ARCH=12
  BOPT IN=DD:SYSBIN(MEM1) OUT=DD:SYSBOUT(MEM1)
```
#### **Example 3. Specifying I/O modules using HFS paths**

In this example, the input and output modules are specified using HFS paths. You must use fully qualified HFS paths that start with a slash (/).

```
...
//SYSIN DD *
 APCH=12 BOPT IN=/home/user1/a.out OUT=/home/user1/a.out.opt
```
#### **Example 4. Specifying an input module and omitting the output member specifier**

In this example, an input module is specified and the output member specifier is omitted. The member name in the output PDS(E) for the optimized module will be the same name as the specified member of the input PDS(E).

```
...
//SYSBIN DD DSN=HLQ.IN.LOAD,DISP=SHR 
//SYSBOUT DD DSN=HLQ.OUT.LOAD,DISP=SHR 
1/SYSIN DD \star ARCH=12 
  BOPT IN=DD:SYSBIN(MEM1) OUT=DD:SYSBOUT
```
#### **Example 5. Specifying multiple input modules using an expression**

In this example, multiple input modules are specified using an expression. The member name in the output PDS(E) for an optimized module will be the same name as the corresponding member of the input PDS(E).

To include modules with names that start with MEM:

```
...
//SYSBIN DD DSN=HLQ.IN.LOAD,DISP=SHR
//SYSBOUT DD DSN=HLQ.OUT.LOAD,DISP=SHR
//SYSIN DD *
  ARCH=12
  BOPT IN=DD:SYSBIN(MEM*) OUT=DD:SYSBOUT
```
To exclude a single module named MEMA:

```
...
//SYSBIN DD DSN=HLQ.IN.LOAD,DISP=SHR
//SYSBOUT DD DSN=HLQ.OUT.LOAD,DISP=SHR
//SYSIN DD * ARCH=12
  BOPT IN=DD:SYSBIN(<>MEMA) OUT=DD:SYSBOUT
```
To exclude all members whose names begin with MEMB:

```
...
//SYSBIN DD DSN=HLQ.IN.LOAD,DISP=SHR
//SYSBOUT DD DSN=HLQ.OUT.LOAD,DISP=SHR
//SYSIN DD *
  ARCH=12
  BOPT IN=DD:SYSBIN(<>MEMB*) OUT=DD:SYSBOUT
```
To exclude members named SUB1 and SUB2:

```
...
//SYSBIN DD DSN=HLQ.IN.LOAD,DISP=SHR
//SYSBOUT DD DSN=HLQ.OUT.LOAD,DISP=SHR
//SYSIN DD *
   ARCH=12
   BOPT IN=DD:SYSBIN(<>SUB1:SUB2) OUT=DD:SYSBOUT
```
#### **Example 6. Specifying multiple input modules by using multiple BOPT optimizer directives**

In this example, multiple input modules are specified using multiple BOPT optimizer directives:

```
...
//SYSIN DD *
  ARCH=12
  BOPT IN=HLQ.IN.LOAD(MEM1) OUT=HLQ.OUT.LOAD(MEM1) 
  BOPT IN=HLQ.IN.LOAD(MEM5) OUT=HLQ.OUT.LOAD(MEM5)
```
#### **Example 7. Bypassing optimizations or scans with the REPLACE option**

In this example, the REPLACE option is used. REPLACE=N bypasses optimization or scanning if the associated output modules already exist. In this example, the optimizer performs optimization in the first and third BOPT directives. The optimizer bypasses optimization in the second BOPT directive and scanning in the last BOPT directive REPLACE=N is specified, and the output modules were created in the first and third BOPT directives.

```
...
//SYSIN DD *
  ARCH=12 
 BOPT IN=HLQ.IN.LOAD(MEM1) OUT=HLQ.OUT.LOAD(MEM1) REPLACE=Y
 BOPT IN=HLQ.IN.LOAD(MEM1) OUT=HLQ.OUT.LOAD(MEM1) REPLACE=N
 BOPT IN=HLQ.IN.LOAD(*) OUT=HLQ.OUT.LOAD REPLACE=Y
 BOPT IN=HLQ.IN.LOAD(*) OUT=HLQ.OUT.LOAD SCAN=Y REPLACE=N
```
#### **Example 8. Specifying global and local optimizer options**

In the example, global and local options are used. ARCH=12 and REPLACE=N apply to the first BOPT directive; ARCH=13 and REPLACE=Y apply to the second BOPT directive.

... //SYSBOUT DD DSN=HLQ.OUT.LOAD,DISP=SHR  $1/$ SYSIN DD  $\star$  ARCH=12 REPLACE=N BOPT IN=HLQ.IN.LOAD(MEM1) OUT=DD:SYSBOUT(MEM1) ARCH=13 BOPT IN=HLQ.IN.LOAD(MEM1) OUT=DD:SYSBOUT(MEM1) REPLACE=Y

#### **Example 9. Switching to scan mode by using global SCAN**

The following example changes the mode from optimizing input modules to scanning input modules using the global option SCAN. In this scan mode, output modules are not written. The OUT option is processed, for example for correct syntax, but otherwise ignored. For details about the SCAN option, see ["SCAN" on](#page-44-0) [page 33](#page-44-0).

The optimizer reverts back to the optimization mode for the second BOPT directive.

```
...
//SYSBOUT DD DSN=HLQ.OUT.LOAD,DISP=SHR
//SYSIN DD * ARCH=12 SCAN=Y 
 BOPT IN=HLQ.IN.LOAD(MEM1) OUT=DD:SYSBOUT(MEM1) 
 BOPT IN=HLQ.IN.LOAD(MEM1) OUT=DD:SYSBOUT(MEM1) SCAN=N
```
#### **Example 10. Specifying ALLOW options**

This example shows a global setting of ALLOW=NOUNRESEXE being specified with a local override for the second BOPT directive.

The first (MEM1) and third (MEM3) BOPT directives are done using ALLOW=NOUNRESEXE meaning that only fully bound program modules will be accepted. If a partially bound program module is encountered then the BOZ1494S message will be issued.

The second (MEM2) BOPT directive is done using ALLOW=UNRESEXE so both fully and partially bound program modules are accepted as input.

```
...
//SYSBOUT DD DSN=HLQ.OUT.LOAD,DISP=SHR
1/SYSIN DD \star ARCH=12 ALLOW=NOUNRESEXE
  BOPT IN=HLQ.IN.LOAD(MEM1) OUT=DD:SYSBOUT(MEM1)
 BOPT IN=HLQ.IN.LOAD(MEM2) OUT=DD:SYSBOUT(MEM2) ALLOW=UNRESEXE
 BOPT IN=HLQ.IN.LOAD(MEM3) OUT=DD:SYSBOUT(MEM3)
```
# **Specifying optimization with IEFOPZ**

These examples show the JCL using the IEFOPZ optimizer directive.

The examples in this section are not full examples. They are intended to reflect what the user should specify in the SYSIN file. For basic JCL configuration, see [Appendix A, "JCL sample," on page 91.](#page-102-0)

#### **Example 1. Single ARCH configuration**

This example shows the minimal JCL for running ABO with the IEFOPZ directive.

You can use this JCL when your IEFOPZ configuration includes only one ARCH level.

```
...
//SYSIN DD *
   IEFOPZ
```
#### **Example 2. Multiple ARCH configuration**

If your IEFOPZ configuration includes more than one ARCH level, specify separate IEFOPZ directives lines to avoid listing file name collisions.

```
...
//SYSIN DD *
  IEFOPZ SEL_ARCH=13 LIST=HLQ.OUT1.ARCH11.LIST
  IEFOPZ SEL_ARCH=12 LIST=HLQ.OUT1.ARCH12.LIST
```
#### **Example 3. Restricting optimization using the SEL\_STATE and SEL\_ARCH selectors**

The following example produces optimized modules for those OLDNEW mappings that are marked as INACTIVE. As with example 2, if mappings have more than one ARCH level, the LIST option is used to avoid listing file name collisions.

```
...
//SYSIN DD *
  IEFOPZ SEL_STATE=INACTIVE SEL_ARCH=12 LIST=HLQ.OUT.ARCH12.LIST
  IEFOPZ SEL_STATE=INACTIVE SEL_ARCH=13 LIST=HLQ.OUT.ARCH13.LIST
```
#### **Example 4. Restricting optimization using the SEL\_OLD selector**

The following example produces optimized modules for members of OLD data sets that match given patterns.

In the first line, optimized modules will be produced for all members of HLQ.IN.LOAD.

In the second line, optimized modules will be produced for data set members that match M\* in OLD data sets matching HLQ.IN.\*. REPLACE=N is specified on the second line to avoid re-optimizing modules from the first line.

... //SYSIN DD \* IEFOPZ SEL\_OLD=HLQ.IN.LOAD IEFOPZ SEL\_OLD=HLQ.IN\*.\*(M\*) REPLACE=N

# **Recommended settings for the z/OS JCL REGION and JCL MEMLIMIT parameters**

## **ABO optimization techniques**

To generate high performing optimized modules, beyond those possible from Enterprise COBOL V4 and earlier, ABO performs advanced analysis and uses code optimization techniques that require substantial machine resources.

In addition, since ABO is easily invoked on many compiled programs at once, the overall resources can be high due to the amount of processing requested. An entire data set, potentially composed of many modules, where each module can itself contain many compiled programs (CSECTs), can be optimized in bulk using ABO. Therefore, the total resources required by ABO for optimizing hundreds or thousands of compiled programs at once will be higher compared to a compilation process that is operating on a single source file at a time.

The time and memory required to optimize a module is based on the following factors:

- The number of CSECTs in the module.
- The complexity of each CSECT. Complexity is impacted by both the size of the compiled PROCEDURE DIVISION statements and also by the size of the input program's DATA DIVISION.

## **Setting the z/OS JCL REGION and JCL MEMLIMIT parameters appropriately**

As shown in the [Appendix A, "JCL sample," on page 91,](#page-102-0) the JCL REGION parameter should be set to 0M to allow ABO the memory it requires to operate.

ABO will use storage above the 2 GB BAR to optimize large CSECTs. This means that the z/OS MEMLIMIT parameter should be set to a high enough value in order to allow ABO processing to complete successfully.

The recommended REGION setting of 0M will set MEMLIMIT to NOLIMIT. However, this NOLIMIT value may have been overriden to a lower value by a MEMLIMIT setting on JOB or EXEC statements or by the exit routine IEFUSI. The amount of storage required by ABO will depend on the number and size of CSECTs being optimized.

If MEMLIMIT=NOLIMIT has been overridden to a lower value and this MEMLIMIT setting is not high enough, you may get one of these ABO messages:

BOZ1145U Insufficient memory in the compiler to continue compilation. BOZ1428U Insufficient memory encountered during binder API "&1": return code=&2 reason code=&3. Terminating optimizer. BOZ1449U Unhandled out of memory exception

A MEMLIMIT setting of 10GB or more may be required for optimizing very large CSECTs, or a high number of smaller CSECTs. If any of the ABO BOZ1145U, BOZ1428U or BOZ1449U messages are encountered then increase the MEMLIMIT setting to a higher value.

For more information on JCL REGION and JCL MEMLIMIT parameters, see the [z/OS MVS Initialization and](https://www-01.ibm.com/support/knowledgecenter/SSLTBW_2.1.0/com.ibm.zos.v2r1.ieae200/toc.htm?lang=en) [Tuning Reference](https://www-01.ibm.com/support/knowledgecenter/SSLTBW_2.1.0/com.ibm.zos.v2r1.ieae200/toc.htm?lang=en) and the [z/OS MVS Initialization and Tuning Guide.](https://www-01.ibm.com/support/knowledgecenter/SSLTBW_2.1.0/com.ibm.zos.v2r1.ieae100/toc.htm?lang=en)

# **Specifying the language to be used for ABO messages**

The CEEOPTS DD is used to specify the language for ABO produced messages.

By default, messages are in English. To specify that you want Japanese messages, add the following code to your JCL:

```
//CEEOPTS DD * 
            NATLANG(JPN)
/*
```
# **Invoking ABO from TSO, REXX and assembler code**

This section describes how to invoke ABO from TSO, REXX and the assembler.

# **Optimizing under TSO**

Under TSO, you can use TSO commands, command lists (CLISTs), REXX execs, or ISPF to optimize COBOL programs using traditional MVS data sets. You can use TSO commands or REXX execs to optimize programs using z/OS UNIX files.

With each method, you need to allocate the data sets and request the optimization following these steps:

- 1. Use the ALLOCATE command to allocate data sets. You can allocate data sets in any order. However, you must allocate all needed data sets before you start to optimize.
- 2. Provide the optimizer parameters within your SYSIN data set.
- 3. Use the CALL command at the READY prompt to request optimization: CALL 'hlqboz.SBOZMOD1(BOZOPT)'

You can specify the ALLOCATE and CALL commands on the TSO command line, or, if you are not using z/OS UNIX files, you can include them in a CLIST.

You can allocate z/OS UNIX files for all the optimizer data sets if they are not PDS or PDSE libraries. For example, if ABO parameters are stored in the UNIX file  $/u/m$ yu/abo.parms, then the ALLOCATE statements have the following form:

```
 Allocate File(SYSIN) Path('/u/myu/abo.parms') Pathopts(ORDONLY) Filedata(TEXT)
```
#### **ALLOCATE and CALL for optimizing under TSO**

The following example shows how to specify the ALLOCATE and CALL commands when you are optimizing under TSO. Notice that all the files can be either new or existing ones, except the input files SYSIN and SYSBIN that must exist before optimization starts.

```
 [READY] 
FREE F(SYSPRINT SYSIN OPTLOG OPTERR CEEDUMP SYSBIN 
SYSBOUT) 
  [READY] 
ALLOC F(SYSPRINT) DA(ABO.LISTING) SPACE(10,10) CYL NEW CATALOG RECFM(V B) LRECL(512) 
BLKSIZE(27998) DSORG(PS) 
  [READY] 
ALLOC FI(OPTLOG) DA(ABO.OPTLOG) SPACE(10,10) CYL NEW CATALOG RECFM(V B) LRECL(512) 
BLKSIZE(27998) DSORG(PS)
  [READY] 
ALLOC FI(OPTERR) DA(ABO.OPTERR) SPACE(10,10) CYL NEW CATALOG RECFM(V B) LRECL(512) 
BLKSIZE(27998) DSORG(PS) 
  [READY] 
ALLOC FI(CEEDUMP) DA(ABO.CEEDUMP) SPACE(50,10) CYL NEW CATALOG RECFM(F B) LRECL(133) 
BLKSIZE(27930) DSORG(PS)
[READY]<br>ALLOC FI(SYSIN) DA(ABO.SYSIN) SHR
                                              /\star supply ABO parameters within SYSIN file
*/ 
[READY]<br>ALLOC FI(SYSBIN) DA(IN.LOAD) SHR
                                              /* supply COBOL load library to be optimized */[READY]<br>ALLOC FI(SYSBOUT) DA(OUT.LOAD) SHR
                                              /* supply load library for optimized load modules */ [READY] 
CALL 'hlqboz.SBOZMOD1(BOZOPT)' 
  [READY] 
FREE F(SYSPRINT SYSIN OPTLOG OPTERR CEEDUMP SYSBIN SYSBOUT)
```
## **CLIST for optimizing under TSO**

The following example shows a CLIST for optimizing under TSO:

```
PROC 1 HLQBOZ 
FREE F(SYSPRINT SYSIN OPTLOG OPTERR CEEDUMP SYSBIN 
SYSBOUT) 
ALLOC FI(SYSPRINT) DA(ABO.LISTING) SHR 
ALLOC FI(SYSIN) UNIT(SYSDA) SPACE(1,0) TRACKS NEW + 
RECFM(F B) LRECL(80) BLKSIZE(800) DSORG(PS) 
OPENFILE SYSIN OUTPUT 
SET SYSIN = &STR(BOPT IN=DD:SYSBIN(MEMBER) OUT=DD:SYSBOUT(MEMBER)) 
PUTFILE SYSIN 
CLOSFILE SYSIN 
ALLOC FI(OPTLOG) DA(ABO.OPTLOG) SHR 
ALLOC FI(OPTERR) DA(ABO.OPTERR) SHR 
ALLOC FI(CEEDUMP) DA(ABO.CEEDUMP) SHR 
ALLOC FI(SYSBIN) DA(IN.LOAD) SHR 
ALLOC FI(SYSBOUT) DA(OUT.LOAD) SHR 
CALL '&HLQBOZ..SBOZMOD1(BOZOPT)' 
FREE F(SYSIN SYSPRINT OPTLOG OPTERR CEEDUMP SYSBIN SYSBOUT)
```
#### **REXX for optimizing under TSO**

The following example shows a REXX for optimizing under TSO:

```
/*==========================>> REXX <<================================*/
 Parse Arg hlqboz . /* get argument */
 IF HLQBOZ = '' THEN DO 
   SAY 'HLQBOZ ARGUMENT MISSING'
   EXIT 
   END 
   ADDRESS TSO 
   msgstat = MSG("OFF")
```

```
 "FREE FILE (SYSIN SYSPRINT)" 
   "ALLOC FI(SYSPRINT) DA(ABO.LISTING) SHR" 
   "ALLOC FI(OPTLOG) DA(ABO.OPTLOG) SHR" 
   "ALLOC FI(OPTERR) DA(ABO.OPTERR) SHR" 
 "ALLOC FI(CEEDUMP) DA(ABO.CEEDUMP) SHR" 
 "ALLOC FI(SYSBIN) DA(IN.LOAD) SHR" 
   "ALLOC FI(SYSBOUT) DA(OUT.LOAD) SHR" 
  "ALLOC FI(SYSIN) NEW CYL SPACE(1,1) RECFM(F B)",
  " LRECL(80) BLKSIZE(800) DSORG(PS)
  line.1 = 'ARCH=12' line.2 = 'BOPT IN=DD:SYSBIN(MEMBER) OUT=DD:SYSBOUT(MEMBER)' 
 "EXECIO 2 DISKW SYSIN (STEM line. FINIS" 
 "CALL '"hlqboz".SBOZMOD1(BOZOPT)'" 
   "FREE FI(OPTLOG OPTERR CEEDUMP SYSPRINT SYSBIN SYSBOUT SYSIN)" 
   msgstat = MSG("ON")
```
#### **REXX for optimizing under TSO batch, directing OPTLOG and SYSPRINT output to the library members.**

Sometimes you may need to optimize every member of the entire load library or even more than one load library without having to type multiple BOPT statements.

The following example shows a TSO batch job used to run ABOMEMBS REXX located in the data set referenced by the SYSEXEC DD name. ABOMEMBS goes through the SYSBIN data sets concatenation and individually optimizes every data set member found in that concatenation.

```
//OPTMEMBS EXEC PGM=IKJEFT01,PARM='ABOMEMBS', 
REGION=0M 
//STEPLIB DD DISP=SHR,DSN= hlqboz.SBOZMOD1
//SYSEXEC DD DISP=SHR,DSN=hlq.CLIST /* supply ABOMEMBS REXX member within SYSEXEC 
library */ 
//SYSTSPRT DD SYSOUT=*,DCB=(LRECL=132,RECFM=FBA,BLKSIZE=1320) 
//SYSTSIN DD DUMMY 
//OPTERR DD SYSOUT=* 
//CEEDUMP DD SYSOUT=* 
//SYSBIN DD DISP=SHR,DSN=hlq.INLOAD1 /* supply one or more COBOL load libraries to be 
optimized \star/// DD DISP=SHR,DSN=hlq.INLOAD2 
// DD DISP=SHR,DSN=hlq.INLOAD3 
//SYSBOUT DD DISP=SHR,DSN=hlq.OUTLOAD 
//OPTLOG DD DISP=(,CATLG),DSN=hlq.OPTLOG,UNIT=3390, /* supply new or existing PDS/PDSE or 
SEQ file */
// SPACE=(CYL,(5,5,20)),DSNTYPE=LIBRARY, 
// DCB=(RECFM=VB,LRECL=512,BLKSIZE=0) 
//SYSPRINT DD DISP=(,CATLG),DSN=hlq.SYSPRINT,UNIT=3390, /* supply new or existing PDS/PDSE or 
SEQ file */
                  SPACE=(CYL,(5,5,20)),DSNTYPE=LIBRARY,
                  // DCB=(RECFM=VB,LRECL=512,BLKSIZE=0) 
//SYSIN DD * 
  ARCH=12 
  SCAN=N 
# optionally put BOPTs below this line for specific library members optimization 
  BOPT IN=hlq.INLOAD7(A*) OUT=hlq.OUTLOAD LOG=hlq.OPTLOG LIST=hlq.SYSPRINT 
/*
```
For every member found in the above SYSBIN DD concatenation, ABOMEMBS invokes ABO with SYSIN, OPTLOG, SYSBIN and SYSPRINT files individually allocated for that member.

For example, for member MEM1 located in the hlq.INLOAD1 data set, it will allocate the SYSBIN file hlq.INLOAD1, reallocate the OPTLOG file hlq.OPTLOG(MEM1) and the SYSPRINT file hlq.SYSPRINT(MEM1), if the OPTLOG and SYSPRINT files allocated in the above JCL are PDS or PDSE data sets. Otherwise, it will keep using JCL allocation of these files.

To construct the SYSIN file for MEM1, it will use all the ABO parameters listed in the above JCL SYSIN file down to the first BOPT statement, and then append it with internally generated BOPT statement. Here is an example of the SYSIN file for MEM1:

===================================================== ARCH=12 SCAN=N BOPT IN=DD:SYSBIN(MEM1) OUT=DD:SYSBOUT(MEM1) ===================================================== After all the individual SYSIN, OPTLOG, SYSPRINT and SYSBIN files are allocated, ABO is invoked to optimize MEM1.

ABOMEMBS exec repeats this process for every member in the SYSBIN concatenation. If the BOPT statement is present in the above JCL SYSIN file, after all the members in the SYSBIN concatenation are optimized, ABOMEMBS reallocates the OPTLOG and SYSPRINT files to SYSOUT, reallocates the SYSIN file containing all the same statement as the original JCL SYSIN file, and invokes ABO one more time to proceed with the parameters explicitly specified in the SYSIN file.

This approach can be useful to optimize all the library members just by including it into the SYSBIN concatenation, without having to specify any additional BOPT explicitly, and optionally, including an additional BOPT statement when you need to optimize some members of the library only. The JCL cards in the above JCL can be in any order.

ABOMEMBS generates the following SYSTSPRT output:

```
============== Processing hlq.INLOAD1 data set ========================
Member ADD10 processed, rc=4
Member CALLEE processed, rc=0 
Member CALLEE1 processed, rc=0
…
============== Processing hlq.INLOAD2 data set ========================
Member COBPGM processed, rc=0
Member DJSIEV85 processed, rc=0
Member IAMASM processed, rc=4 
…
============== Processing hlq.INLOAD3 data set ========================
Member TEMPNAM6 processed, rc=12
Member TEMPNAM7 processed, rc=0
Member TEMPNAM8 processed, rc=0 
…
============== Processing SYSIN statements ============================= 
ARCH=12SCAN=N 
BOPT IN=hlq.INLOAD7(A*) OUT=hlq.OUTLOAD LOG=hlq.OPTLOG LIST=hlq.SYSPRINT 
======================================================================== 
READY 
END
```
The following is an example of the ABOMEMBS REXX source code:

```
 BROWSE hlq.CLIST(ABOMEMBS) 
Commoned == =>*********************************************************** Top of Data 
/*==========================>> REXX <<================================*/
   Parse Arg 
   X = LISTDSI(STEPLIB FILE) 
  If x > 0 Then Do
       Say 'Check STEPLIB allocation' ; Exit 
   End
    optimizer = "'"||SYSDSNAME||'(BOZOPT)'||"'" 
   flaglog = 0 /* assume OPTLOG is sequential */
    X = LISTDSI(OPTLOG FILE) 
   IF x = 0 & SYSDSORG = 'PO' Then Do
      optlogds = SYSDSNAME ; flaglog = 1 
    End 
   flaglist = 0 /* assume SYSPRINT is sequential */ X = LISTDSI(SYSPRINT FILE) 
 IF x = 0 & SYSDSORG = 'PO' Then Do 
       sysprtds = SYSDSNAME ; flaglist = 1 
    End 
   "EXECIO \star DISKR SYSIN (STEM line. FINIS" /\star read in SYSIN parameters into
line. array */
  n = line.0 + 1 /* assume no explicit BOPT specified. n is per-member BOPT
line number \star/Do 1 = 1 To
line.0 
      PARSE UPPER VALUE line.l WITH 
line.l 
      If POS('BOPT ', line.1) > 0 Then
Do
```

```
n = 1; flagbopt = 1; leave /* leave when first BOPT found
*/ 
End 
      linea.l = line.l /\star copy all lines before first BOPT into linea. array
*/ 
End 
   X = LISTDSI(SYSBIN 
FILE) 
  If x > 0 Then
Do 
        Say 'Check SYSBIN allocation' ; 
Exit 
End 
  x =outtrap(concatl.) 
   lista 
status 
  x =outtrap(off) 
  /* i2 is a line with last dsn in SYSBIN concatenation
\star/<br>i2 = concatl.0 - 1
                              \frac{1}{2} assume that SYSBIN concatenation is a last in JCL
*/ 
  Do i = 1 To
concatl.0 
     If substr(concat1.i,3,6) = 'SYSBIN' ThenDo 
         i1 = i - 1 ; leave \rightarrow i1 line with first dsn in concatenation
*/ 
End 
   End
   k = i + 2 If k < concatl.0 Then Do 
      Do i = k To concatl.0 by 2
        If substr(concat1.i,3,1) <> ' 'Then Do
            i2 = i - 3; leave /* i2 line with last dsn in concatenation */
          End 
       End 
    End 
   Else i2 = i1 \rightarrow /* when SYSBIN DD with a single data set is a last JCL card
*/
 msgstat = MSG("OFF")Do i = i1 To i2 by 2 /* loop trough SYSBIN concatenation */ sysbinds = strip(concatl.i) 
       Say '============== Processing 'sysbinds' data set =============='
       x=outtrap('row.') 
          Address TSO "LISTDS '"sysbinds"' members" 
 x=outtrap('off') 
 If row.0 < 6 Then Do 
          Say 'Check SYSBIN file' ; Exit 
      Fnd
DO J = 7 TO row.0 \quad /\star loop trough member list \star/
 PARSE VALUE row.J WITH memn alias 
         "FREE FI(SYSIN)" 
        "ALLOC FI(SYSIN) NEW CYL SPACE(1,1) RECFM(F B)",
 " LRECL(80) BLKSIZE(800) DSORG(PS)" 
 linea.n = 'BOPT IN=DD:SYSBIN('||memn||') ',
 'OUT=DD:SYSBOUT('||memn||')'
 "EXECIO * DISKW SYSIN (STEM linea. FINIS" 
         If flaglog = 1 Then Do 
            "FREE FI(OPTLOG)" 
            optlogm = "'"||optlogds||'('||memn||')'||"'"
```

```
 "ALLOC FI(OPTLOG) DA("optlogm") SHR" 
       End
        If flaglist = 1 Then Do 
            "FREE FI(SYSPRINT)" 
 sysprtm = "'"||sysprtds||'('||memn||')'||"'" 
 "ALLOC FI(SYSPRINT) DA("sysprtm") SHR" 
       Fnd
         "FREE FI(SYSBIN)" 
        "ALLOC FI(SYSBIN) DA('"sysbinds"') SHR" 
       "CALL "optimizer /* optimize member */ Say 'Member 'memn' processed, rc='rc 
END /\star end of member list loop \star/End \rightarrow end of concatenation list loop \star/ If flagbopt = 1 Then Do 
        "FREE FI(SYSIN)" 
 "ALLOC FI(SYSIN) NEW CYL SPACE(1,1) RECFM(F B)", 
 " LRECL(80) BLKSIZE(800) DSORG(PS)" 
        "EXECIO * DISKW SYSIN (STEM line. FINIS" 
        "FREE FI(OPTLOG)" 
        "ALLOC FI(OPTLOG) SYSOUT" 
        "FREE FI(SYSPRINT)" 
        "ALLOC FI(SYSPRINT) SYSOUT" 
                            /* optimize with BOPTs provided in SYSIN */Say '============== Processing SYSIN statements ===============
      Do i = 1 To line.0 Say line.i 
      End
       Say '=========================================================' 
   End 
  msgstat = MSG("ON")FXTT
```
# **Starting the optimizer from an assembler program**

You can invoke ABO programmatically from within an HLASM program.

Before you start to optimize, complete these steps:

- 1. Allocate all the needed data sets, either by using dynamic allocation within your assembler program or specifying the DD cards in the job JCL used for your assembler program invocation. The following DD names must be allocated: SYSPRINT, SYSBIN, SYSBOUT, SYSIN, OPTLOG, OPTERR, CEEDUMP.
- 2. Provide the ABO parameters within your SYSIN data set.

You can start ABO from within an assembler program by using the LINKX or ATTACHX macro because those two are 64 bit mode compatible and ABO is running in AMODE 64.

The following is an example of the LINKX macro in list form:

*symbol* {LINKX} EP=BOZOPT,AMODE64OK=YES,PLIST8=YES,SF=L

The following is an example of the LINKX macro in execute form:

```
 LINKX EP=BOZOPT,AMODE64OK=YES,PARAM=(addr),PLIST8=YES, *
     MF=(E, #LINKX), SF=(E, #LINK2)
```
where  $#$  is used as a prefix symbol.

**EP**

Specifies the symbolic name of ABO.

#### **PARAM**

Specifies the address parameters list to be passed from the assembler program to ABO. In the example, *addr* can be any value because it's ignored by BOZOPT program which directly reads parameters supplied in the SYSIN file.

#### **PLIST8=YES**

Defines the size of the parameter list entries for a parameter list to be built by LINKX based on the PARAM keyword, as an 8-bytes-per-entry parameter list.

#### **AMODE64OK=YES**

Indicates that the system is to accept an attempt to link to an AMODE 64 target routine from an AMODE 24 or AMODE 31 routine.

#### **SF=L**

Specifies the list form of the LINKX macro.

When ABO completes processing, it puts a return code in register 15.

#### **Assembler program starting the optimizer**

The following example shows the ABO invocation from an assembler program:

```
//JOBCARD JOB
//*
//ASMHCL PROC MAC='SYS1.MACLIB',MAC1='SYS1.MODGEN',U=3390, 
// MAC2='SYS1.MACLIB' 
//*----------------------------------------------------------------***
\frac{1}{\ast} A S M H C L H-ASSEMBLER \ast\ast\ast//\star IBM-PROCEDURE: COMPILE + LINK \star\star\star//*----------------------------------------------------------------***
//ASM EXEC PGM=ASMA90,PARM=OBJECT,REGION=0M 
//SYSLIB DD DSN=&MAC,DISP=SHR 
// DD DSN=&MAC1,DISP=SHR 
// DD DSN=&MAC2,DISP=SHR 
//SYSUT1 DD DSN=&&SYSUT1,UNIT=&U,SPACE=(TRK,(60,45)) 
//SYSPRINT DD SYSOUT=*,DCB=BLKSIZE=1089 
//SYSPUNCH DD DUMMY 
//SYSLIN DD DSN=&&OBJSET,UNIT=&U,SPACE=(80,(2000,500)), 
// DISP=(MOD,PASS) 
//LKED EXEC PGM=HEWLH096, 
// PARM='XREF,LET,LIST,AC=0,FILL=NONE', 
// COND=(8,LT,ASM) 
//SYSLIN DD DSN=&&OBJSET,DISP=(OLD,DELETE) 
// DD DDNAME=SYSIN 
//SYSLMOD DD DSN=hlq.CALLABO.LOAD,DISP=SHR 
//SYSUT1 DD DSN=&&SYSUT1,UNIT=(&U,SEP=(SYSLIN,SYSLMOD)), 
\frac{7}{7} SPACE=(1024, (50, 20))
\frac{1}{2}/SYSPRINT DD SYSOUT=*
        // PEND 
//<br>//*
        EXEC ASMHCL
//ASM.SYSIN DD 
* 
YREGS
CALLABO CSECT 
CALLABO AMODE 31 
CALLABO RMODE ANY 
        STM R14,R12,12(R13) 
        USING CALLABO,R12 
 LR R12,R15 LOAD BASE REGISTER 
 LA R9,SAVE POINT TO CURRENT SAVEAREA 
 ST R9,8(,R13) A(CURRENT_SA) IN OLD_SA 
 ST R13,4(,R9) A(OLD_SA) IN CURRENT_SA 
 LR R13,R9 R13=A(CURRENT_SAVEAREA) 
*-----------------------------------------------------------------* 
 LLGTR R12,R12 allow 64-bit 
addressability 
 BAL R14,LINKOPT invoke BOZOPT 
*-----------------------------------------------------------------*
DONE DS
             L R13,4(,R13) 
ST R15,16(,R13)
LM R14, R12, 12(R13)
        BR R14 
                    *-----------------------------------------------------------------* 
LINKOPT DS 0H<br>XR R15.R15
                                nullify parm addr, BOZOPT ignores
it 
         LLGTR R15,R15 
         SAM64 
         LINKX EP=BOZOPT,AMODE64OK=YES,PARAM=((R15)),PLIST8=YES, *
              MF=(E,#LINKX),SF=(E,#LINK2) 
         SAM31
```
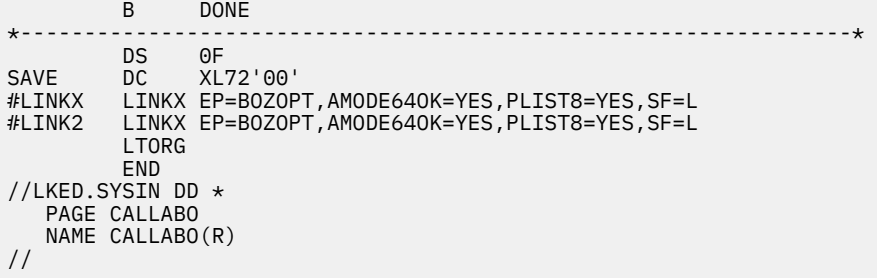

The following is a sample JCL to run the CALLABO program:

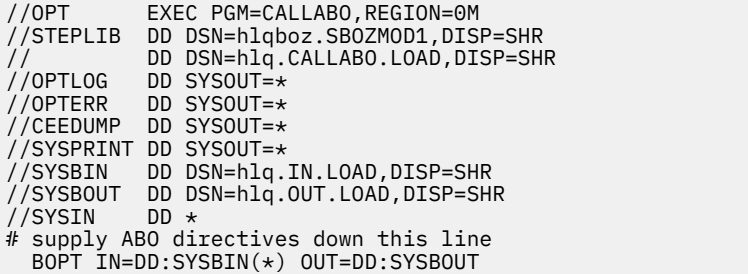

Automatic Binary Optimizer for z/OS : IBM Automatic Binary Optimizer for z/OS User's Guide

# <span id="page-60-0"></span>**Chapter 6. Understanding output from the optimization process**

# **Log files**

IBM Automatic Binary Optimizer for z/OS generates a log file that helps you identify and resolve problems.

You can diagnose problems at optimize time by inspecting the log file that is generated unconditionally by ABO into the OPTLOG DD (see [Table 7 on page 17](#page-28-0)). The log file contains diagnostic information about optimization and scanning.

To generate additional member-level log files, use the [LOG option](#page-38-0).

# **The log file for optimization**

When optimization is performed on a module (SCAN=N optimizer option is in effect), the log file includes the following information:

- File name information of the input module being processed
- Names of the CSECTs being optimized
- File name information of the listing transform for each optimized CSECT
- File name information of the output optimized module
- A time stamp for each line of the OPTLOG and a header for the date
- Other diagnostic information including error messages

## **Example 1:**

The following log file shows COBOL CSECTs from members MEMA and MEMB of data set *HLQ*.IN1.LOAD are being optimized. Module MEMA has two COBOL CSECTs named SUB1 and SUB2 that are optimized. Module MEMB has one COBOL CSECT named PROGB that is optimized. Listing transforms are all placed in the default SYSPRINT DD. Optimized modules are written to the *HLQ*.OUT1.LOAD data set.

5697-AB2 IBM Automatic Binary Optimizer for z/OS 2.2.0

```
======== Apr 22 2022 ========
10:53:16 Optimizer build level: tr_v22_binopt_20220422_1409_VWTre8JnEeyIPYltUEoX1g 
(Apr 22 2022 20:05:19)
10:53:16 Processing HLQ.IN1.LOAD, member MEMA
10:53:16 Processing CSECT SUB1, in member MEMA
10:53:16 Optimizing CSECT SUB1 for z16
10:53:16 Succeeded in optimizing SUB1
10:53:16 Generating listing transform into DD:SYSPRINT
10:53:16 Processing CSECT SUB2, in member MEMA
10:53:16 Optimizing CSECT SUB2 for z16
10:53:16 Succeeded in optimizing SUB2
10:53:16 Generating listing transform into DD:SYSPRINT
10:53:16 Finished processing, processed 2 of 2 CSECTs in member MEMA
10:53:16 Save HLQ.OUT1.LOAD (MEMA) succeeded
10:53:16 Processing HLQ.IN1.LOAD, member MEMB
10:53:16 Processing CSECT PROGB, in member MEMB
10:53:16 Optimizing CSECT PROGB for z16
10:53:16 Succeeded in optimizing PROGB
10:53:16 Generating listing transform into DD:SYSPRINT
10:53:16 Finished processing, processed 1 of 1 CSECTs in member MEMB
10:53:16 Save HLQ.OUT1.LOAD (MEMB) succeeded
10:53:16 Exiting with return code: 0
```
#### <span id="page-61-0"></span>**Example 2:**

The following log files show the output for the member-level log files produced by the same *HLQ*.IN1.LOAD as the previous example with LOG=*HLQ*.LOG.OUT specified.

The contents of *HLQ*.LOG.OUT(MEMA):

```
5697-AB2 IBM Automatic Binary Optimizer for z/OS 2.2.0
======== Apr 22 2022 ========
10:53:16 Optimizer build level: tr_v22_binopt_20220422_1409_VWTre8JnEeyIPYltUEoX1g (Apr 22 2022 
20:05:19)
10:53:16 Processing HLQ.IN1.LOAD, member MEMA
10:53:16 Processing CSECT SUB1, in member MEMA
10:53:16 Optimizing CSECT SUB1 for z16
10:53:16 Succeeded in optimizing SUB1<br>10:53:16 Generating listing transform
                10:53:16 Generating listing transform into DD:SYSPRINT
10:53:16 Processing CSECT SUB2, in member MEMA
10:53:16 Optimizing CSECT SUB2 for z16
10:53:16 Succeeded in optimizing SUB2
10:53:16 Generating listing transform into DD:SYSPRINT
10:53:16 Finished processing, processed 2 of 2 CSECTs in member MEMA
10:53:16 Save HLQ.OUT1.LOAD (MEMA) succeeded
10:53:16 Exiting with return code: 0
```
The contents of *HLQ*.LOG.OUT(MEMB):

```
5697-AB2 IBM Automatic Binary Optimizer for z/OS 2.2.0
======== Apr 22 2022 ========
10:53:16 Optimizer build level: tr_v22_binopt_20220422_1409_VWTre8JnEeyIPYltUEoX1g (Apr 22 2022 
20:05:19)
10:53:16 Processing HLQ.IN1.LOAD, member MEMB
10:53:16 Processing CSECT PROGB, in member MEMB
10:53:16 Optimizing CSECT PROGB for z16
10:53:16 Succeeded in optimizing PROGB
10:53:16 Generating listing transform into DD:SYSPRINT
10:53:16 Finished processing, processed 1 of 1 CSECTs in member MEMB
10:53:16 Save HLQ.OUT1.LOAD (MEMB) succeeded
10:53:16 Exiting with return code: 0
```
# **The log file for scanning**

When scanning is performed (SCAN=Y optimizer option is in effect), the log file shows:

- File name information of the input module being scanned
- Names of the CSECT of the module being scanned
- Other diagnostic messages

#### **Example:**

The following log file shows modules MEMA and MEMB of data set *HLQ*.MEM1.LOAD are being scanned. Scanning output shows each of the CSECTs in the modules. The COBOL compiler version used for the compilation and the "Signature information bytes" extracted from the CSECT are displayed for the COBOL CSECTs SUB, SUB2 and PROGB. "Signature information bytes" are documented in the *COBOL Programming Guide* and provide information about the compiled program.

```
5697-AB2 IBM Automatic Binary Optimizer for z/OS 2.2.0
======== Apr 22 2022 ========
10:58:23 Optimizer build level: tr_v22_binopt_20190730_1658_t54Rw7MMEem46oTHworqTQ 
(Jul 30 2019 20:05:19)
10:58:23 Processing HLQ.IN1.LOAD, member MEMA
       Language ID Records:
             id 5688187 v21 m00 2015281 resident EDCOEXTS
             id 5655S7100 v42 m00 2015281 resident SUB
            Enterprise COBOL V4: start=0x10, length=4.19 (kBytes)
                          Signature information bytes:
                    a0487d4c 20000000 00880100 00000040
                    08000000 000000 00008004 1400
             id 5655S7100 v42 m00 2015281 resident SUB2
            Enterprise COBOL V4: start=0x10d8, length=4.20 (kBytes)
                Signature information bytes:
```
 a0487d4c 20000000 00880100 00000040 08000000 000000 00008004 1400 id 569623400 v01 m06 2013071 resident CEESG005 id 569623400 v01 m06 2013072 resident CEEBETBL id 569623400 v01 m06 2013072 resident CEESTART 10:58:23 Processing *HLQ*.IN1.LOAD, member MEMB Language ID Records: id 5688187 v21 m00 2015281 resident EDCOEXTS id 5655S7100 v42 m00 2015281 resident PROGB Enterprise COBOL V4: start=0x10, length=8.19 (kBytes) Signature information bytes: a0487d4c 20000000 00880100 00000040 08000000 000000 00008004 1400 id 569623400 v01 m06 2013072 resident CEESTART 10:58:23 Exiting with return code: 0

# **Listing transform**

The listing transform describes the changes made by the Automatic Binary Optimizer for z/OS to your already compiled program module. It shows how the instructions in the input binary map to the optimized instructions. A listing transform is produced for every CSECT that is optimized. The listing transform is intended to complement the compiler listing generated when the input binary was originally compiled from source. While the listing transform does not depend on the compiler listing, using the two together will allow you to better understand how ABO transformed your binary.

A listing transform is generated unconditionally for every optimized CSECT; no special options or flags need to be specified. By default, listing transforms are generated into the SYSPRINT DD.

The listing transform is also used by ["Application Delivery Foundation for z/OS" on page 89](#page-100-0).

# **Listing transform contents**

The listing transform is provided to help in diagnosing problems encountered during the execution of the optimized program. The listing transform is primarily intended for use by debugging tools such as IBM Debug for z/OS.

A listing transform contains the following information:

- A summary of the optimization options
- The optimized instructions interspersed with the input instructions
- A literal pool containing any new literals created by ABO
- A PPA4 section containing information about the optimized CSECT
- An automatic map, also known as a dynamic storage area (DSA) map, of any new stack symbols that were created by ABO
- An input instructions section containing the complete list of instructions and compiler options for the CSECT being optimized

## **Summary of optimization parameters**

This section contains the name of the architecture level for which the program is optimized, and the date and time stamp of both the input binary, along with the compiler used to produce it. The date and time stamp of the output binary is also shown.

Example:

```
Invocation Parameters:
  Architecture Level: z16
Input IDRL Record: 5655S7100 v42 m00 2013122 
  Name: Enterprise COBOL V4
  Version: 42
```
<span id="page-63-0"></span> Mod Level: 00 Compiled Date (YYYYDDD): 2013122 Output IDRL Record: 5697-AB2 v22 m00 2022158 Name: IBM Automatic Binary Optimizer for z/OS Version: 22 Mod Level: 00 Optimized Date (YYYYDDD): 2019256

## **Optimized instructions**

This section makes up the majority of the data in the listings transform. It is similar to the assembler code section of the listings generated by various IBM COBOL compilers, such as IBM Enterprise COBOL V5 and V6. Each CSECT that was optimized begins with the PROC psuedo opcode and the name of the CSECT as its operand.

Example:

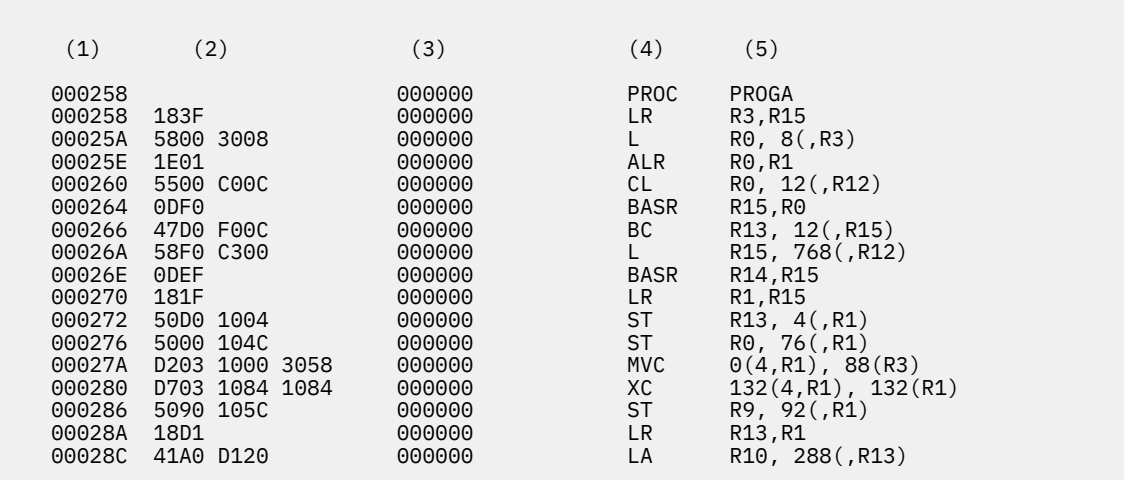

The preceding example shows the optimized instructions produced for a CSECT named PROGA. The five sections of an optimized instruction are described as follows:

- 1. The hexadecimal offset in the CSECT of the optimized instruction
- 2. The hexadecimal representation of the instruction bytes
- 3. The hexadecimal CSECT offset of the "source" instructions for which these optimized instructions were generated
- 4. Instruction opcode
- 5. Instruction operands

Interspersed with the optimized instructions are the "source" instructions for which the optimized instructions are generated. Lines that begin in column 5 are the optimized instructions, and the lines that begin in column 1 are the "source" instructions. In the following example, the first two lines, starting at column 1, are the PACK and OI source instructions at hex offsets 00042C and 000432 respectively. The third line, starting in column 5, is the ABO generated instruction 'CDZT'. Notice that the "source" hex offset of the CDZT is 00042c, which shows that it was generated for the PACK instruction in the input module.

Example:

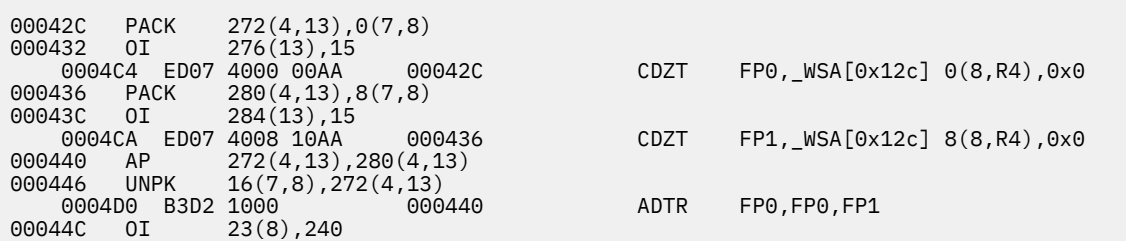

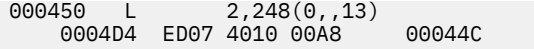

CZDT FP0, 16(8,R4),0x0

# **The literal pool**

ABO places any new literals it creates at the end of the code section. These sections are named *Constant Data Snippets* in the listing transform. There may be zero or more Constant Data Snippets in the listing and their contents are very similar to the literal pool that is created by the original compiler. The original literal pool remains intact and continues to be used, just as in the input binary.

Example:

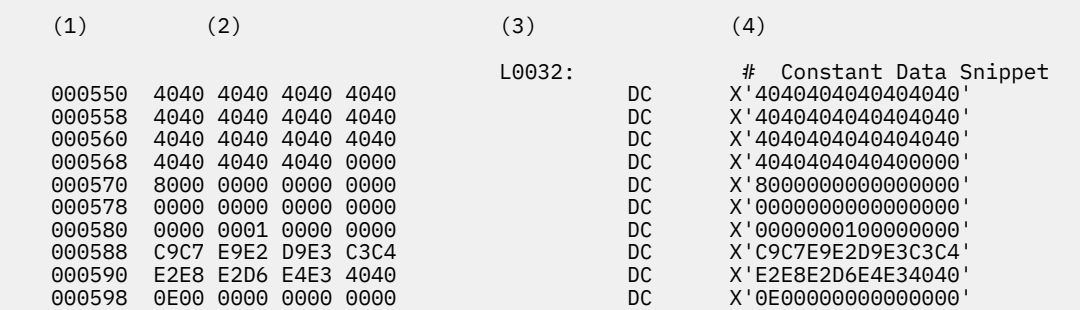

A description of the four sections of data is as follows:

1. The hexadecimal offset from the start of the CSECT to these bytes in the literal pool

2. The hexadecimal representation of the bytes in the literal pool

3. The label denoting the start of the literal pool

4. Assembler syntax of these bytes

# **Additional DSA and TGT Bytes Allocated section**

This section displays in hexadecimal number of bytes any additional DSA or TGT bytes allocated by the optimizer

Example:

DSA WILL BE ALLOCATED FOR AN ADDITIONAL 000001A8 BYTES TGT WILL BE ALLOCATED FOR AN ADDITIONAL 00000000 BYTES

# **The PPA4 section**

The PPA4 section contains information about the optimization of the program module. For example, it contains the time and date of optimization, the length of the code section and other information.

Example:

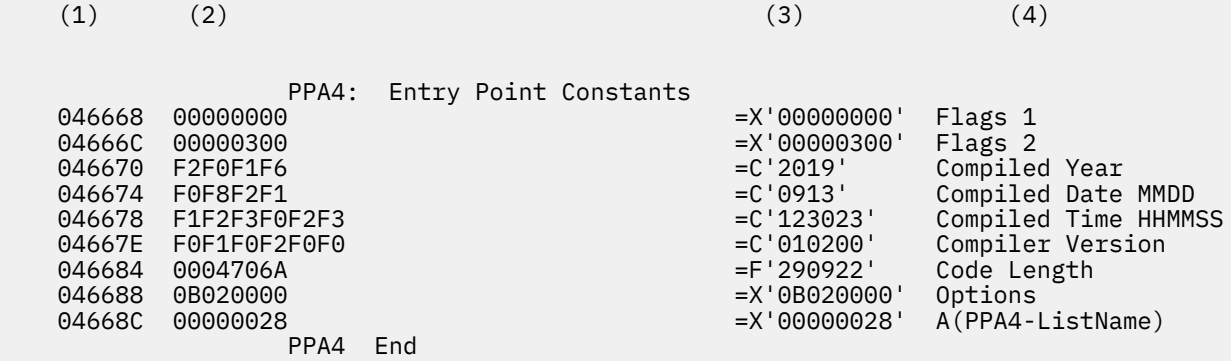

A description of the four sections of PPA4 follows:

- 1. The offset in hexadecimal in the CSECT of PPA4 section entry
- 2. The hexadecimal representation of the bytes in the PPA4 section
- 3. Assembler syntax of the bytes in the PPA4
- 4. Description of the data in the PPA4

# **The automatic map**

The automatic map contains the offsets and sizes (in hexadecimal) of symbols that are created by ABO. These offsets are relative to a base established at the end of the original DSA. The automatic map does not show automatics in the original program or temporaries created by the original compiler. ABO will establish a general purpose register (GPR) to contain the start offset of the "new" DSA. All newly created automatics will be referenced with this new register as the base.

Example:

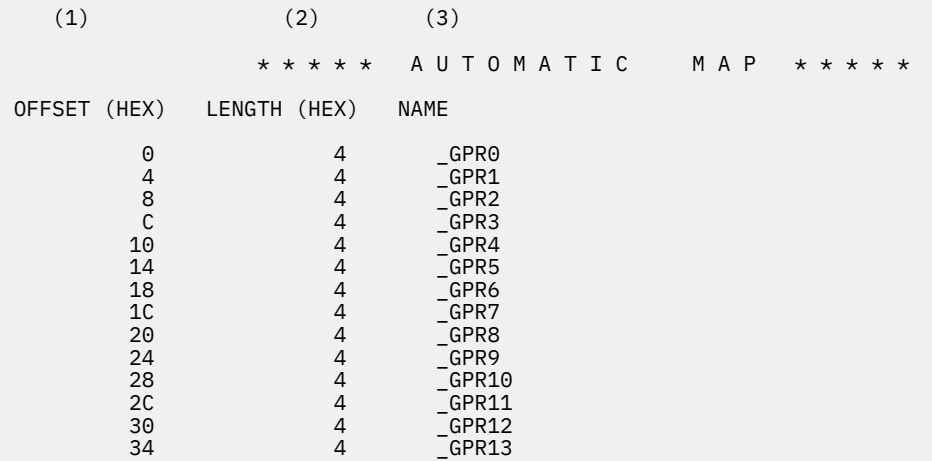

A description of the three sections of the automatic map follows:

- 1. Hexadecimal offset of the stack symbol, relative to the start of the new stack
- 2. Hexadecimal length of the symbol in bytes
- 3. Name of the symbol

# **Input instructions**

This section contains the complete list of instructions from the input module. There is one section for each CSECT that was optimized. These input instructions are the same as those already shown in the [Optimized instructions section](#page-63-0). In that section, the input instructions are shown interspersed with the corresponding optimized instructions, and as such are not a complete and ordered list. Each CSECT has its own prolog section and is displayed after "Compiler Options in Effect" finishes. This prolog section is displayed for CSECTs compiled by compiler releases from COBOL/370 1.1 to Enterprise COBOL 6. CSECTs compiled by VS COBOL II 1.3 and 1.4 do not display the prolog section.

The input instructions section begins with the COBOL compiler version used for the compilation and the "Signature information bytes" extracted from the CSECT. "Signature information bytes" are documented in the *COBOL Programming Guide* and provide information about the compiled program. These information bytes are decoded and the corresponding compiler options that were in effect are printed. Note that the decoded compiler options may not exactly match in content and formatting those displayed in the original compiler listing. This is because ABO decodes the options only according to the signature information bytes present in the input CSECT instead of the full original source and options specified during the original compilation process.

In the following example, the COBOL CSECT named PROGA was optimized.

 $(1)$   $(2)$   $(3)$ \* \* \* \* \* I N P U T I N S T R U C T I O N S \* \* \* \* \* id 5655S7100 v42 m00 2020072 resident PROGA Enterprise COBOL V4: start=0x0, length=1.39 (kBytes) Signature information bytes: a4487d4c 20000000 00080000 00000000 08000000 00000000 00808014 00 Compiler Options in effect: ADV ARITH(COMPAT) NOAWO NOBLOCK0 Compilation unit is a program. NOCICS CODEPAGE(1140) NOCURRENCY Default DDNAME for OUTDD will be used DATA(31) **NODATEPROC**  DBCS NODECK NODLL NODUMP DYNAM NOEXPORTALL NOFASTSRT INTDATE(ANSI) NOLIB LIST NOMAP NOMDECK NONAME NONUM NUMCLS(PRIM) NUMPROC(NOPFD) OBJ NOOFFSET NOOPTIMIZE PGMNAME(LONGUPPER) QUOTE **RENT**  RMODE(ANY) SEQUENCE SIZE(MAX) **SOURCE**  NOSQL SQLCCSID NOSSRANGE TERM NOTEST NOTHREAD TRUNC(STD) NOVBREF NOWORD XMLPARSE(XMLSS) XREF YEARWINDOW(1900) ZWB \* \* \* \* \* P R O L O G U E I N F O \* \* \* \* \* 000000 47F0F028 BYPASS CONSTANTS. BRANCH TO @STM 000004 00<br>000005 C3C5C5 CEE EYE CATCHER 000005 C3C5C5 CEE EYE CATCHER STACK FRAME SIZE 00000C 00000014 OFFSET TO PPA1 FROM PRIMARY ENTRY<br>000010 47F0F001 RESERVED 47F0F001 CSECT: PROGA PPA1<br>000014 98 000014 98 CHE OFFSET TO LENGTH OF PROGRAM NAME FROM PPA1<br>000015 CE CEL SIGNATURE 000015 CE CEL SIGNATURE<br>000016 AC CEL FLAGS 000016 AC CEL FLAGS 000017 00<br>000018 000000B6 ADDRESS OF PPA2 000018 000000B6 ADDRESS OF PPA2 00001C 00000000 OFFSET TO THE BDI ADDRESS OF ENTRY POINT DESCRIPTORS

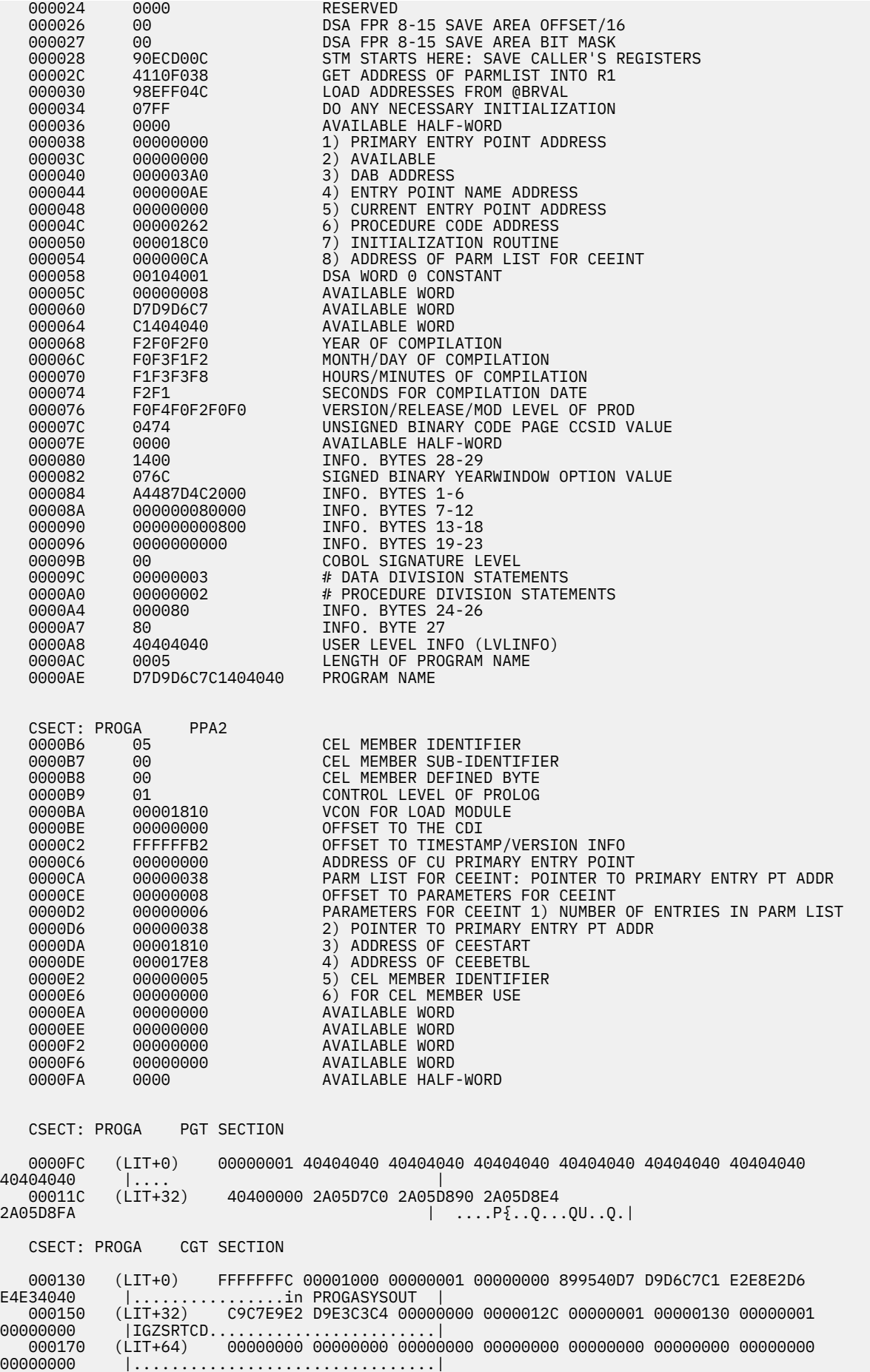

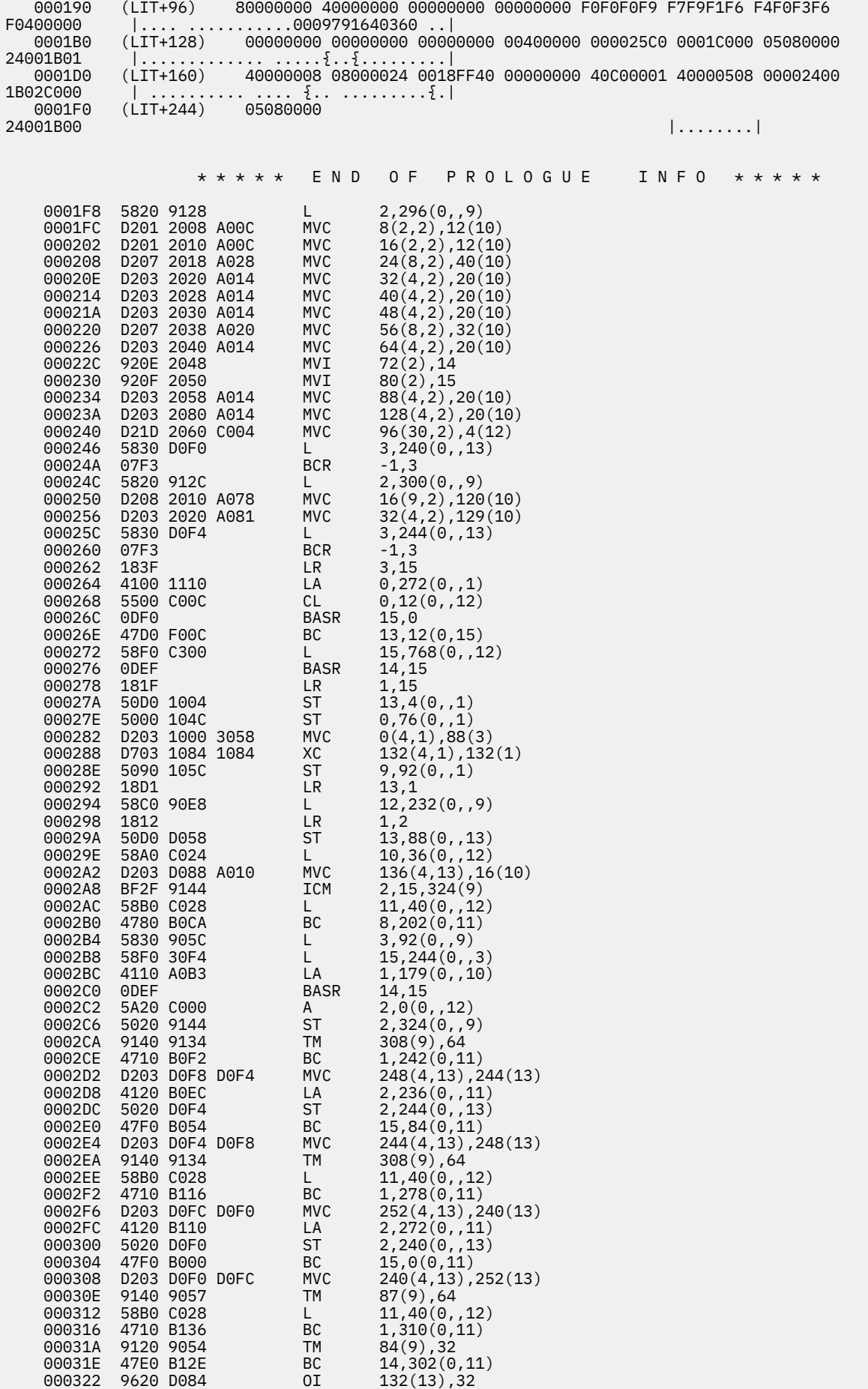

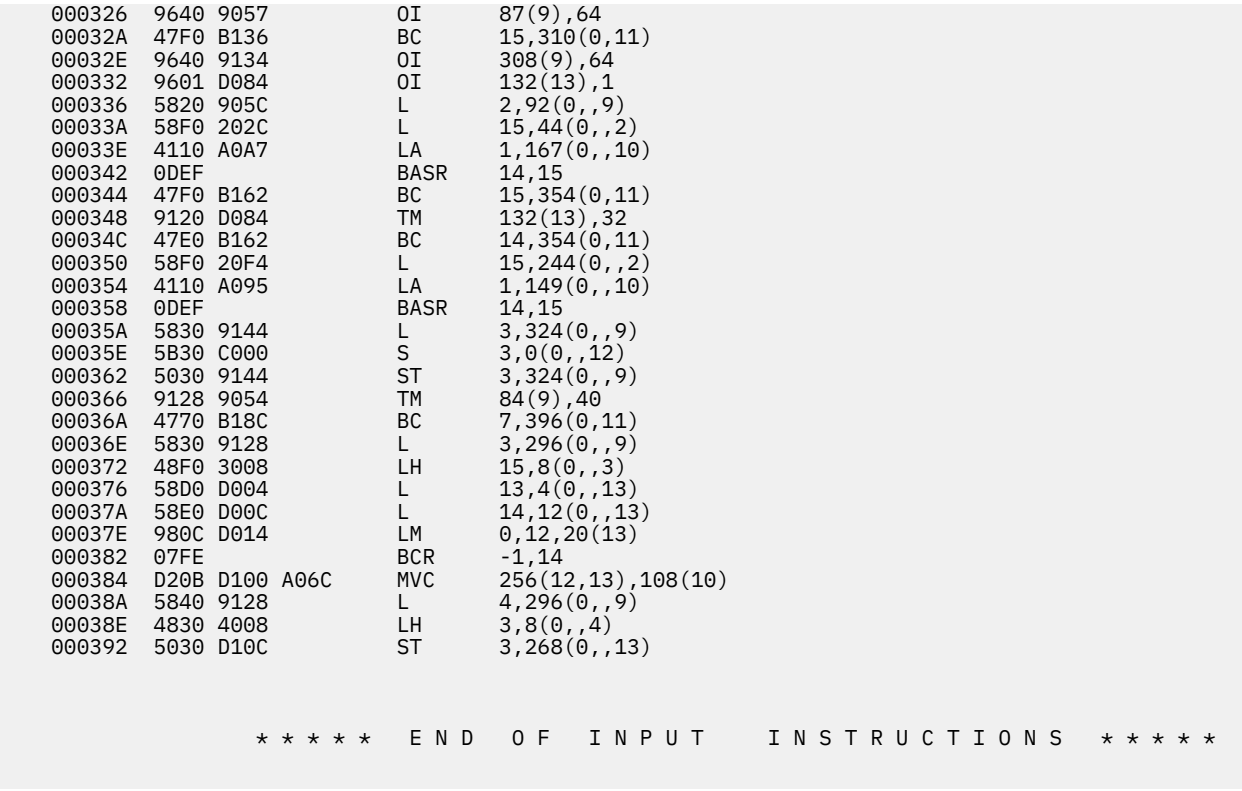

A description of the three sections of the input instructions section follows:

- 1. The hexadecimal offset in the input CSECT of the original instruction
- 2. Instruction mnemonic
- 3. Instruction operands

# **How to detect ABO optimized modules and ABO specific PPA4**

This section introduces a new way to detect if a program was optimized by ABO, and a new way to reach the ABO specific PPA4 block.

## **Detect the ABO optimized modules**

For Enterprise COBOL 5.1 and later compiled modules that were optimized by ABO, bit12 is set in 'Compilation flags' in the PPA2 (PPA2 Control Level = 3, PPA2+0x14):

'........ ....0... ........ ........'B Indicates that program is not optimized by ABO '........ ....1... ........ .........'B Indicates that program is optimized by ABÓ

To determine if a given compiled program (a CSECT) was optimized by ABO, follow these steps:

- If the PPA4 version (bits 16-23 in PPA4 offset X'04') is 3, then this is an Enterprise COBOL 4.2 or earlier compiled program that was optimized by ABO.
- If the 'Member Identifier' (bits 0-7 in PPA2 offset X'00) is 4 and the bit12 in 'Compilation flags'(PPA2 offset X'14') is 1, then this is an Enterprise COBOL 5.1 or later compiled program that was optimized by ABO.
- Otherwise, the program was not optimized by ABO.

## **Find the ABO specific PPA4 block**

ABO preserves the existing layout of PPA1, PPA2, and PPA3 blocks in the Enterprise COBOL 5.1 and later compiled programs. ABO also preserves almost the same PPA4 layout as Enterprise COBOL ('COBOL V5+ <span id="page-70-0"></span>32-bit PPA4 layout (with minor-version)') except that the minor version is increased from 0 to 1. See also [COBOL V5+ 32-bit PPA4 layout \(with minor-version\)](https://www.ibm.com/docs/en/zos/2.3.0?topic=SSLTBW_2.3.0/com.ibm.zos.v2r3.ceev100/cv3plwmv.htm).

This new PPA4 minor version 1 of the Enterprise COBOL 5.1 and later PPA4 introduces a new 2-byte field at PPA4 offset X'2C' :A(PPA4ABO-PPA4). This field contains the signed offset from the start of the Enterprise COBOL 5.1 and later PPA4 to a second PPA4 block, with a layout specific to ABO optimized modules.

This new field is used to locate the ABO specific PPA4 block when the compiled COBOL program optimized by ABO was produced by Enterprise COBOL 5.1 or later. For ABO optimized programs produced from Enterprise COBOL 4.2 and earlier compiled programs, the algorithm is unchanged from ABO 1.1 to 2.1 and the entire PPA4 containing only the ABO specific information is found in the standard way from the PPA4 offset in PPA2.

You can find the ABO specific PPA4 block regardless of the compiled language type or Enterprise COBOL compiler version. Note that the conditional checks are the same as in the earlier algorithm to determine if the module was optimized by ABO or not.

- If the PPA4 version (bits 16-23 in PPA4 offset X'04') is 3, then this entire PPA4 is the ABO specific version.
- If the Member Identifier (bits 0-7 in PPA2 offset X'00) is 4 and the bit12 in 'Compilation flags' (PPA2 offset X'14') is 1, then PPA4+X'2C' field 'A(PPA4ABO-PPA4)' has the signed offset to the ABO specific PPA4.
- Otherwise, the program was not optimized by ABO so there is no ABO specific PPA4.

Enterprise COBOL 5.1 and later compiled programs not optimized by ABO will have the PPA4+X'2C' field A(PPA4ABO-PPA4) set to 0.

# **SYSPRINT DD and LIST option**

Use the SYSPRINT DD or LIST options to specify the locations of the generated listing transforms.

The target of SYSPRINT or LIST can be one of the following items:

- A sequential data set or member of a PDSE (not PDS). The output of multiple CSECT optimizations are added to this sequential data set in optimization order.
- A PDS or PDSE. When a CSECT is optimized, the listing transform particular to that CSECT is placed in a member of the PDS or PDSE where the member name is based on the CSECT name (upper cased and truncated to 8 characters). The contents of the member, if any, are overwritten even if the former contents are produced by ABO in previous invocations.
- An HFS path. The output of multiple CSECT optimizations are added to this HFS file.

The LIST option takes precedence over the SYSPRINT DD. If you specify the LIST option, it will override the SYSPRINT DD. When the LIST option is specified, you can omit the SYSPRINT DDname.

#### **Note:**

The ABO listing contains detailed transformation information and can therefore become very large. Specifying SYSPRINT DD target as SYSOUT might cause the JES2 spools to reach a system specified line limit. When the spool line limit is reached, the JES2 passes control to an installation exit routine but the ABO job may or may not be terminated. Although the spool line limit can be increased using the JOBPARM L option, the maximum L setting of 999999 might still not be large enough for the ABO listing.

To avoid this problem, it is recommended that SYSPRINT specify a PDS, PDSE or HFS location as documented in this section.

#### **Example**

The following JCL example uses a PDSE in the SYSPRINT DD so that listing transforms are written to the members of the PDSE.

```
//SYSIN DD *
   BOPT IN=HLQ.IN.LOAD(MOD*) OUT=HLQ.OUT.LOAD
 …
//SYSPRINT DD DSN=HLQ.LIST.PDSE,DISP=SHR
```
In this example, the input program modules are specified as *HLQ*.IN.LOAD(MOD\*), which means, optimize all eligible members in *HLQ*.IN.LOAD with names beginning with "MOD".

There are two members in the input data set, MOD1 and MOD2. Within these two program modules, are various CSECTs:

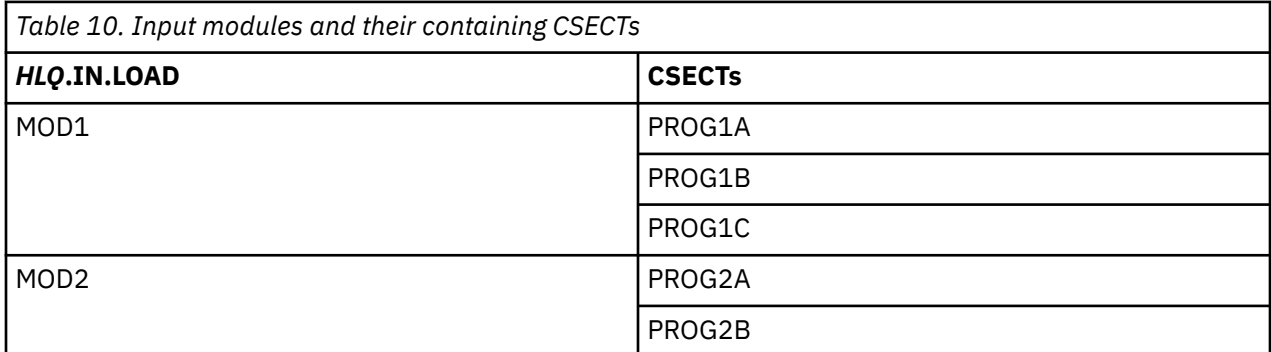

ABO will optimize each of these CSECTs, one at a time, and produce two outputs for each CSECT:

- 1. The optimized CSECT
- 2. The listing transform for the CSECT

The optimized CSECT has the same name as the input CSECT, and the optimized CSECT will be placed in a program module that has the same member name as the input program module. However, the new program modules will be placed into a new PDSE called '*HLQ*.OUT.LOAD'

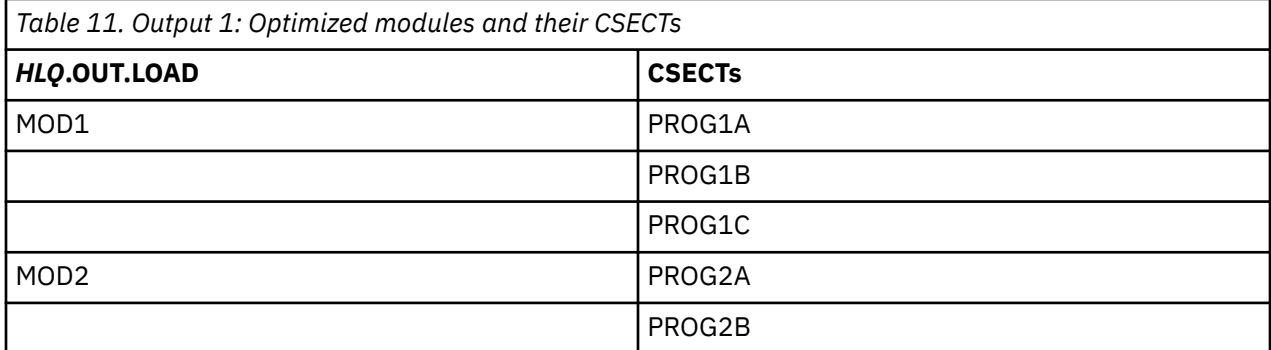

The listings, generated for each of the optimized CSECT, are placed into the PDSE '*HLQ*.LIST.PDSE', as separate members. Each such PDSE member will have the same name as the input CSECT name. The results is that *HLQ*.LIST.PDSE will have 5 members, PROG1A, PROG1B, PROG1C, PROG2A and PROG2B.

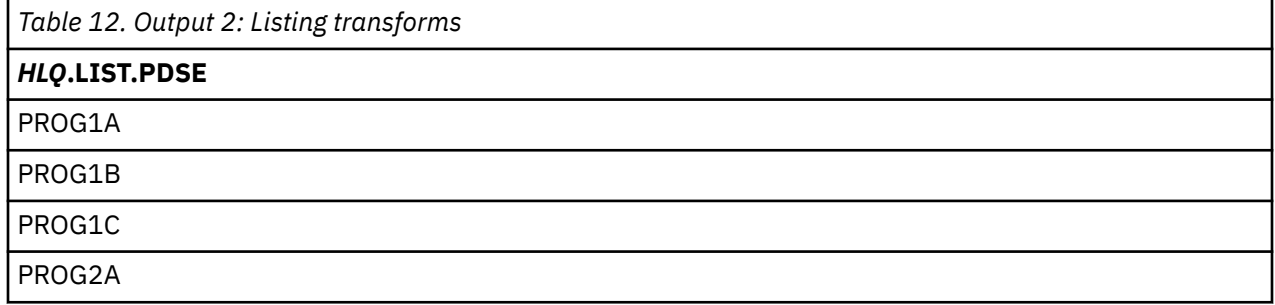
*Table 12. Output 2: Listing transforms (continued)*

### *HLQ***.LIST.PDSE**

PROG2B

Automatic Binary Optimizer for z/OS : IBM Automatic Binary Optimizer for z/OS User's Guide

# <span id="page-74-0"></span>**Chapter 7. Using the ABO Assistant**

### **Overview of the ABO Assistant**

The IBM Automatic Binary Optimizer (ABO) Assistant is a suite of tools to automate the main parts of finding and optimizing your top CPU consuming COBOL applications.

### **Batch applications**

Starting from your provided SMF data, the Batch SMF Analyzer component of the ABO Assistant will produce a prioritized report on the jobs and programs that consume the most CPU across all the jobs running on your system. Optionally, the JCL locations to run these programs will also be displayed.

For programs known to contain COBOL, these JCL locations can then be used as input to the second component of the ABO Assistant called the Program Analyzer and Optimizer. This component will automate all the individual steps required to efficiently optimize the top CPU consuming individual COBOL batch applications using ABO and to clearly report the CPU time savings from using ABO.

After inputting the JCL used to run each COBOL batch application, one at a time, to the Program Analyzer and Optimizer, it automatically does the following:

- Rebinds the original program to enable an [RTI Profile](#page-39-0) to be collected
- Runs the rebound original program to report the CPU time taken by the program and to collect the RTI profile
- Optimizes the top CPU consuming COBOL CSECTs as found in the RTI profile with ABO
- Runs the ABO optimized program
- Reports the CPU time of the optimized program, proportion of time spent in COBOL, and the percentage of the CPU reduction from using ABO

The JCL for the next top CPU consuming COBOL batch application can then be passed to the Program Analyzer and Optimizer component of the ABO Assistant to repeat the above process.

**Note:** Each target COBOL application must be re-runnable sequentially without cleanup or other steps needed that are not already present in the original JCL. As the application will be run twice, it is highly recommended that the Program Analyzer and Optimizer component of the ABO Assistant only be used on a test or development system. For more information on this and other restrictions, see ["Limitations and](#page-84-0) [requirements on Program Analyzer and Optimizer" on page 73.](#page-84-0)

### **CICS applications**

Starting from your provided CICS SMF data, gathered according to the instructions at ["Gathering SMF 110](#page-87-0) [data" on page 76,](#page-87-0) the CICS SMF Analyzer component of the ABO Assistant will produce a *prioritized report* on the programs and transactions that consume the most CPU across all the programs running in your CICS region.

For the top CPU consuming programs known to contain COBOL, ABO can then be used to optimize these compiled programs to reduce the CPU time, reduce transaction time and improve response time.

To demonstrate these ABO improvements a second report, using SMF data gathered when using the ABO optimized modules, can be produced from the CICS SMF Analyzer.

Finally, the two reports from original and ABO optimized runs can be compared to produce a *comparison report* that shows the total CPU reduction from using ABO as well as the change in CPU time from each individual program.

Throughout this document:

• Prioritized report denotes the report the CICS SMF Analyzer produces from the SMF data

• Comparison report denotes the report the CICS SMF Analyzer produces from two already generated prioritized reports

# **Components of the ABO Assistant**

The ABO Assistant is comprised of these components:

- Batch SMF Analyzer
- Program Analyzer and Optimizer
- • [CICS SMF Analyzer](#page-76-0)

### **ABO Assistant –** *Batch SMF Analyzer*

The Batch SMF Analyzer component of the ABO Assistant consists of 3 files:

- BOZSMFJ Sample JCL for invoking the ABO Assistant's Batch SMF Analyzer programs. There are 4 input parameters that must be specified in this JCL:
	- SMFDUMP Data set name of SMF DUMP to analyze containing SMF 30(4) records
	- ABO Data set name of the ABO installation location (location of the BOZSMF program)
	- EXE Data set name where the BOZSMFR REXX program is located
	- THRSHOLD Minimum CPU time required for program to be included in the report
- BOZSMF Program that is invoked by the sample job BOZSMFJ described above
- BOZSMFR REXX program that is invoked by the sample job BOZSMFJ described above

**Note:** The SMFDUMP data must consist of SMF Type 30 subtype 4 records for the time interval you wish to analyze. See ["SMF DUMP generation" on page 75](#page-86-0) for information on how to generate this SMF dump.

After setting the 4 input parameters in BOZSMFJ and submitting the JCL, the Batch SMF Analyzer will produce a report at userid.BOZSMF.OUTPUT detailing the top CPU consuming programs, sorted high to low based on the CPU time.

Optionally, a list of data set locations where your COBOL run JCL files are located can be specified and the Batch SMF Analyzer tool will produce an additional report at userid.BOZSMF.OUTPUT.JCLLIST to also show the specific JCL location for each program found in the SMF data.

These JCL files can be used as input to the second component of the ABO Assistant, described next, to automatically optimize and produce a performance report on the CPU time savings from using ABO.

### **ABO Assistant –** *Program Analyzer and Optimizer*

The Program Analyzer and Optimizer component of the ABO Assistant consists of 2 files:

- BOZPAJ Sample JCL for invoking the ABO Assistant REXX program BOZPA. The following input parameters must be specified in this JCL:
	- JCLNAME Name of the sequential file or PDS(E) member that contains the JCL to run the original COBOL program
	- PGMNAME Name of the original COBOL program
	- ABO Data set name of the ABO installation location
	- EXE Data set name where the BOZPA REXX program is located
	- PROCNAME Name of the sequential file or library member that contains the cataloged procedure that executes the pgmname program. If there is a chain of nested procedures, the one to specify is the cataloged procedure that contains the 'EXEC PGM=pgmname' card specified explicitly. A setting of N is the default when there is no cataloged procedure involvement in the pgmname program execution.
	- OPTLOAD New or existing data set name where the optimized modules will be stored or TEMP to indicate a temporary data set should be used. TEMP is the default.
- <span id="page-76-0"></span>– DYNSCAN - Y | N. A setting of Y will cause the modules that make up the application to be scanned for compilation details and no performance report will be produced. A setting of N is the default and will cause the performance report to be generated.
- BOZPA REXX program that is invoked by the sample job BOZPAJ described above.

After setting the input parameters in BOZPAJ and submitting the JCL, the Program Analyzer and Optimizer actions will depend on the DYNSCAN setting.

Regardless of the DYNSCAN setting, the BOZPAJ job step will automatically build JCL and submit two jobs with the following job name format: userid1 and userid2.

For example, if userid is ABOEVAL, then the generated job names are ABOEVAL1 (job #1) and ABOEVAL2 (job #2).

- Job #1 is a modified version of your original JCL to enable profiling.
- Job #2 is a modified version of your original JCL to automatically optimize the top CPU consuming modules using ABO and to run the application using these optimized modules.

When the PROCNAME parameter is specified and it points to the cataloged procedure location, then the procedure is copied into the job #1 and job #2 JCL as an in-stream procedure.

When DYNSCAN=N is in effect (the default setting), a performance report is produced at userid.BOZPA.OUTPUT.pgmname. This report shows the time spent in the COBOL application and LE as well as the actual performance improvements from using ABO.

When DYNSCAN=Y is in effect, a report containing compilation details for all programs that dynamically make up the application is produced in the job #2 OPTLOG. This report contains the module and CSECT names, compilation dates, COBOL compiler versions or translator ID records and more for every module that contributes to the applications CPU time.

The report contents are the same as those described in ["The log file for scanning" on page 50](#page-61-0), except instead of statically scanning modules as with the ABO option SCAN=Y, the DYNSCAN=Y report provides the more targeted information of only those modules/programs actually used by the application.

The report produced by DYNSCAN=Y allows deep insight into the dynamic make up of your COBOL applications.

### **Notes:**

- 1. When DYNSCAN=Y is in effect, no ABO optimization is performed, and no performance report is produced at userid.BOZPA.OUTPUT.pgmname. The OPTLOAD parameter is also ignored in this case.
- 2. ABO is automatically and transparently used by the Program Analyzer and Optimizer, so no user action is required to directly invoke ABO.
- 3. If no report is produced at userid.BOZPA.OUTPUT.pgmname (for DYNSCAN=N), see the SYSTSPRT file of job #1 or job #2 for error messages. See ["BOZPAJ parameter error messages" on page 73](#page-84-0) for a list of possible messages.

### **ABO Assistant –** *CICS SMF Analyzer*

The CICS SMF Analyzer component of the ABO Assistant has two capabilities:

- Processing SMF 110 data to produce a prioritized report
- Comparison of two prioritized reports to produce a comparison report

Additionally, the CICS SMF Analyzer, contains a JCL sample to enable both parts above to be run together and produce two prioritized reports and one comparison report from two sets of SMF data.

### **Processing SMF 110 data to produce a prioritized report**

The CICS SMF Analyzer contains two files, JCL sample BOZCICSJ and REXX program BOZCICSR, to produce a prioritized report from your SMF 110 data.

1. **BOZCICSJ** - Sample JCL for invoking the CICS DFH\$MOLS sample utility program and the REXX program BOZCICSR to process your SMF 110 data.

The input parameters below must be specified in this JCL:

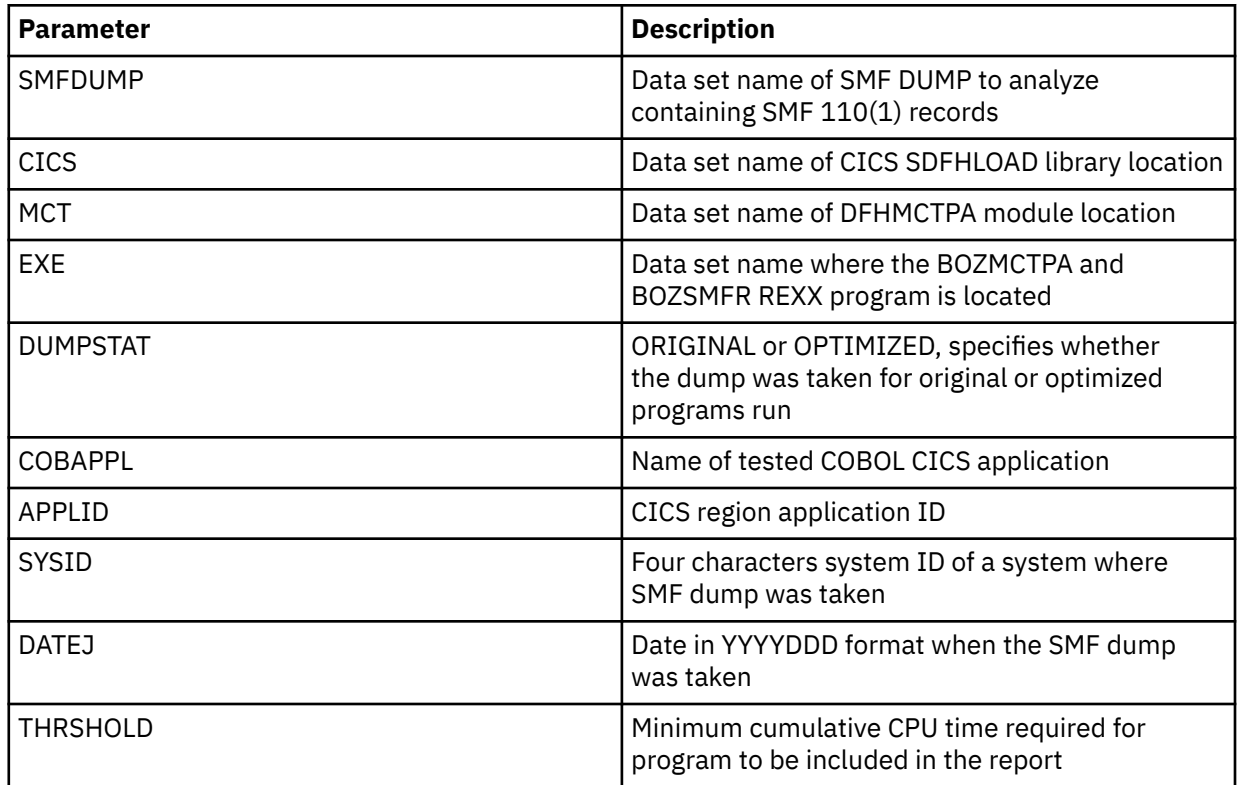

2. **BOZCICSR** - REXX program that is invoked by the sample job BOZCICSJ described above

**Note:** The SMFDUMP data must consist of SMF Type 110 subtype 1 records for the time interval you wish to analyze. See [Gathering SMF 110 Data](#page-87-0) for information on how to generate this SMF dump.

After setting the above input parameters in BOZCICSJ and submitting the JCL, the CICS SMF Analyzer will produce a report at **userid.BOZCICS.cobappl.dumpstat** detailing the top CPU consuming programs, sorted high to low based on each program's cumulative CPU time.

### **Comparison of two prioritized reports**

The CICS SMF Analyzer contains two files, JCL sample BOZCICPJ and REXX program BOZCICPR, to produce a comparison report to show the performance improvements between two sets of SMF 110 data (for example, to compare a run using the original modules to a run using the ABO optimized modules).

1. **BOZCICPJ** - Sample JCL for invoking the REXX program BOZCICPR.

There are 4 input parameters that must be specified in this JCL:

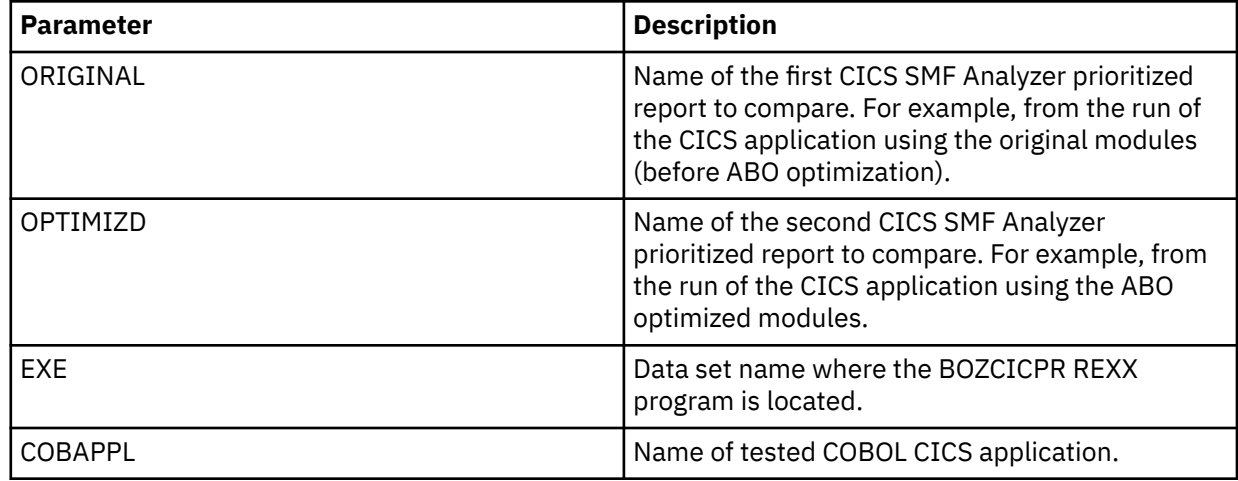

2. **BOZCICPR** - REXX program that is invoked by the sample job BOZCICPJ described above.

After setting the above input parameters in BOZCICPJ and submitting the JCL, a comparison report will be produced at **userid.BOZCICS.cobappl.GAIN**. This sorted comparison report details the CPU time changes overall, and per program, between the ORIGINAL and OPTMIZD prioritized reports. This report enables you to see how much ABO improved performance of your COBOL CICS applications.

### **Processing and comparing SMF data in one step**

The CICS SMF Analyzer contains an additional sample JCL BOZCIAPJ. This JCL combines the processing and comparison parts described above. Using this combined processing requires that both SMF dumps generated for the original and optimized programs run are already available. If so, then this JCL can be used to generate the two prioritized reports for the original and optimized runs and also the comparison report for these two runs.

There are several input parameters that must be specified in the sample BOZCIAPJ JCL:

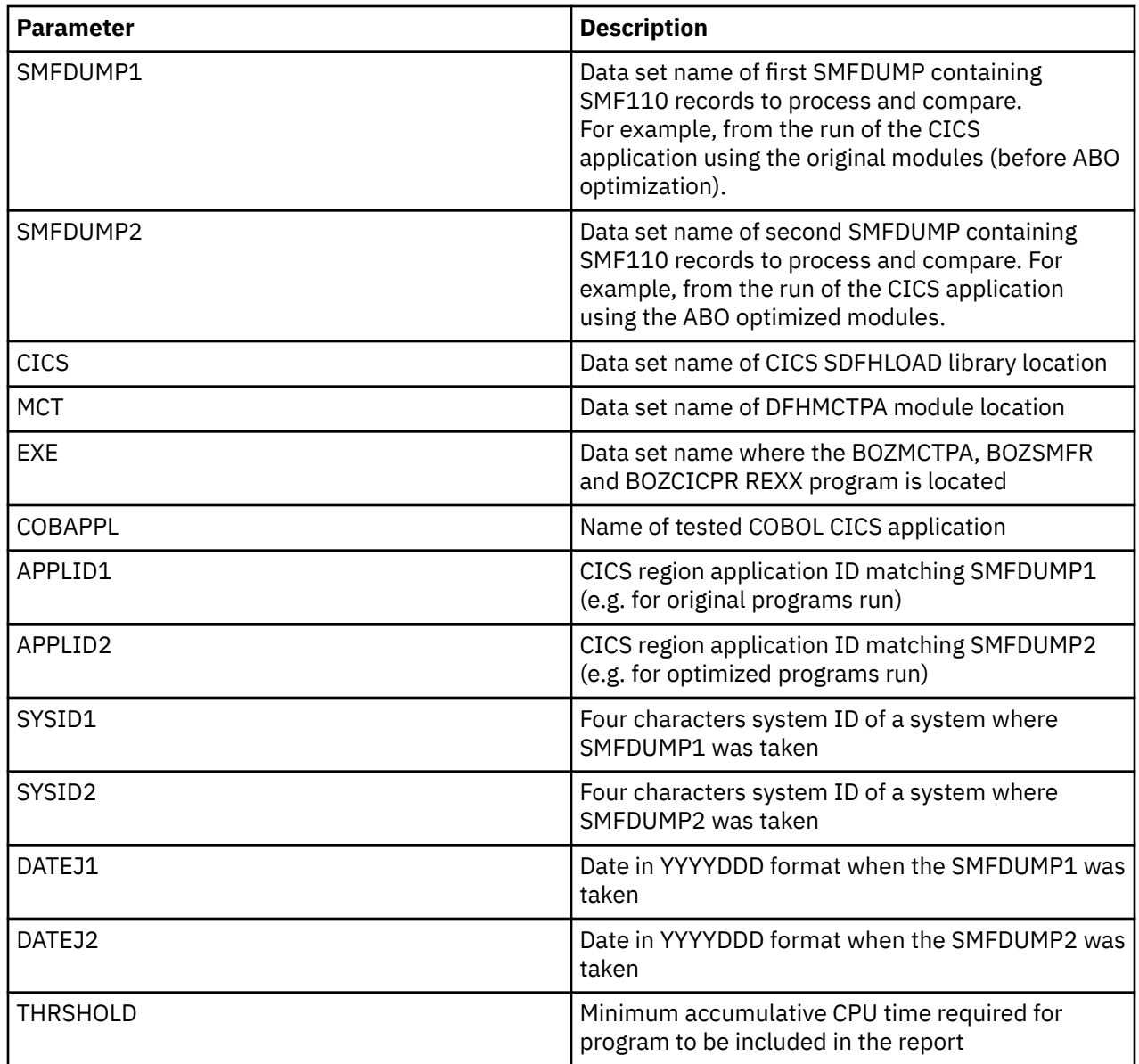

After setting the above input parameters in BOZCIAPJ and submitting the JCL, three reports are produced:

- A prioritized report for SMFDUMP1, located at userid.BOZCICS.cobappl.ORIGINAL, showing the top CPU consuming programs and transactions.
- A prioritized report for SMFDUMP2, located at userid.BOZCICS.cobappl.OPTIMIZD, showing the top CPU consuming programs and transactions.

• A comparison report, located at userid. BOZCICS.cobappl.GAIN, that details the CPU time changes overall, and per program, between the prioritized reports produced for SMFDUMP1 and SMFDUMP2.

# **How to use the ABO Assistant**

This section contains instructions on how to use the two components of the ABO Assistant.

## **How to use the Batch SMF Analyzer**

Four parameters must be set before submitting BOZSMFJ to run the Batch SMF Analyzer tool:

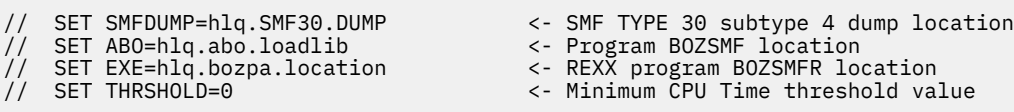

Optionally, an additional report can be produced to display the JCL locations to run each program found in the SMF data. To enable this function, provide a list of existing JCL library locations at the PGMHOME in-stream JCLLIST DD file at the bottom of BOZSMFJ:

//PGMHOME EXEC PGM=IKJEFT01,REGION=0M,PARM='BOZSMFR 2' ... //JCLLIST DD \* example.jcl.library1 <- Put your COBOL related JCL library here example.jcl.library2 <- Put your COBOL related JCL library here example.jcl.library3 <- Put your COBOL related JCL library here

When BOZSMFJ is submitted with these settings, the following actions take place:

The ABO Assistant REXX program **BOZSMFR** in **hlq.bozpa.location** and program BOZSMF in **hlq.abo.loadlib** will analyze your SMF data in **hlq.SMF30.DUMP** and produce a report at **userid.BOZSMF.OUTPUT** detailing the top CPU consuming programs, sorted high to low based on the CPU time.

If the JCLLIST function is enabled, then the provided JCL data set locations in the final BOZSMFJ step PGMHOME is used to find the JCL locations to run each program. These JCL file locations are displayed next to the sorted CPU data in an additional report at **userid.BOZSMF.OUTPUT.JCLLIST**.

If the JCLLIST function is not enabled or not successful, either by leaving the example data set locations unchanged or specifying an empty JCLLIST in-stream file, or if one or more data sets specified cannot be found, then the PGMHOME step completes with a return code of 4 and the additional report is not generated.

In most cases, only the final reports at BOZSMF.OUTPUT or BOZSMF.OUTPUT.JCLLIST will be required, but two earlier intermediate reports are also generated:

- userid.BOZSMF.OUTTEMP1 All the performance related fields for all the programs from the SMF30 records
- userid.BOZSMF.OUTTEMP2 All the performance related fields for non-excluded programs from the SMF30 records. The excluded programs are the records generated by STC/TSU and those in the default exclusion list. BOZSMFJ contains this default exclusion list.

See also ["Example report from the Batch SMF Analyzer" on page 71](#page-82-0) for the example reports.

### **How to use the Program Analyzer and Optimizer**

The following parameters must be set before submitting BOZPAJ to run the Program Analyzer and Optimizer component of the ABO Assistant:

// SET JCLNAME=hlq.JCL.LIB(COBJCL) <- original COBOL program JCL location // SET PGMNAME=COBPGM <- COBOL program name

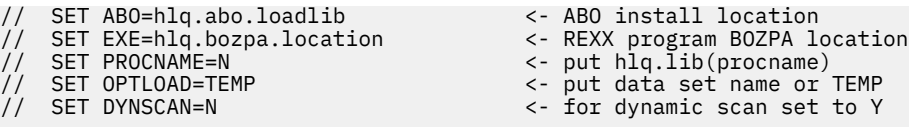

<- ABO install location <- put data set name or TEMP <- for dynamic scan set to Y

The JCLNAME parameter can be obtained from the SMF Analyzer final report that can provide the JCL locations for the top CPU consuming programs.

When BOZPAJ is submitted with these settings, including DYNSCAN=N, the following actions take place:

When the PROCNAME parameter is specified and it points to the cataloged procedure location, then the procedure is copied into the job #1 and job #2 JCL as an in-stream procedure.

The ABO Assistant REXX program BOZPA in hlq.bozpa.location will submit job #1 to automatically profile and then run the program COBPGM in the original application JCL at hlq.JCL.LIB(COBJCL). Then job #2 will be submitted to optimize the ABO eligible COBOL CSECTs using the ABO at hlq.abo.loadlib and then run the application using the optimized modules. The performance results from analyzing and comparing the runs of the original and ABO optimized versions of the application will be generated in the ABO Assistant report. See ["Example report from the Program Analyzer and Optimizer" on page 71.](#page-82-0)

**Reminder:** The names of job #1 and job #2 are based on the current userid. For example, if userid is ABOEVAL, then the generated job names are ABOEVAL1 (job #1) and ABOEVAL2 (job #2).

The ABO Assistant report is available at userid.BOZPA.OUTPUT.pgmname. For example, if the TSO ID of the user who submitted BOZPAJ is ABOEVAL and PGMNAME=COBPGM, then the ABO Assistant report is available at ABOEVAL.BOZPA.OUTPUT.COBPGM. If no report is produced at userid.BOZPA.OUTPUT.pgmname (when DYNSCAN=N is specified), see the SYSTSPRT file of job #1 or job #2 for error messages. See [BOZPAJ Parameter Error Messages](#page-84-0) for a list of possible messages.

The OPTLOAD parameter specifies where the optimized modules will be stored. If left at the default value of TEMP, then the ABO Assitant will use a dynamically allocated temporary data set for the optimized modules. This temporary data set will be removed after the performance report is produced. If the OPTLOAD parameter specifies an existing data set name, then the optimized modules will be stored at this location. If the OPTLOAD parameter specifies the name of a data set that does not exist, then this data set will be dynamically allocated at hlq.OPTLOAD to contain the optimized modules. Specifying an existing or new data set name for OPTLOAD allows you to retain the optimized modules after the Program Analyzer and Optimizer completes to be used for further evaluation or deployment.

If DYNSCAN=Y is in effect, then a report detailing compilation information for the modules that dynamically make up the application is produced in the job #2 OPTLOG file. In this case, no performance report is generated to userid.BOZPA.OUTPUT.pgmname and the OPTLOAD parameter is also ignored. If there is no job #2 OPTLOG file produced, then see the SYSTSPRT file of job #1 or job #2 for error messages. See [BOZPAJ Parameter Error Messages](#page-84-0) for a list of possible messages.

## **How to use the CICS SMF Analyzer**

This section contains instructions on how to use the CICS SMF Analyzer component of the ABO Assistant.

### **How to use the CICS SMF Analyzer to produce a prioritized report**

The following parameters must be set before submitting BOZCICSJ to produce a prioritized report from your SMF 110 data

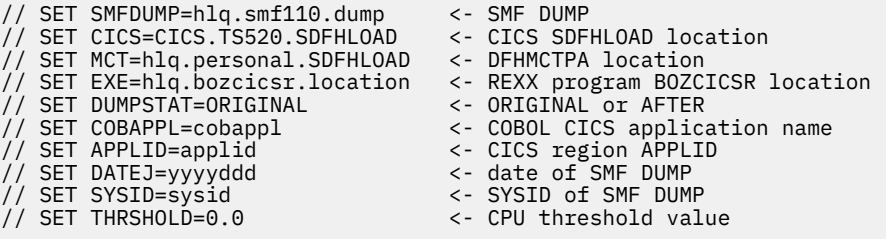

When BOZCICSJ is submitted with these settings, the following actions take place:

- The DFHMNDUP CICS utility program generates a performance dictionary record
- The DFH\$MOLS CICS utility program printing CICS monitoring data into the **userid.BOZCICS.DFH\$MOLS.dumpstat** data set
- The CICS SMF Analyzer REXX program BOZCICSR in **hlq.bozcicsr.location** will analyze the CICS monitoring data provided within **userid.BOZCICS.DFH\$MOLS.dumpstat** data set and produce a report at **userid.BOZCICS.cobappl.dumpstat** detailing the top CPU consuming programs, sorted high to low based on the program cumulative CPU time.

#### **How to use the CICS SMF Analyzer to produce a comparison report**

The following parameters must be set before submitting BOZCICPJ to produce a comparison report from two already generated prioritized reports:

```
// SET ORIGINAL=hlq.report.original <- first prioritized report to compare
// SET OPTIMIZD=hlq.report.optimizd <- second prioritized report to compare
// SET EXE=hlq.bozcicpr.location <- BOZCICPR location
// SET COBAPPL=cobappl <- COBOL CICS application name
```
When BOZCICPJ is submitted with these settings, the following actions take place:

The CICS SMF Analyzer REXX program BOZCICPR in **hlq.bozcicpr.location** will read the two prioritized reports and produce a comparison report at **userid.BOZCICS.cobappl.GAIN** to detail the CPU time changes overall, and per program, between the ORIGINAL and OPTMIZD prioritized reports.

#### **How to use the CICS SMF Analyzer to produce prioritized reports and a comparison report in a single job**

The following parameters must be set before submitting BOZCIAPJ to run the CICS SMF Analyzer to produce two prioritized reports from two SMF dumps and then also produce a comparison report of this data in a single job submission:

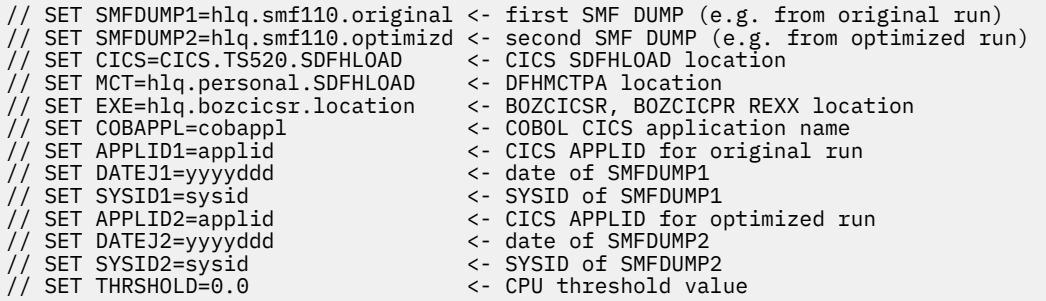

When BOZCIAPJ is submitted with these settings, the following actions take place:

- The CICS SMF Analyzer will produce a prioritized report at **userid.BOZCICS.cobappl.ORIGINAL** of the top CPU consuming programs from SMFDUMP1
- The CICS SMF Analyzer will then produce a prioritized report at **userid.BOZCICS.cobappl.OPTIMIZD** of the top CPU consuming programs from SMFDUMP2
- Finally, a comparison report between the prioritized reports generated for SMFDUMP1 and SMFDUMP2 will be produced at **userid.BOZCICS.cobappl.GAIN**. This comparison report details the CPU time changes overall, and per program, between the ORIGINAL and OPTMIZD prioritized reports produced in the first two steps. This comparison report is the same in format and content as that produced if the CICS SMF Analyzer steps described in the previous sections were individually run.

# **Example reports**

This section contains example reports produced by the two components of the ABO Assistant.

## <span id="page-82-0"></span>**Example report from the Batch SMF Analyzer**

Below are example reports from the Batch SMF Analyzer.

These reports provide a sorted list, from high to low CPU time, of the application jobs and programs for the time range of SMF data that was collected.

This report enables you to quickly identify, at a high level, the applications consuming the most CPU time on your system. These applications would be the best candidates for ABO optimization.

Due to limitations in the SMF data, only the main or driver program name is listed in this report so the second component of the ABO Assistant, the Program Analyzer and Optimizer, should be used to identify and optimize all the programs that make up each application.

The following is an example report of userid.BOZSMF.OUTPUT:

 IBM Automatic Binary Optimizer for z/OS Assistant SMF Analyzer, 28 Jan 2021 12:35:13 System: ZTFP z/OS 2.3 Range: JAN 21, 2021 01:00:01 - JAN 21, 2021 09:00:02 ======================================================== Top CPU consuming programs \* Listed by job step location \* Sorted high to low by CPU Time JobName ProgName StepName CPU sssss.hh G00960D ATMCF000 DMS 8433.67 G73745C IKJEFT01 BATCHTSO 7791.43 G77121F TUYS200B SB330 6781.52 G52682H IKJEFT01 SB332 3384.34 ... G46530T PK8141SQ SB501 62.98 G21044N UT8080HG SB423 61.33 Total CPU: 83145.23

The following is an example report of userid.BOZSMF.OUTPUT.JCLLIST:

 IBM Automatic Binary Optimizer for z/OS Assistant Batch SMF Analyzer, 28 Jan 2021 12:35:13 System: ZTFP z/OS 2.3 System: XIFP - 2/05 2.3<br>Range: JAN 21, 2021 01:00:01 - JAN 21, 2021 09:00:02 ======================================================== Top CPU consuming programs  $\star$  Listed by job step location  $\star$  Sorted high to low by CPU Time JobName ProgName StepName CPU sssss.hh Location G00960D ATMCF000 DMS 8433.67 hlq1.PROD.LOAD1.JCL(TYDFD1) G73745C IKJEFT01 BATCHTSO 7791.43 hlq1.PROD.LOAD2.JCL(GSDFD2) G77121F TUYS200B SB330 6781.52 hlq2.TEST.LOAD.JCL(RDTR5) G52682H IKJEFT01 SB332 3384.34 hlq2.TEST.LOAD.JCL(RDTR6) ... G46530T PK8141SQ SB501 62.98 hlq1.PROD.LOAD1.JCL(UBBJ4) G21044N UT8080HG SB423 61.33 NOT FOUND Total CPU: 83145.23

In these examples, program ATMCF000 is identified as the top CPU consuming program. The JCL to run this application (hlq1.PROD.LOAD1.JCL(TYDFD1)) is then the input for the example Program Analyzer and Optimizer report shown next to determine the actual CPU reduction from ABO.

### **Example report from the Program Analyzer and Optimizer**

Below is an example report from the Program Analyzer and Optimizer.

The report indicates the original CPU time when running the application, the CPU time after automatically optimizing the top CPU consuming CSECTs with ABO, and finally the actual CPU reduction from using ABO on this application.

```
===============================================================================================
      IBM Automatic Binary Optimizer for z/OS Assistant                        
      Program Analyzer and Optimizer, 26 Feb 2021 14:06:04 
      Program: ATMCF000 
 z/OS version: 02 . 03 
 LPAR name: SYSZEF1 
      IBM Z system: z14 (3906-7F4) 

======= ORIGINAL RUN DETAILS ==============================================================
      Original CPU Time for ATMCF000: 8.90 seconds 
      CPU consuming COBOL CSECTs: 
     Module CSECT Product Status %TOTAL DSNAME
 ATMSTAC0 ATMSTAC0 Enterprise COBOL V4 * 35.95% USER.ATM06.COBV42.OPTFULL.LOAD
 ATMSTCU0 ATMSTCU0 Enterprise COBOL V4 * 15.44% USER.ATM06.COBV42.OPTFULL.LOAD
 IGZCPAC IGZCXDI COBOL LE 14.56% SYS2.CEEZ240.SCEERUN
 IGZCFCC COBOL LE 5.37%
                    TGZCONVX COBOL LE 5.10%<br>
IGZCONV COBOL LE 5.10%<br>
2.05%
 IGZCONV COBOL LE 2.05%
 ATMCF000 ATMCF000 Enterprise COBOL V4 * 1.52% USER.ATM06.COBV42.OPTFULL.LOAD
 ATMM0000 ATMM0000 Enterprise COBOL V4 - 1.42% USER.ATM06.COBV42.OPTFULL.LOAD
 ATMVITF0 ATMVITF0 Enterprise COBOL V5 0.37% USER.ATM06.COBV42.OPTFULL.LOAD
 ATMSTBR0 ATMSTBR0 Enterprise COBOL V4 * 0.31% USER.ATM06.COBV42.OPTFULL.LOAD
 ATMURND0 ATMURND0 Enterprise COBOL V6 0.07% USER.ATM06.COBV42.OPTFULL.LOAD
 ATMCFEE0 ATMCFEE0 Enterprise COBOL V4 * 0.05% USER.ATM06.COBV42.OPTFULL.LOAD
 ATMOFEE0 Enterprise COBOL V4 * 0.03%
 ATMRTALG Enterprise COBOL V4 * 0.00%
 ATMRTCLG ATMRTCLG Enterprise COBOL V4 * 0.00% USER.ATM06.COBV42.OPTFULL.LOAD
      Program ATMCF000 spends 82.24% of time in COBOL application & LE 
======= OPTIMIZED RUN DETAILS ========================================================== 
      Set ARCH=12 for z14 
    * Optimize 8 COBOL CSECTs from 6 modules using ABO, store the modules in 
USER.BOZPA.TEST.OPTLOAD 
      ABO optimized CPU Time for ATMCF000: 03.84 seconds 
======= RESULTS ================================================================= 
      CPU time reduction using ABO: 56.85%
================================================================================================
```
**Note:** The character in column 4 (following the language or product name) indicates the CSECT's eligibility for optimization by ABO:

- An asterisk `\*` indicates the CSECT is eligible for ABO optimization
- A space ` ` indicates the CSECT is not eligible for ABO optimization, because for example, it is part of Language Environment (LE), or is from a language not supported by ABO (e.g. PL/I) or that it is compiled by a version of the COBOL compiler not currently eligible for ABO optimization
- A dash `-` indicates the CSECT has already been optimized by ABO so is not eligible to be optimized again. Optimization by ABO can only happen from original CSECT

## **Example reports from the CICS SMF Analyzer**

Below is a snippet from an example prioritized report at userid.BOZCICS.cobappl.dumpstat. The top CPU consuming programs are listed from high (program DSWFORVV) to low (program DSWTX1VV).

The total CPU time from all programs is listed at the bottom.

```
 IBM Automatic Binary Optimizer for z/OS Assistant
 CICS SMF Analyzer – Prioritized Report, 29 Apr 2021 14:32:42
 ApplID: SSJCICP1, System: ZTFJ z/OS 2.2
    Range: 2021/04/06 11:45:54 - 2021/04/06 11:58:22
                  ============================================================
 Top CPU consuming programs
\star Sorted high to low by accumulated CPU Time
ProgName TranName Count CPU sssss.mmmmmm
DSWFORVV /FOR 42776 0.886330
DSWPS3VV PS3 2861 0.436512
DSWPS3VV PS3 2861 0.436512<br>DSWPX3VV PX3 2747 0.423158
```
**72** Automatic Binary Optimizer for z/OS : IBM Automatic Binary Optimizer for z/OS User's Guide

<span id="page-84-0"></span>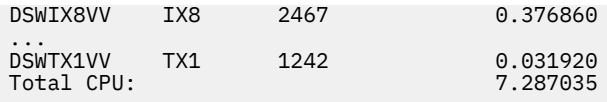

Below is a snippet from an example comparison report at userid.BOZCICS.cobappl.GAIN. The top CPU consuming programs are listed high(program DSWFORVV) to low (program DSWTX1VV). The total CPU across all programs is listed at the bottom.

 IBM Automatic Binary Optimizer for z/OS Assistant CICS SMF Analyzer – Comparison Report, 30 Apr 2021 10:25:04 ApplID: SSJCICP1, System: ZTFJ z/OS 2.2 ================================================================================ Top CPU consuming original programs \* Sorted high to low by Reduction of Total \* Compared with optimized programs CPU Time Program Transact CPU Original CPU Optimized %Reduction %Reduction Name Name sssss.mmmmmm sssss.mmmmmm of Total -------------------------------------------------------------------------------- Total CPU: 7.287035 6.600909 9.42% 100.00% - - - - - - - - - - - - - - - - - - - - - - - - - - - - - - - - - - - - - - - - DSWFORVV /FOR 0.886330 0.727202 17.95% 23.19% DSWDE2VV DE20+ 0.299734 0.257184 14.20% 6.20% DSWDX2VV DX20+ 0.296540 0.255306 13.91% 6.01% DSWOE2VV OE2 0.134240 0.100301 25.28% 4.95% … DSWSC6VV SC6 0.257253 0.255454 0.70% 0.26% DSWIT8VV IT8 0.370085 0.390281 -5.46% -2.94% DSWIX8VV IX8 0.376860 0.399796 -6.09% -3.34% - - - - - - - - - - - - - - - - - - - - The 5th column shows the % reduction in CPU in each row  $%$ Reduct = 100 - (CPUOptim  $*$  100 / CPUOrig) The 6th column shows the % contribution of each row to the total CPU reduction %ReductOfTotal = 100 \* (CPUOrig - CPUOptim) / (TotalCPUOrig - TotalCPUOptim)

# **BOZPAJ parameter error messages**

Any errors in the BOZPAJ parameters will cause a BOZPAJ job failure with return code 8 and the **SYSTSPRT** file will have one of the following messages:

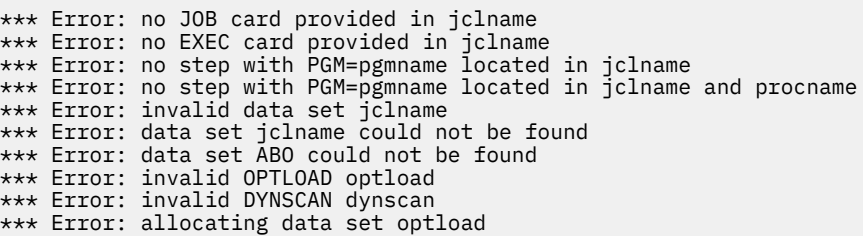

# **Limitations and requirements on Program Analyzer and Optimizer**

The Program Analyzer and Optimizer component of the ABO Assistant beta has some limitations and requirements on the types and format of JCL it can process and the application environments where it can operate.

Unless otherwise indicated, all the error messages are placed in the SYSTSPRT file from job #2.

- 1. The ABO Assistant can be used on LE enabled batch applications. The ABO Assistant does not work for CICS or IMS applications. The ABO Assistant will not work if your z/OS operating system is running on z/VM.
- 2. The target COBOL application must be re-runnable sequentially without cleanup or other steps needed that are not already present in the original JCL. This is required as two runs of the application (original and ABO optimized) are required to form the performance comparison. The errors generated in case of

some resource missing or a skipped cleanup step will vary depending on the missing action during the second run of the application.

User response:

Modify the original JCL so all required cleanup or other steps are included to enable a sequential rerun of the application

3. The COBOL program specified by the pgmname variable, as well as, any other COBOL program implicitly called must be in the STEPLIB data set concatenation for it to be available for ABO optimization.

If a module is not found in the STEPLIB, but still found in the LINKLIST or any other system library, then the ABO Assistant will continue, but the corresponding module will not be optimized, and will be marked as 'not found in STEPLIB' in the ABO Assistant report.

If the module is not found at all then ABEND 806 will be generated.

User response:

Add the missing data set(s) containing all modules required for the application to the STEPLIB concatenation

4. As the ABO Assistant uses ABO it has the same system and hardware requirements as ABO does. If the system used for any of generated jobs #1 or #2 is not supported, the BOZPAJ job will fail with return code 8 and one of the following error messages will be generated.

Messages:

z/OS version: xx.xx is not a supported z/OS version to run ABO.

IBM z server: (xxxx) is not a supported hardware level to run ABO optimized modules.

User Response:

Ensure the system being used for the ABO Assistant meets the minimum requirements for ABO.

**Note:** The ABO Assistant automatically detects the IBM Z system where it is being run and sets the ARCH level for ABO optimization to match the IBM Z system.

5. The target COBOL program name provided in the original JCL with 'PGM=' parameter cannot be a variable. For example, the following are not allowed:

//STEP1 EXEC PGM=&pgm

or

PGM=%pgm

If variable name is used in the 'PGM=' field, or there is no step with the specified COBOL program name pgmname found in the original JCL, the BOZPAJ job fails with return code 8 and an error message is generated.

This error can occur if your JCL contains cataloged JCL procedures call but parameter PROCNAME=N was used in your BOZPAJ configuration. This error can also happen if the PROCNAME=hlq.lib(procname) specified in your BOZPAJ configuration points to a cataloged procedure that has no 'EXEC PGM=pgmname' card specified explicitly but has a nested cataloged procedure call instead.

Message:

\*\*\* Error: no step with PGM=pgmname located in jclname [ and procname]

User response:

Correct the JCL so a variable is not used for the program name. If your JCL contains cataloged JCL procedures call, then configure the BOZPAJ parameter PROCNAME to point to the sequential file or library member that contains the cataloged procedure that executes the pgmname program. If there <span id="page-86-0"></span>is a chain of nested procedures, the one to specify is the cataloged procedure that contains the 'EXEC PGM=pgmname' card specified explicitly.

6. If the original job JCL has system affinity or routing directives, such as CLASS, SYSAFF, ROUTE, SCHENV, these may cause the job to be routed for execution on a system that satisfies the requirements.

Depending on routing directives there may be a different system selected each time. This may cause the automatically generated jobs #1 and #2 to be run on different systems

In case the IBM mainframe level of the jobs #1 and #2 runs are not the same, then the job #2 completion code will be 4 and a warning message will be generated at the end of the ABO Assistant report.

Message:

```
*** Warning: the system ARCH level for POC JOB # 1 and # 2 is nn nn
respectively
```
The evaluation results may not be accurate.

User response:

Adjust the original JCL routing directives to ensure the same single system selection for each job

7. The TSO user invoking the ABO Assistant must be authorized to use the TSO SUBMIT command. If not, then the tool's use of this command will fail, and the BOZPAJ job will fail with return code 8 and an error message generated.

Message:

\*\*\* Error: TSO SUBMIT command failure

User response:

Obtain TSO user authorization for using TSO SUBMIT

8. The STEPLIB JCL card must be present in the target step (step with EXEC PGM=pgmname) of the original JCL. If no STEPLIB card is found, then the BOZPAJ job fails with return code 8 and an error message is generated.

Message:

```
*** Error: no STEPLIB provided for stepname step in jclname
```
User response:

Add the required STEPLIB card to the JCL

### **Additional usage notes**

The following are some additional usage notes:

- You can use the SDSF SJ command in front of jobs #1 and #2 to see and possibly reuse the JCL internally generated for those jobs by the ABO Assistant.
- The complete RTI profiles generated by jobs #1 and #2 for your original and ABO optimized COBOL programs can be found in the following locations for program pgmname:
	- Original RTI Profile: userid.SYSPROFD.ORIG(pgmname)
	- ABO optimized RTI profile: userid.SYSPROFD.OPTIM(pgmname)

## **SMF DUMP generation**

The SMF dump used as the input to the SMF Analyzer component of the ABO Assistant can be produced by either the IFASMFDP or IFASMFDL program depending on your system installation and your system programmer recommendations.

<span id="page-87-0"></span>Sample 1:

```
 //IFASMFDP JOB accounting information
   //STEP EXEC PGM=IFASMFDP
 //INDD1 DD DSN=SYS1.MANB,DISP=SHR
 //OUTDD1 DD DSN=&SYSUID..SMFDUMP,DISP=(,CATLG,DELETE),UNIT=SYSDA, 
 \frac{1}{2} SPACE=(CYL,(10,10),RLSE),DCB=(LRECL=32760,RECFM=VBS,BLKSIZE=0)
    //SYSPRINT DD SYSOUT=*<br>SYSIN      DD   *
 //SYSIN
      INDD(INDD1,OPTIONS(DUMP))
      OUTDD(OUTDD1,TYPE(30(4)))
      DATE(2020151,2020151)
      START(1200)
      END(1600)
  /*
```
The above job produces &SYSUID..SMFDUMP that contains the SMF 30 subtype 4 records collected by system in the data set SYS1.MANB on day 151 of year 2020, from 12:00 to 16:00.

**Note:** Consult your system programmer to determine the correct data set name for the INDD1 statement.

Sample 2:

```
 //IFASMFDL JOB accounting information
  //IFASMFDL JOB accounting_i<br>//STEP EXEC PGM=IFASMFDL<br>//OUTDD1 DD DSN=&SYSUID.
 //OUTDD1 DD DSN=&SYSUID..SMFDUMP,DISP=(,CATLG,DELETE),UNIT=SYSDA, 
 // SPACE=(CYL,(10,10),RLSE),DCB=(LRECL=32760,RECFM=VBS,BLKSIZE=0)
     //SYSPRINT DD SYSOUT=*
  //SYSIN
       LSNAME(IFASMF.SMFTO30.SYSA,OPTIONS(DUMP))
       OUTDD(OUTDD1,TYPE(30(4)))
       DATE(2020151,2020151)
       START(1200)
       END(1600)
 /*
```
The above job produces &SYSUID..SMFDUMP that contains the SMF 30 subtype 4 records collected by system in the log stream IFASMF.SMFTO30.SYSA on day 151 of year 2020 from 12:00 to 16:00.

**Note:** Consult your system programmer to determine the right log stream name for the LSNAME statement. In the above sample, the appropriate log stream name on LPAR SYSA is IFASMF.SMFTO30.SYSA.

# **Gathering SMF 110 data**

Below are the instructions to gather the correct records in the SMF data for use in the CICS SMF Analyzer.

#### **STEP 1**

To enable the generation of SMF record type 110 data add SMF type 110 subtype 1 into your system SYS1.PARMLIB(SMFPRMxx) member.

For example SYS1.PARMLIB(SMFPRM11):

```
ACTIVE 
DSNAME(SYS1.MAN1.&NAMESYS, 
SYS1.MAN2.&NAMESYS, 
SYS1.MAN3.&NAMESYS) 
NOPROMPT 
... 
SID(&SYSNAME(1:4)) 
LISTDSN /* LIST 
SYS(TYPE(30,110(1)), <- introduce it here
 EXITS(IEFACTRT,IEFU29,IEFUSI), 
    NOINTERVAL, NODETAIL)
...
```
Note that adding SMF 110(1) into your parmlib will not automatically activate those records generation. See STEP 3 for activation details.

### **STEP 2**

Before starting the monitoring of SMF110 performance records generate a MCT (Monitoring Control Table) to reduce the amount of performance data generated to the fields required by the CICS SMF Analyzer. This step is required so STEP 3 and STEP 4 that follow generate properly formatted input for the CICS SMF Analyzer.

Use job BOZAUPLE sample to generate the DFHMCTPA MCT table using the BOZMCTPA member supplied included in the ABO sample library.

• Customize job BOZAUPLE by setting the following variables:

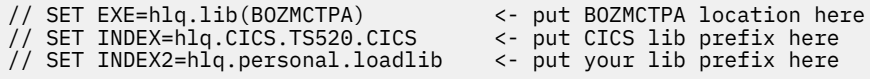

The full data set name will be generated by adding '.SDFHLOAD' suffix to the prefix provided in variable INDEX and INDEX2.

• Submit the BOZAUPLE job. It will generate DFHMCTPA load module in your personal load library (pointed by SYSLMOD DD of the LNKEDT step of that job)

### **STEP 3**

To activate the CICS region SMF records generation define the following CICS initialization parameters in the SYSIN data set of the CICS startup job stream:

- MCT to specify suffix of your MCT table
- MN to activate monitoring
- MNPER to activate performance records monitoring

**Note:** In the scope of this procedure do not introduce in SYSIN any other monitoring related parameters besides the listed above MCT, MN and MNPER. Also, do not leave in SYSIN any existing related to monitoring parameters other than 3 listed above. If, for example, your current SYSIN already has MNRES, MNDIN or MNEXC=ON statement it should be removed for the purpose of this procedure.

For example:

```
//SYSIN DD *
... <- leave not related to monitoring existing parameters 
... <- and add the 3 new ones displayed below
MCT=PA
MN=ON
MNPER=ON
/*
```
Concatenate your personal load library containing DFHMCTPA into DFHRPL DD of the CICS region JCL on top of your existing SDFHLOAD library.

For example, if your library name containing DFHMCTPA is userid.CICS.TS520.CICS.SDFHLOAD and your existing SDFHLOAD library is hlq.CICS.TS520.CICS.SDFHLOAD:

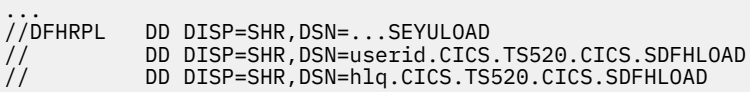

#### **STEP 4**

- a) Start your CICS region using the updated JCL.
- b) Run your CICS COBOL application.

While your application is running issue from SDSF the following command: /D SMF. It will display the status of allocated by system 'MAN' data sets. For example:

```
RESPONSE=SP0A 
 IEE974I 09.53.29 SMF DATA SETS 644
```
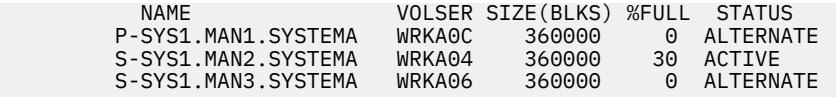

**Note:** As per the above display the system is now actively writing SMF records into SYS1.MAN2.SYSTEMA as it is 30% full and has status 'ACTIVE'. Therefore, the character 'x' in the data set name SYS1.MANx.SYSTEMA in the below JCL example must be updated to '2' at this step.

• c) Wait for your CICS COBOL application completion.

Then issue from SDSF the following command: /I SMF. This command will force system to stop writing to the currently active MANx data set (MAN2 in our example) and start writing to the next available one. The /D SMF command issued right after the /I SMF will reflect the new MAN2 data set status as 'DUMP REQUIRED'.

For example:

```
RESPONSE=SP0A 
 IEE974I 10.50.20 SMF DATA SETS 172 
        NAME VOLSER SIZE(BLKS) %FULL STATUS<br>P-SYS1.MAN1.SYSTEMA WRKAOC 360000 1 ACTIVE<br>COOOC 34 DUMP RE
 P-SYS1.MAN1.SYSTEMA WRKA0C 360000 1 ACTIVE 
 S-SYS1.MAN2.SYSTEMA WRKA04 360000 34 DUMP REQUIRED
 S-SYS1.MAN3.SYSTEMA WRKA06 360000 0 ALTERNATE
```
• d) Right after the last /I SMF command issued, as fast as you can, submit the job to capture the SMF dump. If this action is not taken quickly enough then the system will take over control of the required input data set SYS1.MANx and then the job will fail with code 8 trying to open that data set.

For example:

```
// SET DUMPSTAT=ORIGINAL <- use ORIGINAL or OPTIMIZD qualifier
//SMFUNLD EXEC PGM=IFASMFDP<br>//INDD1    DD
//INDD1
DSN=SYS1.MANx.SYSTEMA,DISP=SHR,AMP=('BUFSP=65536') 
//OUTDD1 DD DSN=&SYSUID.SMF110.&DUMPSTAT,
// DISP=(,CATLG,DELETE),UNIT=SYSDA, 
// SPACE=(CYL,(200,50),RLSE),
\frac{1}{2} DCB=(LRECL=32760,RECFM=VBS,BLKSIZE=0)
\frac{1}{2}/SYSPRINT DD SYSOUT=*<br>//SYSTN DD *
//SYSIN
          INDD(INDD1,OPTIONS(DUMP)) 
          OUTDD(OUTDD1,TYPE(110(1))) 
/*
```
As per the above sample, the dump file userid.SMF110.ORIGINAL is generated.

**Notes:**

- 1. It's recommended to use ORIGINAL or OPTIMIZD qualifier in the dump name for your convenience to clarify whether the dump was taken for the original or optimized programs run.
- 2. The above job example may not be applicable for your system in case it is using log stream instead of MANx data sets for SMF recording. Then contact your system programmer to get the name of the right log stream for the SMF 110 records. The above a, b, c and d steps are still applicable without the expanded description in step b and c related to /D SMF & /I SMF technique, because all SMF activity would be available in a single log stream at this time. So, only the *yourlogstreamname* substitution will be required in the job capturing the dump.

For example:

```
// SET DUMPSTAT=ORIGINAL <- use ORIGINAL or OPTIMIZD qualifier
          EXEC PGM=IFASMFDL
//OUTDD1 DD DSN=&SYSUID.SMF110.&DUMPSTAT,
// DISP=(,CATLG,DELETE),UNIT=SYSDA, 
// SPACE=(CYL,(200,50),RLSE),
// DCB=(LRECL=32760,RECFM=VBS,BLKSIZE=0) 
//SYSPRINT DD SYSOUT=* 
//SYSIN
  LSNAME(yourlogstreamname,OPTIONS(DUMP))
```
Automatic Binary Optimizer for z/OS : IBM Automatic Binary Optimizer for z/OS User's Guide

# **Chapter 8. Managing optimization and optimized module deployment process**

### **Taking an iterative and staged approach when using ABO**

An iterative and staged approach to use ABO is a recommended approach to balance the cost of the optimization process to the benefits from running the optimized programs generated by ABO.

For example, first optimize the modules containing the top x% contributors to CPU time. Measure the impact (for example, the reduction in CPU time) using these ABO generated modules, and then repeat for the next top x% CPU contributors until your performance goals are met.

Included with ABO is the [Chapter 7, "Using the ABO Assistant," on page 63.](#page-74-0) The ABO Assistant automates all the individual steps required to efficiently optimize your COBOL batch application using ABO and to clearly report on the CPU time savings from using ABO. The ABO Assistant can be used when evaluating ABO to determine potential CPU savings and also to prioritize deployment of applications and determine the top CPU consuming modules and CSECTs.

There are also stand-alone performance measurement and reporting tools that can be used, such as [IBM Application Performance Analyzer \(APA\) for z/OS,](#page-100-0) to help determine the top CPU contributors. Alternatively, the [RTI Profiler](#page-39-0) that comes with ABO can be used for COBOL batch applications to help determine which modules and CSECTs are most frequently executed when the application is running.

### **Characteristics of programs that benefit most from ABO**

Some compiled programs will benefit more from ABO than others. Knowing some key characteristics of these programs can also help in staging use of ABO on your compiled COBOL programs.

ABO can only improve performance of the original compiler generated code and some select Language Environment (LE) routines, but ABO does not have the means to improve performance when time is spent in other subsystems such as CICS, Db2, and IMS.

Key characteristics of programs that might benefit more from optimization with ABO are:

- A significant portion of the application's execution time is spent in the COBOL code instead of in other subsystems such as CICS, Db2, and IMS.
- The COBOL code is performing a significant amount of computations. For example, a program where the COBOL code itself is doing the actual, real work, and is not simply acting as a "driver" program for other programs or subsystems.
	- At the source level, some statements most likely to benefit include, but are not limited to: COMPUTE, IF, MOVE, ADD, SUBTRACT, MULTIPLY, DIVIDE, and REMAINDER.
	- In addition, some select Language Environment (LE) routines can also be optimized by ABO. These routines perform a variety of conversion, move, and arithmetic operations and include IGZCSH2, IGZCFPC, IGZCONV, IGZCVMO, IGZCXPR, IGZCXMU, and IGZCXDI. ABO optimizes these routines by more efficiently performing the work of these routines directly in the optimized code or by calling a more efficient LE routine.

**Note:** Looking at the COBOL source alone does not take into account where the time in the application is actually spent, so this should be done in combination with a performance report from an analysis tool such as APA.

• Most COBOL modules within the application are eligible for optimization by ABO. This means that the modules were complied with an eligible COBOL compiler and contain language features that are supported by ABO.

# <span id="page-93-0"></span>**Optimization and deployment usage scenarios**

This section contains three typical usage scenarios for IBM Automatic Binary Optimizer for z/OS. These scenarios describe possible approaches to using the IBM Automatic Binary Optimizer for z/OS to improve the performance of already compiled IBM COBOL programs. Each scenario provides step-by-step instructions to enable you to optimize your compiled IBM COBOL programs.

### **Scenario 1: Optimization process with static deployment**

In this usage scenario, specify input modules to the optimizer in your JCL using BOPT directives, and for deployment, update all existing JCL that identifies data sets containing the original modules.

To perform the optimization with static deployment, complete the following steps:

- 1. Create new data sets. For example, the following data sets are created for this scenario where *HLQ* is the high-level qualifier that you define.
	- *HLQ*.OUT.LOAD.Z14. This data set will be populated with optimized binaries targeting the z14 machine.
	- *HLQ*.OUT.LOAD.Z15. This data set will be populated with optimized binaries targeting the z15 machine.
- 2. Run ABO to populate the new data sets. To run the optimizer, create new JCL. In the in-stream line that starts with SYSIN, use the BOPT optimizer directive. Select your compiled COBOL programs to optimize with the IN option. For example, the following JCL instructs the optimizer to optimize all the members with names beginning with M from *HLQ*.IN.LOAD. The optimized binaries targeting z14 and z15 are placed in *HLQ*.OUT.LOAD.Z14 and *HLQ*.OUT.LOAD.Z15 respectively.

```
... 
//SYSIN DD *
 BOPT IN=HLQ.IN.LOAD(M*) OUT=HLQ.OUT.LOAD.Z14 LIST=HLQ.OUT.LIST.Z14 ARCH=12
 BOPT IN=HLQ.IN.LOAD(M*) OUT=HLQ.OUT.LOAD.Z15 LIST=HLQ.OUT.LIST.Z15 ARCH=13
```
The example is intended to reflect what the user should specify in the SYSIN file. For basic JCL configuration, see [Appendix A, "JCL sample," on page 91](#page-102-0). For more sample JCL that you can use in the static deployment scenario, see ["Specifying optimization with BOPT" on page 36.](#page-47-0)

3. To run the optimized programs, modify the JCL that is used to run the original programs. That JCL identifies data sets that contain the original modules. In the STEPLIB setting, you must place the data sets of the optimized modules ahead of the data sets of the original modules for each targeted architecture. The following snippets show the modified parts in JCL that points to the optimized and original program binaries.

Here's the modified part in the JCL that is used to run the original program on z14:

```
//STEPLIB DD DSN=HLQ.OUT.LOAD.Z14,DISP=SHR
// DD DSN=HLQ.IN.LOAD,DISP=SHR
...
```
Here's the modified part in the JCL that is used to run the original program on z15:

```
//STEPLIB DD DSN=HLQ.OUT.LOAD.Z15,DISP=SHR
// DD DSN=HLQ.IN.LOAD,DISP=SHR
...
```
### **Scenario 2: Optimization process with dynamic deployment**

In this usage scenario, map input to output modules in IEFOPZxx SYS1.PARMLIB's members and then use the IEFOPZ optimizer directive to specify optimization of input to output modules. After the binary optimization completes, run the optimized programs with no changes to the existing JCL that was used to run the original programs.

IEFOPZxx contains statements that define the data set optimization configuration which provide a list of pairings of an old COBOL library and the intended new libraries (one for each desired architecture

level) and specifies which members are to be processed (optimized). For more information, see *z/OS MVS Initialization and Tuning Reference*.

To perform the binary optimization with dynamic deployment, complete the following steps:

- 1. Create new data sets. For example, the following data sets are created for this scenario where *HLQ* is the high-level qualifier that you define.
	- *HLQ*.OUT.LOAD.Z14. This data set will be populated with optimized binaries targeting the z14 machine.
	- *HLQ*.OUT.LOAD.Z15. This data set will be populated with optimized binaries targeting the z15 machine.
- 2. Define the IEFOPZ configuration.
	- a. Create an IEFOPZxx member.
	- b. For each old data set that contains the compiled module that you want to optimize, define an OLD/NEW pair in the IEFOPZxx member. Mark the OLD/NEW pair as INACTIVE so that the system does not do any OLDNEW processing unexpectedly. See the following example:

```
MAXARCH(13)
CHECKALL
OWNER(IBM) MINARCH(12)
OLDNEW(
    OWNER(IBM)
    OLD (DSN(HLQ.IN.LOAD))
 NEW (DSN(HLQ.OUT.LOAD.Z14) ARCH(12))
 NEW (DSN(HLQ.OUT.LOAD.Z15) ARCH(13))
    INCLUDEMEMBERS(M*) //Identifies to process all members beginning with M
   TNACTTVF
 )
```
**Note:** The OLD/NEW pairs can be defined in one or multiple IEFOPZxx members.

3. To activate the IEFOPZ configuration, use the following z/OS MVS System command:

SET IEFOPZ= $(x_1, \ldots, x_n)$ 

where *x1*,..., *xn* are the suffixes xx for the IEFOPZxx members. If in the previous step, you only create one member, the command is as follows:

SET IEFOPZ=*x<sup>1</sup>*

**Note:** The SET command modification stays through the current IPL session only. Therefore, it is usually used for the new configuration quick test, or to override some permanent definitions during the current IPL session. For permanent configuration definitions, see step 5.

4. Run IBM Automatic Binary Optimizer for z/OS to populate the new data sets.

To run the optimizer, write JCL as follows. In the in-stream data that starts with SYSIN, use the IEFOPZ directive.

... //SYSIN DD \* IEFOPZ SEL\_ARCH=12 LIST=*HLQ*.BOZOPT.ARCH12.LIST IEFOPZ SEL\_ARCH=13 LIST=*HLQ*.BOZOPT.ARCH13.LIST

The example is intended to reflect what the user should specify in the SYSIN file. For basic JCL configuration, see [Appendix A, "JCL sample," on page 91](#page-102-0). For more sample JCL that you can use in the dynamic deployment scenario, see ["Specifying optimization with IEFOPZ" on page 38](#page-49-0).

5. Update your IEASYSxx SYS1.PARMLIB member with the IEFOPZ system parameter so that subsequent IPLs will properly activate the desired IEFOPZ configuration. For example, to have the IEFOPZ configuration specified in member IEFOPZ99 automatically activated with each subsequent IPL, put the IEFOPZ=99 statement into your IEASYSxx member. However, the SET command described in step 3, if issued for example as follows: SET IEFOPZ=99, will activate the desired IEFOPZ99 member for the current IPL session only.

- 6. Redefine the OLD/NEW pairs as ACTIVE. If you want OLD/NEW processing to be done for any DDNAMEs other than JOBLIB and STEPLIB, define those within an IEFOPZxx parmlib member using the DDNAME statement. Then activate that updated IEFOPZ configuration.
- 7. Run the optimized programs by using the existing JCL that was used to run the original programs.

#### **Related reference**

["Related publications" on page 135](#page-146-0)

### **Scenario 3: Optimization process using a hybrid approach**

In the hybrid approach, specify the input binaries to optimize explicitly in your JCL as what you do in Scenario 1, but combine with dynamic deployment demonstrated in Scenario 2. With dynamic deployment, run the optimized modules without changing the existing JCL.

To perform the binary optimization using a hybrid approach, complete the following steps:

- 1. Create new data sets. For example, the following data sets are created for this scenario where *HLQ* is the high-level qualifier that you define.
	- *HLQ*.OUT.LOAD.Z14. This data set will be populated with optimized binaries targeting the z14 machine.
	- *HLQ*.OUT.LOAD.Z15. This data set will be populated with optimized binaries targeting the z15 machine.
- 2. Run IBM Automatic Binary Optimizer for z/OS to populate the new data sets.

To run the optimizer, create new JCL. In the in-stream data that starts with SYSIN, use the BOPT optimizer directive to select compiled COBOL modules to optimize. For example, the following JCL instructs the optimizer to optimize all the members that begin with the letter M from *HLQ*.IN.LOAD. The optimized binaries targeting z14 and z15 are placed in *HLQ*.OUT.LOAD.Z14 and *HLQ*.OUT.LOAD.Z15 respectively.

```
... 
//SYSIN DD *
 BOPT IN=HLQ.IN.LOAD(M*) OUT=HLQ.OUT.LOAD.Z14 ARCH=12
 BOPT IN=HLQ.IN.LOAD(M*) OUT=HLQ.OUT.LOAD.Z15 ARCH=13
```
The example is intended to reflect what the user should specify in the SYSIN file. For basic JCL configuration, see [Appendix A, "JCL sample," on page 91](#page-102-0). For more sample JCL that you can use in the hybrid scenario, see ["Specifying optimization with BOPT" on page 36](#page-47-0).

- 3. Define the IEFOPZ configuration.
	- a. Create an IEFOPZxx member.
	- b. For each old data set that contains the compiled module that you want to optimize, define an OLD/NEW pair in the IEFOPZxx member. Mark the OLD/NEW pair as ACTIVE. See the following example.

```
OLDNEW ( 
 OLD( DSNAME (HLQ.IN.LOAD) )
 NEW( DSNAME (HLQ.OUT.LOAD.Z14) ARCH(12) )
 NEW( DSNAME (HLQ.OUT.LOAD.Z15) ARCH(13) )
 INCLUDEMEMBERS(M*) //Identifies to process all members beginning with M
 ACTIVE )
```
**Note:** The OLD/NEW pairs can be defined in one or multiple IEFOPZxx members.

c. If you want OLDNEW processing to be done for any DDNAMEs other than JOBLIB and STEPLIB, define those within an IEFOPZxx parmlib member using the DDNAME statement. Then activate that updated IEFOPZ configuration by using the following command:

```
SET IEFOPZ=(x1,...,xn)
```
where *x1*,..., *xn* are the suffixes xx for the IEFOPZxx members. If in the preceding step, you create only a single member, the command is as follows:

SET IEFOPZ=*x<sup>1</sup>*

4. Run the optimized programs by using the existing JCL that was used to run the original programs.

### **Related reference**

["Related publications" on page 135](#page-146-0)

# **Testing information**

The optimized modules that ABO produces will run faster but will have the same behavior, except from some isolated [error message and abend code differences](#page-99-0), as the original COBOL modules. ABO is able do this because it processes the binary code within the COBOL module so it is able to ensure the low level logic of the program remains the same. This means that users of ABO do not have to perform full functional verification testing of the ABO optimized modules. Some limited testing is recommended to ensure basic functioning of the applications using the ABO optimized modules prior to deploying ABO optimized modules into a production environment.

Performance testing is best done in a controlled environment with the same input data used with the original application and with the application containing ABO optimized modules. Using a machine or LPAR that has as few as possible other applications running for performance testing will allow for stable and reproducible performance results. Comparing the CPU time between the original application and optimized application is the best way to see performance gains.

Automatic Binary Optimizer for z/OS : IBM Automatic Binary Optimizer for z/OS User's Guide

# **Chapter 9. Resolving problems with optimization and optimized module deployment**

# **Resolving problems that occur during optimization time**

The return code that ABO passes to z/OS is an indicator of whether a problem was encountered during optimization. A return code value of zero means that optimization was successful and no problems were encountered. A return code value other than zero, indicates something unexpected occurred or a problem was encountered. For more information on return codes, see [Appendix B, "Return codes," on page 93.](#page-104-0)

ABO produces output files that can be used to diagnose problems.

The following files can be helpful in diagnosing problems encountered during the optimization of COBOL programs:

- The [log file](#page-60-0) gives a summary of what has been optimized or scanned, and error messages if applicable. See [Messages](#page-106-0) for more information. The log file is the first place you should examine if problems are detected during the optimization process.
- The file specified by the [OPTERR DD](#page-28-0) are written to in exceptional circumstances. If the OPTERR DD is not specified, those messages are written to the JOBLOG.
- The file specified by the [CEEDUMP DD](#page-28-0) are written to in circumstances such as a program exception when running ABO. The CEEDUMP file is produced by Language Environment (LE) and includes information such as a traceback of procedures that were executing at the time of the abend.
- The JOBLOG includes additional diagnostic messages that complement error messages that were written elsewhere or the JOBLOG can be a default location for errors encountered in exceptional circumstances.

# **Resolving problems encountered during execution**

### **Common execution error solutions**

ABO optimized modules might fail with a U4038 abend if the "Language Environment Automatic Binary Optimizer Runtime Engine" PTF installed is not the latest PTF available. In this case, the module will output one of the following messages:

```
IGZ0153S Program BOZSRC1 was compiled with a level of the compiler that requires service to be 
installed on Language Environment.
IGZ0355S Program BOZSRC1 was optimized with a level of the Automatic Binary Optimizer that 
requires service to be installed on Language Environment.
```
PTFs on z/OS 2.3 will cause the first message to be issued, and PTFs on z/OS 2.4 will cause the second message to be issued. To resolve this problem, the latest "Language Environment Automatic Binary Optimizer Runtime Engine" PTF listed in the Program Directory should be installed. The latest information about the ABO PTFs can also be found on the [fix list and new features page.](https://www-01.ibm.com/support/docview.wss?uid=swg27047229)

An 0C1 abend occurs if you attempt to run the ABO generated modules on a system that is not supported by ABO. See ["Target hardware levels" on page 4](#page-15-0) for the supported systems.

### **Execution error diagnosis**

The problem determination tools provided by IBM in the [Application Delivery Foundation for z/OS](#page-100-0) can be used to determine the source of execution time problems in applications that contain ABO optimized modules. If the problem determination tools are not available, the listing transform produced by ABO can help diagnose the execution time problems.

<span id="page-99-0"></span>If diagnoses determine that an ABO optimized module causes the execution time problem, revert to the original COBOL module and contact IBM service to report the problem. To learn about the information that needs to be collected to report an ABO problem to IBM, see [ABO Mustgather page](https://www-01.ibm.com/support/docview.wss?uid=swg22006552).

# **Changes in COBOL module size after optimization**

The size of an optimized module is typically larger than the original module due to the types of optimizations ABO does to improve performance.

Here are some common reasons for the module size increase:

- Use of higher ARCH instructions that are usually 6 bytes versus 4 or 2 bytes in length for many lower ARCH instructions. For example:
	- Using Decimal Floating Point (DFP) for packed/zoned decimal arithmetic to improve performance
	- Replacing "base locator" pointers in the original module with more efficient but larger long displacement instructions
	- Using more than one move immediate instruction instead of one in memory move
- A number of optimizations in ABO generate more code but shorter path length and better performance. For example:
	- More efficient handling of numeric edited variables
	- Unrolling long move and compare operations instead of using shorter but much slower instructions
	- Conditionally correcting decimal precision for binary data
- The inlining of the behavior of various runtime library routines results in more code in the optimized module but much faster performance in many cases.

So for these and similar reasons the optimized modules produced by ABO are often larger than the original modules and require more on disk storage. However, the amount of memory used by the optimized program itself when running is the same as that used by the original module. A slightly higher EXCP count will sometimes be observed when running the optimized program but this is only due to the few extra I/O operations required to load the larger module.

Note that an optimized module will keep its size unchanged if the optimized code happens to be smaller than the original code.

# **Error message and abend code differences**

The optimized modules generated by ABO are in almost every case functionally equivalent to the corresponding original modules. However, in some rare cases an ABO generated module will produce different Language Environment (LE) runtime messages or different CICS abend codes than the original module.

This can happen when division on large data items and other complex operations are inlined or optimized in the generated code by ABO for more efficient processing, instead of being handled by an LE library routine or inefficient machine instructions.

In a non-CICS application, an ABO generated module:

- may produce a fixed-point divide exception (CEE3209S) message in places where the original module produced a decimal-divide exception (CEE3211S) or IGZ0061S message.
- may produce a decimal-divide exception (CEE3211S) in places where the original module produced a IGZ0061S message

<span id="page-100-0"></span>For reference the full LE runtime message text for these differing exceptions is given below.

CEE3211S The system detected a decimal-divide exception (System Completion Code=0CB).<br>IGZ0061S Division by zero occurred in program 'program-name' at displacement 'displacement'.<br>CEE3209S The system detected a fixed-point

For a CICS application the abend code returned by "CICS ASSIGN ABCODE" can change from '1061' from the original module to 'ASRA' from the ABO generated module.

# **Application Delivery Foundation for z/OS**

You can use Application Delivery Foundation for z/OS (ADFz) on ABO generated modules.

Find out more about Application Delivery Foundation for z/OS at [https://www.ibm.com//products/app](https://www.ibm.com//products/app-delivery-foundation-for-zos)[delivery-foundation-for-zos](https://www.ibm.com//products/app-delivery-foundation-for-zos).

The following Application Delivery Foundation for z/OS family of problem determination tools can be used on ABO generated COBOL modules:

- Developer for z/OS Enterprise Edition, which includes IBM Debug for z/OS
- Fault Analyzer for z/OS (FA)
- Application Performance Analyzer for z/OS (APA)

### **Creating a LANGX side file**

For ABO optimized programs originally compiled with COBOL 4 and earlier releases, you need to produce a LANGX side file for each optimized program to use with the ADFz tools. IBM Debug for z/OS, FA, and APA use the LANGX side file to provide a better experience for users. For example, source-level debugging is provided with Debug for z/OS when a LANGX side file is provided. Without this LANGX side file, source-level debugging is not possible.

IPVLANGO is a tool provided with IBM Problem Determination Tools Common Component for z/OS V1.7, which is shared by the Application Delivery Foundation for z/OS tools. IPVLANGO combines the SYSDEBUG data set or compiler listing or the LANGX side file of the original compiled program along with the ABO listing transform to produce a new LANGX side file appropriate for the ABO generated module. Use the new LANGX file when you use DT, FA, or APA on the ABO generated module.

### **Producing DWARF diagnostic information**

For modules compiled with COBOL 5 and later releases, the LANGX side file is not necessary. Instead, for modules that were compiled with TEST or with NOTEST(DWARF), ABO will itself produce the updated DWARF diagnostic information for the optimized module either within the module itself (NOSEPARATE) or within a separate side file (SEPARATE).

For TEST(NOSEPARATE), no further configuration of ABO is required. When ABO optimizes the module, it will also update the DWARF information within the optimized module to be applicable to that module.

For TEST(SEPARATE), the OPTDEBUG DD is specified to determine where the updated DWARF side files will be written.

Under DSNAME, this is the only requirement. The original COBOL DWARF will be read from the original side file using the dataset name that was stored into original COBOL module at compilation (but see below for an alternative location), [Table 13 on page 90](#page-101-0) shows how the updated DWARF side file name is determined. Specify the updated DWARF side file name as shown below:

//OPT EXEC PGM=BOZOPT,REGION=0M ...

//OPTDEBUG DD DSN=updated-dwarf-library,DISP=SHR

Under NODSNAME (or under DSNAME when the original COBOL DWARF is to be read from another location), the additional DD statement, SYSDEBUG DD, is specified for the location storing the original COBOL DWARF. The updated DWARF will be written as given in [Table 14 on page 90.](#page-101-0) This emulates

<span id="page-101-0"></span>behaviour under the sample user exit IGZIUXB/IGZIUXC. If the user has used their own custom user exit at COBOL runtime, then the user will need to adapt this exit to relocate the DWARF input file to a file location that will be accepted under Table 14 on page 90. Specify the original and updated DWARF side file names as shown below:

//OPT EXEC PGM=BOZOPT,REGION=0M

... //OPTDEBUG DD DSN=updated-dwarf-library,DISP=SHR //SYSDEBUG DD DSN=original-dwarf-library,DISP=SHR

Under the above options, the optimized module will appear to have been compiled with the TEST options of the original module. However, if for any reason ABO determines that it cannot generate valid DWARF the optimized module will still be generated, but it will appear to have been compiled with NOTEST(NODWARF). In this case one or more warning (return code 4) messages will issued and the updated DWARF information will not be generated. Note that under TEST(NOSEPARATE) the original DWARF will remain in the optimized module but will not be used by the ADFz tools.

Under TEST(SEPARATE) it is possible if required to bypass the generation of updated DWARF; if the OPTDEBUG DD is not specified, then ABO will behave as though it cannot generate valid DWARF, but in this case, no warning messages are shown, and normal optimization will proceed at return code 0.

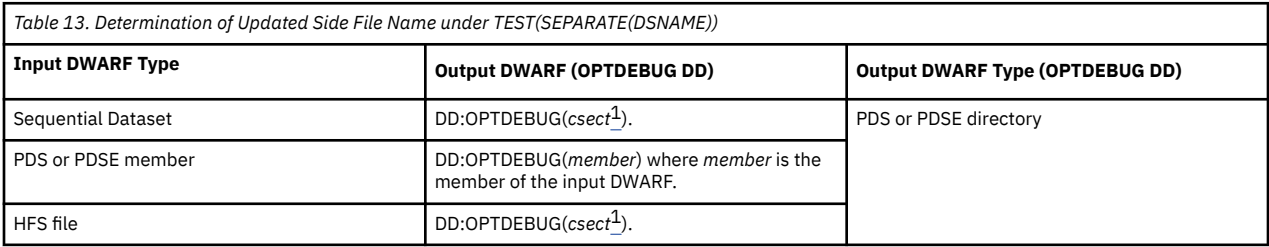

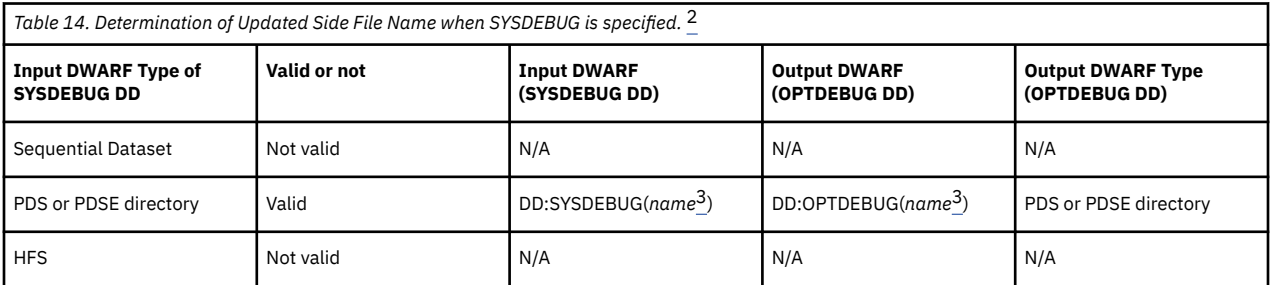

### **Notes:**

- 1. *csect* is the csect name. When *csect* is used as the member of a PDS or PDSE directory, then it is upper cased and truncated to 8 characters, as per the [SYSPRINT DD or LIST options](#page-70-0).
- 2. This emulates behaviour under the sample user exit IGZIUXB/IGZIUXC.
- 3. *name* is:
	- *csect* if *debugFileName* is empty;
	- the member name of *debugFileName* if *debugFileName* is a PDS or PDSE member;
	- invalid otherwise

where *debugFileName* is empty under NODSNAME or it is the the dataset name that was stored into original module under DSNAME.

For logical record length and block size of datasets in OPTDEBUG and SYSDEBUG other than HFS files, see [Logical record length and block size](https://www.ibm.com/docs/en/cobol-zos/latest?topic=zos-logical-record-length-block-size) in the *Enterprise COBOL for z/OS Programming Guide*.

# <span id="page-102-0"></span>**Appendix A. JCL sample**

The following JCL sample is included in the IBM Automatic Binary Optimizer for z/OS installation package.

```
//BOZJCLE JOB <job parameters>
//*********************************************************************
//* Job Name: BOZJCLE *
\frac{1}{x} \frac{1}{x} \frac{1}{x} \frac{1}{x} \frac{1}{x} \frac{1}{x} \frac{1}{x} \frac{1}{x} \frac{1}{x} \frac{1}{x} \frac{1}{x} \frac{1}{x} \frac{1}{x} \frac{1}{x} \frac{1}{x} \frac{1}{x} \frac{1}{x} \frac{1}{x} \frac{1}{x} \frac{1}{x} \frac{1}{x} \frac{1}{x} //* Licensed Materials - Property of IBM *
\frac{1}{\sqrt{\pi}} 5697-AB2, 5655-EC6 \star\frac{1}{*} Copyright IBM Corp. 2015, 2022 \ast//* This file is part of product 5655-EC6, 5655-TY6, 5697-V61
//* 5697-AB2, 5697-TR2 *
\frac{1}{x} \frac{1}{x} \frac{1}{x} \frac{1}{x} \frac{1}{x} \frac{1}{x} \frac{1}{x} \frac{1}{x} \frac{1}{x} \frac{1}{x} \frac{1}{x} \frac{1}{x} \frac{1}{x} \frac{1}{x} \frac{1}{x} \frac{1}{x} \frac{1}{x} \frac{1}{x} \frac{1}{x} \frac{1}{x} \frac{1}{x} \frac{1}{x} \frac{1}{*} US government users restricted rights<br>\frac{1}{*} use, duplication or disclosure restri
\frac{1}{*} use, duplication or disclosure restricted<br>\frac{1}{*} by GSA ADP schedule contract with IBM Corp<br>\frac{1}{*}by GSA ADP schedule contract with IBM Corp.
\frac{1}{x} \frac{1}{x} \frac{1}{x} \frac{1}{x} \frac{1}{x} \frac{1}{x} \frac{1}{x} \frac{1}{x} \frac{1}{x} \frac{1}{x} \frac{1}{x} \frac{1}{x} \frac{1}{x} \frac{1}{x} \frac{1}{x} \frac{1}{x} \frac{1}{x} \frac{1}{x} \frac{1}{x} \frac{1}{x} \frac{1}{x} \frac{1}{x} //*********************************************************************
//\star Description: This JCL will optimize a COBOL program using \qquad \star\frac{1}{*} IBM Automatic Binary Optimizer for z/OS \star//* V02.02.00//*********************************************************************
1/ SET BOZJOBID = 'unique-identifier'
//*<br>//0PT
               EXEC PGM=BOZOPT, REGION=0M
//STEPLIB DD DSN=hlqboz.SBOZMOD1,DISP=SHR
              //OPTLOG DD DSN=hlq.BOZOUT.OPTLOG(&BOZJOBID),DISP=SHR
//OPTERR DD DSN=hlq.BOZOUT.OPTERR(&BOZJOBID),DISP=SHR
//CEEDUMP DD DSN=hlq.BOZOUT.CEEDUMP(&BOZJOBID),DISP=SHR
//SYSPRINT DD DSN=hlq.BOZOUT.LISTING,DISP=SHR
//SYSBIN DD DSN=input-load-library,DISP=SHR
//SYSBOUT DD DSN=output-load-library,DISP=SHR
//SYSIN DD *
   ARCH=arch-number
   BOPT IN=DD:SYSBIN(member-name) OUT=DD:SYSBOUT(member-name)
```
#### **Notes:**

г

- 1. The SYSLIB DD card is not required when using ABO 2.2. ABO will dynamically allocate the SYSLIB to match the ABO load library found in the STEPLIB, JOBLIB or LNKLST.
- 2. The STEPLIB card in the above JCL is only optional and can be omitted when the ABO load library is in the LNKLST of the same system where the job is going to be submitted.

In the JCL example, hlqboz.SBOZMOD1 is the installation location chosen for the optimizer.

This example requires the following data sets to be allocated beforehand:

- hlq.BOZOUT.OPTLOG
- hlq.BOZOUT.OPTERR
- hlq.BOZOUT.LISTING
- hlq.BOZOUT.CEEDUMP

You can allocate these data sets with the recommended parameters in the following table:

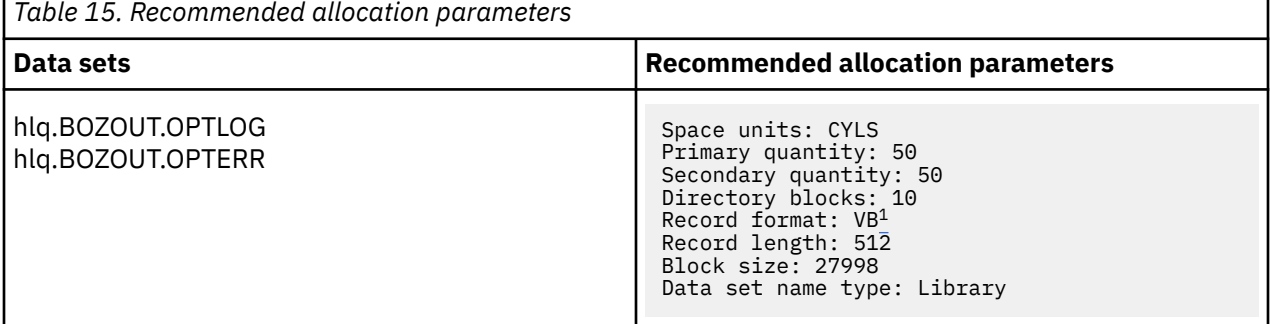

<span id="page-103-0"></span>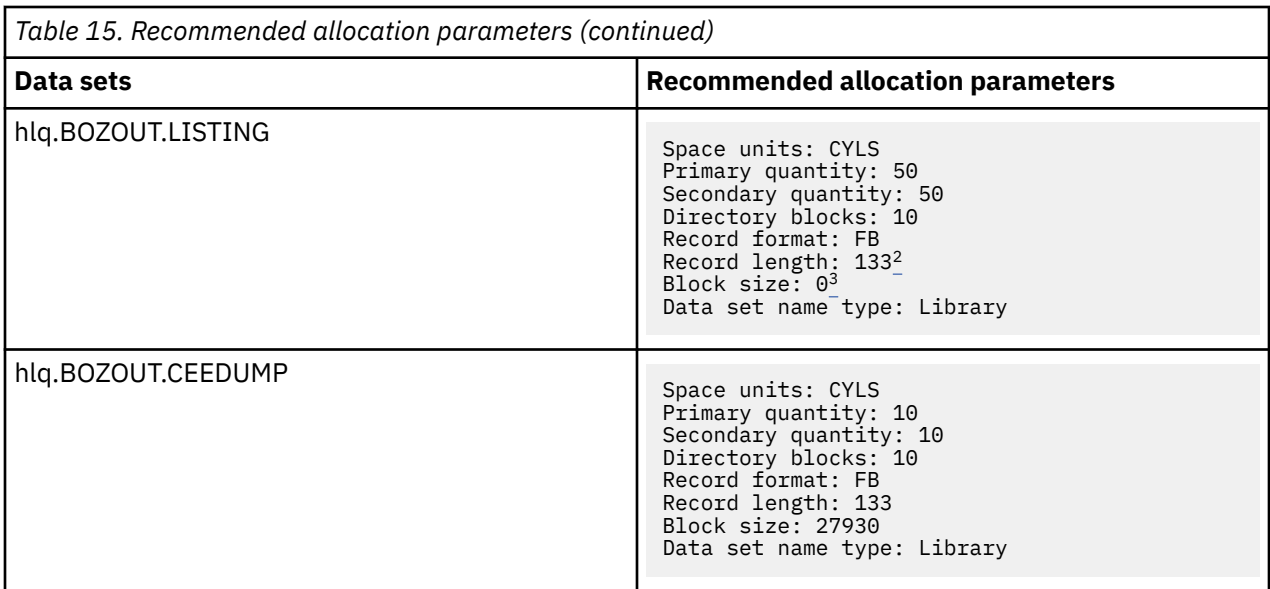

### **Notes:**

 $\blacksquare$ 

- 1. hlq.BOZOUT.OPTLOG and hlq.BOZOUT.OPTERR **must** have a record format of VB to be opened successfully.
- 2. hlq.BOZOUT.LISTING has a recommended record length (LRECL) of 133 so it can contain all the ABO listing data. If the record length is less then any excess characters will be truncated from the listing.
- 3. A block size of 0 will use a system determined block size (BLKSIZE). You may specify your own block size but it must be a multiple 'n' of the record length (LRECL) : n x 133.

&BOZJOBID is a unique identifier for this job chosen by the user. It is used as the member name in each of the hlq.BOZOUT.OPTLOG, hlq.BOZOUT.OPTERR, and hlq.BOZOUT.CEEDUMP data sets. &BOZJOBID must be a valid member name.

This JCL sample shows a definition of the SYSIN DD for optimizing a single module. For more examples, see ["JCL examples" on page 36](#page-47-0) and ["Optimization and deployment usage scenarios " on page 82](#page-93-0). For descriptions of the ddnames used in the example, see ["Required DD statements" on page 17.](#page-28-0)

# <span id="page-104-0"></span>**Appendix B. Return codes**

IBM Automatic Binary Optimizer for z/OS emits messages to provide information, provide possible warnings, or to report errors. Each message has a "Message return code" that is documented in [Appendix](#page-106-0) [C, "Messages," on page 95](#page-106-0). On termination, ABO passes a return code value to z/OS that is the maximum of the "Message return code" values of all the messages that were emitted. If no messages were emitted, then a return code of 0 is returned to z/OS.

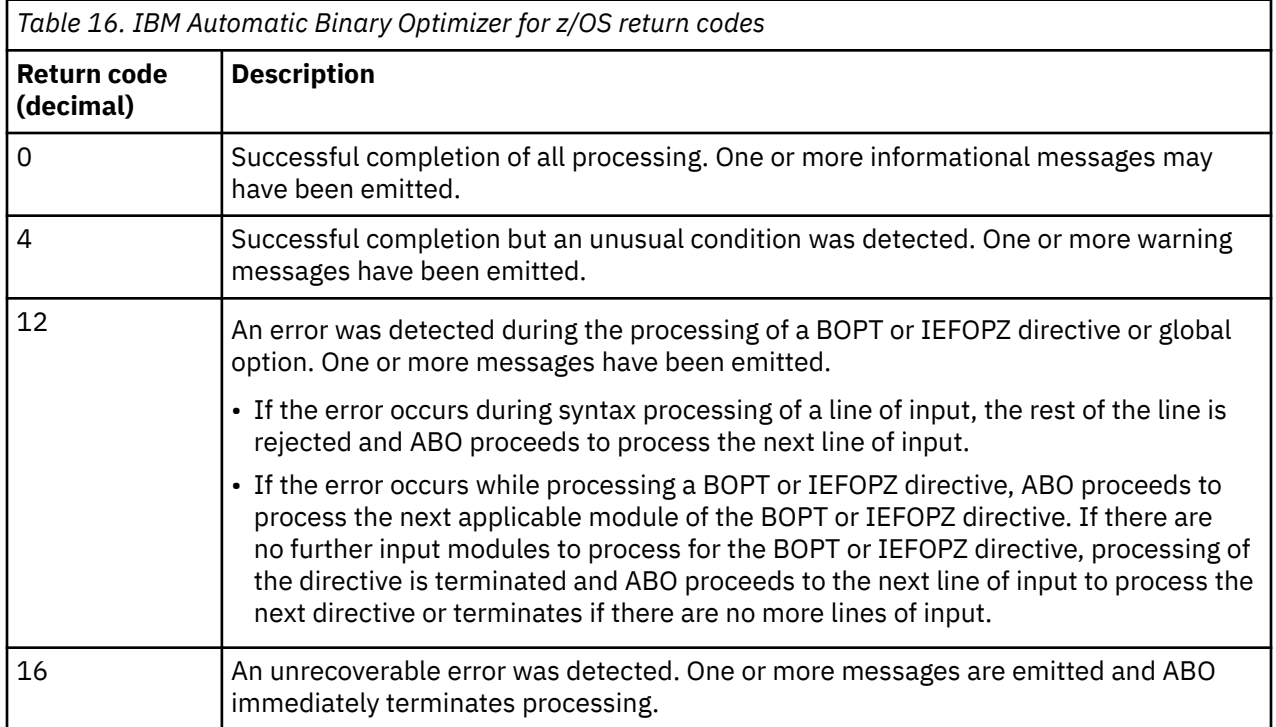

Automatic Binary Optimizer for z/OS : IBM Automatic Binary Optimizer for z/OS User's Guide

# <span id="page-106-0"></span>**Appendix C. Messages**

The "ABO messages" on page 95 described in this section are written to the OPTLOG DD. In some exceptional cases, it may not be possible to write to the OPTLOG DD in which case the message is written to write to the OPTERR DD otherwise to the JOBLOG. Each message, listed below, has a "Message return code" that is used to determine the return code returned to z/OS as described in [Appendix B, "Return](#page-104-0) [codes," on page 93.](#page-104-0)

Each ABO message in this section has the form BOZnnnnX where BOZ indicates that the message is an ABO message, nnnn is the message number, X is the severity indicator.

The ["RTI Profiler messages" on page 115](#page-126-0) described in this section are written to the JOBLOG.

Each RTI message in this section has the form BOZRnnnX where BOZR indicates that the message is an RTI message, nnn is the message number, X is the severity indicator.

The ["ABO Assistant messages" on page 118](#page-129-0) described in this section are written to the JOBLOG.

Each ABO Assistant message in this section has the form BOZAnnnX where BOZA indicates that the message is an ABO Assistant message, nnn is the message number, X is the severity indicator

Severity indicators can be any of the following: I, W, E, S, or U.

**I**

```
Informational message (RC=0)
```
**W**

Warning message (RC=4)

**E**

Error message (RC=8)

**S**

Severe error message (RC=12)

**U**

Unrecoverable error message (RC=16)

# **ABO messages**

**BOZ1031S An error occurred while attempting to open "&1".**

### **Explanation:**

The optimizer was unable to open the file specified by &1.

### **System action:**

If the open failure was associated with one of the required optimizer DDs, such as the SYSIN DD, the optimizer immediately terminates with a return code of 16. Otherwise, if the file is specified on a line in the SYSIN input file (in a global option or BOPT or IEFOPZ directive), processing of the line is terminated and the optimizer proceeds to process the next line of the SYSIN input file.

### **User response:**

Ensure that the file name is correct, and that the file has been allocated and with an appropriate record format and with an appropriate record length.

### **Message return code**

16 when attempting to open a mandatory DD, otherwise 12.

```
BOZ1145U Insufficient memory in the
               compiler to continue compilation.
```
### **Explanation**

The optimizer was unable to continue due to memory being low.

### **System action:**

The optimizer immediately terminates execution and returns to the operating system with a return code of 16.

### **User response:**

Consider using the JCL MEMLIMIT or JCL REGION parameters to increase the memory used by the optimizer. For more information, see the [z/OS MVS](https://www-01.ibm.com/support/knowledgecenter/SSLTBW_2.1.0/com.ibm.zos.v2r1.ieae200/toc.htm?lang=en) [Initialization and Tuning Reference](https://www-01.ibm.com/support/knowledgecenter/SSLTBW_2.1.0/com.ibm.zos.v2r1.ieae200/toc.htm?lang=en) and the [z/OS MVS](https://www-01.ibm.com/support/knowledgecenter/SSLTBW_2.1.0/com.ibm.zos.v2r1.ieae100/toc.htm?lang=en) [Initialization and Tuning Guide](https://www-01.ibm.com/support/knowledgecenter/SSLTBW_2.1.0/com.ibm.zos.v2r1.ieae100/toc.htm?lang=en).

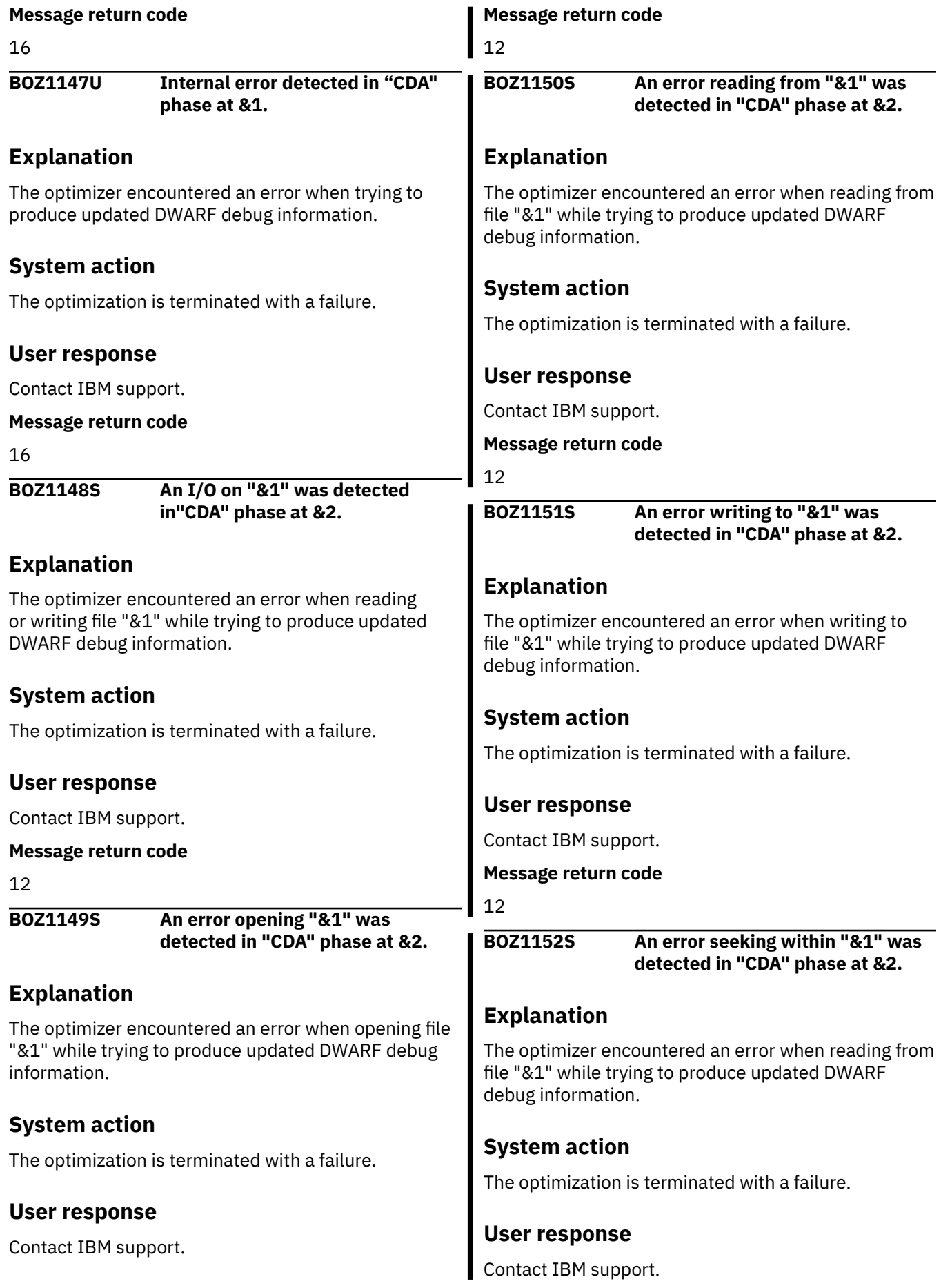
#### **Message return code**

#### 12

#### **BOZ1400S Directive is missing "&1" specifier.**

# **Explanation**

The optimizer encountered a BOPT or IEFOPZ directive that requires an &1 specifier, but the specifier was missing.

#### **System action:**

The optimizer discards the directive and proceeds to process the next line in the SYSIN input file.

#### **User response:**

Correct the directive by adding an appropriate &1 specifier.

#### **Message return code**

12

#### **BOZ1401S "&1" directive must be specified at start of line.**

# **Explanation**

An option preceded the &1 directive on a line of the SYSIN input file, or the line is missing the &1 directive.

#### **System action:**

The optimizer discards the directive and proceeds to process the next line in the SYSIN input file.

#### **User response:**

Fix the line by specifying &1 directive at the start of the line.

#### **Message return code**

12

**BOZ1402S Invalid specifier in "&1".**

# **Explanation**

The &1 option of BOPT or IEFOPZ directive contained an invalid specifier. For example, "H" is an invalid specifier in the option: "SCAN=H".

#### **System action:**

The optimizer discards the directive with the invalid specifier and proceeds to process the next line in the SYSIN input file.

#### **User response:**

Change the specifier in the option to one that is valid.

#### **Message return code**

12

```
BOZ1403S Invalid option "&1".
```
# **Explanation**

While processing the SYSIN input file, &1 was encountered such that &1 is not an optimizer directive and &1 is not a valid option.

#### **System action:**

The optimizer discards the line with the invalid option and proceeds to process the next line in the SYSIN file.

#### **User response:**

Correct the line of SYSIN by using a properly spelled directive or option.

#### **Message return code**

12

**BOZ1404S "&1" can only be specified on "&2" directive.**

# **Explanation**

The &1 option was specified on a directive but it was not the &2 directive. For example, SEL\_ARCH cannot be specified on the BOPT directive as SEL\_ARCH is only applicable to the IEFOPZ directive.

#### **System action:**

The optimizer discards the line with the invalid option and proceeds to process the next line in the SYSIN file.

#### **User response:**

Fix the line with &1, by specifying a proper option or proper directive.

#### **Message return code**

12

**BOZ1405S "&1" not allowed on "&2" directive.**

# **Explanation**

The &2 directive contained an option, &1, that is not applicable to the &2 directive. For example, the "IN" option is not applicable and cannot be specified on the IEFOPZ directive.

#### **System action:**

The optimizer discards the line with the invalid option and proceeds to process the next line in the SYSIN file.

#### **User response:**

Fix the line by specifying a proper option that applies to the &2 directive.

#### **Message return code**

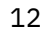

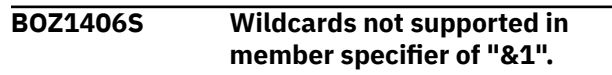

# **Explanation**

A line of SYSIN was encountered with an "IN" option with a member specifier (&1) that included wildcards, and an "OUT" option that included a dataset member specifier. When wildcards are used in an "IN" option, the "OUT" option must not include a member specifier.

#### **System action:**

The optimizer discards the line with the invalid option and proceeds to process the next line in the SYSIN file.

#### **User response:**

Change the "IN" option to not specify wildcards or remove the member specifier from the "OUT" option.

#### **Message return code**

12

**BOZ1407S Output specifier "&1" invalid when using wildcards on input.**

# **Explanation**

The optimizer detected a BOPT directive with a wildcard specifier on the "IN" option and the "OUT" option specified a USS path of &1. When member wildcards are used on the "IN" option, the "OUT" option must specify a dataset and not a USS path.

#### **System action:**

The optimizer discards the BOPT option with the invalid "OUT" option and proceeds to process the next line in the SYSIN file.

#### **User response:**

Change the "IN" option to not specify wildcards or change the "OUT" option to specify a dataset.

#### **Message return code**

12

**BOZ1408S Module specifier "&1" is an existing directory.**

# **Explanation**

The optimizer detected an HFS directory, &1, specified as the module location on the "IN" or "OUT" option of the BOPT directive. In HFS, a module is an ordinary file and not a directory.

#### **System action:**

The optimizer discards the directive and proceeds to process the next line in the SYSIN file.

#### **User response:**

Change the path specifier on the "IN" or "OUT" option to be an ordinary file and not a directory.

#### **Message return code**

#### **BOZ1409S Output specifier "&1" is not an existing PDS(E).**

# **Explanation**

The optimizer encountered either:

- &1 as a NEW dataset from an IEFOPZ configuration
- &1 as a DD name or dataset name on a file specifier in the SYSIN file where the file specifier included a member name
- &1 as a dataset specifier for the LOG option

but, the dataset associated with &1 did not exist or the dataset was a sequential dataset and not a PDS(E).

#### **System action:**

In the IEFOPZ case, the optimizer ignores the NEW dataset and continues on processing the IEFOPZ configuration. Otherwise, the optimizer discards the directive and proceeds to process the next line in the SYSIN file.

#### **User response:**

Change the dataset location to an existing PDS(E) or allocate the PDS(E) prior to running the optimizer.

#### **Message return code**

12

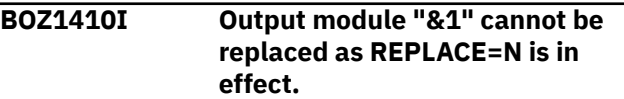

# **Explanation**

When the REPLACE=Y option is specified, the optimizer issues this informational message when it detects that the output module (&1) of the same name already exists.

#### **System action:**

The optimizer bypasses optimizing the input module and proceeds to process the next module or next directive.

#### **User response:**

No action is required by the user.

**Message return code**

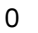

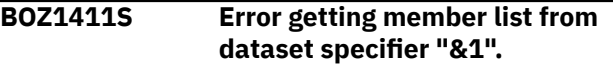

# **Explanation**

The optimizer was processing either:

- a BOPT directive where a PDS(E) (&1) was specified on the "IN" option (that included member wildcards) and the PDS(E) had no members
- a IEFOPZ directive, and an OLD dataset (&1) in the IEFOPZ configuration was found to have no members

#### **System action:**

In the case of a BOPT directive, the optimizer discards the directive and proceeds to process the next line of the SYSIN file. In the case of the IEFOPZ directive, the optimizer ignores the OLD dataset and proceeds to process the rest of the IEFOPZ configuration.

#### **User response:**

Check that the proper dataset was specified on the BOPT directive or that the proper dataset was specified in the IEFOPZ configuration.

#### **Message return code**

12

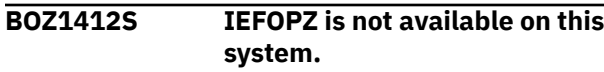

# **Explanation**

The optimizer was processing an IEFOPZ directive on a z/OS system that did not have the IEFOPZ feature

#### **System action:**

The optimizer discards the IEFOPOZ directive and proceeds to process the next line in the SYSIN file.

#### **User response:**

The IEFOPZ facility is only available on z/OS V2R2 and above. If the optimizer is run on a z/OS system prior to V2R2, change SYSIN to not specify the IEFOPZ directive. If the optimizer is run on z/OS V2R2 or higher, have your system programmer install the appropriate PTFs required for the IEFOPZ feature.

#### **Message return code**

12

**BOZ1413S Problem with IEFOPZQ system service (return code="&1", reason code="&2"): &3.**

# **Explanation**

The optimizer encountered a problem reading an IEFOPZ configuration while processing an IEFOPZ directive. &1 specifies the error return code and &2 specifies the error reason code of the IEFOPZQ system service that is used to read the configuration. &3 gives a short description of the reason code.

#### **System action:**

The optimizer discards the IEFOPZ directive and proceeds to process the next line in the SYSIN file.

#### **User response:**

Provide this error message to your system programmer to see if the error is valid If there are no issues with IEFOPZ usage, consult IBM service providing this optimizer message and any other IEFOPZ configuration information.

#### **Message return code**

12

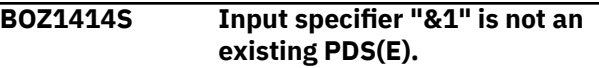

# **Explanation**

The optimizer encountered either:

- &1 as an OLD dataset from an IEFOPZ configuration
- &1 as a DD name or dataset name on a file specifier in the SYSIN file where the file specifier included a member name

but, the dataset associated with &1 did not exist or the dataset was a sequential dataset and not a PDS(E).

#### **System action:**

In the IEFOPZ case, the optimizer ignores the OLD dataset and continues on processing the IEFOPZ configuration. Otherwise, the optimizer discards the directive and proceeds to process the next line in the SYSIN file.

#### **User response:**

Change the dataset name to an existing PDS(E) or allocate the PDS(E).

#### **Message return code**

12

**BOZ1415S No DD definition is supplied for "&1".**

# **Explanation**

The optimizer could not find a DD definition for a mandatory optimizer DD (&1), or no DD definition was specified for a DD (&1) used in the SYSIN file.

#### **System action:**

If the DD is for a mandatory DD of the optimizer, the optimizer immediately terminates with a return code of 16. Otherwise, the optimizer discards the line of the SYSIN file that included the DD definition and processes the next line of SYSIN.

#### **User response:**

Provide a DD definition for the DD in error.

#### **Message return code**

16, if &1 is a mandatory DD, otherwise 12

#### **BOZ1416S A member name is not specified for PDS(E) specifier "&1".**

# **Explanation**

The optimizer encountered an "IN" or "OUT" option that specified a PDS(E) (&1) and requires a member name, but no member was included on the option.

#### **System action:**

The optimizer discards the directive with the invalid "IN" or "OUT" option and proceeds to process the next line in the SYSIN file.

#### **User response:**

Change the "IN" or "OUT" option to include a dataset member.

#### **Message return code**

12

**BOZ1417S File "&1" does not exist.**

# **Explanation**

Input file &1 could not be located. Two common reasons this can happen are:

- 1. A member of an existing input module PDS(E) does not exist
- 2. An invalid HFS path was specified

#### **System action:**

The optimizer ignores processing the directive (or input module) that used the invalid file specification and proceeds to process the next input module or next directive

#### **User response:**

Correct the problem by specifying an existing dataset member or correct the path specification to point to an existing HFS file.

#### **Message return code**

12

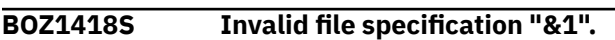

# **Explanation**

The specification of the file &1 is incorrect. Examples of incorrect specifications include:

1. A member name is specified twice:

- once, in the definition of a DD
- second, in an optimizer option or directive that included the DD definition
- 2. A HFS path is specified, but a directory in the path is non-existent or the path is not accessible.

3. The length of a DD name or dataset name is too long.

# **System action:**

The optimizer ignores processing the directive (or input module) that used the invalid file specification and proceeds to process the next input module or next directive

#### **User response:**

Specify a proper format for the file specification (&1).

**Message return code**

12

#### **BOZ1419S Output of load module(s) to "&1" is not supported when input has program object format.**

# **Explanation**

An input module has a newer program object format but the optimized module (&1) is targeted to the older load module format. This happens when the input module is a member of a PDSE or a file in a HFS path, but the optimized module is targeted to a member of a PDS or is targeted to a sequential dataset.

#### **System action:**

The optimizer terminates processing the input module and proceeds to process the next input module or next directive.

#### **User response:**

Correct the output location (&1) of the optimized module to be a member of a PDSE or to a HFS path.

#### **Message return code**

#### 12

```
BOZ1420S Path "&1" must be absolute and
               begin with a "/".
```
# **Explanation**

The specification (&1) of an input or output file is to an HFS file, but a full path specification is not provided for &1. A full or absolute file specification must begin with a "/" character. This error can happen, for example, when the optimizer processes an HFS specification of an a input module, output module or listing transform.

#### **System action:**

The optimizer bypasses optimizing a module when an invalid path is specified and proceeds to process the next input module or next directive.

# **User response:**

Correct the specification of the path (&1) to be absolute.

# **Message return code**

#### **BOZ1421S Binder API "&1" failed: return code=&2 reason code=&3.**

# **Explanation**

While processing a module using a binder API (&1), the binder API returned with an unexpected return code (&2) and reason code (&3).

#### **System action:**

In most cases, the optimizer discontinues processing the input module and proceeds to process the next input module or next directive. In some cases (for example, return code=4, reason code = 0x83000526), the binder is able to recover from the problem (in this case unexpected input) and the optimization of the input module proceeds.

# **User response**

Examine binder documentation for information on the reason code. The reason code information can help determine the cause of the problem. For example, the reason code may indicate that the input file for optimization is not a proper load module or program object file. In this case, correct the JCL or SYSIN file to specify a proper input module. For information about binder API return codes and reason codes, see [z/OS](https://www-01.ibm.com/support/knowledgecenter/SSLTBW_2.1.0/com.ibm.zos.v2r1.ieab200/apirsn.htm) [MVS Program Management: Advanced Facilities](https://www-01.ibm.com/support/knowledgecenter/SSLTBW_2.1.0/com.ibm.zos.v2r1.ieab200/apirsn.htm).

This message is normally proceeded by a BOZ4116 binder message that might provide additional information that helps in your response.

#### **Message return code**

12 when the optimizer discontinues processing, otherwise 4.

#### **BOZ1422S Module cannot be processed as it is not marked executable.**

# **Explanation**

The optimizer encountered an input module that was not marked executable. The optimizer requires the module to be marked executable in order for the optimization process to succeed.

#### **System action:**

The optimizer discontinues processing the input module and proceeds to process the next input module or next directive.

#### **User response:**

If this problem is expected for the module, then either ignore the message or change the optimizer directives to exclude the module. Otherwise, if the problem is unexpected, correct the bind steps that produced the

input module so that the module resulting from the bind is marked executable.

#### **Message return code**

#### 12

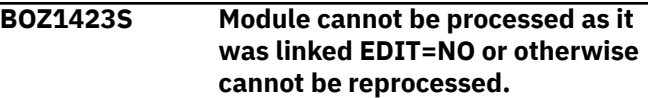

# **Explanation**

The optimizer encountered an input module that cannot be edited. The most common case where this can happen is when the bind step used to produce the module included the EDIT=NO binder option. Modules that cannot be edited are missing important information required by the optimizer.

#### **System action:**

The optimizer discontinues processing the input module and proceeds to process the next input module or next directive.

#### **User response:**

If this problem is expected for the module, then either ignore the message or change the optimizer directives to exclude the module. Otherwise, if the problem is unexpected, remove the EDIT=NO option from the bind steps that produced the input module.

#### **Message return code**

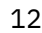

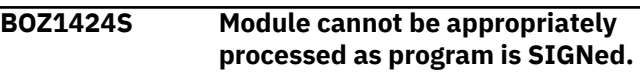

# **Explanation**

The optimizer encountered an input module that is marked SIGNed.

#### **System action:**

The optimizer does not supported SIGNed modules and discontinues processing the input module and proceeds to process the next input module or next directive.

#### **User response:**

If this problem is expected for the module, then either ignore the message or change the optimizer directives to exclude the module. Otherwise, if the problem is unexpected, correct the bind steps used to produce the module so that the module is not marked SIGNed.

#### **Message return code**

12

**BOZ1426S Link library "SYSLIB" not specified or does not specify a PDS(E).**

# **Explanation**

The DD name card allocating link library SYSLIB is missing or doesn't specify a PDS(E) data set in the optimizer job step JCL.

#### **System action:**

The optimizer terminates optimizing the input module and proceeds to process the next module.

#### **User response:**

Specify SYSLIB correctly in your optimizer job step JCL.

#### **Message return code**

12

**BOZ1428U Insufficient memory encountered during binder API "&1": return code=&2 reason code=&3. Terminating optimizer.**

# **Explanation**

While processing a module using a binder API (&1), the binder was unable to proceed due to memory being low. The binder produces the return code (&2) and reason code (&3) indicating the memory problem.

#### **System action:**

The optimizer immediately terminates execution and returns to the operating system with a return code of 16.

# **User response**

Consider using the JCL MEMLIMIT or JCL REGION parameters to increase the memory used during the optimization process. For more information, see the [z/OS MVS Initialization and Tuning Reference](https://www-01.ibm.com/support/knowledgecenter/SSLTBW_2.1.0/com.ibm.zos.v2r1.ieae200/toc.htm?lang=en) and the [z/OS MVS Initialization and Tuning Guide](https://www-01.ibm.com/support/knowledgecenter/SSLTBW_2.1.0/com.ibm.zos.v2r1.ieae100/toc.htm?lang=en).

This message is normally proceeded by a BOZ4116 binder message that might provide additional information that helps in your response.

#### **Message return code**

16

**BOZ1429U "&1" I/O error encountered during binder API "&2": return code=&3 reason code=&4. Terminating optimizer.**

# **Explanation**

While processing a module using a binder API (&2), the binder detected an I/O error of type &1. The binder API provided the return code (&3) and reason code (&4).

#### **System action:**

The optimizer immediately terminates execution and returns to the operating system with a return code of 16.

# **User response**

The type (&1) of I/O problem and the reason code (&4) can help direct the steps of how to diagnose and fix the problem. See binder documentation for an explanation of the reason code. Now, an example is a "WRITE" (&1) error of the optimized module because the output PDS(E) or file system is full. The binder API information (&2) or reason code (&4) can help confirm, or lead to, the cause of the "WRITE" problem. Note that increasing the size of the PDS(E) (or file system) could fix the "WRITE" problem. For information about binder API return codes and reason codes, see [z/OS](https://www-01.ibm.com/support/knowledgecenter/SSLTBW_2.1.0/com.ibm.zos.v2r1.ieab200/apirsn.htm) [MVS Program Management: Advanced Facilities](https://www-01.ibm.com/support/knowledgecenter/SSLTBW_2.1.0/com.ibm.zos.v2r1.ieab200/apirsn.htm).

This message is normally proceeded by a BOZ4116 binder message that might provide additional information that helps in your response.

#### **Message return code**

16

**BOZ1430U Unrecoverable "&1" error encountered during binder API "&2": return code=&3 reason code=&4. Terminating optimizer.**

# **Explanation**

While processing a module using a binder API (&2), the binder detected an error of type &1. The binder API provided the return code (&3) and reason code  $(8.4)$ .

#### **System action:**

The binder immediately terminates with a return code of 16.

# **User response**

The type (&1) of problem and the reason code (&4) can help direct the steps of how to diagnose and fix the problem. If you are unable to diagnose the problem, consult IBM service for assistance. For information about binder API return codes and reason codes, see [z/OS MVS Program Management: Advanced](https://www-01.ibm.com/support/knowledgecenter/SSLTBW_2.1.0/com.ibm.zos.v2r1.ieab200/apirsn.htm) [Facilities.](https://www-01.ibm.com/support/knowledgecenter/SSLTBW_2.1.0/com.ibm.zos.v2r1.ieab200/apirsn.htm)

This message is normally proceeded by a BOZ4116 binder message that might provide additional information that helps in your response.

#### **Message return code**

#### **BOZ1431S Input module with unsupported feature (&1) encountered during binder API "&2": return code=&3 reason code=&4. Module bypassed.**

# **Explanation**

While processing a module using a binder API (&2), the binder detected that the module cannot be optimized due to the module contained a feature &1 that is not supported. The binder API provided the return code (&3) and reason code (&4).

One example of an unsupported feature is when the input is an object module (as opposed to the input being a load module or program object). Another example of this problem, is when the input module is not fully bound and contains "UNRESOLVED" references.

#### **System action:**

#### **User response**

Since the input module cannot be supported, the choices are:

- ignore the message
- change optimizer input to avoid optimizing the module
- fix the problem. For example, in the case of a module with "UNRESOLVED" references, change the build steps used to produce the module so that the module is fully bound

For information about binder API return codes and reason codes, see [z/OS MVS Program Management:](https://www-01.ibm.com/support/knowledgecenter/SSLTBW_2.1.0/com.ibm.zos.v2r1.ieab200/apirsn.htm) [Advanced Facilities](https://www-01.ibm.com/support/knowledgecenter/SSLTBW_2.1.0/com.ibm.zos.v2r1.ieab200/apirsn.htm).

This message is normally proceeded by a BOZ4116 binder message that might provide additional information that helps in your response.

#### **Message return code**

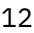

## **BOZ1432S Output module size exceeded module format limitations and cannot be saved.**

# **Explanation**

The optimizer attempted to write the optimized module but ran into output format restrictions. A load module, saved into a PDS member (or sequential dataset), has the most restrictive format. Far less common is encountering a format limitation with a program objects (written to PDSE or HFS path).

#### **System action:**

The optimizer terminates optimizing the input module and proceeds to process the next module or next directive.

#### **User response:**

If the output module is to be saved into a PDS member or sequential dataset, consider changing the output location to be a member of a PDSE. Otherwise, consider splitting the program into multiple modules.

#### **Message return code**

```
12
```
**BOZ1433S RTIBIND is not supported for 64 bit module "&1".**

# **Explanation**

The optimizer detected that the request to rebind with RTI profiling modules was issued for the AMODE 64 compiled module (&1). AMODE 64 modules are those produced, for example, from using the LP(64) or LP64 options in IBM compilers. RTIBIND is not supported for AMODE 64 compiled modules.

#### **System action:**

The optimizer stops processing and does not rebind the input module with the RTI profiling modules. The optimizer proceeds to process the next module.

#### **User response:**

Avoid using RTIBIND for AMODE 64 compiled modules.

#### **Message return code**

12

**BOZ1434W At least one character in the member name of "&1" is not valid.**

# **Explanation**

The optimizer attempted to read DWARF debug information from the module or a separate debug file, but the member name did not conform to standard rules defined in [z/OS data set and UNIX file naming](https://www.ibm.com/docs/en/zos/latest?topic=pages-zos-data-set-unix-file-naming-conventions#:%7E:text=Services%20(z/OS%20UNIX)%20file%20names.%20Syntax%20rules:%20Sequential,each%20qualifier%20must%20be%20an%20alphabetic%20or%20special) [conventions](https://www.ibm.com/docs/en/zos/latest?topic=pages-zos-data-set-unix-file-naming-conventions#:%7E:text=Services%20(z/OS%20UNIX)%20file%20names.%20Syntax%20rules:%20Sequential,each%20qualifier%20must%20be%20an%20alphabetic%20or%20special) and [z/OS data set naming rules](https://www.ibm.com/docs/en/elm/latest?topic=definitions-zos-data-set-naming-rules). These rules apply even if the member name is accepted under other rules, such as those for compiling or linking the module. The DWARF debug information could not be read.

# **System action**

The optimization of the CSECT will complete as normal, but updated DWARF debug information is not generated, and it will appear to subsequent tooling that the modules was compiled under NOTEST(NODWARF), and therefore may not behave as expected.

# **User response**

Use member names that conform to established naming rules.

#### **Message return code**

4

**BOZ1436S Invalid ARCH specification : &1**

# **Explanation**

An invalid or unsupported architecture specification (&1) was detected in one of the following cases:

- 1. In an ARCH option or SEL\_ARCH option when processing the SYSIN file
- 2. When processing a NEW dataset in an IEFOPZ configuration

#### **System action:**

If the invalid specification was detected on a line of the SYSIN file, the optimizer discards the line with the invalid option and proceeds to process the next line in the SYSIN file. If the invalid specification was detected processing a NEW dataset of an IEFOPZ configuration, the optimizer ignores the NEW dataset and proceeds to process the remainder of the IEFOPZ configuration

#### **User response:**

Correct the SYSIN file or IEFOPZ configuration by specifying an ARCH level supported by the optimizer.

#### **Message return code**

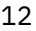

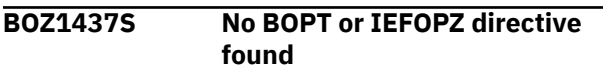

# **Explanation**

The optimizer can neither find a BOPT nor an IEFOPZ directive.

#### **System action:**

The optimizer terminates execution and returns to the operating system with a return code of 12.

#### **User response:**

Check that your JCL includes at least one BOPT or IEFOPZ directive.

#### **Message return code**

#### 12

**&2**

**BOZ1438U dynfree dyn failed: rc=&1 for DD**

# **Explanation**

The optimizer detected an error attempting to free an internal input DD name (&2) that the optimizer was using as part of the optimization process.

#### **System action:**

The optimizer immediately terminates execution and returns to the operating system with a return code of 16.

#### **User response:**

This problem could have been caused by an earlier problem. Correct any problems reported in the log file and retry the optimization process. If the problem persists, consult IBM service for assistance.

#### **Message return code**

16

**BOZ1439U dynfree saveDyn failed: rc=&1 for DD &2**

# **Explanation**

The optimizer detected an error (the dynfree service returned &1) attempting to free an internal output DD name (&2) that the optimizer was using as part of the optimization process.

#### **System action:**

The optimizer immediately terminates execution and returns to the operating system with a return code of 16.

#### **User response:**

This problem could have been caused by an earlier problem. Correct any problems reported in the log file and retry the optimization process. If the problem persists, consult IBM service for assistance.

#### **Message return code**

16

```
BOZ1446U An I/O error occurred while
              writing &1
```
# **Explanation**

The optimizer detected an I/O error when writing to &1, where &1 could be either 'the Listing transform' or 'the Log file'.

#### **System action:**

The optimizer immediately terminates execution and returns to the operating system with a return code of 16.

#### **User response:**

Check whether the PDS(E) or file systems is full and allocate a larger file for the PDS(E) or increase the size of the file system. Also check whether the dataset was allocated with a proper record format and record length.

#### **Message return code**

16

**BOZ1447U An Unexpected I/O error occurred**

# **Explanation**

The optimizer detected an I/O error during execution.

#### **System action:**

The optimizer immediately terminates execution and returns to the operating system with a return code of 16.

#### **User response:**

Check the definitions of the output files (you should be able to exclude the output modules) to ensure a proper record length and record format is used and check whether the files are full.

#### **Message return code**

16

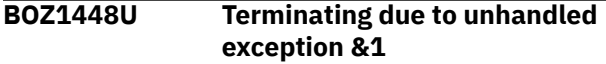

#### **Explanation:**

The optimizer was unable to continue because an unexpected condition was encountered during processing.

#### **System action:**

The optimizer immediately terminates execution and returns to the operating system with a return code of 16.

#### **User response:**

Unexpected problems could happen due to an earlier problem. Correct any problems reported in the log file and retry the optimization process. If the problem persists, consult IBM service for assistance.

#### **Message return code**

16

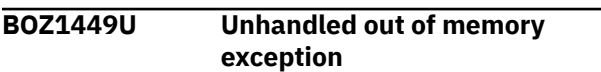

# **Explanation**

The optimizer was unable to continue due to memory being low.

#### **System action:**

The optimizer immediately terminates execution and returns to the operating system with a return code of 16.

#### **User response:**

Consider using the JCL MEMLIMIT or JCL REGION parameters to increase the memory used by the optimizer. For more information, see th[ez/OS MVS](https://www-01.ibm.com/support/knowledgecenter/SSLTBW_2.1.0/com.ibm.zos.v2r1.ieae200/toc.htm?lang=en) [Initialization and Tuning Reference](https://www-01.ibm.com/support/knowledgecenter/SSLTBW_2.1.0/com.ibm.zos.v2r1.ieae200/toc.htm?lang=en) and the [z/OS MVS](https://www-01.ibm.com/support/knowledgecenter/SSLTBW_2.1.0/com.ibm.zos.v2r1.ieae100/toc.htm?lang=en) [Initialization and Tuning Guide](https://www-01.ibm.com/support/knowledgecenter/SSLTBW_2.1.0/com.ibm.zos.v2r1.ieae100/toc.htm?lang=en).

#### **Message return code**

#### 16

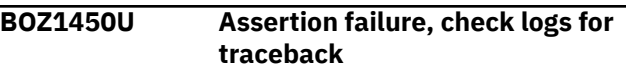

# **Explanation**

The optimizer was unable to continue as an unexpected condition was encountered during processing.

#### **System action:**

The optimizer immediately terminates execution and returns to the operating system with a return code of 16.

#### **User response:**

Unexpected problems could happen due to an earlier problem. Correct any problems reported in the log file and retry the optimization process. If the problem persists, consult IBM service for assistance.

#### **Message return code**

16

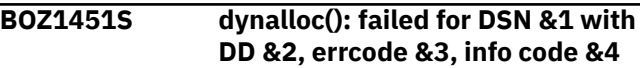

# **Explanation**

The optimizer encountered an error allocating an internal DD (&2) for dataset (&1). &3 is the error code returned by the MVS dynamic allocation functions. &4 is the information code returned by the MVS dynamic allocation functions.

#### **System action:**

The optimizer terminates optimizing the input module and proceeds to process the next module or next directive.

#### **User response:**

Check that the dataset (&2) exists and is accessible and check that your JCL does NOT include a definition for the same DD (&2). Also, unexpected problems could happen due to an earlier problem. Correct any problems reported in the log file and retry the optimization process. If the problem persists, consult IBM service for assistance.

#### **Message return code**

12

#### **BOZ1452S dynalloc(): failed for path &1 with DD &2, errcode &3, info code &4**

# **Explanation**

&3 is the error code returned by the MVS dynamic allocation functions. &4 is the information code returned by the MVS dynamic allocation functions.

## **System action:**

The optimizer terminates optimizing the input module and proceeds to process the next module or next directive.

# **User response:**

Check that the path is accessible and can be written to and check that your JCL does NOT include a definition for the same DD (&2). Also, unexpected problems could happen due to an earlier problem. Correct any problems reported in the log file and retry the optimization process. If the problem persists, consult IBM service for assistance.

#### **Message return code**

12

**BOZ1453U dynalloc(): failed for DUMMY DD &1 errcode &2, info code &3**

# **Explanation**

The optimizer encountered an error allocating a mandatory DUMMY DD (&1) that is required for the optimization process. &2 is the error code returned by the MVS dynamic allocation functions. &3 is the information code returned by the MVS dynamic allocation functions.

# **System action:**

The optimizer immediately terminates execution and returns to the operating system with a return code of 16.

# **User response:**

Check that your JCL does NOT include a definition for the same DD (&1). Also, unexpected problems could happen due to an earlier problem. Correct any problems reported in the log file and retry the optimization process. If the problem persists, consult IBM service for assistance.

# **Message return code**

16

**BOZ1455W Unsupported feature "&1" found**

# **Explanation**

This message is issued in one of the following situations:

- 1. When ABO encounters a COBOL CSECT (i.e. compiled COBOL program) built by a compiler not eligible for use with ABO or the CSECT contains a COBOL language feature not supported by ABO.
- 2. When ABO encounters a CSECT that is too complex to safely optimize.

In the first situation, ABO detected a feature "&1" that it does not support in the CSECT being processed. See [COBOL module requirements](#page-18-0) for the compilers eligible for use with ABO and the COBOL language features not supported by ABO.

In the second situation, ABO has determined that the CSECT is too complex to be safely optimized so it has been skipped. ABO will only optimize a CSECT if it can ensure the optimized program will execute with the same logic as the original compiled program. In cases where the CSECT is so complex that ABO cannot guarantee this, ABO stops the optimization process and skips this CSECT. Any other eligible CSECTs in the module will still be processed.

Note that this message is issued for informational purposes only and does not indicate a functional issue with ABO.

# **System action:**

ABO bypasses optimization of the CSECT and proceeds to process the next CSECT.

#### **User response:**

If you see message BOZ1455 issued for a particular unsupported feature while optimizing a large number of your modules, you may [open an RFE](https://www.ibm.com/developerworks/rfe/execute?use_case=changeRequestLanding) to indicate that the lack of this feature is inhibiting your ability to use ABO effectively.

# **Message return code**

**BOZ1456S "&1" cannot be both optimizer input and optimizer output.**

# **Explanation**

The optimizer does not allow a dataset or file to be used as input to the optimizer as well as output from the optimizer. For example, an optimized module cannot be written to a PDS(E) if that PDS(E) is also a source of input modules. This message is emitted when &1 is used as both a location of input to the optimizer and a location of output from the optimizer.

#### **System action:**

The optimizer terminates optimizing the input module and proceeds to process the next module.

#### **User response:**

Correct your JCL or SYSIN file such that the output datasets are separate from input datasets.

<sup>4</sup>

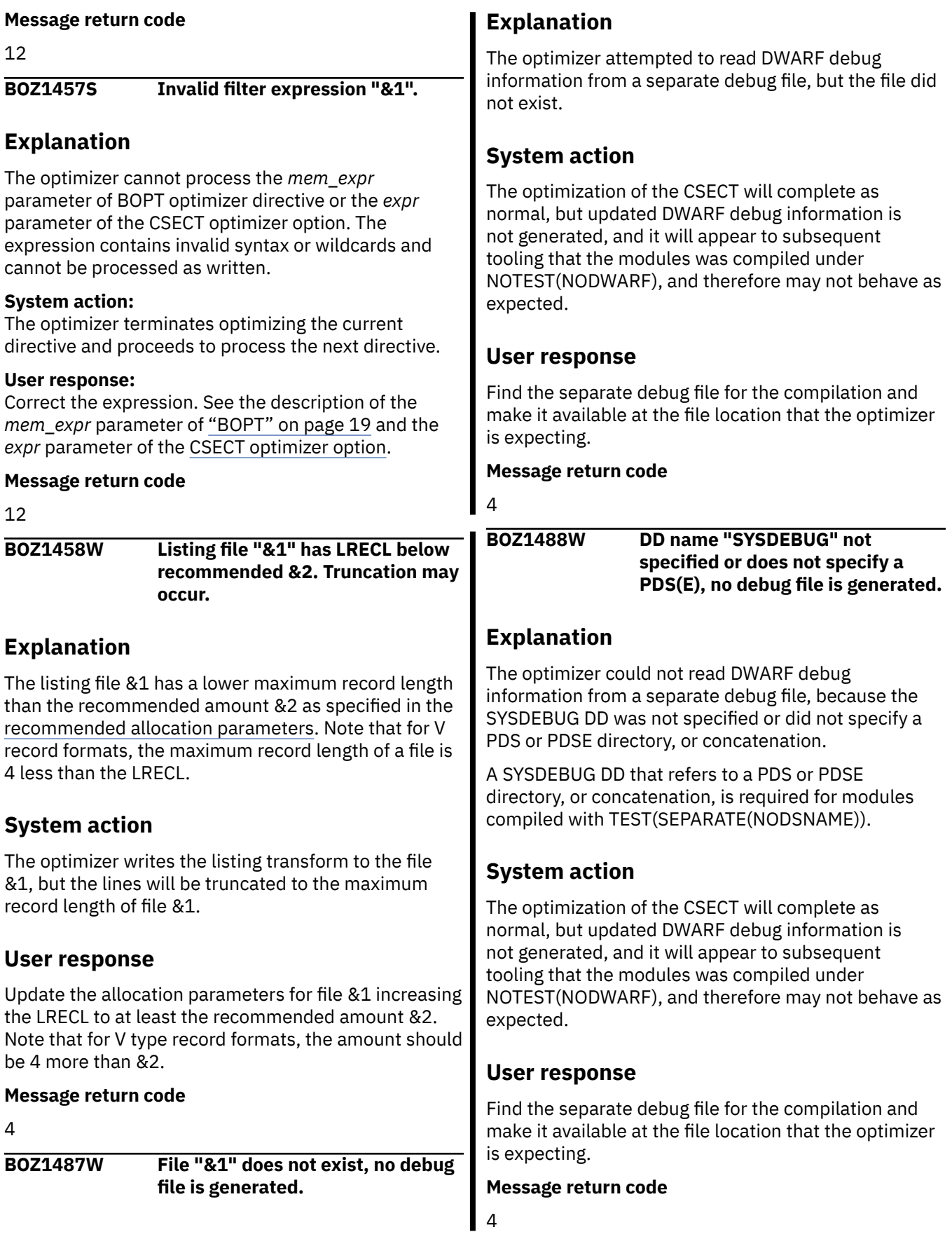

 $\begin{array}{c} \hline \end{array}$ 

#### **BOZ1489W Member "&1" not found under SYSDEBUG concatenation, no debug file is generated.**

# **Explanation**

The optimizer attempted to read DWARF debug information from a separate debug file, where the file is a member of the PDS or PDSE directory, or concatenation specified by the SYSDEBUG DD, but the member did not exist.

# **System action**

The optimization of the CSECT will complete as normal, but updated DWARF debug information is not generated, and it will appear to subsequent tooling that the modules was compiled under NOTEST(NODWARF), and therefore may not behave as expected.

# **User response**

Find the separate debug file for the compilation and make it available at the file location that the optimizer is expecting.

#### **Message return code**

#### 4

#### **BOZ1490W Warning: AMODE/RMODE conflicts encountered during binder API "&1": return code=&2 reason code=&3. Operation performed and processing continues.**

# **Explanation**

During the optimization process, the binder detected a conflict with the AMODE and RMODE settings. This problem was detected by the binder API (&1) for which the binder issued a return code (&2) and reason code (&3). You can use binder reason code documentation along with the reason code (&3) to determine the precise nature of the conflict. Normally, the conflict is already present in the input module and not introduced by the optimization process.

#### **System action:**

The binder issues this BOZ1490 warning message and continues with the optimization of the input module.

#### **User response:**

The warning message may be an indicator of a problem with the input module being optimized. Fixing the problem may require fixing the build steps used to produce the input module. For information about binder API return codes and reason codes, see [z/OS](https://www-01.ibm.com/support/knowledgecenter/SSLTBW_2.1.0/com.ibm.zos.v2r1.ieab200/apirsn.htm) [MVS Program Management: Advanced Facilities](https://www-01.ibm.com/support/knowledgecenter/SSLTBW_2.1.0/com.ibm.zos.v2r1.ieab200/apirsn.htm).

#### **Message return code**

4

**BOZ1491W Warning: problems encountered adding aliases to directory during binder API "&1": return code=&2 reason code=&3. Module saved and processing continues.**

# **Explanation**

During the optimization process, the binder detected an issue adding aliases to a directory. This problem was detected by the binder API (&1) for which the binder issued a return code (&2) and reason code (&3). An alias cannot be added to a PDS(E) directory when the binder finds that there is a member of the PDS(E) directory with the same name as the name of the alias.

#### **System action:**

The binder issues this BOZ1491 warning message and continues with the optimization of the input module.

#### **User response**

To resolve this problem, it is important to understand why there is an existing member in the output PDS(E) with the same name as the name of the alias. For example:

- Do not specify an alias name on the member specifier of IN option of a BOPT directive. If an alias name was specified, delete this BOPT directive and delete the member from the target dataset.
- An incorrect member specifier on the OUT option of a BOPT directive could cause a conflict with the name of an alias. Ensure that the OUT option of a BOPT directive has the same member specifier as the member specifier supplied of the IN option.
- Merging aliases from more than one input datasets could cause conflicts with aliases and member names of the two datasets. It is recommended that a different output dataset be used for each input dataset. For information about binder API return codes and reason codes, see *z/OS MVS Program Management: Advanced Facilities*.

#### **Message return code**

4

#### **BOZ1492W Warning: input module "&1" with exported symbols is saved to different named module "&2".**

# **Explanation**

The optimizer detected an input module (&1) in a PDS(E) that included exported symbols and the optimized module was being written to a differently named member (&2) in an output PDS(E).

#### **System action:**

The binder issues this BOZ1492 warning message and continues with the optimization of the input module.

#### **User response:**

To fix the problem, change your JCL or SYSIN file such that the member name of the optimized module is the same as the member name of the input module. Failing to do so could result in runtime problems with locating the optimized module because of the change in the member name.

#### **Message return code**

4

**BOZ1493S Concatenated DD "&1" encountered and not is allowed for "&2".**

# **Explanation**

The optimizer detected an input or output DD definition (&1) that was the concatenation of two or more datasets. &2 provides the context in which the DDs were used. For example, &2 may indicate that the DD was used as an input module location, or as an output module location, or as an output listing transform location.

#### **System action:**

The optimizer bypasses directives that include concatenated DD definitions and the optimizer proceeds to process the next directive.

#### **User response:**

Fix your JCL to not include a concatenated DD definition for input modules, output modules and for listing transforms.

#### **Message return code**

12

**BOZ1494S Module not processed as it is not fully bound.**

# **Explanation**

During the optimization process, a module was encountered in input that is not fully bound and the ALLOW=NOUNRESEXE option was specified. The optimizer will not process the module that is not fully bound unless the ALLOW=UNRESEXE option is specified.

# **System action:**

The optimizer terminates optimizing the input module and proceeds to process the next module or next directive.

#### **User response:**

If the intent is to optimize partially bound modules, remove the ALLOW=NOUNRESEXE option. If the intent is to only optimize fully bound modules, ignore the error, or correct your JCL or SYSIN file to only process fully bound modules.

#### **Message return code**

12

**BOZ1495W Rebind of dependent DLL "&1" with RTI bypassed.**

#### **Explanation:**

The optimizer emits this warning message when the RTIBIND=IN | OUT | ALL option was specified for the dependent DLL module &1 it's processing.

#### **System action:**

The optimizer bypasses rebinding the dependent DLL module &1 and continues to process the next module if it's present. It has no impact on the profiling of the main DLL module. As long as the main DLL is successfully rebound with the RTI Profiler modules then profiling information of the main and the dependent DLL modules will be collected.

#### **User response:**

No action is required by the user. In case the RTI Profiler enabled dependent DLL module is required for some other purpose, you can use the [Manual RTI](#page-142-0) [rebinding instructions.](#page-142-0)

#### **Message return code**

4

**BOZ1496W Rebind of dependent DLL "&1" ("&2") with RTI bypassed.**

#### **Explanation:**

The optimizer issues this warning message when the RTIBIND=IN | OUT | ALL option was specified for the dependent DLL module &1(&2) it's processing.

#### **System action:**

The optimizer bypasses rebinding the dependent DLL module &1(&2) and continues to process the next module if it's present. It has no impact on the profiling of the main DLL module. As long as the main DLL is successfully rebound with the RTI Profiler modules then profiling information of the main and the dependent DLL modules will be collected.

#### **User response:**

No action is required by the user. In case the RTI Profiler enabled dependent DLL module is required for some other purpose, you can use the [Manual RTI](#page-142-0) [rebinding instructions.](#page-142-0)

#### **Message return code**

4

#### **BOZ1497W CSECT &1 compiled at ARCH(&2) cannot be optimized at the lower ABO ARCH=&3 level.**

# **Explanation**

The optimizer detected a CSECT (&1) which was originally compiled at an ARCH level (&2) higher than the ABO ARCH level (&3).

# **System action**

The optimizer issues this BOZ1497W warning message and skips optimization for this CSECT and continues with the optimization of rest of the module. The optimizer does not support this scenario where the original compiled ARCH level is reduced through optimization.

# **User response**

Ensure that the ARCH level specified for ABO is equal to, or higher than, the ARCH level the input program was compiled at.

#### **Message return code**

4

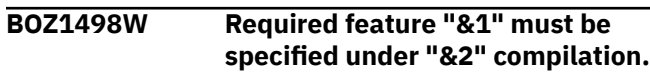

#### **Explanation:**

Binary metadata is required for modules that are compiled under the specified COBOL version (&2), however the data could not be found in the CSECT being optimized.

#### **System action:**

ABO bypasses optimization of the CSECT and proceeds to process the next CSECT.

# **User response**

This message is not expected under normal circumstances, because the unsupported message BOZ1455W for NOSMARTBIN should have been emitted earlier, and this message bypassed. If this does happen it means that there is no binary metadata detected in the CSECT even though SMARTBIN was specified. Contact IBM Support.

#### **Message return code**

4

**BOZ4089I IEFOPZ: did not get ARCH=&1 match for dataset: '&2' which has ARCH=&3.**

# **Explanation**

While processing an IEFOPZ optimizer directive, the optimizer emits this informational message whenever a NEW dataset (&2) is found in an IEFOPZ configuration that has an ARCH specification (&3) that does not match the SEL\_ARCH selector (&1) that was specified on the IEFOPZ optimizer directive.

#### **System action:**

The optimizer bypasses the NEW dataset and processes the next NEW dataset in the configuration.

#### **User response:**

No action is required by the user.

**Message return code**

0

**BOZ4091I IEFOPZ: did not get STATE=&1 match for dataset: '&2' which has STATE=&3.**

# **Explanation**

While processing an IEFOPZ optimizer directive, the optimizer emits this informational message whenever a NEW dataset (&2) is found in an IEFOPZ configuration that has a STATE specification (&3) that does not match the SEL\_STATE selector (&1) that was specified on the IEFOPZ optimizer directive.

#### **System action:**

The optimizer bypasses the NEW dataset and processes the next NEW dataset in the configuration.

#### **User response:**

No action is required by the user.

#### **Message return code**

```
BOZ4092I IEFOPZ: did not get DSN='&1'
               match for dataset '&2'.
```
# **Explanation**

While processing an IEFOPZ optimizer directive, the optimizer emits this informational message whenever an OLD dataset (&2) is found in an IEFOPZ configuration that does not match the SEL\_OLD selector value (&1) that was specified on the IEFOPZ optimizer directive.

#### **System action:**

The optimizer bypasses the OLD dataset and processes the next OLD dataset in the configuration.

#### **User response:**

No action is required by the user.

#### **Message return code**

 $\Omega$ 

```
BOZ4097I No members in dataset '&1' to
              process
```
## **Explanation**

This message is emitted when there are no members in the dataset to process.

#### **System action:**

The optimizer continues processing the next dataset.

#### **User response:**

No action is required by the user.

#### **Message return code**

#### $\Omega$

**BOZ4101W No applicable COBOL code section found, return code 4**

# **Explanation**

This message is emitted in the following cases:

- 1. When the optimizer encounters a load module but does not optimize any CSECTs within the load module (note: the message is not printed if the REPLACE=Y option is specified and an optimized module already exists)
- 2. After a BOPT directive that has member wildcards in the "IN" option, but no modules in the "IN" dataset were optimized
- 3. After an OLD dataset is processed and no modules in an OLD dataset were optimized
- 4. After an IEFOPZ directive is processed but no modules were optimized

#### **System action:**

The optimizer continues processing the next module of input.

#### **User response:**

No action is required by the user.

#### **Message return code**

4

**BOZ4107I INFO: IDRL record not added to CSECT &1 as load module format does not support three IDRLs. Processing continues.**

#### **Explanation**

The optimizer issues this informational message when an IDRL record (for the binary optimizer itself) could not be added to an optimized CSECT in a load module because that CSECT already has 2 IDRL records. Note:

a maximum of 2 IDRLs per CSECT is a restriction of load modules in PDS (but is not a restriction for program objects in PDSE).

#### **System action:**

The optimizer continues its processing of the output load module.

#### **User response:**

No action is required by the user.

**Message return code**

#### 0

#### **BOZ4109I INFO: Adding a third IDRL to load module CSECT "&1".**

#### **Explanation**

While processing a CSECT (&1) in a load module, the optimizer emits this informational message when the optimizer adds its language record as the third IDRL of the CSECT (&1). Note that an update to the binder is required so that the binder can properly add a third IDRL to a CSECT. If the binder update is not installed on your system, the optimizer will emit a subsequent warning message when attempting to save the optimized load module.

#### **System action:**

If the optimizer emits a warning message when saving the module, the language record may not have been added to the CSECT and the optimizer continues processing of the CSECT. Otherwise, processing of the CSECT was successfully performed.

#### **User response:**

If the optimizer emits a warning message when saving the module, you should contact your system programmer to install the binder update and perform the optimization process again. Otherwise, no action is required by the user. The required binder update for this message is under APAR OA50460. See ["Supported operating systems" on page 3](#page-14-0) for more information.

#### **Message return code**

 $\Omega$ 

**BOZ4110I INFO: performing a second bind to handle private section "&1" in class "&2" referring to ENTRY "&3" at offset &4.**

#### **Explanation**

The optimizer emits this message when processing a CSECT that had a COBOL ENTRY statement (&3) and there was a reference to the ENTRY (&3) from a private section (&1) from within a class (&2, which is normally

C\_WSA) at an offset (&4). Note that an update to the binder is required so that the second bind works successfully. Without the binder update, the optimized program could experience problems.

#### **System action:**

If the binder update is available, processing completes successfully. But, if the binder update is not available, the second bind may appear to complete successfully, but, runtime errors may happen.

#### **User response:**

If the binder update is installed on your system, no action is required. Otherwise, have your system programmer install the binder update and perform the optimization process again. The required binder update for this message is under APAR OA50460. See ["Supported operating systems" on page 3](#page-14-0) for more information.

#### **Message return code**

0

**BOZ4111I INFO: performing update to private section "&1" in class "&2" referring to ENTRY "&3" at offset &4.**

# **Explanation**

The optimizer emits this message when processing a CSECT that had a COBOL ENTRY statement (&3) and there was a reference to the ENTRY (&3) from a private section (&1) from within a class (&2) at an offset (&4). Note that an update to the binder is required so that the second bind works successfully. Without the binder update, the optmized program will emit an error message when processing the reference.

#### **System action:**

If the binder update is not available, the optimizer emits an error processing the reference. Otherwise, the binder processes the reference successfully.

#### **User response:**

If the optimizer emitted an error processing the reference, have your system programmer install the binder update and perform the optimization process again. Otherwise, no action is required. The required binder update for this message is under APAR OA50460. See ["Supported operating systems" on](#page-14-0) [page 3](#page-14-0) for more information.

#### **Message return code**

 $\Omega$ 

**BOZ4113I CSECT &1 was excluded by filter skip**

# **Explanation**

This message is emitted when a CSECT is excluded by the optimizer due to the expression in the CSECT optimizer option.

#### **System action:**

The optimizer continues processing the next CSECT.

#### **User response:**

No action is required by the user.

**Message return code**

0

**BOZ4114I INFO: processing module that is not fully bound with ALLOW=UNRESEXE option in effect.**

# **Explanation**

When the ALLOW=UNRESEXE option is specified, the optimizer issues this informational message when it encounters a module in input that is not fully bound.

This message is not issued if the module is fully bound.

This message can be used to determine which partially bound modules were processed by the optimizer.

#### **System action:**

If the binder update is not available, the optimizer emits an error processing the reference. Otherwise, the binder processes the reference successfully.

#### **User response:**

The optimizer processes the partially bound module and outputs an optimized partially bound module.

#### **Message return code**

- $\Omega$
- **BOZ4116I Binder message "&1"**

# **Explanation**

The optimizer uses binder services and a service might fail which prevents a module from being optimized. In response to a binder service that fails, ABO produces a message such as BOZ1429 and terminates processing in some manner. The BOZ1429 message might lack detailed information as to why the binder service failed. For example, the BOZ1429 message indicates that the binder found some problem with the input module but BOZ1429 does not include the precise input problem that the binder found. To provide more information about binder services that fail, the optimizer captures severe binder messages and includes the text of a binder message within &1 of the BOZ4116 informational message. This means that, when a binder service fails, ABO normally emits two messages:

- 1. The BOZ4116 message with &1 holding the text of a severe binder message. The BOZ4116 message is followed by
- 2. A summary message such as BOZ1429, indicating the general nature of binder failure.

#### **System action:**

See the "System action" section of the summary message to determine the actions of the optimizer.

#### **User response:**

See the "User response" section of the summary message to determine what to do. The BOZ4116 message might provide information that helps guide your response.

#### **Message return code**

 $\Omega$ 

**BOZ4117I Member "&1" was excluded by filter - skip**

# **Explanation**

This message is emitted when a module is excluded by the optimizer due to the expression in the IN option of the BOPT directive.

#### **System action:**

The optimizer continues processing the next module.

#### **User response:**

No action is required by the user.

#### **Message return code**

0

**BOZ4119S Continuation indicated on SYSIN line &1. Unable to read SYSIN line &2.**

# **Explanation**

Continuation was indicated on line &1 of SYSIN with the last non-blank character of line &1 being a continuation char (either '+' or '-'). While reading SYSIN, the optimizer was unable to read line &2.

#### **System action:**

The optimizer discards the line.

#### **User response:**

Either remove the continuation character at the end of line &1 of SYSIN, or add a new line &2 to the SYSIN that will continue line &1.

#### **Message return code**

12

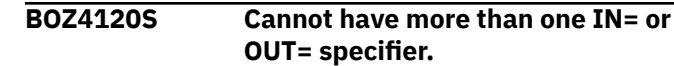

# **Explanation**

This message is emitted when more than one IN or OUT specifier is detected in a BOPT directive.

#### **System action:**

The optimizer continues processing the next BOPT directive.

#### **User response:**

Remove IN or OUT specifiers from the BOPT directive until there is no more than one of each per directive.

#### **Message return code**

12

```
BOZ4121S Invalid log specification. '&1' is
                not a directory.
```
# **Explanation**

Only directories are valid specifiers for the LOG option. &1 is not a directory.

#### **System action:**

The LOG option is ignored.

#### **User response:**

Correct the LOG specification to a supported format, see the [LOG option](#page-38-0) for supported specifications.

#### **Message return code**

```
12
```

```
BOZ4124I The HANDLERS option is now
               deprecated and no longer
               necessary; the previously default
               HANDLERS=Y behaviour now
               always applies.
```
#### **Explanation**

The optimizer option HANDLERS is now deprecated and is no longer supported nor required.

#### **System action:**

Regardless of the HANDLERS option specified, the optimizer will always behave as if the previously default and conservative HANDLERS=Y option is in effect.

#### **User response:**

No action is required by the user.

#### **Message return code**

0

**BOZ4125I The binary metadata contains invalid data.**

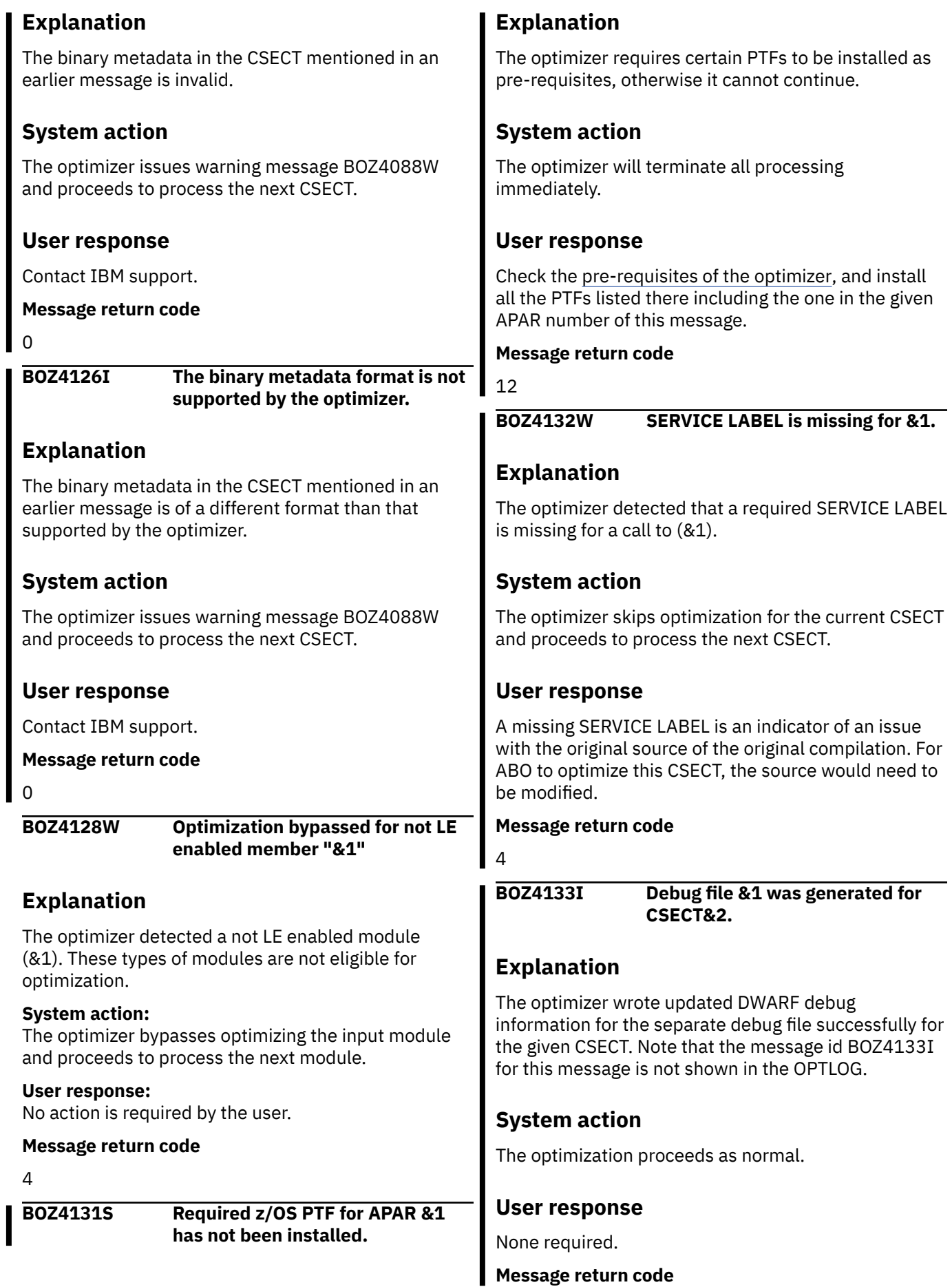

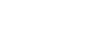

#### **BOZ4134I Debug information was removed or not generated for CSECT &1.**

# **Explanation**

 $\blacksquare$ 

The optimizer could not generate updated DWARF debug information for the given CSECT. The optimized CSECT will appear to have been compiled with NOTEST(NODWARF); if the module was compiled with TEST(NOSEPARATE), the original DWARF will remain in the module. Note that the message id BOZ4134I for this message is not shown in the OPTLOG.

# **System action**

The optimization proceeds as normal, but updated debug information will not be present, and it will appear to subsequent tooling that the modules was compiled under NOTEST(NODWARF), and therefore may not behave as expected. The return code of earlier messages will override the return code of this message.

# **User response**

See the User Response section(s) of earlier messages in the log.

# **Message return code**

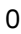

**BOZ4135I Debug information was generated for CSECT &1.**

# **Explanation**

The optimizer wrote updated DWARF debug information into the optimized module for the given CSECT. Note that the message id BOZ4135I for this message is not shown in the OPTLOG.

# **RTI Profiler messages**

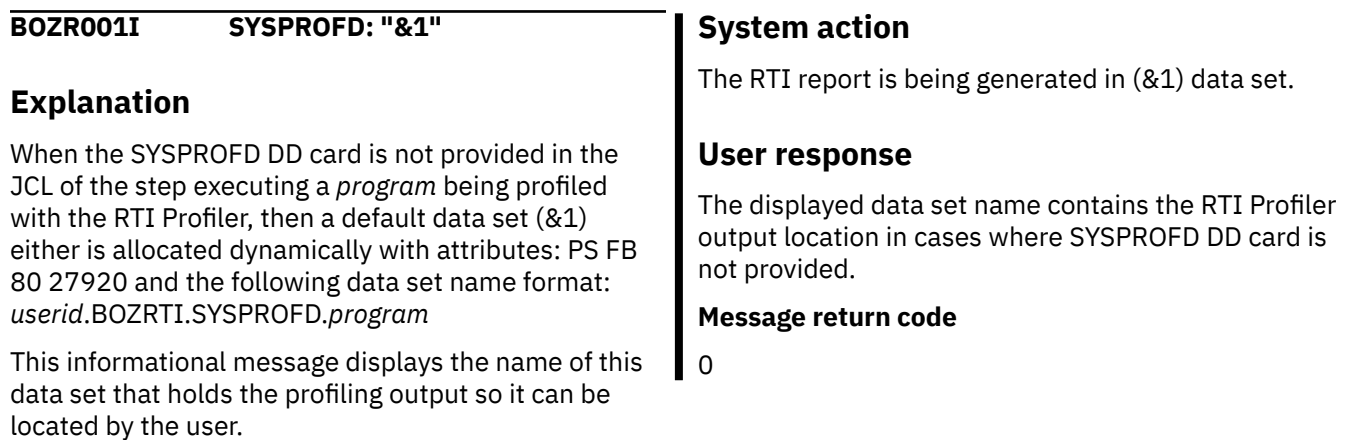

# **System action**

The optimization proceeds as normal.

# **User response**

None required.

# **Message return code**

 $\Omega$ 

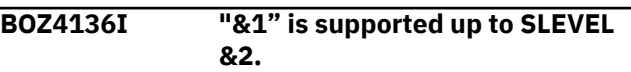

# **Explanation**

The CSECT was compiled by the COBOL Compiler version and release given in &1. The optimizer supports such CSECTs up to an SLEVEL value of &2. A previous BOZ1455W message shows that the CSECT has an SLEVEL that is above this value. See ["Handling CSECT eligibility for COBOL compilers that](#page-22-0) [are released after ABO" on page 11](#page-22-0) for further explanation.

# **System action**

A BOZ1455W message was issued prior to this message; the optimizer bypasses optimization of the CSECT and proceeds to process the next CSECT.

# **User response**

See ["Handling CSECT eligibility for COBOL compilers](#page-22-0) [that are released after ABO" on page 11.](#page-22-0) There may be a later ABO version that supports the SLEVEL reported in the previous BOZ1455W message.

# **Message return code**

 $\Omega$ 

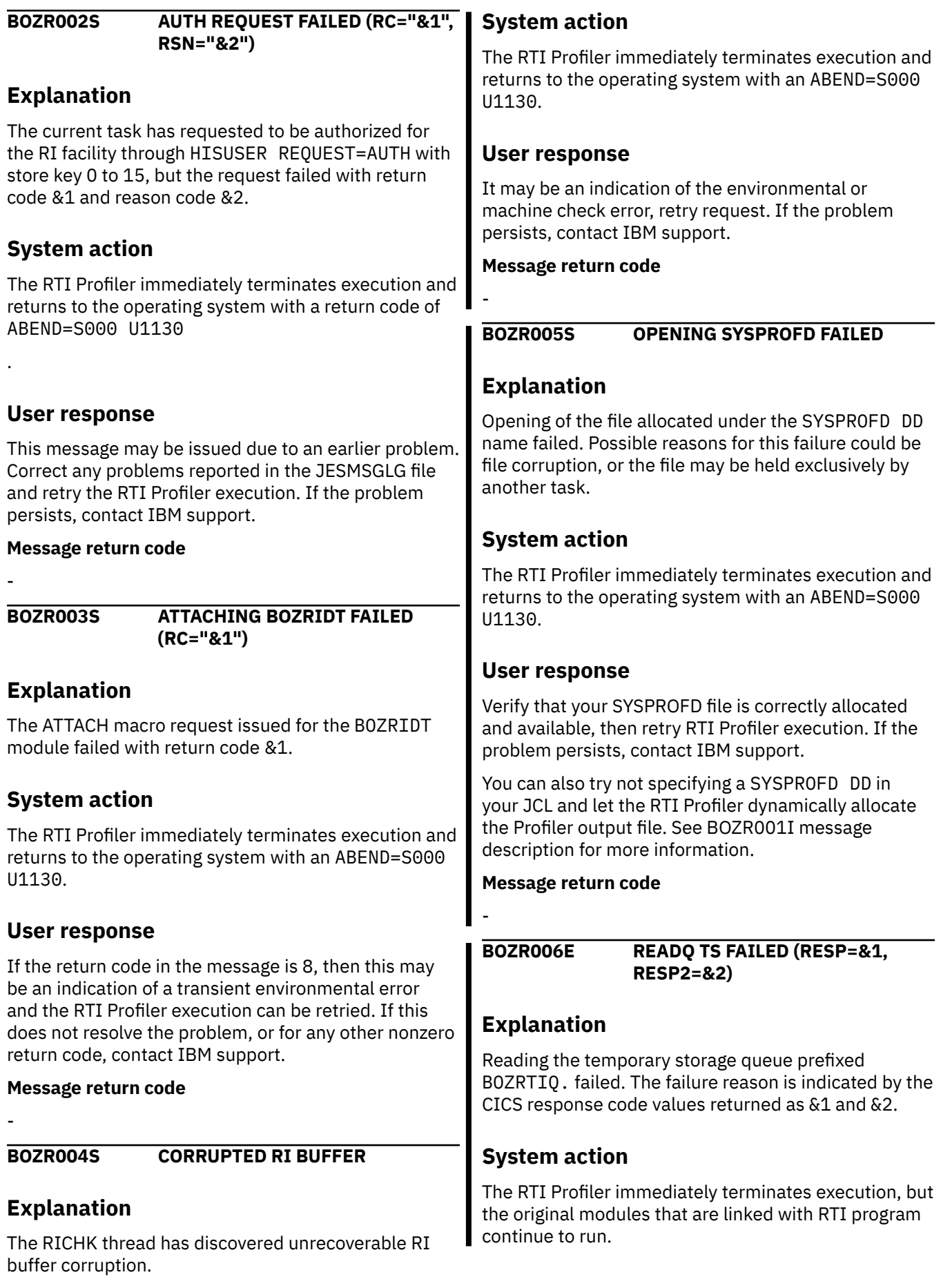

# **User response**

Check the meaning of &1 and &2 values in the CICS READQ TS conditions description [READQ TS.](https://www.ibm.com/docs/en/cics-ts/5.5?topic=summary-readq-ts)

For example, if RESP=17 and RESP2=5, then this is an input/output error. The single occurrence of this condition can be ignored. In this and some other code &1 and &2 combinations, the problem can be fixed by sysadmin. Otherwise, contact IBM support.

#### **Message return code**

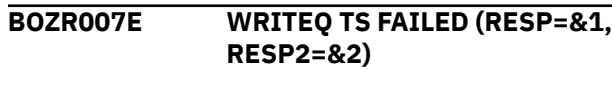

#### **Explanation**

-

Writing the temporary storage queue prefixed BOZRTIQ. failed. The failure reason is indicated by the CICS response code values returned as &1 and &2.

# **System action**

The RTI Profiler immediately terminates execution, but the original modules that are linked with RTI program continue to run.

# **User response**

Check the meaning of &1 and &2 values in the CICS WRITEQ TS conditions description [WRITEQ TS](https://www.ibm.com/docs/en/cics-ts/5.4?topic=summary-writeq-ts).

For example, if RESP=18, then this is a failure regarding "no space in the storage". The single occurrence of this condition can be ignored. In this or some other code &1 and &2 combinations, the problem can be fixed by sysadmin. Otherwise, contact IBM support.

#### **Message return code**

-

**BOZR008W The RTI number of logs limit has been set to &1**

# **Explanation**

The RTIS transaction issued from the CICS terminal has changed the RTI number of logs limit per program to &1. The purpose of this message is to keep you informed about this limit change because it may not match your expectation of the number of logs produced per program if this change was performed by another user.

# **System action**

The message is being generated into the CICS job log. Process continues.

#### **User response**

-

-

**Message return code**

**BOZR009E READQ TS FAILED (RESP=&1, RESP2=&2)**

#### **Explanation**

Reading the temporary storage queue with prefix BOZRTIQ@ failed. The failure reason is indicated by the CICS response code values returned as &1 and &2.

# **System action**

The RTI Profiler immediately terminates execution, but the original modules that are linked with RTI program continue to run.

#### **User response**

Check the meaning of &1 and &2 values in the CICS READQ TS conditions description [READQ TS.](https://www.ibm.com/docs/en/cics-ts/5.5?topic=summary-readq-ts)

For example, if RESP=70 and RESP2=101, then this is a security check failure. You need to obtain authorization from your system administrator to run RTI in CICS.

In some other code &1 and &2 combinations, the problem can be fixed by sysadmin. Otherwise, contact IBM support.

**Message return code**

**BOZR010E WRITEQ TS FAILED (RESP=&1, RESP2=&2)**

#### **Explanation**

-

Writing the temporary storage queue with prefix BOZRTIQ@ failed. The failure reason is indicated by the CICS response code values returned as &1 and &2.

# **System action**

The RTI Profiler immediately terminates execution, but the original modules that are linked with RTI program continue to run.

# **User response**

Check the meaning of &1 and &2 values in the CICS WRITEQ TS conditions description [WRITEQ TS](https://www.ibm.com/docs/en/cics-ts/5.4?topic=summary-writeq-ts).

For example, if RESP=70 and RESP2=101, then this is a security check failure. You may need to obtain authorization from your system administrator to run RTI in CICS.

# **ABO Assistant messages**

In some other code &1 and &2 combinations, the problem can be fixed by sysadmin. Otherwise, contact IBM support.

#### **Message return code**

-

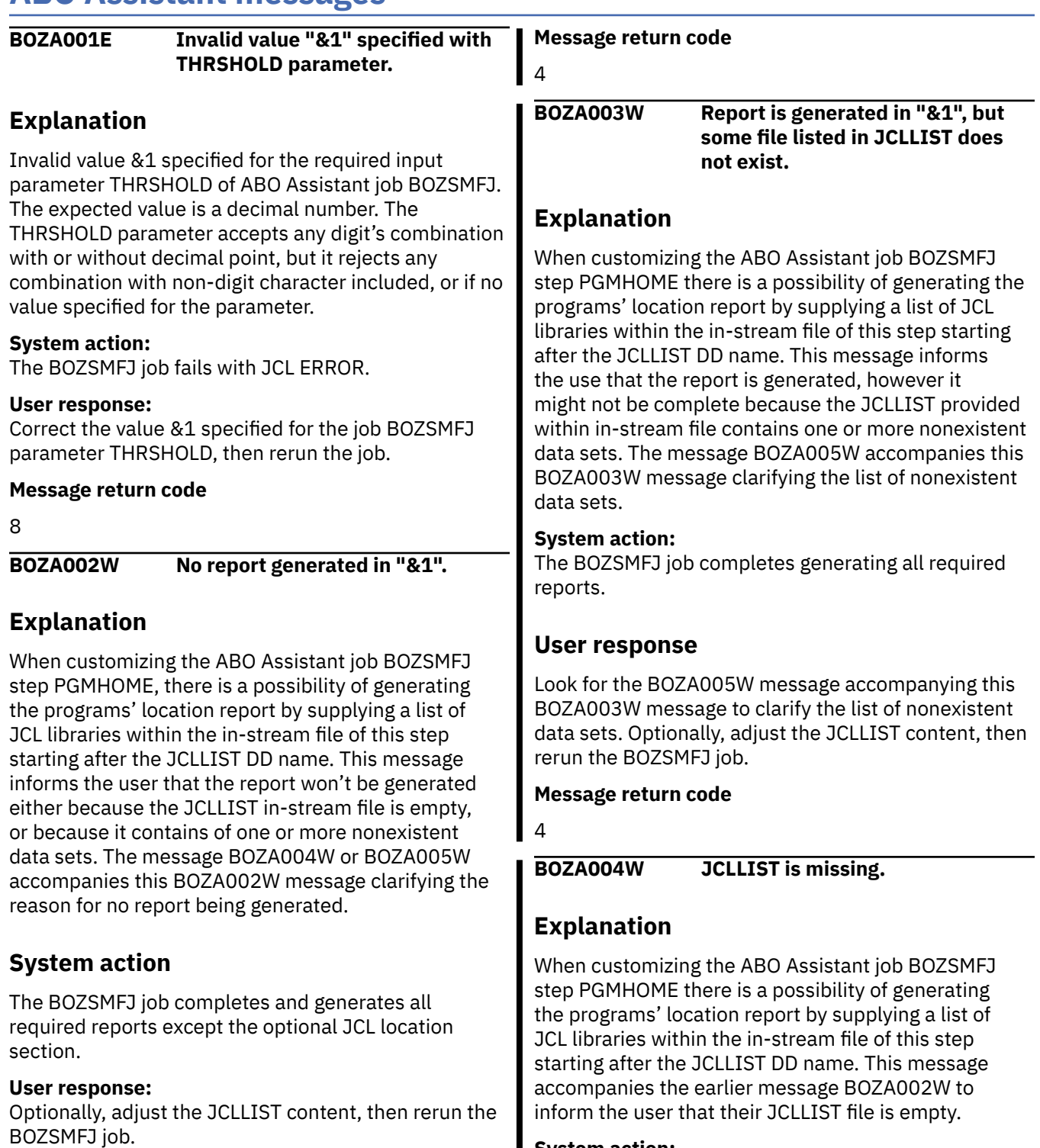

#### **System action:**

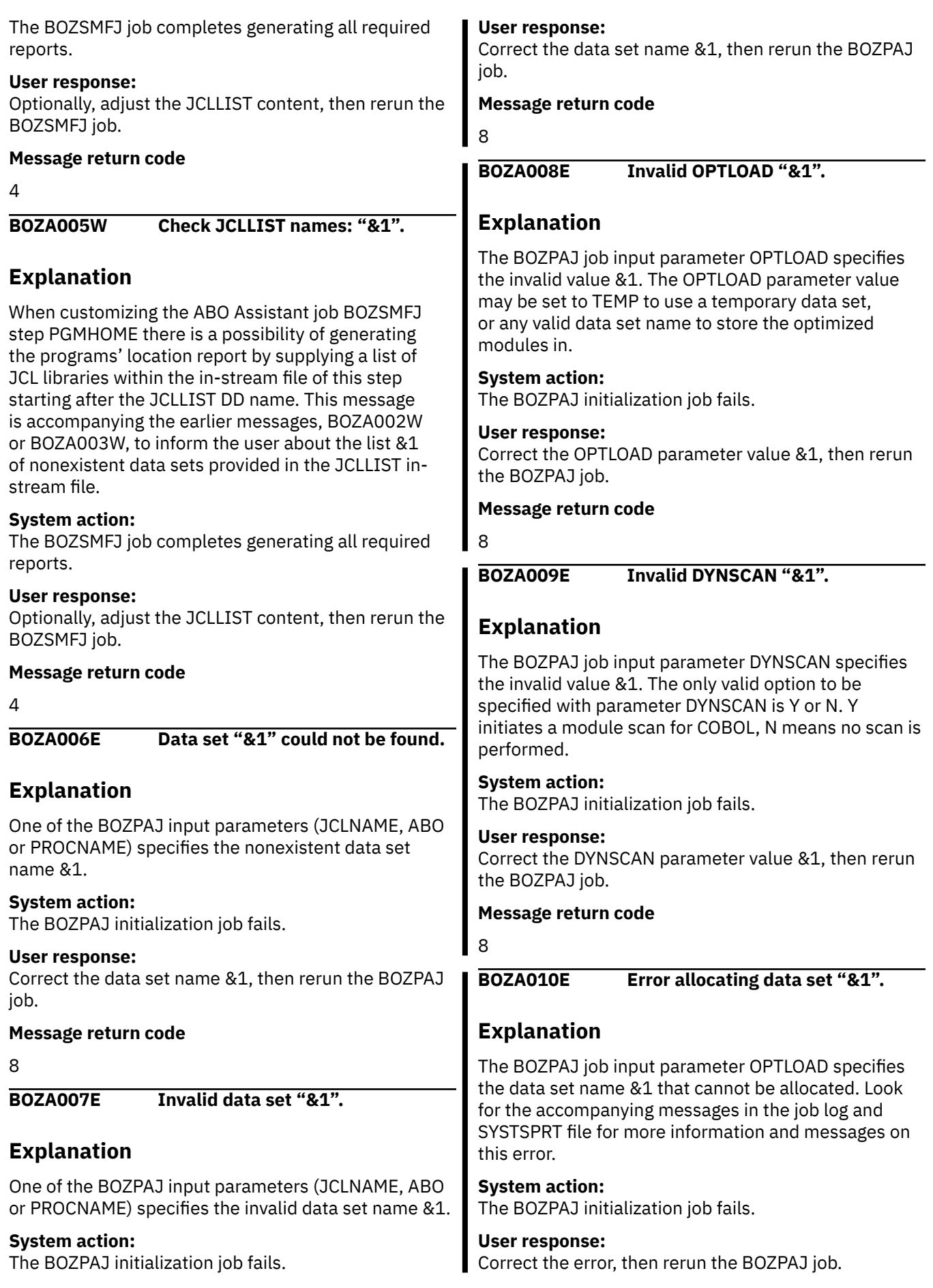

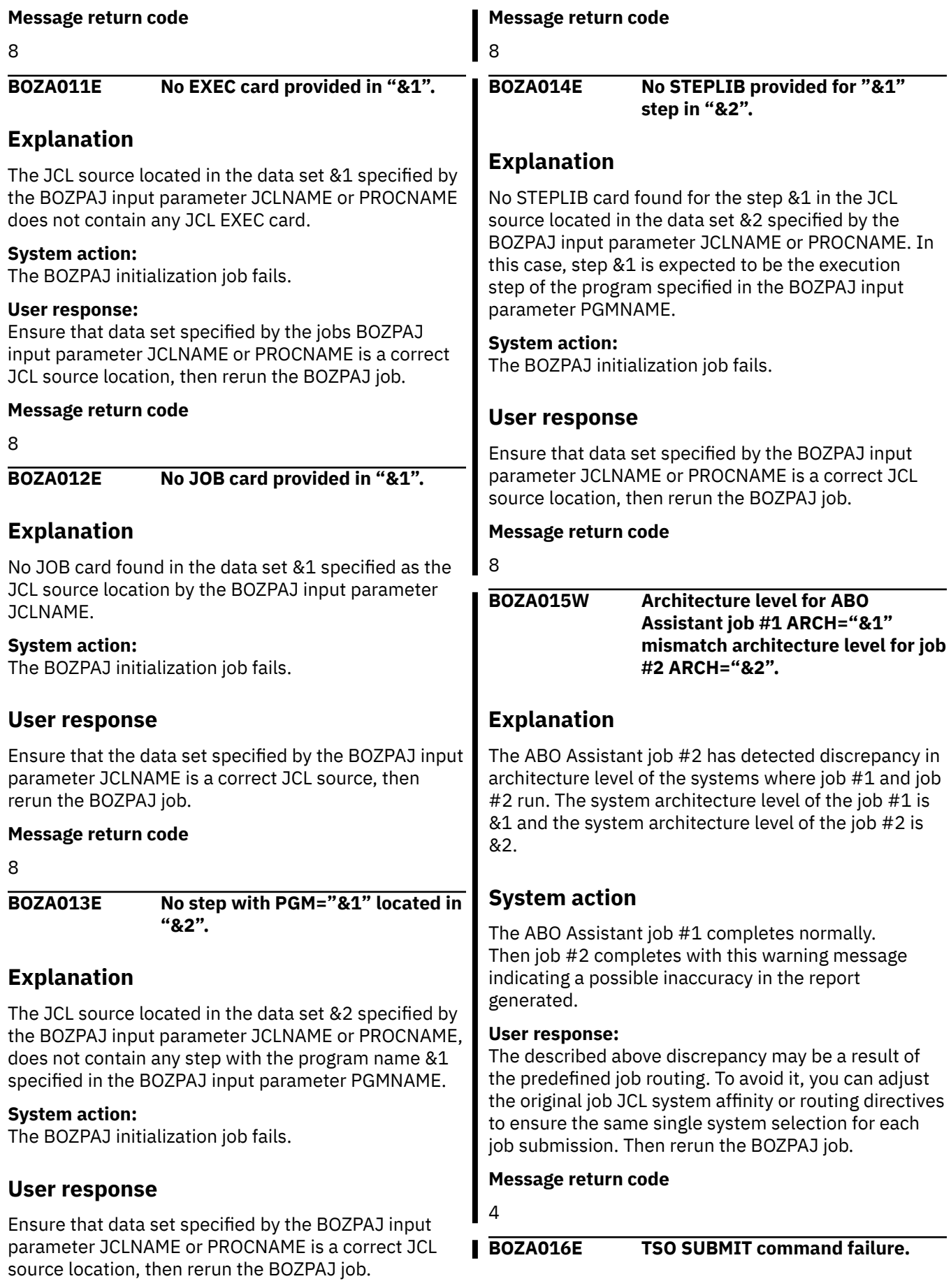

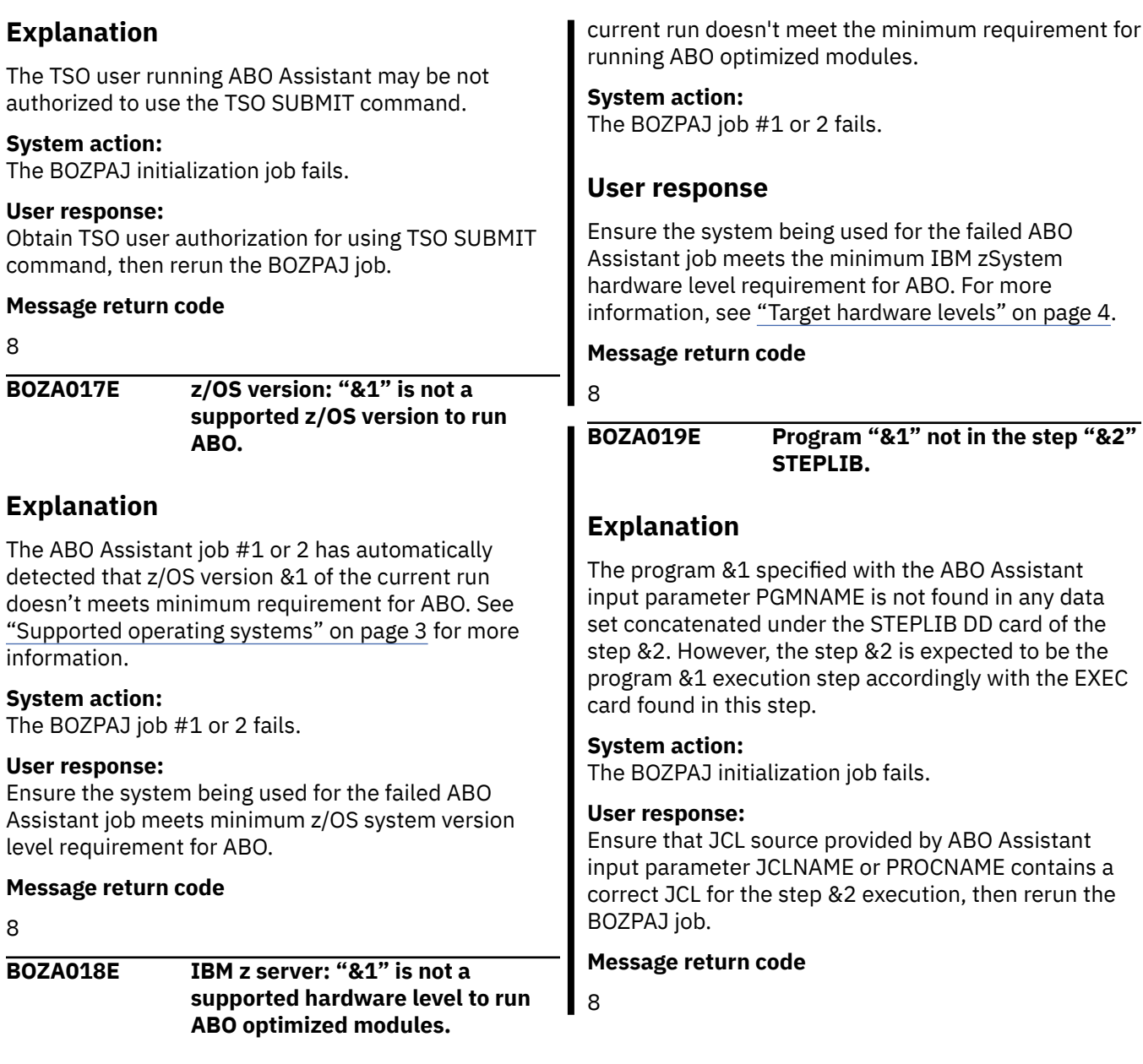

# **Explanation**

The ABO Assistant job #1 or 2 has automatically detected that IBM z server hardware level &1 of the

Automatic Binary Optimizer for z/OS : IBM Automatic Binary Optimizer for z/OS User's Guide

# <span id="page-134-0"></span>**Appendix D. Run Time Instrumentation report**

**Note:** The RTI Profiler output format is subject to change at any time and with no prior notice. Therefore, do not rely on the specific layout or content of the output as described below in building any postprocessing tooling that uses the RTI Profiler output.

The output of the RTI Profiler is a text file split into the following sections:

1. RTI options section

Π

- 2. Library Resource section (for CICS only)
- 3. [Module info section](#page-135-0)
- 4. [Summary report section](#page-136-0)
- 5. [Sampling tables section](#page-137-0)
- 6. [Module locations section](#page-138-0)
- 7. [Report Totals section](#page-138-0)

#### **RTI options section**

The RTI options section displays the default RTI configuration. These options are fixed and cannot be changed. For example:

```
*********************************************************************************
* RTI options 2020/03/02 14:23:04 *
*********************************************************************************
SCALING-FACTOR=0000500000 
ANALYSIS-MODE=1, PDF-MODE=0, VERBOSE=0 
BUF-SIZE=0000001024, #BUFS=0000000004, TIMER-INTERVAL=0000000050
********************************************************************************
```
#### **Library Resource section**

The Library Resource section displays the CICS library resource digital signature taken before the RTI Profiler-enabled program starts execution. It includes a primary characteristic of the library at definition, installation, and modification time. It allows for maintaining the 3-point library auditing through the CICS RTI-generated report. The Library Resource section describes the first audit point. The second audit point is established in the [Module info section](#page-135-0) when the RTI Profiler-enabled program starts execution, for example, when RTI reports Module info corresponding with the first sample of this program. The end of the RTI report establishes the third audit point in the [Module location section](#page-138-0), clarifying the program location after its execution. The following example shows a library resource section:

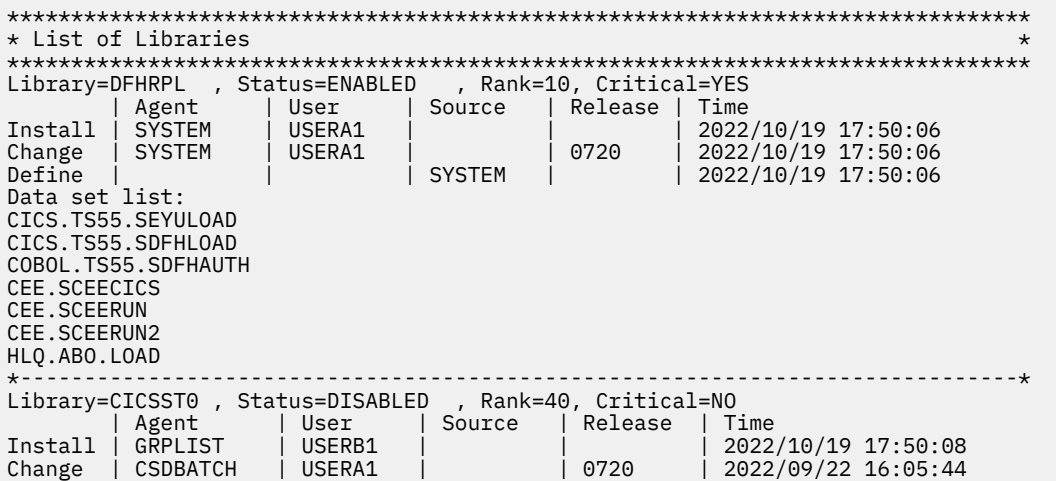

<span id="page-135-0"></span>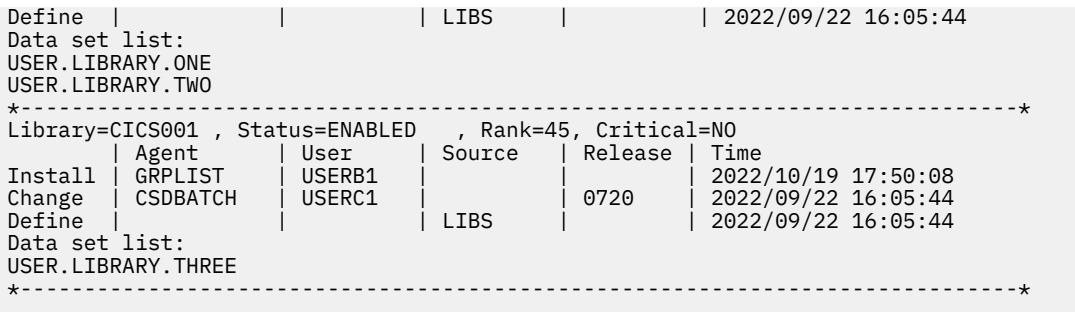

#### **Module info section**

#### **Module info section for batch**

Detailed module information is displayed next. This information includes the module name (specified by MJNAME), address, and length and other information on the content of the module. For example:

\*\*\*\*\*\*\*\*\*\*\*\*\*\*\*\*\*\*\*\*\*\*\*\*\*\*\*\*\*\*\*\*\*\*\*\*\*\*\*\*\*\*\*\*\*\*\*\*\*\*\*\*\*\*\*\*\*\*\*\*\*\*\*\*\*\*\*\*\*\*\*\*\*\*\*\*\*\*\*\*  $\star$  Module Info \*\*\*\*\*\*\*\*\*\*\*\*\*\*\*\*\*\*\*\*\*\*\*\*\*\*\*\*\*\*\*\*\*\*\*\*\*\*\*\*\*\*\*\*\*\*\*\*\*\*\*\*\*\*\*\*\*\*\*\*\*\*\*\*\*\*\*\*\*\*\*\*\*\*\*\*\*\*\*\* QUERYING MODULE INFO: ADDR=X'26EA5154' CSVQUERY: RC=00, VALID=X'573C0800' MJNAME=COBMOD EPTKN=X'000003B703E8003B' EPA=X'26EA4C48' EXTENT=X'0001', ADDR=X'26EA4C48', LEN=X'000013B8' ATTR1=X'08' ATTR2=X'10' ATTR3=X'C0' XATTR1=X'00' PID=PGMF DIAG=X'7F6E4F48' MJNAME=COBMOD , EPADDR=X'26EA4C48' EXTENT=X'0001', ADDR=X'26EA4C48', LEN=X'000013B8' OPENING BINDER INTERFACE CLASS=B\_TEXT , SEG=X'0001', LOAD=X'0', OFF=X'00000000', LEN=X'000013B8' CLASS=B\_MAP , SEG=X'0001', LOAD=X'2', OFF=X'00000000', LEN=X'00000000' ... SEG=X'0001' => EXTENT=X'0001'

The module info section is followed by a list of all the CSECTs and the release and version information for the translator(s) that produced the CSECT. The translator is typically a compiler, optimizer or assembler product. For example:

```
********************************************************************************
* List of CSECTs processed for module COBMOD *
********************************************************************************
COBMAIN: Enterprise COBOL V4 , VER=42, MOD=00, PID=5655S7100 
 TYPE=B_TEXT , OFF=X'00000000', LEN=X'00000988'
                       ADDR=X'26EB6A30'-X'26EB73B7' 
COBMAIN: Automatic Binary Optimizer, VER=13, MOD=00, PID=5697-AB1 
SUB1: Enterprise COBOL V4 , VER=42, MOD=00, PID=5655S7100
 TYPE=B_TEXT , OFF=X'00000670', LEN=X'00000C26' 
ADDR=x^T 26900670' - x'26901295'<br>CEESTART: HIGH-LEVEL ASSEMBLER , VER=01, MOD=06,
CEESTART: HIGH-LEVEL ASSEMBLER , VER=01, MOD=06, PID=569623400
 TYPE=B_TEXT , OFF=X'00001F00', LEN=X'000000B0'
                       ADDR=X'26901F00'-X'26901FAF'
...
```
Each entry in the CSECT list represents CSECT details in the format:

Module name: Translator name, Major and minor version, mod level, PID

There are also additional data provided, such as CSECT offset (OFF) in the module, length (LEN) of the CSECT, and the loaded address (ADDR) of the CSECT.

Note that some CSECTs may have been translated by more than one product, in which case an additional entry appears one for each translator used. In this example, there are two entries for the CSECT

<span id="page-136-0"></span>COBMAIN – one for Enterprise COBOL 4 and another for ABO. This indicates that COBMAIN is the ABO optimized version of a program originally compiled by Enterprise COBOL 4.

If no translator name is available then a dash sign (-) is displayed in the translator name field, but the PID of the translator product is always displayed.

#### **Module info section for CICS**

The module information for CICS RTI differs from the batch version. The main difference is that the CICS-specific program arguments display after the block of module location among libraries information. This block represents the second audit point of the library resource provided when RTI processes the first sample for the program. For example:

```
***************************************************************************************
* Module Info 
* 
\star***************************************************************************************
QUERYING MODULE INFO: ADDR=X'2A29C17A' 
BOZQUERY: RC=00 
MJNAME=SMPMOD11 
EPA=X'2A2991C0' 
EXTENT=X'0001',ADDR=X'2A2991C0',LEN=X'0000E6B8' 
CICS_PROG_ATTR=REUSABLE 
OPENING BINDER INTERFACE 
INCLUDING MEMBER SMPMOD11 2023/01/27 10:17:23.206
FROM| LIBRARY | STATUS | DSNAME | VOLSER
 | DFHRPL | ENABLED | | 
 | CICSST0 | DISABLED | | 
=> | SMP0003 | ENABLED | YOUR.LIBRARY.LOAD.RTILNKS | SMPVOL1<br>| SMPNOOPT| ENABLED |
 | SMPNOOPT| ENABLED | | 
CLASS=B_TEXT , SEG=X'0001', LOAD=X'0', OFF=X'00000000', LEN=X'0000E6B8'
CLASS=B_MAP , SEG=X'0001', LOAD=X'2', OFF=X'00000000', LEN=X'00000000'
...
SEG=X'0001' => EXTENT=X'0001'
```
#### **Summary report section**

A high-level summary report section is displayed next, which includes a summary report by language subsection and a summary report by module subsection. This section is useful for obtaining an overall view of CPU performance without having to drill down into the detailed profiling information per CSECT.

For example:

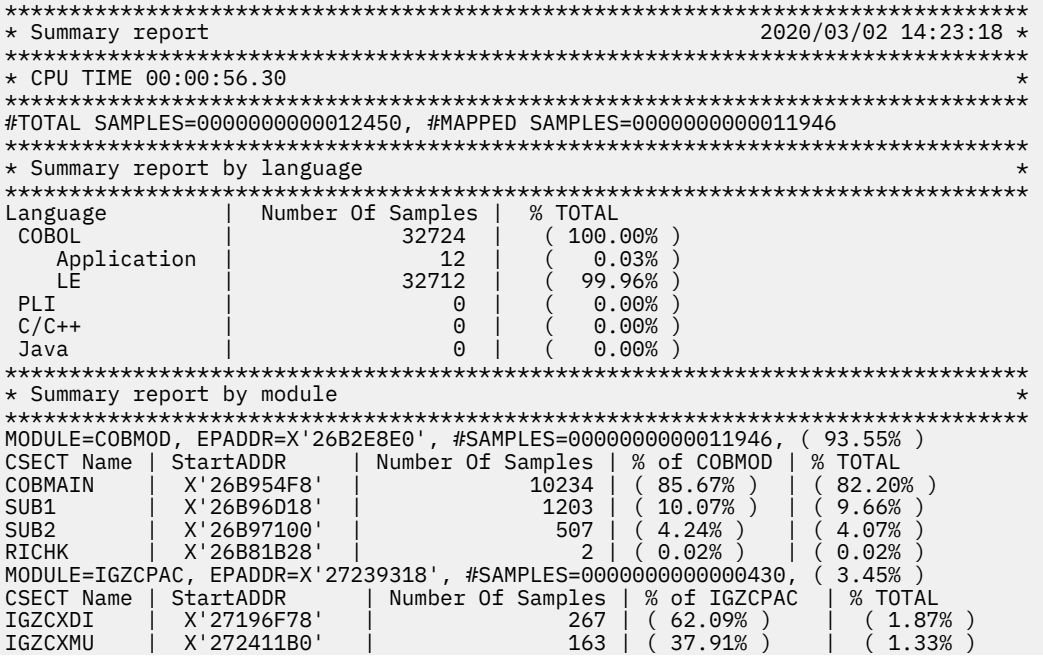

<span id="page-137-0"></span>RTI for batch reports the CPU time of a program that is running in the CPU TIME section in the hh:mm:ss.th format.

CICS RTI reports the CPU time of a program that is running in the CPU TIME section and in the hh:mm:ss.ssssss format.

The portion of CICS activity is included in the Summary report by language block as shown in the following example:

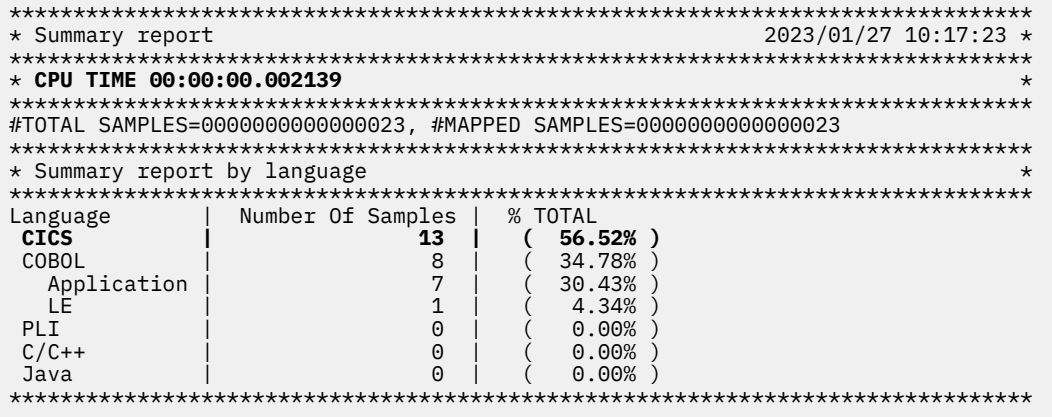

#### **Note:**

- For the RTI Profiler-enabled programs running in CICS, the RTI report displays the CPU TIME in the above Summary report only for the execution of the first program.
- For the subsequent RTI Profiler-enabled programs running in CICS, the elapsed CPU TIME is displayed.

All numeric values in the profiling report are displayed in either decimal or hexadecimal. All hexadecimal values in the profiling output are indicated by wrapping the number in the X` ` notation. If the value is not wrapped in the X` `notation, then it is in a decimal representation. All the samples values in the profiling report are in decimal.

A larger number of samples attributed to a particular module or CSECT means a higher relative amount of CPU time is spent in these parts of the application when it ran.

The percentage values provided per module (for example, 93.55% for MODULE=COBMOD) are the total number of samples found for this module out of the overall TOTAL SAMPLES.

The percentage values provided per CSECT (for example, 62.09% for CSECT IGZCXDI) are the number of samples found for this CSECT out of the overall SAMPLES found for only the particular module where this CSECT is contained (MODULE=IGZCPAC in this case).

Note that it is normal and expected to see CSECT names starting with the RI prefix (such as RICHK in this example) in the profiling report. These RI\* CSECTs are part of the RTI program modules bound into the modules using RTIBIND and they are used to manage the profiling and report collection. The samples attributed to these RI\* CSECTs will be very low as the profiling overhead using the RTI Profiler is negligible.

#### **Sampling tables section**

This next section provides a detailed per CSECT breakdown that shows the samples attributed to the CSECT offsets.

A samples count is shown for an offset if at least one sample was attributed to this offset. The offsets are sorted in increasing order and match those found in the compiler or optimizer listing file.

For example:

```
********************************************************************************
* Sampling tables *
********************************************************************************
MODULE=IGZCPAC , EXTENT=X'0001', #SAMPLES=0000000000000430 
CSECT=IGZCXDI, #SAMPLES=0000000000000267 
TABLE=X'26D970B0' 
SIZE=X'00000048', ALIGN=X'00000002', #ENTRIES=0000000082 
  Offset | Number Of Samples | 
  X'00000000' | 25<br>X'000000028' | 20
  X'00000028' | 10<br>X'00000002C' | 3
   X'0000002C' | 3 | 
  X'0000002E' | 12<br>X'000000032' | 38
  X'00000032'
  X'00000040' | 8<br>X'00000048' | 32
  X'00000048'
...
MODULE=COBMOD , EXTENT=X'0001', #SAMPLES=0000000000011946
CSECT=COBMAIN, #SAMPLES=0000000000010234 
TABLE=X'26EB51A0' 
SIZE=X'00000077', ALIGN=X'00000002', #ENTRIES=0000000006 
                 | Number Of Samples
  X'000004E2' | 1<br>X'000004E2' | 1
  X'000004EC' | 1<br>X'000004F8' | 2
  X'000004F8' X'00000506' 121X'00000506' | 121<br>X'0000050C' | 411
  X'0000050C'
   X'0000051A' | 234 | 
   X'0000051E' | 34 |
...
```
#### **Module locations section**

For each module profiled by RTI, this section provides information about the module locations. Such as, the module entry point address, followed by the name of the data set from which the module was loaded for execution, followed by the volume serial number where the data set is located.

For example:

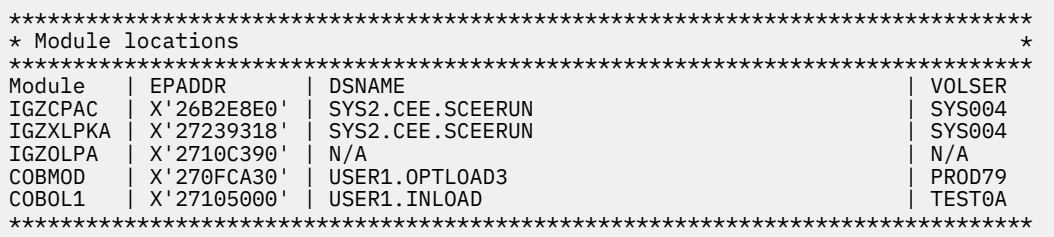

The STEPLIB data set concatenation is searched first for the module location. If not found in the STEPLIB, then the JOBLIB data set concatenation is searched. If the module is not found in these concatenations, then its data set and volume names are marked as N/A (not available).

There is no difference between the appearance of the module locations section for RTI running in the batch and the CICS environment. However, the search order used for the module location determination after the program execution differs. In the CICS environment, a program can be loaded from the associated with CICS library resource DD name concatenation. The DD name from which the module is executed will be searched by RTI first. If the module is found, then the data set name will be displayed. Otherwise, its data set and volume names are marked as N/A, which indicates not available. This section fulfills the 3-point library auditing provided by CICS RTI. For more information about 3-point library auditing, check ["Library Resource section" on page 123](#page-134-0).

#### **Report totals section**

At the bottom of the RTI report, the sum totals for the internal state used to store and process the RTI data are displayed.

This portion of the output does not normally need to be examined and is used for IBM diagnostic purposes only. For example:

```
List=0000004192 bytes, ListEntry=0000032053 bytes 
SamplingTable=0001101276 bytes, SamplingEntry=0000028080 bytes 
#ListEntries=0000000517, #SamplingEntries=0000001404 
RIBuffers=0004194304 bytes
```
#### **RTIS transaction**

RTIS is an interactive CICS transaction provided with the RTI Profiler. RTIS allows you to display or modify the current limit of reports generated per RTI Profiler-enabled program. This transaction is available from the CICS terminal if it is defined among other RTI-related CSD definitions. For more information, see ["Capturing profiling results during CICS application program execution" on page 30.](#page-41-0) Note that the transaction name *RTIS* is optional and can be customized.

If a particular RTI Profiler-enabled program executes many times during the application run, then by default, three profiling reports are generated for this program. The name of the dynamically allocated RTI report file has the following format:

userid.BOZRTI.SYSPROFD.pgmname.LOG#nnn

The nnn corresponds with the report number generated for the program named pgmname.

For the RTI Profiler-enabled program pgmname's first run, the report's suffix will be LOG#001.

For each subsequent run of the same program, the corresponding report name suffix will be increased by 1. However, the limit of profiling reports generated per program can be modified using RTIS transaction. You can follow the syntax:

RTIS [n]

where n is a number in the range of 0:250. If RTIS is issued without parameter:

**RTTS** 

then the current limit is displayed. For example:

The maximum number of RTI logs per program is 3

When you have many RTI Profiler-enabled programs in your CICS application, a bigger limit can be helpful to show program execution frequency.

#### **Example 1: a default number of three reports per program**

The below fragment of the CICS job log shows an example of the RTI report files generation for the default number of three reports per program:

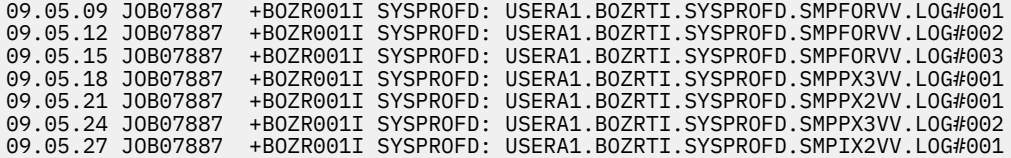

#### **Example 2: the number of 99 reports per program**

If RTIS is entered with some higher value in the range 0-250. For example:

RTIS 99

The response is sent to console and to the CICS job log:

The maximum number of RTI logs per program is 99

The below fragment of the CICS job log shows an example of the RTI report files generation for 99 reports per program:

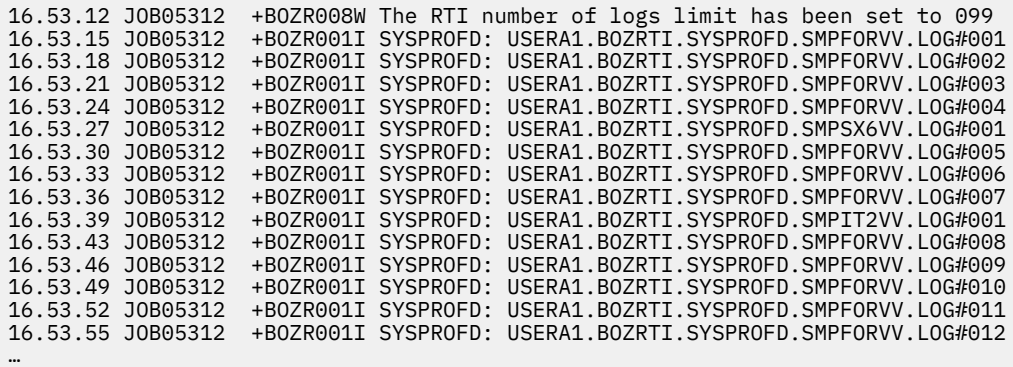

As you can see from Example 2, the log number of program SMPFORVV grows faster than the log number of other programs, which indicates SMPFORVV executes more frequently than the other programs.

#### **Example 3: a practical usage of zero report per program**

If RTIS is set to a value of zero,

RTIS 0

then this will stop the log generation and disable RTI reports from being produced.

The below fragment of the CICS job log shows the continuation of an example of the RTI report files generation for 99 reports per program that was interrupted by RTIS 0 and then resumed 35 seconds later by subsequent RTIS 1:

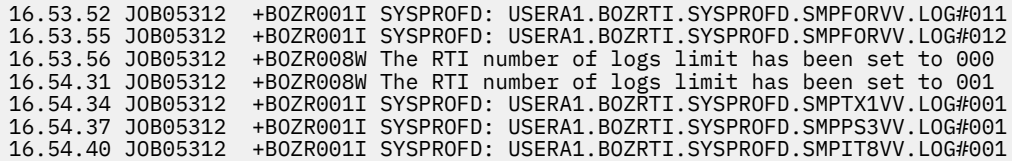

Using RTIS, you can suppress or alter your RTI profiling activity and cover the desired time frame in your application.

Automatic Binary Optimizer for z/OS : IBM Automatic Binary Optimizer for z/OS User's Guide

# <span id="page-142-0"></span>**Appendix E. Manual RTI rebinding instructions**

It is recommended to use the [RTIBIND option](#page-39-0) in order to enable modules for RTI Profiling. However, if more low-level control of the rebinding process is required then the manual steps below can be used instead.

The RTI Profiler consists of the two members BOZBXITA and BOZRIDT included in the same dataset where ABO was installed.

- BOZBXITA: links CEEBXITA and the related profiling routines to the main program of the application. This step enables the starting and stopping of the profiling as well as the monitoring and managing of the buffers for the RTI Profiler during the program execution.
- BOZRIDT: processes the RTI Profiler buffer data and generates the text file report.

To use the RTI Profiler, follow these steps:

- 1. In the link-edit step, rebind your existing program to include BOZBXITA
- 2. In the execution step, specify the location of the dataset that will hold the profiling results

In the steps and JCL examples below, hlqboz.SBOZMOD1 is the installation location chosen for ABO.

#### **Step 1. Rebind your existing program to include BOZBXITA**

The first step is to rebind your existing program to include BOZBXITA so the RTI Profiler is enabled when running your program.

To perform this rebind, modify the link-edit step of the program containing the main entry point to your application:

- Add hlqboz.SBOZMOD1 to the link-edit step as SYSLIB
- Include BOZBXITA as additional input to link-edit step

Below is a JCL example for this step:

```
//LKED EXEC PGM=IEWL,PARM='options' <- original link options
//SYSLIB DD DISP=SHR,DSN=hlqboz.SBOZMOD1 <-- add hlqcee.BOZ210.SBOZMOD1 as SYSLIB
// DD DSN=hlqcee.SCEELKED,DISP=SHR<br>// DD DSN=hlqcee.SCEELKEX,DISP=SHR
         DD DSN=hlgcee.SCEELKEX, DISP=SHR
1/LOAD DD DISP=SHR, DSN=&LOAD
//SYSLMOD DD DISP=SHR,DSN=&SYSLMOD(pgmname)
//SYSPRINT DD SYSOUT=*
//SYSLIN DD *
INCLUDE LOAD(pgmname)
INCLUDE SYSLIB(BOZBXITA) <-- add INCLUDE for BOZBXITA
NAME pgmname(R)
```
For step 1, the same set of the link options as the original module must be used when rebinding for RTI Profiler usage. To verify the same set of the link options were used, you can use AMBLIST on the original and rebound modules. The most likely mismatch for COBOL programs is inadvertently changing AMODE from 24 to 31 when rebinding. Below is a JCL example that shows how to set the link options for AMODE=24.

//LKED EXEC PGM=IEWL,PARM='LIST,MAP,AMODE=24'

#### **Step 2. Specify the location of the dataset that will hold the profiling results**

See [Capturing profiling results during program Execution.](#page-40-0)

Automatic Binary Optimizer for z/OS : IBM Automatic Binary Optimizer for z/OS User's Guide
## **Notices**

This information was developed for products and services offered in the U.S.A. IBM may not offer the products, services, or features discussed in this document in other countries. Consult your local IBM representative for information on the products and services currently available in your area. Any reference to an IBM product, program, or service is not intended to state or imply that only that IBM product, program, or service may be used. Any functionally equivalent product, program, or service that does not infringe any IBM intellectual property right may be used instead. However, it is the user's responsibility to evaluate and verify the operation of any non-IBM product, program, or service.

IBM may have patents or pending patent applications covering subject matter described in this document. The furnishing of this document does not give you any license to these patents. You can send license inquiries, in writing, to:

 IBM Corporation J74/G4 555 Bailey Avenue San Jose, CA 95141-1099 U.S.A.

For license inquiries regarding double-byte (DBCS) information, contact the IBM Intellectual Property Department in your country or send inquiries, in writing, to:

 Intellectual Property Licensing Legal and Intellectual Property Law IBM Japan, Ltd. 3-2-12, Roppongi, Minato-ku, Tokyo 106-8711

The following paragraph does not apply to the United Kingdom or any other country where such provisions are inconsistent with local law:

 INTERNATIONAL BUSINESS MACHINES CORPORATION PROVIDES THIS PUBLICATION "AS IS" WITHOUT WARRANTY OF ANY KIND, EITHER EXPRESS OR IMPLIED, INCLUDING, BUT NOT LIMITED TO, THE IMPLIED WARRANTIES OF NON-INFRINGEMENT, MERCHANTABILITY OR FITNESS FOR A PARTICULAR PURPOSE.

Some states do not allow disclaimer of express or implied warranties in certain transactions, therefore, this statement may not apply to you.

This information could include technical inaccuracies or typographical errors.

Changes are periodically made to the information herein; these changes will be incorporated in new editions of the publication. IBM may make improvements and/or changes in the product(s) and/or the program(s) described in this publication at any time without notice.

Any references in this publication to non-IBM Web sites are provided for convenience only and do not in any manner serve as an endorsement of those Web sites. The materials at those Web sites are not part of the materials for this IBM product and use of those Web sites is at your own risk.

### **Trademarks**

IBM, the IBM logo, and ibm.com® are trademarks or registered trademarks of International Business Machines Corp., registered in many jurisdictions worldwide. Other product and service names might be trademarks of IBM or other companies. A current list of IBM trademarks is available on the Web at ["Copyright and trademark information"](http://www.ibm.com/legal/copytrade.shtml).

Automatic Binary Optimizer for z/OS : IBM Automatic Binary Optimizer for z/OS User's Guide

# **List of resources**

### **IBM Automatic Binary Optimizer for z/OS publications**

You can find the latest and most complete information about the IBM Automatic Optimizer for z/OS APARs and PTFs on the [fix list and new features page](http://www-01.ibm.com/support/docview.wss?uid=swg27047229).

You can find the following publications in the [IBM Automatic Binary Optimizer for z/OS library](http://www-01.ibm.com/support/docview.wss?uid=swg27046990):

- *User's Guide*, SC27-9587-01
- *Program Directory*, GI13-4513-05

### **Related publications**

#### **z/OS publications**

You can find the following publications in the [z/OS Internet Library](http://www.ibm.com/systems/z/os/zos/bkserv/).

- *Initialization and Tuning Reference*, SA23-1380, contains information about the parmlib member IEFOPZxx.
- *Program Management: Advanced Facilities*, SA23-1392, contains information on binder API return codes and reason codes.
- *System Management Facilities (SMF)*, SA38-0667, contains information about the SMF record 90 subtype 38, which captures the IEFOPZ configuration.
- *System Messages, Volume 8*, SA38-0675, contains information about the messages.

#### **Enterprise COBOL for z/OS publications**

You can find the following publications in the [Enterprise COBOL for z/OS library](http://www-01.ibm.com/support/docview.wss?uid=swg27036733).

- *Customization Guide*, SC27-8712, contains information that helps you plan for and customize Enterprise COBOL under z/OS.
- *Language Reference*, SC27-8713, contains information about COBOL language and references needed to write a program for an IBM COBOL compiler.
- *Programming Guide*, SC27-8714, contains information and examples that help you write, compile, and debug programs and classes.
- *Migration Guide*, GC27-8715, contains information that helps you move to the latest version of IBM Enterprise COBOL.
- *Performance Tuning Guide*, SC27-9202, identifies key performance benefits and tuning considerations when using IBM Enterprise COBOL for z/OS.
- *Messages and Codes*, SC27-4648, helps you understand compiler and preprocessor messages.

#### **Application Delivery Foundation for z/OS publications**

You can find the following publication in the [IBM Documentation](https://www.ibm.com/docs/en/adfz).

- *IBM Application Performance Analyzer for z/OS User's Guide*, SC27-8403, contains information that helps identify system constraints and improve application performance.
- *IBM Developer for z/OS documentation* (online version only), contains information about the Integrated Development Environment (IDE), designed to increase developer productivity.
- *IBM Fault Analyzer for z/OS User's Guide and Reference*, SC19-4116, contains information about analyzing and fixing application and system failures.

Automatic Binary Optimizer for z/OS : IBM Automatic Binary Optimizer for z/OS User's Guide

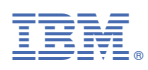

Product Number: 5697-AB2

SC27-9587-01

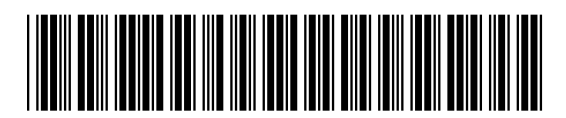